UNCLASSIFIED SECURITY CLASSIFICATION OF THIS PAGE (When Data Entered) REPORT DOCUMENTATION PAGE AD-**READ INSTRUCTIONS** BEFORE COMPLETING FORM I. HEPORT NUMBER 2. GOVT ACCESSIO T **BECIPIENT'S CATALOG HUMBER** AIM 554 4. TITLE (and Subtitle) E OF REPORT & PERIOD COVERED EMACS MANUAL FOR ITS USERS , Memorandum aspl , **PERFORMING ORG REPORT NUMBER**  $\boldsymbol{\mathcal{O}}$ AUTHOR(a) **e.** CONTRACT OR GRANT NUMBER(e)  $\infty$ 10 Richard M./Stallman N00014-75-C- 0643  $1.5$ AD A 0 9 3 1 9. PERFORMING ORGANIZATION NAME AND ADDRESS PROGRAM ELEMENT, PROJECT, TASK<br>AREA & WORK UNIT NUMBERS Artificial Intelligence Laboratory / 545 Technology Square Cambridge, Massachusetts 02139 11. CONTROLLING OFFICE NAME AND ADDRESS Advanced Research Projects Agency June 1980  $\prime\prime$ 1400 Wilson Blvd NUMBER OF PAGES 11. Arlington, Virginia 22209 218 14. MONITORING AGENCY NAME & ADDRESS(If different from Controlling Office) 15. SECURITY CLASS. (of this report, Office of Naval Research UNCLASSIFIED Information Systems Arlington, Virginia 22217 154. DECLASSIFICATION/DOWNGRADING 16. DISTRIBUTION STATEMENT (of this Report) Distribution of this document is unlimited.  $T - M - 554$ 17. DISTRIBUTION STATEMENT (of the abstract entered in Block 20, if different from Report) **18. SUPPLEMENTARY NOTES** DEC 2 4 1980 **None** 19. KEY WORDS (Continue on reverse side if necessary and identify by block number) UC TE BESE QUALTRY PRACTICABLE Display Editor r **WALSHED TO DDC CONTANT WAS** Reference Manual WI NUMBER OF PAGES WHICH DO TO" FILE COPY Primer **ATRIV** ABSTRACT (Continue on reverse eide if necessary and identify by block number)  $20.$  $\overline{\mathcal{V}}$ This manual documents the use and simple customization of the display editor EMACS with the ITS operating system. The reader is not expected to be a programmer. Even simple customizations do not require programming skill, but the user who is not interested in customizing can ignore the scattered customization hints. This is primarily a reference manual, but can also be used<sub>n</sub>á primer. (äs DD 1 JAN 73 1473 EDITION OF 1 NOV 65 IS OBSOLETE **FORM** UNCLASSIFIED SECURITY CLASSIFICATION OF THIS PAGE (When Data Entered)  $4074\times3$ 

# DISCLAIMER **NOTICE**

**THIS DOCUMENT IS BEST QUALITY** PRACTICABLE. THE COPY **FURNISHED** TO **DTIC CONTAINED A SIGNIFICANT NUMBER** OF **PAGES** WHICH **DO NOT** REPRODUCE LEGIBLY.

MASSACHUSETTS INSTITUTE OF TECHNOLOGY AR FIFICIAL INTELLIGENCE LABORATORY

Al Memo 554

**的复数医学家的复数医学的复数医学家的医学家的医学家的** 

8 June 1980

### **EMACS Manual for ITS Users**

by

### **Richard M. Stallman**

A reference manual

for the extensible, customizable, self-documenting

real-time display editor

This manual corresponds to EMACS version 147

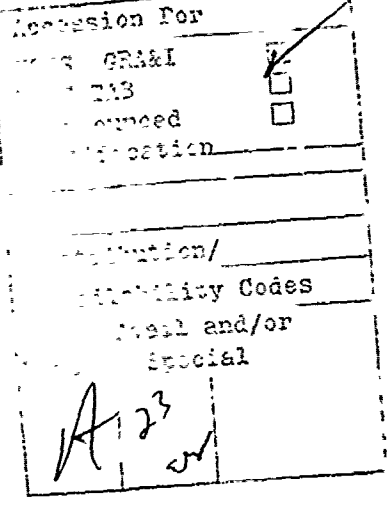

80 12 23 035

This report describes work done at the Artificial Intelligence Laboratory of the Massachusetts Institute of Technology. Support for the laboratory's research is provided in part by the Advanced Research Projects Agency of the Department of Defense under Office of Naval Research contract N00014-75-C-0643.

Table of Contents

 $\overline{\bullet}_{\scriptscriptstyle\! \Delta}$ 

**All Seconds Avenue Researc** 

**ると、翌日の最後の今日に初めるのから、そのことにいいているから、このことによっていることになることによっているのですが、そのこのことがあることになっているので、そのことにも、そのことにも、そのことにも** 

JERSE STATISTIK

**第二章 医腹股沟** 

# **Table of Contents**

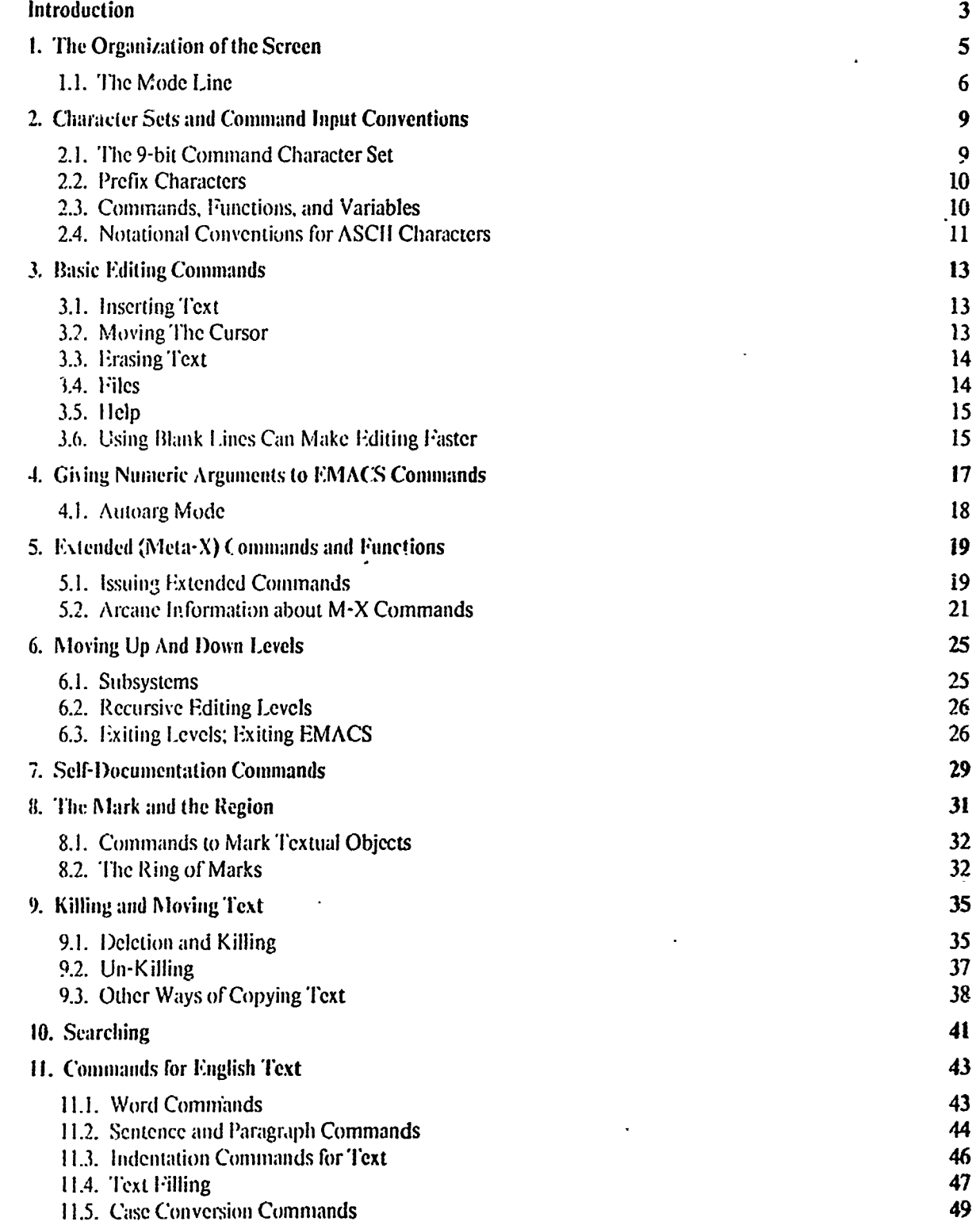

 $\mathbf i$ 

on a un la sel distanza di Locatibi di Subor

2. "爱好

**EMACS Manual for ITS Users** 

ا<br>محصة

 $\left\{ \begin{array}{c} \end{array} \right\}$ 

11.6. Font-Changing 50 11.7. Underlining 51 12. Commands for Fixing Typos 53 12.1. Killing Your Mistakes 53 12.2. Transposition  $53$ 12.3. Case Conversion  $54$ 13. File Handling 55 13.1. Visiting Files 55 13.2. How to Undo Drastic Changes to a File 57 13.3. Auto Save Mode: Protection Against Crashes 57 13.4. Listing a File Directory 59 13.5. Cleaning a File Directory 59 13.6. DIRED, the Directory Editor Subsystem 60 13.7. Miscellaneous File Operations 63 13.8. The Directory Comparison Subsystem 64 14. Using Maltiple Buffers 67 14.1. Creating and Selecting Buffers 67 14.2. Using Existing Buffers 68 14.3. Killing Buffers 58 15. Controlling the Display 71 16. Two Window Mode 73 16.1. Multiple Windows and Multiple Buffers 74 17. Narrowing 77 18. Commands for Manipulating Pages 79 18.1. Editing Only One Page at a Time 80 19. Replacement Commands 83 19.1. Query Replace 83 19.2. Other Search-and-loop Functions 84 19.3. TECO Search Strings 85 20. Editing Programs 87 20.1. Major Modes 87 29.2. Compiling Your Program 88 20.3. Indentation Commands for Code . 89 20.4. Automatic Display Of Matching Parentheses 90 20.5. Manipulating Comments 91 20.6. Lisp Mode and Muddle Mode 93 20.7. Lisp Grinding 96 20.8. Editing Assembly-Language Programs 97 20.9. Major Modes for Other Languages 98 21. The TAGS Package. 101 21.1. How to Make a Tags File for a Program 101 21.2. How to Teil EMACS You Want to Use TAGS 102 21.3. Jumping to a Tag 103 21.4. Other Operations on Tag Tables 103

ii

**Lable of Contents** 

ૼ

 $\cdot$ 

3

55

 $\overline{\mathbf{x}}$ 

**SAME AND ARTICLE** 

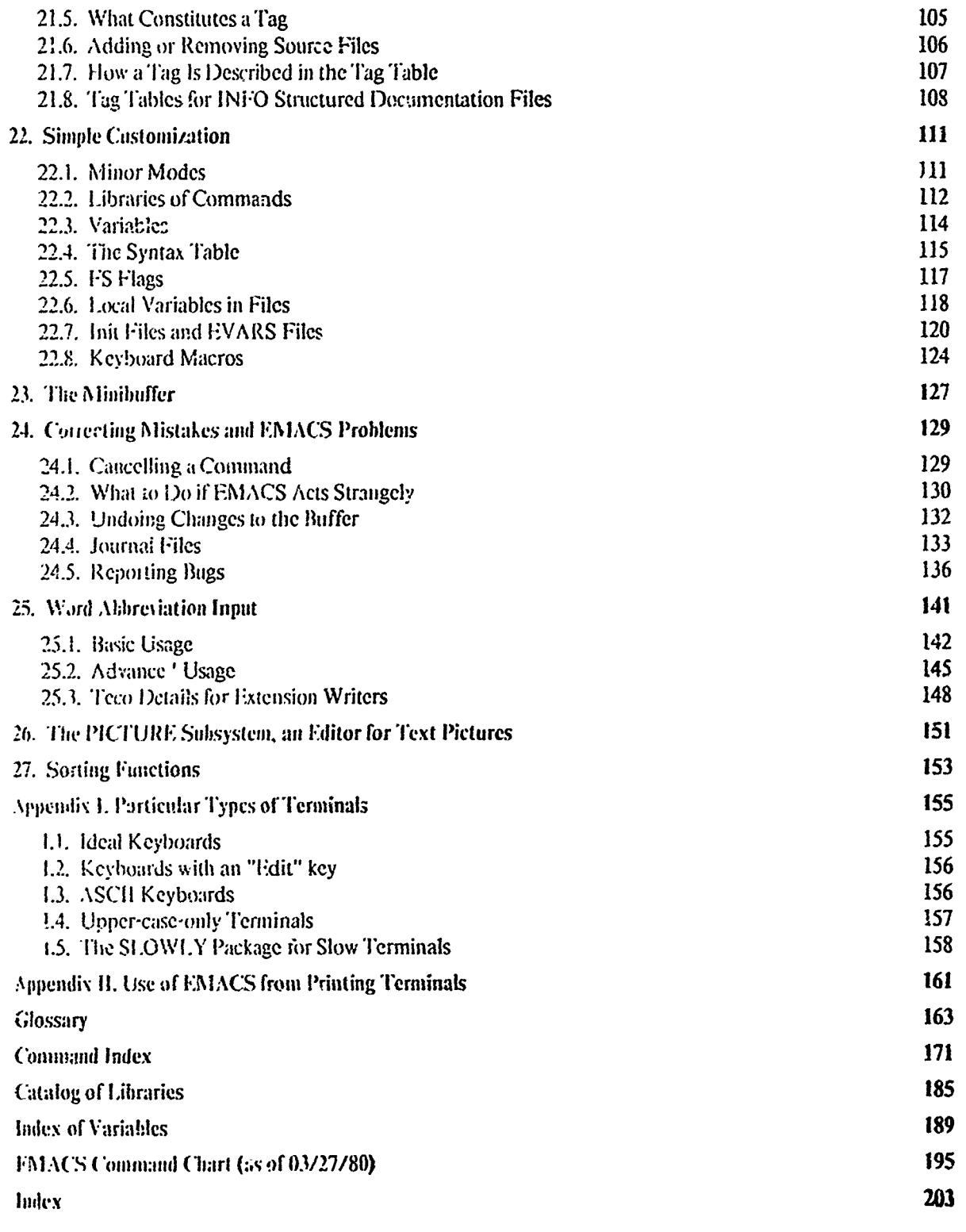

iii

**ANGERS** 

 $\mathcal{L}^{\prime}$ 

Preface

は、「その時に、「そのこのことは、「そのことに、「そのことに、「そのことは、「そのことに、「そのことに、「そのことに、「そのことに、「そのこのことに、「そのこのこと」ということに、「そのことに、「そのことに、「そのことに、「

### Preface

This manual documents the use and simple customization of the display editor EMACS with the ITS operating system. The reader is not expected to be a programmer. Even simple customizations do not cquire programming skill, but the user who is not interested in customizing can ignore the scattered customization hints.

This is primarily a reference manual, but can also be used as a primer. However, I recommend that the newcomer first use the on-line, learn-by-doing tutorial TEACHEMACS, by typing :TEACHEMACS(cr> while in HACTRN. With it, you learn EMACS by using EMACS on a specially designed file which describes commands, tells you when to try them, and then explains the results you see. This gives a more vivid introduction than a printed manual,

On first reading, you need not make any attempt to memorize chapters 1 and 2, which describe the notational conventions of the manual and the general appearance of the EMACS display screen. It is enough to be aware of what questions are answered in these chapters, so you can refer back when you later become interested in the answers. After reading the Basic Editing chapter you should practice the commands there, The next few chapters describe fundamental techniques and concepts which are referred to again and again. It is best to understand them thoroughly, experimenting with them if necessary.

To find the documentation on a particular command, look in the index if you know what the command is. If you know vaguely what the command does, look in the command index. The command index contains a line or two about each command, and a cross-reference to the section of the manual which describes the command in more detail. Related commands are grouped together. There is also a glossary, with a cross reference for each term.

The manual is available in three forms: the published form, the FFT form, and the INFO form. The published form is printed by the Artificial Intelligence lab. The LPT form is available on line for printing on unsophisticated hard copy devices such as terminals and line printers. The INFO form is for on-line perusal with the INFO program. All three forms are substantially the same. There are also two versions of the text: one for use with FTS, and one for use with Twenex, DEC's "TOPS-20" system. Both versions are available in all three forms.

**EMACS** is available for distribution for use on Tenex and Twenex systems (It does not run on Bottoms-10, and the conversion would not be easy). Mail us a 2400 foot mag tape if you want it. It does not cost anything; instead, you must join the EMACS software-sharing commune. The conditions of membership are that you must send back any improvements you make to EMACS, including any libraries you write, and that you must not redistribute the system except exactly as you got it, complete. (You can also distribute your

**EMACS Manual for ITS Users** 

 $\boldsymbol{2}$ 

customizations, separately.) It is pathetic to hear: from sites which received incomplete copies lacking the sources, asking me years later-whether sources are available.

For information on the underlying philosophy of EMACS: and the lessons learned from its development, write to aic for a copy of AI memo 519, "EMACS, the Extensible, Customizable-Self-Documenting Display Editor", or send Arpanet mail to RMS@MIT-AI

Yours in hacking,

 $\sqrt{2}$  \ 1/2  $\rightarrow$ X ∢  $\prime$ 

Richard M. Ställman **MIT Artificial Intelligence Lab** 545 Tech Square, mm 913 Cambridge, MA 02139  $(617)$  253-6765

茶事 反正

- コンニューマニスタードで、そうに、「ドラマン」ではアママスではアマンのことで、「これはいいい」ということに、アマンのことに、「コンニューマーク」を、「ミューマン」ということに、「ドラマン」というこ

Introduction

### Introduction

You are about to read about EMACS, an advanced, self-documenting, customizable, extensible real-time display editor.

We say that EMACS is a display editor because normally the text ocing edited is visible on the screen and is updated automatically as you type your commands. See section 1 [Display], page 5.

We call it a real-time editor because the display is updated very frequently, usually after each character or pair of characters the user types. This minimizes the amount of information you must keep in your head as vou edits. See section 3 [Basic], page 13.

We call FMACS advanced because it provides facilities that go beyond simple insertion and deletion: filling of text; automatic indentation of programs; viewing two files at once; and dealing in terms of characters, words, lines, sentences, paragraphs, and pages, as well as expressions and comments in several different programming languages. It is much easier to type one command meaning "go to the end of the paragraph" than to find the desired spot with repetition of simpler commands.

Self-documenting means that at any time you can type a special character, the "Help" key, to find out what your options are. You can also use it to find out what any command does, or to find all the commands that pertain to a topic. See section 7 [Help], page 29,

Customizable means that you can change the definitions of EMACS commands in little ways. For example, if you use a programming language in which comments start with  $\zeta^{**}$  and end with \*\*>, you can tell the EMACS comment manipulation commands to use those strings. Another sort of customization is rearrangement of the command set. For example, if you prefer the four basic cursor motion commands (up, down, left and right) on keys in a diamond pattern on the keyboard, you can have it. See section 22.1 [MinorModes], page 111.

Extensible means that you can go beyond simple customization and write entirely new commands, programs in the language TECO. EMACS is an "online extensible" system, which means that it is divided into many functions which call each other, any of which can be redefined in the middle of an editing session. Any part of FMACS can be replaced without making a separate copy of all of EMACS. Many already written extensions are distributed with EMACS, and some (including DIRED, PAGE, PICTURE, SORT, TAGS, and WORDAB) are documented in this manual. Although only a programmer can write an extension, anybody can use it afterward.

Extension requires programming in TECO, a rather obscure language. If you are clever and bold, you

might wish to learn how. See the file INFO;CONV >, for advice on learning TECO. This manual does not even try to explain how to write TECO programs, but it does contain some notes which are useful primarily to the extension writer.

The Organization of the Screen 5 and 5 and 5 and 5 and 5 and 5 and 5 and 5 and 5 and 5 and 5 and 5 and 5 and 5 and 5 and 5 and 5 and 5 and 5 and 5 and 5 and 5 and 5 and 5 and 5 and 5 and 5 and 5 and 5 and 5 and 5 and 5 and

### **1. The Organization of the Screen**

i-MACS divides the .ercen into seeral areas. each of which contains its own sorts of infornation. *The* bigest area. of course, is the one in which you usually see the text you are editing. **'Ile** tenninal's cursor usually appears in the middle of the text, showing the position of "point", the location at which editing takes place. While the cursor appears to point *at* a character, point should be thought of as *between* two characters; it points *b'firie* the charactcr that the cursor appears on top of. Terninals have only one cursor. and when oUtut **iS iil** progress **it** must appear where **the** typing is bcing done. Ibis does not mcan that point is moving. It is onli that **FNIACS** has no wa. to show you the location of point except u hell tie erninal is idle.

The  $C-X =$  command tells you precisely what is in the text, if it is not clear from the display. **(If you are a** beginner, don't worry if you don't understand this paragraph). It prints the row and column of the location of the cursor on the screen, and the numeric code for the character after the cursor. See section 11.4 [Filling]. page 47.

The top lines of the screen are usually available for text but are sometimes pre-empted by an "error mesage". which says that sonic comnmand you **giae** was illegal or used improperly, or **b)** typeout from a command (such as. a fisting of a file directory). **"lhe** error message or typeout appears there for your ifrmation. **but** it is not part of the file you **are** editing, and it gos away if you **-ype** any command. **If you Want to** make it go **away** iummiediately but not do anything else. you can type a Space. (Usuamlly a Space inserts itself. but when there is an errorn messge or typeout on the ,cren it does nothing but get rid **of** that.) The terininars ctror always **appears at** the end of the error mtesage or **typeoit. but** this does not mean that point has moved. The cursor moves back to the location of point after the error message or typeout goes zway.

A few lines at the bottom of the screen compose what is called "the echo area". "Echoing" means printing out the commands that you type. EIMACS commands are usually not echoed at all, but if you pause for more than a second in the middle of a nmulti-character command then the whole command (including what **you** have typed so far) **Fs** echoed. Ibis behavior is designed to give confidint users optimum response. while giving nervous users information on u h.t they arc doing.

IMACS also uses the echo area for reading and displaying the arguments for some commands. such as E searches, and for printing information in response to certain commands.

lhe lint above he echo area is known as the "nmiodc line". It is the line that usually starts with **"I-MACS** (oil **it** lig)". **Its** pllqo e is to tell what is guing oi **in** the I" MACS. and to show any risco.is **Why** coilIInands **may** not **bc** imerprtcd in tie stantlard way. "bic mode line is %cry iniportfanL **and .Xyou** are surprised **by** how lIM.\CS **reacs to** you ir comiands you should look there for colightenmenL

**LE**

 $\mathcal{L}$ 

### **1.1. The** Mode Line

The normal situation is that characters you type are interpreted as **EMACS** commands. When this is so, you are at "top **level".** and the mode line has this format:

EMACS type (major minor) bfr: file --pos-- \*

"type" is usually not there. When it is there, it indicates that the EMACS **job** you **are** using is not an ordinary one. in that it is acting as the servant of some oher job. **A type** of **"i)l'r** indicates an **EMACS** servins one or more Lisps. while **type** of **"NIAIr"** indicates an **i:MACS** which you got by asking **fur** an "edit **scsape"** while composing mail **to** send. **"lie** q pe can also indicate a suhsystem which is running. such as t **MAIl -lhe** type isistored internally as a string in the variable iditur Type. **l'lic** variable is nonnally **zero.**

**"Imajor** is awas **the** name of the "major motl" you **arc** in. At any time. **EMACS i,** in one and only **one of** its piovible **major** modes. 'Ilu: majur modes available include Fundamnentai **mode.** Text mntde (which IiNIACS %tarts out in). Iisp motJe. **PASCAl.** nmide. and others. **See** section 211 IMajur **Mmoksi.** pave **87. fir** details of how the modes differ and how to select one. Sometimes the name of the major mode is followed immediately with another name inside square-brackets (" $\uparrow$  -  $\uparrow$ "). This name is called the "submode". The submode indicates that **you** are "inside" **of** a command which causes your editing commands to be changed temponrily. **but does** not **change** *1'hat* text you are editing. **A** sobmnotde is **a** kind **of** recursive editing level. See section **6.2** (SuhmodcsL. page **26.**

"minor" is a list ofsome **of** the minor modfc which are turned **on** at the moment. **"lill'"** means that Auto l-1il mde is on. **"Saic"** means that Auto-saving is on. "Save(ofl)" **means** that Auto-;aving is **on** in general **hut** momentarily turned **off** (it was overridden the last time a **file** was selected). "Atom" means that Atom Word mode is on. "Abbrev" means that Word Abbrev mode is **on. "Ovw.'I" mieas** that Overwrite **inmode** is **on. See section** 2.i iMinor Modes. page **11.** for more infirmation. **"i)er** mcans **that a keylard maro is** being defined: although this is **not exactly a** minor mode. it is still useful to **he** reminded about. **See** section 22.8 [Keyboard Macros], page 124.

**"bfr"** is the name **of** the currently selected buffer. **Faic** buffer has its own name and **holds** a file being edited; this is how EMACS can hold several files at once. But at any time you are editing only one of them. dih **c "slectcd"** buffer. When **%c speak** of what some command does **to** "the buffer", we are talking about the currently selected buffer. **Multipie hfflrs** makes it easy **to** switch around **bctwccn** several files, and then it is A-ery us'fid thatt the mode line tells you which one you **arc** editing **at** any lime. Iowever. **befre** you learn **how toIse** multlpi **hnffers.** you will alwa)s **be** in the buffer called "Main". which isthe only **one** which exists when **IEMACS** starts ip. **If** the name **of dhe buffer** is the same as the **first** name of the file you are **visiting.** then the bulTer nanc is **left** mt of the mode line. **See** section 14 **[Buffers. pagc 67.** for how to use more **hat** one buffer in one FMACS.

#### The Organization of the Screen

"file" is the name of the file that you are editing. It is the last file that was visited in the buffer you are in. If "(RO)" (for "read only") appears after the filename, it means that if you visit another file in the same buffer then changes you have made to this file will be lost unless you have explicitly asked to save them. See section 13.1 [Visiting], page 55, for more information. If there is no "(RO)" and you visit another file in the same buffer, EMACS will offer to save your changes first, if there are any changes.

The star at the end of the mode line means that there are changes in the buffer which have not been saved in the file. If the file has not been changed since it was read in or saved, there is no star.

"pos" tells you whether there is additional text above the top of the screen, or below the bottom. If your file is small and it is all on the screen, --pos- is omitted. Otherwise, it is --TOP-- if you are looking at the beginning of the file,  $-$ BOT $-$  if you are looking at the end of the file, or  $-mn\%-$  where nn is the percentage of the file above the top of the screen.

Sometimes you will see  $-MORE_{\tau}$  instead of  $-mR_{\tau}$ . This happens when typeout from a command is too long to fit on the screen. It means that if you type a Space the next screenful of information will be printed. If you are not interested, typing anything but a Space will cause the rest of the output to be discarded. Typing a Rubout will diseard the output and do nothing else. Typing any other command will diseard the rest of the output and also do the command. When the output is disearded, "FLUSHED" is printed after the --MORE--.

So much for what the mode line says at top level. When the mode line doesn't start with "EMACS", and doesn't look anything like the breakdown given above, then EMACS is not at top level, and your typing will not be understood in the usual way. This is because you are inside a subsystem, such as INFO (See section 6.1 [Subsystems], page 25.), or in a recursive editing level, such as Edit Options (See section 6.2 [Recursive Editing], page 26.). The mode line tells you what command you are inside.

If you are accustomed to other display editors, you may be surprised that EMACS does not always display the page number and line number of point in the mode line. This is because the text is stored in a way which makes it difficult to compute this information. Displaying them all the time would be too slow to be borne. When you want to know the page and line number of point, you must ask for the information with the  $M^+X$ What Page command. See section 18 [Pages], page 79. However, once you are adjusted to EMACS, you will rarely have any reason to be concerned with page numbers or line numbers.

 $\overline{\textbf{8}}$ 

### **EMACS Manual for ITS Users**

्रद š  $\vec{x}$ 

 $\epsilon^{1}$  that are  $\epsilon^{2}$ 

ž ing Papa

**Allega Mary Allen Company** 

1

taga

繫

**COMPANY** 

YS

- 32

الأقتاب

**Character Sets and Command Input Conventions** 

9

## 2. Character Sets and Command Input Conventions

In this chapter we introduce the terminology and concepts used to talk about EMACS commands. In particular, EMACS is designed for a kind of keyboard with two special shift keys which can type 512 different characters, instead of the 128 which ordinary ASCII keyboards can send.

### 2.1. The 9-bit Command Character Set

EMACS is designed ideally to be used with terminals whose keyboards have a pair of shift keys, labelled "Control" and "Meta", either or both of which can be combined with any character that you can type. These shift keys produce "Control" characters and "Meta" characters, which are the editing commands of EMACS. Ordinary characters like "A" which are neither Control nor Meta are used for inserting text. We name each of these characters by prefixing "Control-" or "Meta-" (abbreviated "C-" and "M-") to the character: thus, Meta-F or M-F is the character which is F typed with the Meta key held down. Control in the EMACS command character set is not precisely the same as Control in the ASCH character set, but the general purpose is the same.

The 128 characters, multiplied by the four possibilities of the Control and Meta keys, make 512 characters in the EMACS command character set. So it is called the 512-character set to distinguish it from ASCII, which has only 128 characters. It is also called the "9-bit" character set because 9 bits are required to express a number from 0 to 511. Note that the 512-character set is used only for keyboard commands. Characters in files being edited with EMACS are ASCII characters.

Sadly, most terminals do not have ideal EMACS keyboards. In fact, the only ideal keyboards are at MIT. On nonideal keyboards, the Control key is somewhat limited (it can be combined with only some other characters, not with all), and the Meta key may not exist at all. We make it possible to use EMACS on a nonideal terminal by providing two-character circumlocutions, made up of characters that you can type, for the characters that you can't type. These circumlocutions start with a "bit prefix character"; see below. Also see the appendix for more detailed information on what to do on your type of terminal.

It may seem an unfortunate coincidence that both the EMACS 9-bit character set and the ASCH character set use the term "Control" for not exactly the same thing. This came about because the 9-bit character set was invented by generalizing ASCII. In ASCII, only letters and a few punctuation marks can be made into Control characters; we wanted to have a Control version of every character. For example, we have Control-Space, Control-digits, and Control- $=$ . We also have Control-A and Control-a which are two different characters; however, all such pairs have the same meaning as EMACS commands, so you can forget about this quirk of the character set unless you begin customizing. In practice, you can forget all about the distinction between ASCII Control and **EMACS** Control, except to realize that EMACS uses some "Control" characters which arc not on your keyboard.

In addition to the 9-bit command character set, there is one extra character called **Help.** It cannot **be** combined with Control or Meta. Its use is to ask for documentation, at any time. Like the **the** 9-bit characters, the I **leip** character has its own key on **an** ideal keyboard, but must be represented **by** something else on other keyboards. The circumlocution we use is Control-\_ H (two characters). The code used internally for I **lelp** is 4!10 (octal).

We have given some command characters special names which we always capitalize. "Return" or " $\langle$ cr>" stands for the carriage return character, code **015** (all charactcr codcs are in octal). Note that C-R mcans thc character Conttol-R. never Rcturn. "Rubout" is the character with code 177, labeled "l)ciete" on some keyboards. "Ahmode" is the character with code 033, sometimes labeled "Escape". Other command characters with special names are Tab (code 011). Backspace (code 010). Linefeed (code 012). Space (code 0140). **I:xcl** ("!". code 0,11). Comma (code 054), and Period (code 056). Control is represented in the numcric code for a character by 200. and Meta by 400; thus, hleta-iPeriod is code 456 in the 9-bit character **set.**

### 2.2. Prefix Characters

**A** non-ideal keyboard can only send certain Control characters, and may completely lack the ability to send Meta characters. To use these commands on such keyboards, you need to use two-character circumlocuitioais starting with a "bit prefix" character which turns on the Control or Meta bit **it,** the second characicr. The Altmode character turns on the Meta bit, so Altmode X can be used to type a Meta-X. **and** Alunode Control-O can **be** used to type a C-M-O. Altnode is known as "the Metizer". Other bit prelix ch:aracters **arc C--** for Control, and C-C for Control and Meta together. Thus, **C-- <** is **a** way of typing a Control- $\le$ , and C-C  $\le$  can be used to type C-M- $\le$ . Because C- $\hat{\ }$  is awkward to type on most keyboards, we ha **c** tried to minimize the number of cormnands For which you will need it.

There is another prefix character, Control-X which is used as the beginning of a large set of two-characier commands known as "C-X commands". C-X is not a bit prefix character, C-X  $\Lambda$  is not a circumlocution for any single character, and it must be typed as two characters on any terminal.

#### **~~2.3.** Cotmmands, Fuctions, **and** Variabfles

Most o' ihe **#i'MA(.'S** commnlands documented herein are nicmher of this 9-hit character set. Others **arc** pairs of characters from that set. However, EMACS doesn't really define commands directly. Instead, IMACS delines "fiunctiors", which have long names such as "R Down Real I.ine", and then the functions are connected to "commands" such as C-N through a dispatch table. When we say that **C-'.** moves **the** cursor Character Sets and Command Input Conventions

down a line we are glossing over a distinction which is unimportant for ordinary use, but essential for customization: it is the function  $\gamma R$ . Down Real Line which knows how to move down a line, and C-N moves down a line *because* it is connected to that function. We usually ignore this subtlety to keep things simple. To give the extension-writer the information he needs, we state the name of the function which really does the work in parentheses after mentioning the command name. For example: "C-N (^R Down Real Line) moves the cursor down a line". In the EMACS wall chart, the function names are used as a form of very brief documentation for the command characters. See section 5.2 [Functions], page 21.

The "^R " which appears at the front of the function name is simply part of the name. By convention, a certain class of functions have names which start with "^R ".

While we are on the subject of customization information which you should not be frightened of, it's a good time to tell you about variables. Often the description of a command will say "to change this, set the variable Mumble Foo". A variable is a name used to remember a value. EMACS contains many variables which are there so that you can change them if you want to customize. The variable's value is examined by some command, and changing the value makes the command behave differently. Until you are interested in customizing, you can ignore this information. When you are ready to be interested, read the basic information on variables, and then the information on individual variables will make sense. See section 22.3 [Variables], page 114.

#### 2.4. Notational Conventions for ASCH Characters

Control characters in files, your EMACS buffer, or TECO programs, are ordinary ASCII characters and are represented as uparrow or caret followed by the corresponding non-control character: control-E is represented as  $\uparrow$ E. The special 9-bit character set applies only to typing EMACS commands.

CRLF is the traditional term for a carriage return followed by a linefeed. This sequence of two characters is what separates lipe . in text being edited. Normally, EMACS commands make this sequence appear to be a single character, but  $\tau$ ECO code must deal with the realities. A return or a linefeed which is not part of a CRLF is called "stray". EMACS usually treats them as part of the line and displays them as  $\uparrow M$  and  $\uparrow J$ .

Other AGCH characters with special names include tab (control-l, 011), backspace (control-H, 010), linefeed (cont-ol 4, 012), attenody (033), space (040), and rubout (177). Tab and control-1 are different as 9-bit command characters, but when reduced to ASCH they become the same. Our convention is that names of ASCII characters are in lower case, wblie names of 9 bit command characters are in upper case,

Most control charactels when present in the EMACS buffer are displayed with a caret; thus,  $\gamma A$  for ASCII **TA.** Rubout is displayed as  $\gamma$ , because by stretching the meaning of "control" it can be interpreted as ASCII

 $\mathbf{1}$ 

control-?. A backspace is usually displayed as  $\gamma$ <sup>1</sup>i since it is ASCII control-II, because most displays cannot do overprinting.

Aitmode is thc **ASCII** code **0313** sometimes labeled "Escape" or "Alt". Altmodc is often represented **by** itself in this document (remember, it is an ASCII character and can therefore appear in files). It looks like this:  $\bullet$ . On some terminals, altmode looks just like the dollar sign character. If that's so on yours, you should assume that anything you see in the on-line documentation which looks like a dollar sign is really an altmode unless you are specifically told it's a dollar sign. The dollar sign character is not particularly important in F-NIACS and we will rarely have reason to mention it.

**Basic Editing Commands** 

### 3. Basic Editing Commands

We now give the basics of how to enter text, make corrections, and save the text in a file. If this material is new to you, you might learn it more easily by running the TEACHEMACS program.

### 3.1. Inserting Text

To insert printing characters into the text you are editing, just type them. Normally (when EMACS is at top level), they are inserted into the text at the cursor, which moves forward. Any characters after the cursor move forward too. If the cursor is in between a FOO and a BAR, typing XX produces and displays FOOXXBAR with the cursor before the "B". This method of insertion works for printing characters and space, but other characters act as editing commands and do not insert themselves. If you need to insert a control character, Altmode, Tab or Rubout, you must quote it by typing the C-Q command first. "C" refers to the Control bit. See section 2 [Characters], page 9.

To correct text you have just inserted, you can use Rubout. Rubout deletes the character before the cursor (not the one that the cursor is on top of or under; that is the character *after* the cursor). The cursor and all characters after it move backwards. You can rub out a line boundary by typing Rubout when the curso, is at the beginning of a line.

To end a line and start typing a new one, type Return ( $\in \mathbb{R}$  CRLF). You can also type Return to break an existing line into two. A Rubout after a Return will undo it. Return really inserts two characters, a carriage return and a linefeed (a CRLF), but almost everything in EMACS makes them look like just one character. which you can think of as a line-separator character.

If you add too many characters to one line, without breaking it with a Return, the line will grow to occupy two (or more) lines on the screen, with a "!" at the extreme right margin of all but the last of them. The "!" says that the following screen line is not really a distinct line in the file, but just the "continuation" of a line too long to fit the screen.

#### 3.2. Moving The Cursor

To do more than insert characters, you have to know how to move the cursor. Here are a few of the commands for doing that.

- $C-\Lambda$ Moves to the beginning of the line.
- C-E Moves to the end of the line.
- $C F$ Moves forward over one character,

 $13$ 

**PARTY AND RESERVE AND A PARTICIPAL CONTROL CONTROL CONTROL CONTROL CONTROL CONTROL CONTROL CONTROL CONTROL CON** 

- C-Il Moves backward over one character.
- C-N Moves down one line. verticaily. **If you** stirt in the middle of one line, you end in the middle of the next. From the last line of text. it creates a new line.
- C-P Moves **tip one** fine. vertically.
- C-I. Clears the screen and reprints everything. C-U C-I. reprints just the line that the cursor is on.
- **C-T** Transposes **t,** mracters (the ones before and after the cursor).
- M- $\lt$  Moves to the of your text.
- M-> Motes to the **e,** ofyour text.

### **3.3.** Erasing **Text**

Rubout I) clete the character before the cursor.

- C-1) Delete the character after the cursor.
- C-K Kill to the end of **the** line.

You already know about the Rubout command which deletes the character before the cursor. Another command, Control-D, deletes the character after the cursor, causing the rest of the text on the line to shift left. If Control-D is typed at the end of a line, that line and the next line are joined together.

To erase a larger amount of text, use the Control-K command, which kills a line at a time. lfControl-K is done at the beginning or middle of a line. it kills **all** the text **up** to the end oil the line. IfControl-K is done at the end of a line, it joins that line and the next line.

See section 9.1 [Killing], page 35, for more flexible ways of killing text.

#### **:' 3.4.** Files

conmads j,,t make things easier. But **to** keep **any** text permanently **you** must put **it** in a **file.** You do that **by** Choosing **a filelaim,** Stich as **FOO,** and typing C-X C-V FOO<cr). "ll'is "visits" the file **FOO** (actually, FOO  $\ge$  on your working directory) so that its contents appear on the screen for editing. You can make changes, and then "save" the file by typing C-X C-S. This makes the changes permanent and actually changes the file FOO. Until then, the changes are only inside your EMACS, and the file FOO is not really changed. If the file FOO doesn't exist, and you want to create it, visit it as if it did exist. When you save your text with C-X C-S the file will be created.

Of course, there is a lot more to learn about using files. See section 13 [Files], page 55.

**Ilasic Editing Commands** 15

### **3.5. 1lelp**

**MI**

;<br>in the second contract of the second contract of the second contract of the second contract of the second contract of the second contract of the second contract of the second contract of the second contract of the second

In the contract of the contract of the contract of the contract of the contract of the contract of the contract of the contract of the contract of the contract of the contract of the contract of the contract of the contra

If you **forget** what a connand does. you **call** find out with die **I lelp** character. 1he **I lelp** character is 'lop-I! if you have a Top **key,** or Control-- I I (two characters!) otherwise. **Type I elp** followed by C and **the** command you want to know about. Help can help you in other ways as well. See section 7 Helpl, page 29.

### **3.6. Using Blank Lines Can Make Editing Faster**

C-O **Insert one or more blank lines after the cursor.**<br>C-X C-O Delete all but one of many consecutive blank lines.

One thing you should know is that it is much more efficient to insert text at the end of a line than in the middle. So if you want to stick a new line before an existing one, it is better to make a blank line there first and then **type** Ihc text into it, lather than inserting the new text **at** the beginning oflhe exikling line **and** tiheni insert a line separator. It is also clearer what is going on while you are in the middle.

1o lmake a blank line, you can **!ype** Reltirn and then C-i. IBlt there is a single character for this: **C-O** (Customizers: this is the built-in function  $\gamma$ R Open Line). So, instead of typing FOO Return to insert a line containing **F00,** type **C-O** FOe. If you want to insert many lines, you should **type** many C-O's at the beginning (or you can give C-O an argument to tell it I-iw many blank lines to make. See section 4 [Arguments], page 17, for how). As you then insert lines of text, you will notice that Return behaves strangely: it "uses up" the blank lines instead of pushing them down. If you don't use up all the blank lines, - **you** Call type C-X **C-0** (tile function -R I)elete lllank iines) to **get** rid of **all** hut one. C-X **C-)** ol a blank line among many blank lines reduces them to one. C-X C-O on a nonblank line deletes any blank lines which follow.

**STARTS** 

### **EMACS Manual for ITS Users**

**Giving Numeric Arguments to EMACS Commands** 

在这里,我们的人们的人们,我们的人们的人们,我们的人们就是一个人们的人们,我们的人们的人们,我们的人们的人们,我们的人们的人们,我们的人们的人们,我们的人们就是一

### **4. Giving Numeric Arguments to EMACS Commands**

Any EMACS command can be given a numeric argument. Some commands interpret the argument as a repetition count. For example, giving an argument of ten to the C-F command (move forward one character) moves forward ten characiers. With these commands, no argument is equivalent to an argument of one.

Some commands care only about whether there is an argument, and not about its value; for example, the command M-Q (^R Fill Paragraph) with no arguments fills text, but with an argument justifies the text as well.

Some commands use the value of the argument, but do something peculiar when there is no argument. For example, the C-K (AR Kill Line) command with an argument Kn> kills Kn> lines and the line separators that follow them. But C-K with no argument is special; it kills the text up to the next line separator, or, if point is right at the end of the line, it kills the line separator itself. Thus, two C-K commands with no arguments can kill a nonblank line, just like C-K with an argument of one.

The fundamental way of specifying an argument is to use the C-U ( $\alpha$ R Universal Argument) command followed by the optional minus sign and the digits. C-U followed by a non-digit other than a minus sign has the special meanin<sub>p</sub> of "multiply by four". It multiplies the argument for the next command by four. Two such C-U's multiply it by sixteen. Thus, C-U-C-U-C-F moves forward sixteen characters. It is a good way to move forward "fast", since it moves about 1/4 of a line on most terminals. Other useful combinations are C-U C-N, C-U C-U C-N (move down a good fraction of a screen), C-U C-U C-O (make "a lot" of blank lines), and C-U C-K (kill four lines). With commands like M-Q that care whether there is an argument but not what the value is, C-U is a good way of saying "I want an argument".

A few commands treat a plain C-U differently from an ordinary argument. A few others may treat an argument of just a minus sign differently from an argument of -1. These unusual cases will be described when they come up; they are always for reasons of convenience of use.

There are other, terminal-dependent ways of specifying arguments. They have the same effect but may be easier to type. See the appendix. If your terminal has a numeric keypad which sends something recognizably different from the ordinary digits, it is possible to program EMACS to allow use of the numeric keypad for specifying arguments. The libraries VT52 and VT400 provide such a feature for those two types of terminals, See section 22.2 [Libraries], page 112.

**この中国の大学の大学の大学の中国の大学の大学の大学の大学の大学の大学の大学の大学の大学の大学の大学の** 

医医学的 医皮肤的 医前缀 医异常性 医无线 医阿尔伯氏试验检尿道检查检尿道检查

### 4.1. Autoarg Mode

Users of ASCII keyboards may prefer to use Autoarg mode, in which an argument can be specified for most commands merely by typing the digits. Digits preceding an ordinary inserting character are themselves inserted, but digits preceding an Altmode or Control character serve as an argument to it and are not inserted. To turn on this mode, set the variable Autoarg Mode nonzero.

Automgument digits echo at the bottom of the screen; the first nondigit causes them to be inserted or uses them as an argument. To insert some digits and nothing else, you must follow them with a Space and then rub it out. C-G cancels the digits, while Rubout inserts them all and then rubs out the last.

医阿里德氏试验检尿道检查检查检查

化化学 化二氯化物 医神经细胞 医神经性脑炎 医心理学

Extended (Meta-X) Commands and Functions

### 5. Extended (Meta-X) Commands and Functions

 $M-X$  $C-M-X$ 

Begin an extended command. Follow by command name and arguments. Begin an extended command. Follow by the command name only; the command will ask for any arguments.

C-X Alunode

Re-execute recent extended command.

While the most often useful EMACS commands are accessible via one or two characters, the less often used commands go by long names to make them easier to remember. They are known as "extended commands" because they extend the set of two-character commands. They are also called "M-X commands", because they all start with the character Meta-X ( $\sim$ R Extended Command). The M-X is followed by the command's name, actually the name of a function to be called. Terminate the name of the function with a Return (unless you are supplying string arguments; see below). For example, Meta-X Auto Fill ModeCer> invokes the function Auto Fill Mode. This function when executed turns Auto-cill mode on or off.

We say that M-X Fooker> calls "the function FOO". When documenting the individual extended commands, we will call them "functions" to avoid confusion between them and the one or two character "commands". We will also use "M-X" as a title like "Mr." for functions, as in "use M-X Foo". The "extended command" is what you type, starting with M-X, and what the command does is call a function. The name that goes in the command is the name of the command and is also the name of the function, and both terms will be used.

### **5.1. Issuing Extended Commands**

#### **5.1.1. Typing The Command Name**

When you type M-X, the cursor moves down to the echo area at the bottom of the screen. "M-X" is printed there, and when you type the command name it echoes there. This is known as "reading a line in the echo area". You can use Rubout to cancel one character of the command name, or C-U or C-D to cancel the entire command name. A C-G cancels the whole M-X, and so does a Rubout when the command name is empty. These editing characters apply to anything which reads a line in the echo area.

The string "M-X" which appears in the echo area is called a "prompt". The prompt always tells you what sort of argument is required and what it is going to be used for; "M-X" means that you are inside of the M-X" command and should type the name of a function to be called.

**Sami**

### **5.1.2.** Completion

**You** cam abbreviate the name of the command. as long **as** the abbreviation is unambiguous. You can also use completion on the function name. This means that you type part of the command name, and **EMACS** visibly ills in tie rest. or as much as **can** be determined from the part you have typed.

You request completion by typing an Altmode. For example, if you type M-X Au Altmode, the "Au" expands to "Auto" because all command names which start with "Au" continue with "to". If you ask for completion when there **are** several alternatives for the next character, the bell rings and nothing else happens. Altmode is also the way to terminate the command name and begin the string arguments, but it only does this if the command name completes in full. In that case, an Alunode ( $\bullet$ ) appears after the command name in the 5.1.2. Completion<br>
You can abseve intent of the command, as long as the abbreviation is towarding use. You can also<br>
the completion on the function name. This means that you type part of the command name, and HMACS<br>
visibl arguments yet).

Space **is** another way to request completion, but it completes only one word. Successive Spaces complete one %%ord each. until either there **are** multiple )ossibilities **or** the end of the name is reached. If the first word ofa commmnd is **Edit.** list. Kill. View or Whal, it is :ufficient to type just the first letter and complete it with a Space. (This does not follow from the usual definition of completion, since the single letter is ambiguous; it is a special feature added because these words are so common).

Typing **"?"** ii. the middle of the command name prints a list of all the command names which begin sith **what** youmhave **q** ped s; fair. You can then go **on** typing the name.

#### 5.1.3. Numeric Arguments and String Arguments

Some functions can use numeric prefix arguments. Simply give die Meta-X command an argument and MIct-X s+ill **pas** it along to the finction which it calls. The argunent appears before the "M-X" in the prompt, **as** in **"69** M-X" to remind **you** that the function you call will receive a numeric argument.

5.1.3. Numeric Arguments and String Arguments<br>
Some functions can use numeric prefix arguments. Simply give the Meta-X command an argument and<br>
Meta-X will pass it along to the function which it calls. The argument appear Some functions require "string arguments" or "suffix arguments". For those functions, the function name is terminated with a single Alunode, after which come the arguments, separated by Altmodes. After the last argument, type a Return to cause the function to be executed. For example, the function Describe prints the ftll documenntation nf.i function (or a variable) whose nane must be given as a string argument. **An** example Apropos.

An alternate way of calling extended commands is with the command C-M-X ( $\cap$ R Instant Extended Command). It differs from plain  $M-X$  in that the function itself reads any string arguments. This can be usefu if **ie** string argument is a filename **ora** comnmand name. because tie function knows that and gives the Extended (Meta-X) Commands and Functions

argument special treatment such as completion. However, there are compensating disadvantages. For one thing, since the function has already been invoked, you can't rub out from the arguments into the function name. For another, it is not possible to save the whole thing, function name and arguments, for you to recall with C-X Altmode (see below). So C-M-X saves nothing for C-X Altmode. The prompt for C-M-X is "C-M-X". You can override it with the variable Instant Command Prompt.

### 5.1.4. Repeating an Extended Command

The last few extended commands you have executed are saved and you can repeat them. We say that the extended command is saved, rather than that the function is saved, because the whole command, including arguments, is saved.

To re-execute a saved command, use the command C-X Alunode ( $\gamma$ R Re-execute Minibuffer). It retypes the last extended command and ask for confirmation. With an argument, it repeats an earlier extended command; 2 means repeat the next to the last command, etc. You can also use the minibuffer to edit a previous extended command and re-execute it with changes (See section 23 [Minibuffer], page 127.).

Note: Extended commands and functions were once called "MM commands", but this term is obsolete. If you see it in any user documentation, please report it. Ordinary one or two character commands used to be known as "^R" commands, and the term may still be used in the online documentation of some functions; please report this also.

### 5.2. Arcane Information about M-X Commands

You can skip this section if you are not interested in customization, unless you want to know what is going on behind the scenes.

### 5.2.1. MM

Extended commands were once called "MM commands, because "MM" is a TECO expression which looks up a command name to find the associated program, and runs that program. Thus, the TECO expression

#### MM Apropos Word!

means to run the Apropos command with the argument "word". You could type this expression into a minibuffer and get the same results as you would get from Meta-X Apropos<sup>\$</sup>WordKer>. In fact, for the first year or so, EMACS had no Meta-X command, and that's what people did. See section 23 [Minibuffer], page 127, for information on the minibuffer.

「大学ののことのことをあると、これをいいます」ということをいうことをしている。

**RADIO COMPOSITION** 

"MM" actually tells TECO to call the subroutine in q-register "M". The first "M" means "call", and the second "M" says what to call. This subroutine takes a string argument which is the name of a function and looks it up. Calling a function is built into TECO, but looking up the name is not; it is implemented by the program TECO calls "M". That's why "MM" is called that and not "Run" or "F+O".

### 5.2.2. Arguments in TECO Code

Functions can use one or two "prefix arguments" or "numeric arguments". These are numbers (actually, TECO expressions) which go before the "MM". Meta-X can only give the MM command one argument. If you want to give it two, you must type it in using the minibuffer. When TECO code rasses prefix arguments, they don't have to be numbers; they can also be strings, TECO buffer objects, etc. However, no more about that here.

When TECO code passes a string argument, it appears terminated by an Altmode after the Altmode which ends the function name. There can be any number of string arguments. In fact, the function can decide at run time how many string arguments to read. This makes it impossible to compile TECO code!

#### **5.2.3. Commands and Functions**

Actually, every command in FMACS simply runs a function. For example, when you type the command C-N, it runs the function " $\sim$ R Down Real Line". You could just as well do C-U 1 M-X  $\sim$ R Down Real Eine<ci> and get the same effect. C-N can be thought of as a sort of abbreviation. We say that the command C-N has been "connected" to the function  $\gamma R$  Down Real Line. The name is looked up once when the command and function are connected, so that it does not have to be looked up again each time the command is used. For historical reasons, the default argument passed to a function which is connected to a command you typed is 1, but the default for MM and for M-X is 0. This is why the C-U 1 was necessary in the example above. The documentation for individual EMACS commands usually gives the name of the function which really implements the command in parentheses after the command itself.

Just as any function can be called directly with M-X, so almost any function can be connected to a command. This is the basis of customization of EMACS. You can use the function Set Key to do this. To define C-N, you could type M-X Set Key $\bullet$ -R Down Real Line $\epsilon$ cr>, and then type C-N. If you use the function View File often, you could connect it to the command  $C<sub>2</sub>$  V (not normally defined). You could even connect it to the command C-M-V, replacing that command's normal definition. This can be done with the function Set Key; or you can use an init file to do it permanently. See section 22.7 [Init], page 120.

Extended (Meta-X) Commands and Functions

### **5.2.4. Subroutines and Built-in Functions**

EMACS is composed of a large number of functions, each with a name. Some of these functions are connected to commands; some are there for you to call with M-X; some are called by other functions. The last group are called subroutines. They usually have names starting with "&", as in "& Read Line", the subroutine which reads a line in the echo area. Although most subroutines have such names, any function can be called as a subroutine. Functions like  $\gamma$ R. Down Real Line have names starting with  $\gamma$ R because you are not expected to call them directly, either. The purpose of the "&" or "^R" is to get those function names out of the way of command completion in M-X. M-X allows the command name to be abbreviated if the abbreviation is unique, and the commands that you are not interested in might have names that would interfere and make some useful abbreviation cease to be unique. The funny characters at the front of the name prevent this from happening.

Some function names, present as definitions of single-character commands, are known to all the Help features but don't seem to exist if you try to call them by name. The names of these functions are not always defined; they are contained in a library called BARE which is loaded temporarily by each documentation command and then flushed again. The reason for this is that these functions are really built into TECO and not part of EMACS; the EMACS "definitions" aren't necessary for actually using them, and are only there for the sake of documentation. If you load BARE permanently, then you can refer to these functions by name like all others. See section 22.2 [Libraries], page 112.

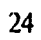

大学の 大学 のうち こうかんしょう

在家里

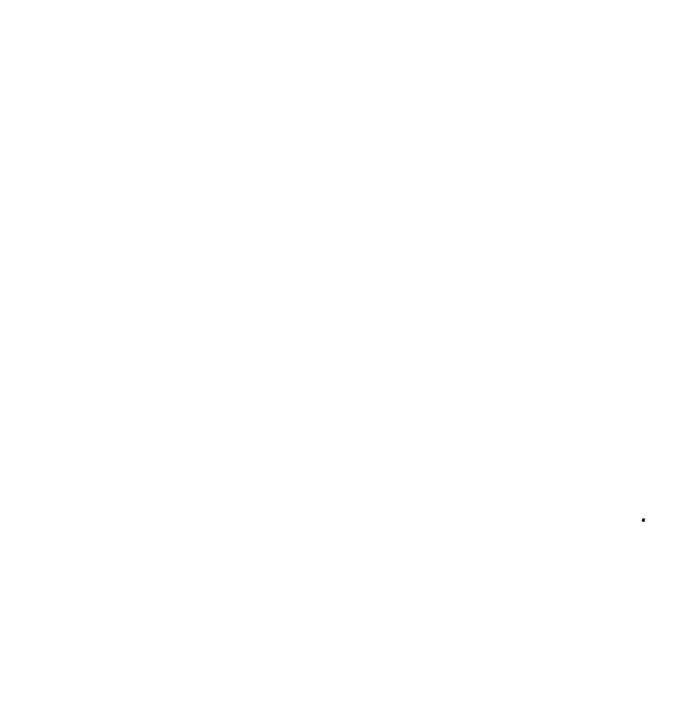

€

小説 あいがいしゃ

医原理

Meving Up And Down Levels

### 6. Moving Up And Down Levels

Subsystems and recursive editing levels are two states in which you are temporarily doing something other than editing the visited file as usual. For example, you might be editing a message that you wish to send, or looking at a documentation file with INFO.

#### 6.1. Subsystems

A subsystem is an EMACS function which is an interactive program in its own right: it reads commands in a language of its own, and displays the results. You enter a subsystem by typing an EMACS command which invokes it. Once entered, the subsystem runs until a specific command to exit the subsystem is typed. An example of an EMACS subsystem is INFO, the documentation reading program. Others are Backtrace and TDEBUG, used for debugging TECO programs, and RMAIL and BABYL, used for reading and editing mail files.

The commands understood by a subsystem are usually not like EMACS commands, because their purpose is something other than editing text. For example, INFO commands are designed for moving around in a tree-structured documentation file. In EMACS, most commands are Control or Meta characters because printing characters insert themselves. In most subsystems, there is no insertion of text, so non-Control non-Meta characters can be the commands.

While you are inside a subsystem, the mode line usually gives the name of the subsystem (as well as other information supplied by the subsystem, such as the filename and node name in INFO). You can tell that you are inside a subsystem because the mode line does not start with "EMACS", or with an open bracket ("I") which would indicate a recursive editing level. See section 1.1 [Mode Line], page 6.

Because each subsystem innolements its own commands, we cannot guarantee anything about therii. However, there are conventions for what certain commands ought to do:

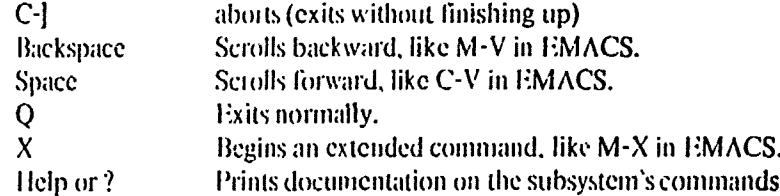

Not all of these necessarily exist in every subsystem, however,

#### **6.2. Recursive Editing Levels**

A recursive editing level is a state in which you are inside a command which has given you some text for you to edit. The text may or may not be part of the file you are editing. Recursive editing levels are indicated in the mode line by square brackets ("[" and "]").

For example, the command M-X Edit Options is for changing the settings of EMACS options by editing a list of option names and values. You use the same commands as always for making changes in this list; when you are finished, the changes take affect in your option settings. While you are editing the list of options, the mode line says "[Edit Options]". See section 22.3 [Variables], page 114.

A recursive editing level differs from a subsystem in that the commands are ordinary EMACS commands (though a handful may have been changed slightly), whereas a subsystem defines its own command language.

The text you edit inside a recursive editing level depends on the command which invoked the recursive editing level. It could be a list of options and values, or a list of tab stop settings, syntax table settings, a message to be sent, or any text that you might wish to compose.

Sometimes in a recursive editing level you edit text of the file you are visiting, just as at top level. Why would this be? Usually because a few commands are temporarily changed. For example, Edit Picture in the PICTURE fibrary defines commands good for editing a picture made out c" characters, then enters a recursive editing level. When you exit, the special picture-editing commands <sub>bo</sub> away. Until then, the brackets in the mode line serve to remind you that, although the text you are editing is your file, all is not normal. See section 26 [PICTURE], page 151.

In any case, if the mode line says "[...]" you are inside a recursive editing level, and the way to exit (send the message, redefine the options, get rid of the picture-editing commands, etc.) is with the command Control-Altmode or C-M-C (^R Exit). See section 6.3 [Exiting], page 26. If you change your mind about the command (you don't want to send the message, or change your options, etc.) then you should use the command C-1(Abort Recursive Edit) to get out. See section 24.1 [Aborting], page 129.

When the text in the mode line is surrounded by parentheses, it means that you are inside a "Minibuffer". A minibuffer is a special case of the recursive editing level. Like any other, it can be aborted safely with C-]. For full details on minibuffers, See section 23 [Minibuffer], page 127.

### 6.3. Exiting Levels; Exiting EMACS

 $C-X C-C$ Exit from EMACS to the superior job.  $C-M-C$ Exit from EMACS or from a recursive editing level.

Moving Up And Down Levels

The general EMACS command to exit is C-M-C ( $\gamma$ R Exit). This command is used to exit from a recursive editing level back to the top level of EMACS, and to exit from EMACS at top level back to HACTRN. If your keyboard does not have a Meta key, you must type this command by means of a bit prefix character, as C-C C-C or as Altmode C-C. Note carefully the difference between exiting a recursive editing level and aborting it: exiting allows the command which invoked the recursive editing level to finish its job with the text as you have edited it, whereas aborting cancels whatever the command was going to do. See section 24.1 [Aborting], page 129.

We cannot say in general how to exit a subsystem, since each subsystem defines its own command language, but the convention is to use the character "Q".

You can exit from EMACS back to the superior job, usually HACTRN, at any time, even within a recursive editing level, with the command C-X C-C ( $\triangle R$  Return to Superior). If this is used while you are inside a recursive editing level, then when EMACS is re-entered you will still be inside the recursive editing level.

Exiting EMACS does not normally save the visited file, because it is not the case that users exit EMACS only when they are "finished editing". If you want the file saved, you must use C-X C-S. Exiting does cause an auto save if auto save mode is in use.

Exiting from EMACS (uns the function & Exit EMACS, which executes the value of the variable Exit Hook, if it is defined.

ARTICLE CONTRACTOR

### **7. Self-Documentation Commands**

EMACS provides extensive self-documentation features which revolve around a single character, called the I **Iclp** character. At any time while using **EMACS.** you **can** type the **Help** character to ask for help. flow to **typc** the **lclp** character depends **on** the terninal you are using. but aside from that the samc character ah~ays does the trick. **If** your keyboard hs a **key** labeled **I lclp** (above the **If).** type that **key** (together with the Top **key).** Otherwise the %%ay you type the Help character is actually **C-\_** (Control-Underscore) followed **by** an II (this is two characters to type. but let's not worry about that). Whatever it is you have to type, to **I** 'MACS it is just the I **lclp** charmter. On some tenninals just figuring out how to type **a** Control-Underscore is hard! Typing Underscole and adding the Control key is what is supposed to work, but on some terminals it does not. Sometimes Control-Shift-O works. On VT-100 terminals, Control-/ and Control-? send a Control-\_ character.

II'y **ou** type **I** lelp % hile **%ou** are using a subsystem mch as INFO, it will give you a list of the commands of -t that subsystem.

**If** you typc I leIp in the middle ofa n ulti-character command, it will often tell you about what sort **of** thing j you should type next. **I** \*or exanple, ir yoti type M **-X** and then I **lelp,** it will tell **you** about M-X **and** how to type the name **of** the command. **If you** finish the function name and tie Altmode and then type I **leip.** it will1 tell **)Ol ,abotut** the function you hav'e specified so you can know what arguments it needs. Ifyou type C-X **and** then type Help, it will tell you about the C-X commands.

But normally. %%hen it's time for you to start typing a new comnmnd. I **lelp** offers you several options for asking about what commands there are and what they do. It prompts with "Doc (? for help):" at the bottom of the screen. and you should type **a** character to say what kind of help you want. You could type **I Ielp** or **""** at this point to find out what options are available. The ones you are most likely to need are described here.

Tlie most basic I lelp options are I **lelp** C and Help **1).** You can use them to ask what a particular command does. I **lelp** C is for charactei commands; type the command you want to know about aler tile **II**elp and the "C" ("C" stands for Character). Thus, IIelp C M-F or Help C Altmode F tells you about the M-I command. Help **D** is for asking about functions (extended commands); type the name of the function and **.1** Re'mrn. 'lus, **I lelp 1)** lisp Nlode<cr> tells you about M-X I.isp Mode. **")"** stands Iar "l)escribe", since I lelp I) actually uses the Ifunction I)escribe to **do** the work.

**A** more comlplicated .ort of qoestion to ask is, "what are the commands for working with files"? For this, **you** can type I lelp **A,** followed **by** the string "file" and a Return. It prinis a list of all the functions that have "file" anywhere in their names, including Save **All** Files, -R Save File, Append to File, etc. **If** some of the functions are connected to commands, it will tell you. For example, it would say that you can iavoke

 $\overline{\phantom{a}}$ 

#### **EMACS Manual for FFS Users**

~R Save File by typing C-X C-S. "A" stands for "Apropos", since Help A actually uses the function Apropos to do the substring matching. Help  $\Lambda$  does not list internal functions, only those the nonprogrammer is likely to use. If you want subroutines to be listed as well, you must call Apropos yourself.

Because Apropos looks only for functions whose names contain the string which you specify, you must use ingenuity in choosing substrings. If you are looking for commands for killing backwards and Help  $\Lambda$  Kill Backwards doesn't reveal any, don't give up. Try just Kill, or just Backwards, or just Back. Be persistent, Pretend you are playing Adventure.

If you aren't sure what characters you accidentally typed to produce surprising results, you can use Help L to find out ("1," stands for "What I ossage"). If you see commands that you don't know, you can use Help C' to find out what they did.

If a command doesn't do what you thought you knew it should do, you can ask to see whether it has changed recently. Help N prints out the file called EMACS;EMACS NEWS which is an archive of announcements of changes to EMACS.

To find out about the other Help options, type Help Help. That is, when the first Help asks for an option, type Help to ask what is available.

Finally, you should know about the documentation files for EMACS, which are EMACS;EMACS GUIDE and EMACS;EMACS CHART, EMACS CUIDE is a version of the manual formatted to be printed out on a terminal or line printer. EMACS CHART has a brief description of all the commands, and is good to post on the wall near your terminal.
The Mark and the Region

## 8. The Mark and the Region

In general, a command which processes an arbitrary part of the buffer must know where to start and where to stop. In EMACS, such commands start at point and end at a place called the "mark". This range of text is called "the region". Here are some commands for setting the mark:

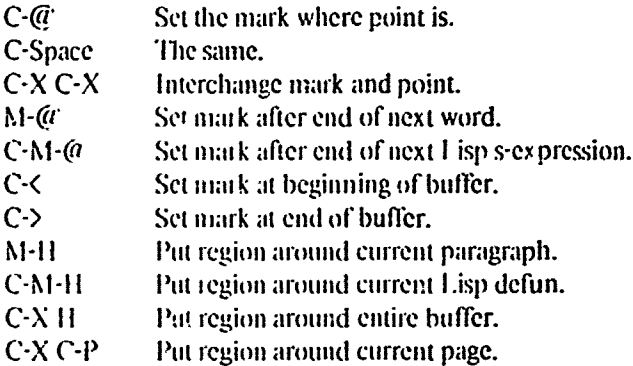

For example, if you wish to convert part of the buffer to all upper-case, you can use the C-X C-U command, which operates on the text in the region. You can first go to the beginning of the text to be capitalized, put the mark there, move to the end, and then type C-X C-U. Or, you can set the mark at the end of the text, move to the beginning, and then type C-X C-U. C-X C-U runs the function ^R Uppercase Region, whose name signifies that the region, or everything between point and the mark, is to be capitalized.

The most common way to set the mark is with the  $C$ - $Q$  command or the C-Space command ( $\cap$ R Set/Pop Mark). They set the mark where point is. Then you can move point away, leaving the mark behind.

It isn't actually possible to type C-Space on non-Meta keyboards. Yet on many terminals the command appears to work anyway! This is because trying to type a Control-Space on those terminals actually sends the character  $C$ - $\mathbb{Q}^1$ , which means the same thing as C-Space. A few keyboards just send a Space. If you have one of them, you suffer, or customize your EMACS.

Since terminals have only one cursor, there is no way for EMACS to show you where the mark is located. You have to remember. The usual solution to this problem is to set the mark and then use it soon, before you forget where it is. But you can see where the mark is with the command C-X C-X (^R Exchange Point and Mark) which puts the mark where point was and point where the mark was. Thus, the previous location of the mark is shown, but the region specified is not changed.  $C-X C-X$  is also useful when you are satisfied with the location of point but want to move the other end of the region; do  $C-X C-X$  to put point at that end and then you can adjust it. The end of the region which is at point can be moved, while the end which is at the mark stays fixed.

**If** you insert or delete before the mark, the mark does not stay with the characters **it** was between. **If** the buffer contains **"TO0 BAR"** and **the** mark is **before** the **"B".** then if **you** delete the **"F'** the mark will be before the "A". This is an unfortunate result of the simple way the mark is implemented. It is best not to delete or insert at places above the miark until you arc finished using it and don't care where it drifts to.

## 8.1. Commands to Mark Textual Objects

<sup>h</sup>'lere are commands for placing **the** mark on the other side of a certain object such as a word or a list, ' ithout ha% ing **it)** move there first. **M-@' (-^R** Mark Word) puts the mark at the end of the next word, while *C-MI*<sup>(*i*</sup>  $\{ \cap R \}$  Mark Sexp) puts it at the end of the next s-expression. C->  $\{ \cap R \}$  Mark End) puts the mark at the end of the buffer, while C- $\langle$  ( $\cdot$ R Mark Beginning) puts it at the beginning. These characters allow you to save a little typing, sometimes.

Other commands set both point and mark, to delimit an object in the buffer. M-H ( $\uparrow$ R Mark Paragraph) puts point at the beginning of the paragraph it was inside of (or before), and puts the mark at the end. M-H des all that's necessary if you wish to indent, case-convert, or kill a whole paragraph. C-M-!! **(IR** Mark l)efin) similarly pills point before and the mark after the current or nest def6n. **C-X C-P ("R** Mark Page) puts point before the current page (or the next or previous, according to the argument), and mark at the end. The mark goes after the terminating page delimiter (to include it), while point goes after the preceding page delimiter (to exclude it). Finally, C-X **11 (-R** Mark Whole Buffer) makes the regioi, the entire buffer **by** putting point at the beginning and the mark at the end.

#### 8.2. **The** Ring of Marks

\side from delimiting the region, the mark is also useful for remembering a spot that you may want **to** go back to. **To** make this feature more usefil. I:MACS remembers 16 previous locations of the mark. Most comm,,ds that set the mark push the old mark onto this stack. To return **to** a marked location, use **C-L!** C-(;' (or **C-U** C-Space). 'lfis moves point to where the mark %as. and restores the mark from the stack of fiormer narks. So repeated use of thi.; commiand moves point **to** all of the **(ld** marks on the stack, one **by** one. Since **-** stack is actually a ring. enongh use:- ofC-u *C-(i* bring **point** back to wheme it was originally. Insertion and deletion can cause the saved marks to drift, but they are still good for this purpose because they **are** approximately right.

Some commands whose primary purpose is to move point a great distance take advantage of the stack of maiks to give you a **wa.,** to undo the command. "lie best exaniple is M-<, **which** moves to the beginning of the buffer. It sets the mark first, so that you can use C-U C-@ or C-X C-X to go back to where you were. Searches sometimes set the mark; it depends on how **far** they move. Ilecause of this uncertainty, searches

**NZ-** - -

# **I** he Mark and the Region **33**

t,

type out "^@" if they set the mark. The normal situation is that searches leave the mark behind if they move at least 500 characters, but you can change that value since it is kept in the variable Auto Push Point Option. By setting it to 0, you can make all searches set the mark. By setting it to a very large number such as tcn million, you can prevent all searches from setting the mark. The string to be typed out when this option does its thing is kept in the variable Auto Push Point Notification.

**THE RESIDENCE OF THE RESIDENCE OF A REPORT OF THE RESIDENCE OF THE RESIDENCE OF THE RESIDENCE OF THE RESIDENCE** 

**The Second Second Second Second Second Second Second Second Second Second Second Second Second Second Second Second Second Second Second Second Second Second Second Second Second Second Second Second Second Second Second** 

2002年の10月20日に、1999年に、1999年に、1999年に、1999年に、1999年に、1999年に、1999年に、1999年に、1999年に、1999年に、1999年には、1999年に、 1999年に、1999年に、1999年に、1999年に、1999年に、1999年に、1999年に、1999年に、1999年に、1999年に、1999年に、1999年に、1999年に、1999年に、1999年に、1999年に、1999年に、1

经会计管理 医单音管 医骨髓样的

A STRANGER TO CHARGE THE STRAIGHT AND STRAIGHT TO THE STRAIGHT AND THE STRAIGHT OF THE STRAIGHT COMPANY OF THE

## **EMACS Manual for ITS Users**

 $\mathbf{r}$ 

 $\tilde{\mathcal{G}}$ 

23

Managementは、そのことは、このことが、このことは、このことは、このことは、このことは、このことは、このことは、このことは、このことは、このことは、このことは、このことは、このことは、このことは、このことは、このことは、このことは、このことは、このことは、このことは、このことは、このことは、このことは、このことは、このことは、このことは、このことは、このことは、このことは、このことは、このことは、このことは、このことは、このこと

Killing and Moving Text

## 9. Killing and Moving Text

The commonest way of moving or copying text with EMACS is to kill it, and get it back again in one or more places. This is very safe because the last several pieces of killed text are all remembered, and it is versatile, because the many commands for killing syntactic units can also be used for moving those units. There are also other ways of moving text for special purposes.

## 9.1. Deletion and Killing

Most commands which erase text from the buffer save it so that you can get it back if you change your mind, or move or copy it to other parts of the buffer. These commands are known as "kill" commands. The rest of the commands that crase text do not save it; they are known as "delete" commands. The delete containands include C-D and Rubout, which act on single characters, and those commands that delete only spaces or line separators. Commands that can destroy significant amounts of nontrivial data generally kill. The commands' names and individual descriptions use the words "kill" and "delete" to say which they do. If you do a kill command by mistake, you can use the Undo command to undo it (See section 24.3 [Undo], page 132.).

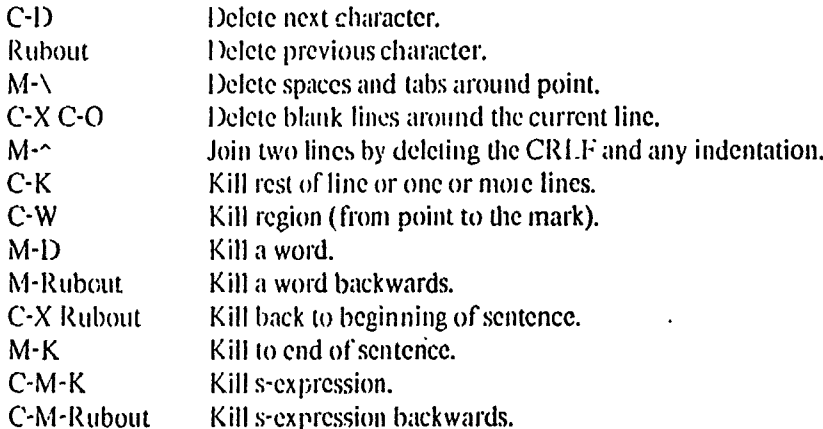

### 9.1.1. Deletion

The most basic delete commands are C-D and Rubout. C-D deletes the character after the cursor - the one the cursor is "on top of" or "underneath". The cursor doesn't move. Rubout deletes the character before the cursor, and moves the cursor back. Line separators act like single characters when deleted. Actually, C-D and Rubout aren't always delete commands; if you give an argument, they kill instead. This prevents you from losing a great deal of text by typing a large argument to a C-D or Rubout.

## **<sup>36</sup>1 MACS** Manual **fill- II S** Users

Tlhe other delete comimands are those which delete only formatting characters: spaces, tabs and line separatois. M-\ (^R **Delete Horizontal Space) deletes all the spaces and tab characters before and after** point. C-X C-O ( $\sim$ R *Delete Blank Lines*) deletes all blank lines after the current line, and if the current line is blank deletes all blank lincs preceding the current line as well (leaving one blank line, the current line). **M-** $\sim$  **(** $\sim$ **R)** Delete Indentation) joins the current line and the previous line, or the current line and the next line if given an argument. See section 11.3 [Indentation], page 46.

A function  $\Delta R$  Delete Region used to exist, but it was too dangerous. When you want to delete a large annount of text without saving a copy of it (perhaps because it is very big), you can set point and mark around the text and then type M $\cdot \cdot \cdot$  M R K  $\cdot \cdot \cdot$  (This is a use of the minibuffer. See section 23 [Minibuffer], page **127.).**

#### **9.1.2.** Killing **by** Lines

The simplest kill command is the C-K command ( $\cap$ R Kill Line). If given at the beginning of a line, it kills all the text on the line, leaving it blank. If given on a blank line, the blank line disappears. As a consequence, if you go to the front of a non-blank line and type two  $C-K$ 's, the line disappears completely.

More generally, C-K kills from point up to the end of the line, unless it is at the end of a line. In that case it kills the line separator following the line, thus merging the next line into the current one. Invisible spaces and tabs at the end of the line are ignored when deciding which case applies, so if point appeals to be at the end of the line, you canl be sure the line separator will **be** killed.

C-K with an argument of zero kills all the text before point on the current line.

If C-K is given a positive argument, it kills that many lines, and the separators that follow them (however, text onl the current line before point is spared). With a negative argument, **-5** for example, all text before point on the current line, and all of the five preceding lines, are killed.

#### **9.1.3. Other Kill Commands**

**A** kill command which is very general is C-W (-R Kill Region), which kills everything between point and the mark. With this command, you can kill any contiguous characters, if you set the mark at one end of them and go to the other end, first.

Other syntactic units can be killed: words, with M-Rubout and M-D (See section 11.1 **[Words]**, page 43.); s-expressions, with C-M-Rubout and C-M-K (See section 20.6.1 [S-expressions], page 94.); sentences, with C-X Rubout and M-K (See section 11.2 [Sentences], page 44.).

Killing and Moving Text **37** 

## **9.2.** Un-Killing

 $\label{eq:1} \begin{array}{l} \mathbf{v} & = \mathbf{v}_1 \mathbf{v}_2 \mathbf{v}_3 \mathbf{v}_4 \mathbf{v}_5 \mathbf{v}_6 \mathbf{v}_7 \mathbf{v}_8 \mathbf{v}_8 \mathbf{v}_7 \mathbf{v}_8 \mathbf{v}_8 \mathbf{v}_9 \mathbf{v}_8 \mathbf{v}_9 \mathbf{v}_9 \mathbf{v}_9 \mathbf{v}_9 \mathbf{v}_9 \mathbf{v}_9 \mathbf{v}_9 \mathbf{v}_9 \mathbf{v}_9 \mathbf{v}_9 \mathbf{v}_9 \mathbf{v}_9 \mathbf{v}_9 \mathbf{v}_9 \math$ 

Î,

Un-killing is getting back text which was killed. The usual way to move or copy text is to kill it and then un-kill it **one** or more times.

C-Y Yank (re-insert) last killed text.  $M-Y$  Replace re-inserted killed text with the previously killed text. M-W Save region **as** last killed text without killing. C-M-W Append next kill to last batch of killed text.

Killed text is pushed onto a ring buffer that remembers the last 8 blocks of text that were killed. (Why it is called a "ring buffer" will **be** explained below). The command C-Y (^R Un-kill) reinserts the text of the most recent kill. It leaves **the** cuisor at the end of **the** text, and puts ihc matk at die beginning. Thus, a single **C-\'** undoes (he C-Y (M-X Undo also does so). C-U C-Y leaves the cursor in front of the text, and the mark altei. Tihis is only if the argument is specified with just **a C-U,** precisely. Any other sort of argument, including C-U and digits, has an effect described below.

If you wish to copy a block **of** text, you might want to use M-W ("R Copy Region), which copies the region into the kill ring without removing it from the buffer. This is approximately equivalent to C-W followed by C-Y, except that M-W does not mark the buffer as "changed" and does not temporarily change the screen. Note that there is only **on,** ill ring, and switching btfl'ers or files has no effect on it. After - i-itiig a **new** file, whatever was last killed in tie previous File is still on **top** of'the kill ring.

#### **9.2.1.** Appending Kills

Normally, each kill command pushes a new block onto the kill ring. However, two or more kill commands in a row combine their text into a single entry on the ring, so that a single C-Y command gets it **all** back as it was before it was killed. (Thus we join television in leading people to kill thoughtlessly). If a kill command is separated from the last kill command **by** other connands, it starts a new entry on the kill ring, unless **)ou** tell it not to by saying C-M-W (^R Append Next Kill) in front of it. The C-M-W tells the Ibllowing command, if it is a kif command, to append the text it kills to the last killed text, instead ol'pushing **a** new entry. With C-M-W, you can kill several separated pieces of text and accumulate then to be yanked back in one place.

#### **9.2.2.** Un-killing Earlier Kills

**EF -**

To recover text that was killed some time ago (that is, not the most recent victim), you need the Meta-Y **(-IR** Un-kill Pop) command. The M-Y command should be used only after a C-Y command or another M-Y. It takes the un-killcd text and replaces it with the text from an earlier kill.

= \_\_ **g** - **--**

1949年,李某一篇,其中,「中国有了五大市中国的大地区,在国内市场的大地区,在国内市场的大地区,在国内市场的市场,在国内市场的市场的市场,在国内市场的大地区,在1949年,1949年,1949年,1

#### **38 FMACS** Manual for FTS Users

- 「また」 ニッ ローム・コード そこでの時に日は2人は死の手段は死亡がある。実際は死亡の病の病の病の病の病は、「」 コード・コード・コード・コード・コード・カード かんこうかん (死の) かんこうかん こうかんこう

You can think of all the last few kills as living in a ring. After a C-Y command, the text at the front of the ring is also **present** in the buffer. M-Y "rotates" **the** ring, bringing the previous string oftc;,t to **the** front, and this text replaces the other text in the buffer as wcll. Enough M-Y commands can rotate any part of the ring to the front, so you can get at any killed text as long as it is recent enough to be still in the ring. Eventually the ring rotates all the way around and the most recent killed text comes to the front (and into the buffer) again. M-Y with a negative argument rotates the ring backwards. If the region doesn't match the text at the front of the ring, M-Y is not allowed (its definition doesn't make sense in that case).

In any case, when the text you are looking for is brought into the buffer, you can stop doing M-Y's and it will stay there. It's really just a copy of what's at the front of the ring, so editing it does not change what's in tie ring. And the ring, once rotated, stays rotated, so that doing another C-Y gels another copy of what you rotated to the front with M-Y.

If you change your mind about un-killing, a  $C-W$  or M-X Undo gets rid of the un-killed text at any point. after any number of M-Y's. **C-W** pushes the text onto the ring again. M-X Undo does not.

If you know how many M-Y'S it would take to find the text you want, then there is an alternative. C-Y with .in argument greater than one restores the text the specified number of entries down on the ring. Thus, C-U 2 C-Y is gets the next to the last block of killed text. It differs from C-Y M-Y in that C-U 2 C-Y does not permanently rotate the ring.

A way of viewing the contents of the kill ring is

M-X View Q-register<sup>\$</sup>..K<cr>

You must **add** one to the indices listed by this command, to get the argument to use with C-Y to yank any particular string.

#### **9.3.** Other Ways **orCopying** rext

Usually we copy or move text by killing it and tin-killing it, but there **are** other ways that arc usefil **fir** copying one block of text in many places, or for copying many scattered blocks of text into one place.

## **9.3.1.** Accumulating Text

**)'oul** can accutmulate blocks of text fron scattered locations either into a btiffer or into **a** file if you like.

To append them into a buffer, use the command C-X Asbuffername>sex> ( $\cap$ R Append to Buffer), which inserts a copy of tie region into the specilied buffer at the location of point in that buffer. **If** there is no buffer with the name you specify, one is created, empty. If you append text into a buffer which is visiting a

「そのこのことは、このことは、このことは、このことは、このことは、このことは、このことは、このことは、このことは、このことは、このことは、このことは、このことは、このことは、このことは、このことは、このことは、このことは、このことは、このことは、このことは、このことは、このことは、このことは、このことは、このことは、このことは、このことは、このことは、このことは、このことは、このことは、このことは、このことは、このことは、このことは、

#### Killing and Moving Text

file, the copied text goes into the middle of the text of the file.

Point in that buffer is left at the end of the copied text, so successive uses of C-X A accumulate the text in the specified buffer in the same order as they were copied. If  $C-X$  A is given an argument, point in the other buffer is left before the copied text, so successive uses of  $C-X$  A add text in reverse order.

You can retrieve the accumulated text from that buffer with M-X Insert Buffer\*<br/>buffername><cr>. This inserts a copy of the text in that buffer into the selected buffer. You can also select the other buffer for editing. See section 14 (Buffers), page 67, for background information on buffers.

Strictly speaking,  $C-X$  A does not always append to the text already in the buffer. But if it is used on a buffer which starts out empty, it does keep appending to the end.

To accumulate text into a file, use the command M-X Append to File\*(filename>'scr>. It adds the text of the region to the end of the specified file. M-X Prepend to File adds the text to the beginning of the file instead. The file is changed immediately on disk. If you wish to insert the text into a copy of the file in an EMACS buffer, you must append to that buffer instead.

### 9.3.2. Copying Text Many Times

When you want to insert a copy of the same piece of text frequently, the kill ring becomes impractical, since the text moves down on the ring as you edit, and will be in an unpredictable place on the ring when you need it again. For this case, you can use the commands C-X X ( $\cap$ R Put Q-register) and C-X G ( $\cap$ R Get Q-register) to move the text.

C-X X $\langle q \rangle$  stores a copy of the text of the region in a place called q-register  $\langle q \rangle$ .  $\langle q \rangle$  can be a letter or a number. This gives 36 places in which you can store a piece of text. With an argument,  $C-X$  X deletes the text as well. C-X G<q> inserts in the buffer the text from q-register <q>. Normally it leaves point before the text and places the mark after, but with a numeric argument it puts point after the text and the mark before.

The q-registers are important temporary variables in TECO programming, but you don't have to understand them, only to know that what you save with  $C<sup>2</sup> X X A$  is what you will get with  $C<sup>2</sup> X G A$ .

Do not to use q-registers M and R in this way, if you are going to use the TECO commands MM and MR,

899.A

医细胞发展皮肤的病

ፋት<br>ጚፆ

40

Searching

## 10. Searching

Like other editors, EMACS has commands for searching for an occurrence of a string. The search command is unusual in that it is "incremental"; it begins to search before you have finished typing the search string. As you type in the search string, EMACS shows you where it would be found. When you have typed enough characters to identify the place you want, you can stop.

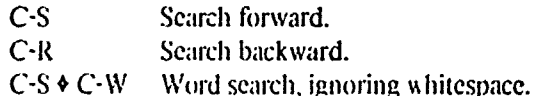

The command to search is C-S (nR Incremental Search). C-S reads in characters and positions the cursor at the first occurrence of the characters that you have typed. If you type C-S and then F, the cursor moves right after the first "F". Type an "O", and see the cursor move to after the first "FO". After another "O", the cursor is after the first "FOO" after the place where you started the search. At the same time, the "FOO" has echoed at the bottom of the screen.

If you type a mistaken character, you can rub it out. After the FOO, typing a rubout makes the "O" disappear from the bottom of the screen, leaving only "FO". The cursor moves back to the "FO". Rubbing out the "O" and "F" moves the cursor back to where you started the search.

When you are satisfied with the place you have reached, you can type an Altmode, which stops searching, leaving the cursor where the search brought it. Also, any command not specially meaningful in searches stops the searching and is then executed. Thus, typing  $C<sub>2</sub>A$  would exit the search and then move to the beginning of the line. Altmode is necessary only if the next command you want to type is a printing character, Rubout. Altmode or another search command, since those are the characters that would not exit the search.

Sometimes you search for "FOO" and find it, but not the one you expected to find. There was a second FOO that you forgot about, before the one you were looking for. Then type another C-S and the cursor will find the next FOO. This can be done any number of times. If you overshoot, you can rub out the C-S's. You can also repeat the search after exiting it, if the first thing you type after entering another search (when the argument is still empty) is a C-S.

If your string is not found at all, the echo area says "Failing I-Search". The cursor is after the place where T-MACS found as much of your string as it could. Thus, if you search for FOOT, and there is no FOOT, you might see the cursor after the FOO in FOOL. At this point there are several things you can do. If your string was mistyped, you can rub some of it out and correct it. If you like the place you have found, you can type Altmode or some other FMACS command to "accept what the search offered". Or you can type C-G, which throws away the characters that could not be found (the "T" in "FOOT"), leaving those that were found (the さんでするように、そのことが、そのことができるように、そのことですようと、このことでは、このことが、このことが、このことが、このことが、このことが、このことが、このことに、このことは、このことは、この

## "FOO" in "FOOT"). A second C-G at that point undoes the search entirely.

The C-G "quit" command does special things during searches; just what, depends on the status of the search. If the search has found what you specified and is waiting for input, C-G cancels the entire search. The cursor moves back to where you started the search. If  $C$ -G is typed while the search is actually searching for something or updating the display, or after search failed to find some of your input (having searched all the way to the end of the file), then only the characters while have not been found are discarded. Having discarded them, the search is now successful and waiting for more input, so a second C-G will cancel the entire search. Make sure you wait for the first C-G to ding the bell before typing the second one; if typed too soon, the second  $C$  G may be confused with the first and effectively lost.

You can also type C-R at any time to start searching backwards. If a search fails because the place you started was too late in the file, you should do this. Repeated C-R's keep looking for more occurrences backwards. A C-S starts going forwards again. C-R's can be rubbed out just like anything else. If you know that you want to search backwards, you can use  $C-R$  instead of  $C-S$  to start the search, because  $C-R$  is also a command (^R Reverse Incremental Search) to search backward. Note to all customizers: all this command does is call the current definition of  $\gamma R$  Incremental Search with a negative argument.

A non-incremental search is also available. Type Altmode right after the C-S to get it. Do M-X Describe<sup> $\star$ -R String Search<cr> for details. Some people who prefer non-incremental searches put that</sup> function on Meta-S, and  $\gamma$ R. Character Search (do M-X Describe for details) on C-S. It can do one useful thing which incremental search cannot: search for words regardless of where the line breaks.

Word search searches for a sequence of words without regard to how the words are separated. More precisely, you type a string of many words, using single spaces to separate them, and the string can be found even if there are multiple spaces or line separators between the words. Other punctuation such as commas or periods must match exactly. This is useful in conjunction with documents formatted by text justifiers. If you edit while looking at the printed, formatted version, you can't tell where the line breaks are in the source file. With word search, you can search without having to know.

Word search is a special case of non-incremental search and is invoked with C-S Altmode C-W. This is followed by the search string, which must always be terminated with an Altmode. Searching does not start until the final Altmode is typed.

国内部の地域の国の政治経済国内の内容が内容が見られることができるので、国内は内容の国内部の国内部の国内部の国内部の政治を制限に関連に関連の国内部の国内部の国内部の国内部の国内部の国内部の国内部の国内部

mUmands for I'hnglish ''cxt 43

## **11. Commands for English Text**

EMACS enables you to manipulate words, sentences. or paragraphs of his text. In addition, there are commands to fill text, and convert case. For text-justifier input files, there are commands that may help manipulate font change commands and underlining.

Editing files of text in a human language ought to be done using Text mode rather than Fundamental mode. Inoke M-X Text Mode to cnter Text inode. See section 20 [Majnr Model. **page 87.** M-X 'Iext Mode causes **"l:b** to run the fil.:tiol ^R **Tab** to Tlb Stop, which allows you to set **any** tab stops %kith **M-X** I .dit Tab Stops (See section 11.3 [Indentation], page 46.). Features concerned with comments in programs arc turned off except when explicitly invoked. Automatic display of parenthesis matching is turned off, which is what most people want. Finally, the syntax table is changed so that periods are not considered part of a word, while apostrophes, backspaces and underlines are.

### 11.1. Word Commands

**-IM**

iMACS has commirands **fir** moving over *or* operatiog *on* words. **By** convention, they **are** all Meticharacters.

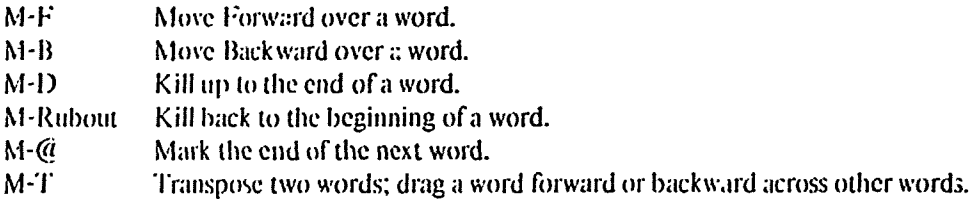

Notice how these commands form a group that parallels the character based commands C-F, C-B, C-D, C-T and Rubotit. M-6t is ielated to **C-@.**

The commands Meta-F ( $\gamma$ R Forward, Word) and Meta-B ( $\gamma$ R Backward Word) move forward and backward over words. They are thus analogous to Control-F and Control-B, which move over single characters. like their Conirol- analogues, Meta-F and Meta-IB move several words if given an argument, *alnd* can be made to go in the opposite direction with a negative argument. Forward motion stops right after the last letter of the word, while backward motion stops right before the first letter.

**It** is easy to kill **a** word at **a** time. Meta-) **(^R** Forward Kill Word) kills the word after point. To be piecise, it kills everything from point to the place Meta-F would move to. Thus, if point is in the middle of a \void, only the part after point is killed. **If** some punctuation cones after point and before the next word. it is killed along with the word. **If** you wish to kill only the next word but not the punctuation, simply do Meta-F

#### 44 **IIINIACS** Manual for **lITS** Users

to get the end, and kill the word backwards with Meta-Rubout. Meta-D takes arguments just like Meta-F.

Meta-Rubout (^R Backward Kill Word) kills the word before point. It kills everything from point back to where Meta-B would move to. If point is after the space in "FOO, BAR", "FOO, " is killed. In such a situation, to avoid killing the comma and space, do a Mcta-B and a Meta-D instead of a Mcta-Rubout.

Meta-T ( $\gamma$ R Transpose Words) moves the cursor forward over a word, dragging the word preceding or containing the cursor forward as well. A numeric argument scrves as a repeat count. A negative argument undocs the effect of a positive argument; it drags the word behind the cursor backward over a word. An argument of zero, instead of doing nothing, transposes the word at point with the word at mark. In any case, the delimiter characters between the words do not move. For example, "FOO, BAR" transposes into "BAR, 1:00" rather than **"** BAR FOO..

To operate on thc next ni words with an operation which applics between point and miark. you can eitlher set the mark at point and then move over the words, or you can use the command Meta- $\hat{w}$  (~R Mark Word) which does not move point, but sets the mark where Meta-F would move to. They can be given arguments just like Meta-F. The case conversion operations have alternative forms that apply to words, since they are particularly useful that way.

Note that if you are in Atom Word mode and in I isp mode, all the word commands regard an entire Lisp atom as a single %%ord. **See** section 22.1 Jklimom Modesi. page **II11.**

The word commands' understanding of syntax is completely controlled by the syntax table. Any character can. for example. **be** declared to be a wid oleliniter. See section 22.' **I Synta;xj,** page **115.**

#### 11.2. Sentence and Paragraph Commands

The EMACS commands for manipulating sentences and paragraphs are all Meta- commands, so as to resemble the word-handling commands.

- M-A Move back to the beginning of the sentence.
- M-E Move forward to the end of the sentence.
- $M-K$  Kill this or next sentence.
- M-[ Move back to previous paragraph beginaing.
- M-I Move forward to next paragraph end.
- **M-H** Put point and mark around this paragraph (around the following one, if between paragraphs).

**C-X** Rubout

Kill back to beginning of sentence.

この人は、そのように、そのように、そのように、そのように、そのように、そのように、そのように、そのように、そのように、そのように、そのように、そのように、この人は、そのように、そのように、そのように、 そのように、そのように、そのように、そのように、そのように、そのように、そのように、そのように、そのように、そのように、

## 11.2.1. Sentences

The commands Meta-A and Meta-E ( $\gamma$ R Backward Sentence and  $\gamma$ R Forward Sentence) move to the beginning and end of the current sentence, respectively. They were chosen to resemble Control-A and Control-E, which move to the beginning and end of a line, but unlike those Control characters Meta-A and Meta-E if repeated move over several sentences. EMACS considers a sentence to end wherever there is a ".", "?" or "!" followed by the end of a line or two spaces, with any number of ")"'s, "]"'s, """'s, or ""''s allowed in between. Neither M-A nor M-E moves past the CRLF or spaces which delimit the sentence.

Just as  $C<sub>2</sub>A$  and  $C<sub>1</sub>F$  have a kill command,  $C<sub>2</sub>F$ , to go with them, so M-A and M-E have a corresponding kill commands M-K ( $\cap$ R Kill Sentence) which kills from point to the end of the sentence. With minus one as an argument it kills back to the beginning of the sentence. Larger arguments serve as a repeat count.

There is a special command, C-X Rubout (^R Backward Kill Sentence) for killing back to the beginning of a sentence, because this is useful when you change your mind in the middle of composing text.

## 11.2.2. Paragraphs

Ţ

There are similar commands for moving over paragraphs. Meta-[(^R Backward Paragraph) moves to the beginning of the current or previous paragraph, while Meta-J (°R. Forward Paragraph) moves to the end of the current or next paragraph. Blank lines and text justifier command lines separate paragraphs and are not part of any paragraph. Also, an indented line starts a new paragraph.

In major modes for programs (as opposed to Text mode), paragraphs are determined only by blank lines. This makes the paragraph commands continue to be useful even though there are no paragraphs per se.

When there is a fill prefix, then paragraphs are delimited by all lines which don't start with the fill prefix.

When you wish to operate on a paragraph, you can use the command Meta-H ( $\gamma$ R Mark Paragraph) to prepare. This command puts point at the beginning and mark at the end of the paragraph point was in. Before setting the new mark at the end, a mark is set at the old location of point; this allows you to undo a mistaken Meta-H with two C-U C-(0's. If point is between paragraphs (in a run of blank lines, or at a boundary), the paragraph following point is surrounded by point and mark. Thus, for example, Meta-H C-W kills the paragraph around or after point,

One way to make an "invisible" paragraph boundary that does not show if the file is printed is to put space-backspace at the front of a line. The space makes the line appear (to the EMACS paragraph commands) to be indented, which usually means that it starts a paragraph.

The variable Paragraph Delimiter should be a TECO search string (See section 19.3 [TECO search strings]. page 85.) composed of various characters separated by  $\tau O$ 's. A line whose beginning matches the search string is either the beginning of a paragraph or a text justifier command line part of no paragraph. If the line begins with period, singlequote, "-", "\" or " $\hat{w}$ ", it can be a text justifier command line; otherwise, it can be the beginning of a paragraph; but it cannot be either one unless Paragraph Delimiter is set up to recognize it. Thus, ".1O " as the Paragraph Delimiter string means that lines starting with spaces start paragraphs, lines starting with periods are text justifier commands, and all other nonblank lines are not hing special.

#### 11.3. Indentation Commands for Text

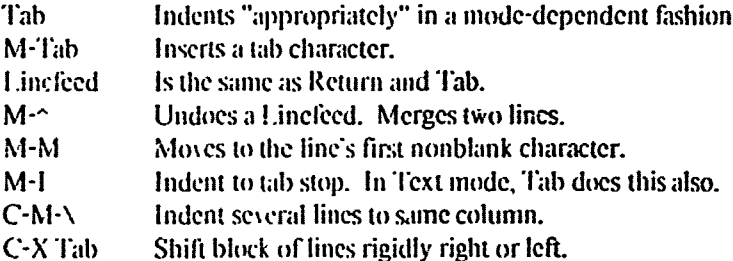

The way to request indentation is with the Tab command. Its precise effect depends on the major mode. In Text mode, it indents to the next tab stop. You can set the tab stops with Edit Tab Stops (see below). I: you just want to insert a tab character in the buffer, you can use M-Tab.

For Fnglish text, usually only the first line of a paragraph should be indented. So, in Text mode, new lines created by Auto Fill mode are not indented. This is brought about by setting the variable Space Indent Flag to zero. This way, Auto Fill can avoid indenting without denying you the use of Tab to indent. But sometimes you want to have an indented paragraph. In such cases, use M-X Edit indented Text, which enters a submode in which Tab and Auto Fill indent each line under the previous line, and only blank lines delimit paragraphs. Alternatively, you can specify a fill prefix (see below).

To undo a line-break, whether done manually or by Auto Fill, use the Meta- $\gamma$  ( $\gamma$ R Delete Indentation) command to delete the indentation at the front of the current line, and the line boundary as well. They are replaced by a single space, or by no space if before a ")" or after a "(", or at the beginning of a line. To delete just the indentation of a line, go to the beginning of the line and use Meta- $\setminus$  ( $\cap$ R. Delete Horizontal Space), which deletes all spaces and tabs around the cursor.

To insert an indented line before the current one, do C-A, C-O, and then Tab. To make an indented line after the current one, use C-E Linefeed.

To move over the indentation on a line, do Meta-M or C-M-M ( $\sim$ R Back to Indentation). These

「そのことは、そのことは、そのことに、そのことに、このことは、このことは、このことは、このことは、このことに、このことは、このことは、このことは、このことは、このことは、このことは、このことは、このことは、このことに、このことになっていることは、このことは、このことは、このことは、このことは、このことは、このことは、このことは、このことは、このことは、このことは、このことは、このことは、このことは、このことは、このことは、このことは、こ

#### Commands for English Text

「その時のある」ということに、「そのことのことに、「そのこと」ということをしている。 アイ・ファイン こうしょう しょうかん しょうかん こうしょう こうしょう こうしょう こうしょう こうしょう こうしょう こうしょう

A START TO COMPANY AND A COMPANY CONTROL TO THE COMPANY OF THE COMPANY OF THE COMPANY OF THE COMPANY OF THE COMPANY OF THE COMPANY OF THE COMPANY OF THE COMPANY OF THE COMPANY OF THE COMPANY OF THE COMPANY OF THE COMPANY O

commands, given anywhere on a line, position the cursor at the first nonblank character on the line.

There are also commands for changing the indentation of several lines at once. Control-Meta-V ( $\gamma$ R Indent Region) gives each line whose first character is between  $\gamma \gtrsim t$  and mark the "usual" indentation (as determined by Tab). With a numeric argument, it gives each line precisely that much indentation,  $C<sub>2</sub>X$ Tab (eR Indent Rigidly) moves all of the lines in the region right by its argument (left, for negative arguments).

Usu-ally, EMACS uses both tabs and spaces to indent. If you don't want that, you can use M-X Indent Tabs Mode to turn the use of tabs on or off. To convert all tabs in a file to spaces, you can use M-X Untabify, whose argument is the number of positions to assume between tab stops (default is 8). M-X Tabify performs the opposite transformation, replacing spaces with tabs whenever possible, but only if there are at least three of them so as not to  $\alpha$ . are ends of sentences. The visual appearance of the text should never be changed by Tabify or Untabify.

### 11.3.1. Tab Stops

For typing in tables, you can use Text mode's definition of Tab,  $\gamma$ R. Tab to Tab Stop, which may be given anywhere in a line, and indents from there to the next tab stop. If you are not in Text mode, this function can be found on M-I anyway.

Set the tab stops using Edit Tab Stops, which displays for you a buffer whose contents define the tab stops The first line contains a colon or period at each tab stop. Colon indicates an ordinary tab, which fills with whitespace; a period specifies that characters be copied from the corresponding columns of the second line below it. Thus, you can tab to a column automatically inserting dashes or periods, etc. It is your responsibility to put in the second line the text to be copied. The third and fourth lines you see contain column numbers to help you edit. They are only there while you are editing the tab stops; they are not really part of the tab settings. The first two lines reside in the variable Tab Stop Definitions when they are not being edited. If the second line is not needed, Tab Stop Definitions can be just one line, with no CRLFs. This makes it easier to set the variable in a local modes list. See section 22.6 H ocals], page 118.

## 11.4. Text Filling

**Space** in Auto Fill mode, breaks lines when appropriate.

- $M-O$ Fill paragraph.
- M-G Fill region (G is for Grind, by analogy with Lisp).
- Center a line.  $M-S$
- $C<sub>Y</sub> =$  Show current cursor position.

#### **EMACS Manual for ITS Users**

EMACS s Auto Fill mode lets you type in text that is filled (broken up into lines that fit in a specified width) as you go. If you alter existing text and thus cause it to cease to be properly filled, EMACS can fill it again if you ask.

Entering Auto Fill mode is done with M-X Auto Fill. From then on, lines are broken automatically at spaces when they get longer than the desired width. New lines are usually indented, but in Text mode they are not. To leave Auto Fill mode, execute M-X Auto Fill again.

When you finish a paragraph, you can type Space with an argument of zero. This doesn't insert any spaces, but it does move the last word of the paragraph to a new line if it doesn't fit in the old line. Return also moves the last word, but it creates another blan's line.

If you edit the middle of a paragraph, it may no longer be correctly filled. To re-fill a paragraph, use the command Meta-O ( $\alpha$ R. Fill Paragraph). It causes the paragraph that point is inside, or the one after point if point is between paragraphs, to be re-filled. All the line-breaks are removed, and then new ones are inserted where necessary.

If you are not happy with Meta-Q's idea of where paragraphs start and end (the same as Meta-H's. See section 11.2 [Paragraphs], page 44.), you can use Meta-G (^R Fill Region) which re-fills everything between point and mark. Sometimes, it is ok to fill a region of several paragraphs at once. Meta-G recognizes a blank line or an indented line as starting a paragraph and not fill it in with the preceding line. The sequence space-backspace at the front of a line will prevent it from being filled into the preceding line but is invisible when the file is printed. However, the full sophistication of the paragraph commands in recognizing paragraph boundaries is not available. The purpose of M-G is to allow you to override EMACS's usual criteria for paragraph boundaries.

Giving an argument to M-G or M-Q causes the text to be justified instead of filled. This means that extra spaces are inserted between the words so as to make the right margin come out exactly even. I do not recommend doing this. If someone else has uglified some text by justifying it, you can unjustify it (remove the spaces) with M-G or M-Q without an argument.

The command Meta-S (^R=Center Line) centers a line within the current line width. With an argument, it centers several lines individually and moves past them.

The maximum line width for filling is in the variable Fill Column. Both M-Q and Auto Fill make sure that  $_{\rm BD}$  line exceeds this width. The casiest way to set the variable is to use the command C-X F ( $^{\circ}$ R Set Fill Column) which places the margin at the column point is on, or wherever you specify with a numeric argument. The fill column is initially column 70.

To fill a paragraph in which each line starts with a special marker (which might be a few spaces, giving an

2022年1月1日に、1922年1月1日に、1922年1月1日に、1922年1月1日に、1922年1月1日に、1922年1月1日に、1923年1月1日に、1923年1月1日に、1923年1月1日に、1923年1月1日に、1923年1月1日に、1923年1月1日に、1923年1月1日に、1923年1月1日に、1923年1月1日に、1923年1月1日に、1923年1月1日に、1923年1月1日に、1923年1月1日に、1923年1月1日に、

#### Commands for English Fext

indented paragraph), use the Fill Prefix feature. Move the cursor to a spot right after the special marker and give the command C-X (eR Set Fill Prefix). Then, filling the paragraph will remove the marker from each line beforehand, and put the marker back in on each line afterward. Auto Fill when there is a fill prefix wilt insert the fill prefix at the front of each new line. Also, any line which does not start with the fill prefix will be considered to start a paragraph. To turn off the fill prefix,  $d_0 C^2 X$  , with the cursor at the front of a line.

The variable Space Indent Flag controls whether Auto Fill mode indents the new lines that it creates. A nonzero value incans that indentation should be done.

The command  $C^X =$  (What Cursor Position) can be used to find out the column that the cursor is in, and other miscellaneous information about the cursor which is quick to compute. It prints a line in the echo area that looks like this:

#### $X=5$  Y=7 CH=101 .=3874(35% of 11014) H=<3051,4640>

In this line, the  $X$  value is the column the cursor is in (zero at the left), the  $Y$  value is the sereen line that the cursor is in (zero at the top), the CH value is the octal value of the character after the cursor (101 is "A"), the point value is the number of characters in the buffer before the cursor, and the values in parentheses are the percentage of the buffer before the cursor and the total size of the buffer.

The 11 values are the virtual buffer boundaries, indicate which part of the buffer is still visible when nariowing has been done. If you have not done narrowing, the H values are omitted. For more information about the virtual buffer boundaries. See section 17 [Narrowing], page 77.

#### **11.5. Case Conversion Commands**

EMACS has commands for converting either a single word or any arbitrary range of text to upper case or to lower case.

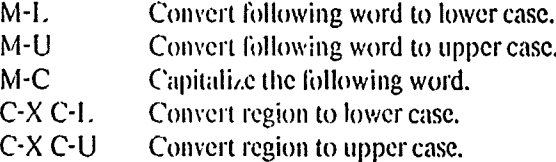

The word conversion commands are the most useful. Meta-L ( $\alpha$ R Lowercase Word) converts the word after point to lower case, moving past it. Thus, successive Meta-L's convert successive words. Meta-U (A Uppercase Word) converts to all capitals instead, while Meta-C (A Uppercase Initial) puts the first letter of the word into upper case and the rest rato lower case. All these commands convert several words at once if given an argument. They are especially convenient for converting a large amount of text from all upper case to mixed case, because you can move through the text using M-1, M-U or M-C on each word as appropriate.

3. 1995年1月1日, 1995年1月1日, 1995年1月1日, 1995年1月1日, 1995年1月1日, 1995年1月1日, 1995年1月1日, 1995年1月1日, 1995年1月1日

When given a negative argument, the word case conversion commands apply to the appropriate number of words before point, but do not move point. This is convenient when you have just typed a word in the wrong case. You can give the case conversion command and continue typing.

If a word case conversion command is given in the middle of a word, it applies only to the part of the word which follows the cursor, treating it as a whole word.

The other case conversion commands are C-X C-U ( $\wedge$ R Uppercase Region) and C-X C-I ( $\wedge$ R Lowercase Region), which convert everything between point and mark to the specified case. Point and mark do not move. These commands ask for confirmation if the region contains more than Region Query Size characters; they also saye the original contents of the region so you can undo them (See section 24.3 [Undo], page 132.).

#### 11.6. Font-Changing

FAIACS has commands to insert and move font change commands as understood by the TJ6 and R text justifiers. A font change is assumed to be of the form  $H<sub>1</sub>$  digit) meaning select the specified font, or  $H<sup>*</sup>$ meaning select the previously selected font.

 $M - H$ Change previous word's font, or next word's.  $C-X$ # Change font of region.

 $M - \#$  is a command to change the font of a word. Its action is rather complicated to describe, but that is because it tries to be as versatile and convenient as possible in practice.

If you type  $M - \#$  with an argument, the previous word is put into the font specified by the argument. Point is not changed. This means that, if you want to beert a word and put it in a specific font, you can type the word, then use  $M \cdot \mathcal{H}$  to change its font, and then go on inserting. The font is changed by putting a  $\mathcal{N}$  digit) before the word and a  $\mathcal{N}^*$  after.

If you type M-# with no argument, it takes the last font change (either a  $\uparrow$  H digit or  $\uparrow$  H<sup>+</sup>, whichever is later) and moves it one word forward. What this implies is that you can change the font of several consecutive words incrementally by moving after the first word, issuing M-# with an argument to set that word's font, and then typing  $M - \#$  to extend the font change past more words. Each  $M - \#$  advances past one more word.

M-  $\#$  with a negative argument is the opposite of M-  $\#$  with no argument; it moves the last font change  $b a c k$  one word. If you type  $a$ oo many M-#'s, you can undo them this way. If you move one font change past another, one or both are eliminated, so as to do the right thing. As a result, M-Minus M-  $\#$  will undo a M-  $\#$ with an argument. Try it!

You can also change the font of a whole region by putting point and the mark around it and issuing  $C<sup>+</sup>X$ 

「地震」ということが、このことを、このことに、このことに、このことに、このことに、このことに、このことに、このことに、このことに、このことに、このことに、このことに、このことに、このことに、このことに、

Commands for English Text

 $\#$ , with the font number as argument. C-X  $\#$  with a negative argument removes all font changes inside or adjacent to the region.

## 11.7. Underlining

EMACS has two commands for manipulating text-justifier underlining command characters. These commands do not produce any sort of overprinting in the text file itself; they insert or move command characters which direct text justifiers to produce underlining. By default, commands for the text justifier R are used.

Underline previous word or next word.  $M C-X$ Underline region.

 $M_{\tau-}$  is somewhat like  $M_{\tau} \neq 0$  in that it either creates an underline around the previous word or extends it past the next word. However, where a font change requires that you specify a font number, an underline is just an underline and has no parameter for you to specify. Also, it is assumed that the text justifier's commands for starting and ending underlines are distinguishable, whereas you can't tell from a font change whether it is "starting" something or "ending" something,  $M_{\tau-}$  differs slightly from  $M_{\tau} \#$  as a result.

M-\_ with no argument creates an underline around the previous word if there is none. If there is an underline there, it is extended one word forward. Thus, you can insert an underlined word by typing the word and then a M-<sub>n</sub>. Or you can underline several existing words by moving past the first of them, and typing one M- for each word.

M-\_ given in the vicinity of an underline-begin moves ifforward. Thus, it should be thought of as applying to any boundary, where underlining either starts or stops, and moving it forward. If a begin underlining is moved past an end, or vice versa, they both disappear.

Giving M-<sub>n</sub> an aigument merely tells it to apply to several words at once instead of one. M-<sub>n</sub> with a positive argument of n underlines the next n words, either creating an underlined area or extending an existing one. With a negative argument, that many previous words are underlined. Thus,  $M<sub>z</sub>$  can do more things with underlines than  $M<sub>+</sub>$  can do with font changes, because of the facts that you don't need to use the argument to say which font, and you can tell a beginning from an end.

For larger scale operations, you can use C-X  $\perp$  to place underlines from point to mark, or C-X  $\perp$  with a negative argument to remove all underlining between point and mark.

By default, <sup>†</sup>B is used to begin an underline and †E is used to end one. The variables Underline Begin and Underline End may be created and set to strings to use instead. For a single character you can use the numeric ASCII code for it.

(最近)学系技術(在250年)の成功が可能

 $52$ 

「通常のない人」を見たことを行っていることができる。それは、このことは、このことは、このことを知られているのです。このことを知られていることを知られているのです。このことは、このことは、このことは、こ このことは、このことに、このことは、このことは、このことは、このことは、このことを知られていることを知られていることは、このことは、このことは、このことは、このことは、このことは、このことは、このことは、このことは、このことは、このことは

**EMACS Manual for ITS Users** 

 $\frac{\epsilon}{4}$ 

Commands for Fixing Typos

「その「それは、そのことは、そのことが、そのことは、そのことは、そのことは、そのことは、そのことは、そのことは、そのことは、そのことは、そのことは、そのことは、そのことは、そのことは、そのことは、その

# 12. Commands for Fixing Typos

In this section we describe the commands that are especially useful for the times when you catch a mistake in your text just after you have made it, or change your mind when writing something on line.

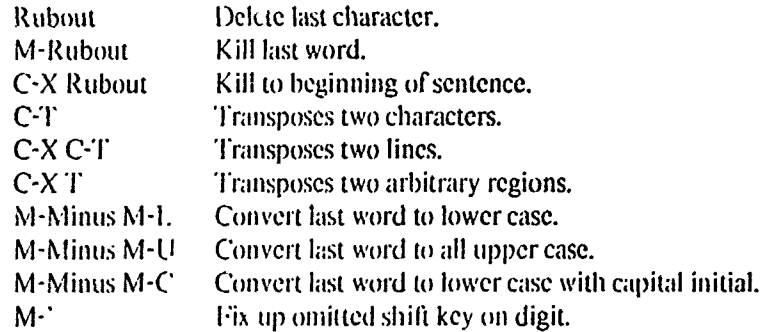

#### **12.1. Killing Your Mistakes**

The Rubout command is the most important correction command. When used among printing (self-inserting) characters, it can be thought of as canceling the last character typed.

When your mistake is longer than a couple of characters, it might be more convenient to use M-Rubout or C-X Rubeut. M-Rubout kills back to the start of the last word, and C-X Rubout kills back to the start of the last sentence. C-X Rubout is particularly useful when you are thinking of what to write as you type it, in case you change your mind about phrasing. M-Rubout and C-X Rubout save the killed text for C-Y and M-Y to retrieve (See section 9.2 [Un-killing], page 37.).

M-Rubout is often useful even when you have typed only a few characters wrong, if you know you are confused in your typing and aren't sure exactly what you typed. At such a time, you cannot correct with Rubout except by looking at the screen to see what you did. It requires less thought to kill the whole word and start over again, especially if the system is heavily loaded.

#### 12.2. Transposition

The common error of transposing two characters can be fixed, when they are adjacent, with the C-T command. Normally, C-T transposes the two characters on either side of the cursor. When given at the end of a line, rather than transposing the last character of the line with the line separator, which would be useless, C-T transposes the last two characters on the line. So, if you catch your transposition error right away, you can fix it with just a C-T. If you don't catch it so fast, you must move the cursor back to between the two

A KORANA

#### 54 lMACS Manual Ior **ITS** Lscs

transposed characters. If **you** t ansposed a space with the last character of **the** %% ord befoit C it, the word motion command, are **a** good way of getting there. Otherwise, a reverse search (C-R) is oftcn the best way. See section 10 [Search], page 41.

To transpose two lines, use the C-X **C-T** command (-R Transpose L.ines). M-T transposes words and C-M-T transposes s-expressions.

A more general transpose command is C-X T ( $R$  Transpose Regions). This transposes two arbitrary blocks of text, which need not even **be** next to each other. To use it. set the mark at one end of **one** block. then at the other end of the block- then go to the other block and set the mark at one end, and put point at the other. In other **%%** ords, point and tie last three marks should **be** at the lIur locations which **are** the ends of the two blocks. It does not matter which of the four locations point is at, or which order the others were marked. C-X T transposes the two blocks of text thus identified, and relocates point and the three marks without changing their order.

## **12.3.** Case Conversion

A very common error is to type words in the wrong case. Because of this, the word case-conversion commands M-1., M-U and M-C have a special feature when used with a negative argunent: they do not move the cursor. As soon as you see you have mistyped the last word, you can simply case-convert it and go on typing. **See** section 11.5 [Casel, page 49.

Another common error is to type a specia! character and miss the shift key, producing a digit instead. There is a special command for fixing this: M<sup>-</sup>' ( $\alpha$ R Upcase Digit), which fixes the last digit before point in this way (but only if that digit appears on tie cuirent line or the previous line. Otherwise, to minimize random effects of accidental use, M<sup>-1</sup> does nothing). Once again, the cursor does not move, so you can use **iM-'** wlhen you notice the error and immediately continue typing. Because M- needs to know the arrangement of your keyboard, the first time you use it you must supply the information by typing the row of digits 1, 2. ..., 9, 0 but *holding down the shift key*. This tells M<sup>-</sup> the correspondence between digits and special clm-acters, which is emembcred flur the dmtatiot: of the **IMACS.** This command is called **NI-** hecause its imain use is to replace "7" with a single-quote.

**<sup>I</sup>**<sup>j</sup> **11A**

「そのことは、そのことを、そのことに、そのことを、そのことを、そのことを、そのことに、そのことを、そのことに、そのことに、そのことに、そのことに、そのことに、そのことに、そのことに、そのことに、そのことに、そのことに、そのことに、そのことに、そのことに、そのことに、そのことには、そのことには、そのことに、そのことに、そのことに、そのことに、そのことに、そのことに、そのことに、そのことに、そのことに、そのことに、そのことに、そのことに、そ

File Handling

## 13. File Handling

The basic unit of stored data is the file. Each program, each paper, lives usually in its own file. To edit a program or paper, the editor must be told the name of the file that contains it. This is called "visiting" the file. To make your changes to the file permanent on disk, you must "save" the file. EMACS also has facilities for deleting files conveniently, and for listing your file directory. Special text in a file can specify the modes to be used when editing the file.

## 13.1. Visiting Files

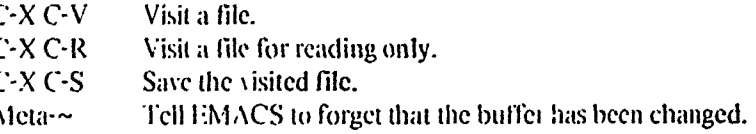

Visiting a file means copying its contents into EMACS where you can edit them. EMACS remembers the name of the file you visited. Unless you use the multiple buffer and window features of EMACS, you can only be visiting one file at a time. The name of the file you are visiting in the currently selected buffer is visible in the mode line when you are at top level.

The changes you make with EMACS to the text of the file you are visiting are made not in the file itself, but in a copy inside EMACS. The file itself is not changed. The changed text is not permanent until you save it in a file. The first time you change the text, a star appears at the end of the mode line; this indicates that the text contains fiesh changes which will be lost unless you save them. You can do that at any time with C-X C-S. If you change one file and then try to visit another in the same buffer, EMACS offers to save the first file (if it is not saved, the changes are lost). In addition, for those who are afraid of system crashes, Auto Save mode saves the file at regular intervals automatically while you edit. See section 13.3 [Auto Save], page 57. Journal files are another way of protecting against crashes. See section 24.4 [Journals], page 133.

To visit a file, use the command C-X C-V ( $\gamma$ R Visit File). Follow the command with the name of the file you wish to visit, terminated by a Return. If you can see a filename in the mode line, then that name is the default, and any component of the filename which you don't specify is taken from them. If EMACS thinks you can't see the defaults, they are included in the prompt. You can about the command by typing C-G, or edit the filename with Rubout and C-U. If you do type a Return to finish the command, the new file's text appears on the screen, and its name shows up in the mode line.

When you wish to save the file and make your changes permanent, type C-X C-S (^R Save File). After the save is finished, C-X C-S prints "Written: <filenames>" in the echo area at the bottom of the screen. If

 $\mathbb{Z}$ 

**CONTRACTOR** 

you are visiting a file whose name is ">", this message contains the version number actually written. If there are no changes to save, the file is not saved; it would be redundant to save a duplicate of the previous version.

However, you need not do the saves yourself. If you alter one file and then visit another, EMACS may offer to save the old one. If you answer  $Y$ , the old file is saved; if you answer  $N$ , all the changes you have made to it since the last save are lost. You should not type ahead after a file visiting command, because your type-ahead might answer an unexpected question in a way that you would regret. If you are sure you only want to look at a file, and not change it, you can use the C-X C-R command to visit it, instead of C-X C-V. If a file was visited with C-X C-R, EMACS does not offer to save it when you visit the next file. It assumes the changes were inadvertent. However, you can still save the file with C-X C-S.

If EMACS is about to save a file automatically and discovers that the text is now a lot shorter than it used to be, it tells you so and asks for confirmation (Y or N). If you aren't sure what to answer (because you are surprised that it has shrunk), type C-G to abort everything, and take a look at your buffer.

Sometimes you will change a buffer by accident. Even if you undo the change (perhaps, rub out the character you inserted), EMACS still knows that "the buffer has been changed". You can tell EMACS to forget about that with the Meta-~ (^R Buffer Not Modified) command. This command simply clears the "modified" flag which says that the buffer contains changes which need to be saved. It is up to you not to use it unwisely. If we take " -" to mean "not", then Meta-~ is "not" metafied.

What if you want to create a file? Just visit it. EMACS print "(New File)" but otherwise acts unworried. If you make any changes and save them, the file is created. If you visit a nonexistent file unintentionally (because you typed the wrong file name), visit the file you meant. If you didn't "change" the nonexistent file (you never inserted anything in it), it is not created.

If EMACS is about to save a file and sees that the latest version on disk is not the same one as EMACS last read or wrote, FMACS notifies you of this fact, and asks what to do, because this probably means that something is wrong. For example, someone else may have been editing the same file. If this is so, there is a good chance that your work or his work will be lost if you don't take the proper steps. You should first find out exactly what is going on. The C-X C-D command to list the directory will help. If you determine that someone else has modified the file, save your file under different names (or at least making a new version) and then SRCCOM the two files to merge the two sets of changes. Also get in touch with the other person so that he doesn't continue editing.

には同じは、2013年の日本の大学により、この日本の日本の大学により、この日本の大学により、この中では、1999年により、1999年により、1999年には、1999年には、1999年には、1999年により、1999年により、1999年により、1999年により、1999年により、1999年により、1999年により、1999年により、1999年により、1999年により、1999年により、1999年により、1999年により、1999年により、

File Handling

## 13.2. How to Undo Drastic Changes to a File

If you have made extensive changes to a file and then change your mind about them, you can get rid of them by reading in the previous version of the file. To do this, use M-X Revert File. If you have been using Auto Save mode, it reads in the last version of the visited file or the last auto save file, whichever is more recent.

If you are using Auto Save mode, saving as special Auto Save filenames, then you can ask to revert to the last "real" save, ignoring subsequent auto saves, with C-U M-X Revert File. If you are using the style of auto saving which saves under the real filenames, this is not possible.

M-X Revert File does not change point, so that if the file was only edited slightly, you will be at approximately the same piece of text after the Revert as before. If you have made drastic changes, the same value of point in the old file may address a totally different piece of text.

Because M-X Revert File can be a disaster if done by mistake, it asks for confirmation (Y or N) before doing its work. A pre-comma argument can be used to inhibit the request for confirmation when you call the function Revert File from a TECO program, as in 1, M(M.M Revert\_File<sup>4</sup>).

## 13.3. Auto Save Mode: Protection Against Crashes

If you turn on Auto Save mode, EMACS saves your file from time to time (based on counting your commands) without being asked. Your file is also saved if you stop typing for more than a few minutes when there are changes in the buffer. This prevents you from losing more than a limited amount of work when the system crashes. (Another method of protection against crashes is the journal file. See section 24.4 [Journals], page 133.). You can turn auto saving on or off in an individual buffer with M-X Auto Save. In addition, you can have auto saving by default in all buffers by setting the option Auto Save Default. The frequency of saving, and the number of saved versions to keep, can both be specified.

Each time you visit a file, no matter how, auto saving will be on for that file if Auto Save Default is nonzero. However, by giving a nonzero argument to the file-visiting command, you can turn off auto saving for that file only, without changing the default. For example, you might use C-U C-X C-V to do this. Once you have visited a file, you can turn auto saving on or off with M-X Auto Save. Tike other minor mode commands, M-X Auto Save turns the mode on with a positive argument, off with a zero or negative argument; with no argument, it toggles. If you start typing a new file into a buffer without visiting anything, auto save mode is initially off, but you can turn it on with  $M<sub>2</sub>X$  Auto Save.

When an auto save happens, "(Auto Save)" is printed in the echo area (On a printing terminal, the bell is

**Search and Contained Address of Address of Address Address** 

それであるのである。やめのことでもあるのですが、このように、このように、このように、このように、このように、このように、このように、このように、このように、このように、このように、このように、このよう

rung instead). An error in the process of auto saving prints "(Auto Save Error!)".

Let us suppose that it is time for an automatic save to be done: where should the file be saved?

Two workable methods have been developed: save the file under the names you have visited, or save it under some special "auto save file name". Each solution has its good and bad points. The first one is excelle.it some of the time, but intolerable the rest of the time. The second is usually acceptable. Auto saving under the visited file's actual names means that you need do nothing special to gobble the auto save file when you need it; and it means that there is no need to werry about interference between two users sharing a directory, as long as they aren't editing the same file at once. However, this method can sometimes have problems:

If you visit a file on a device other than DSK, auto saves can't go there, because it would probably be slow.

if your file does not have a numeric version number, or you have visited a fixed version, auto saves can't go under that name, because they would clobber the original file.

If you visit a file with C-X C-R, then you have said you don't want to store under those names.

If you haven't visited a file, there aren't any names to use.

In all these cases, the filenames for auto saving are taken from the variable Auto Save Filenames. If none of those cases apply then it is possible to store auto saves under the visited name. This will be done, provided that you turn on the feature by setting the variable Auto Save Visited File to a nonzero value.

When you want to save your file "for real", use  $C-X \subset S$ , as always.  $C-U C-X C-S$  is a way to request an "auto" save explicitly. When you are auto saving under the visited filenames, there is not much difference between an auto save and a "real" save, except that an auto save will eventually be deleted automatically by EMACS a few auto saves fater, while a "real" save will be left around forever (at least, auto save won't delete it).

When it is time to recover from a system crash by reloading the auto save file, if auto saving was using the visited file names you have nothing special to do. If auto saving was using special auto save filenames, read in the last auto save file and then use  $C^2X C^2W$  (Write File) to write it out in its real location. If you want to use an anto save life to throw away changes that you don't like, you can use M-X Revert File, which knows how to find the most recent save, permanent or not, under whatever filenames. See section 13.2 [Revert], page 57,

For your protection, if a file has shrunk by more than 30% since the last sa re, auto saving does not save. Instead it prints a message that the file has shrunk. You can save explicitly if you wish; after that, auto saving will resume.

Although auto saving generates large numbers of files, it does not clog directories, because it cleans up after itself. Only the last Auto Save Max auto save files are kept; as further saves are done, old auto saves are **File Handling** 

1990年12月20日, 1990年12月20日, 1990年4月12日, 1990年12月20日, 1990年12月12日, 1990年12月, 1990年, 1990年, 1990年, 1990年, 1990年, 1990年, 1990年, 1990年, 1990年, 1990年, 1990年, 1990年, 1990年, 1990年, 1990年, 1990年, 1990年, 1990年, 1990年, 1990年, 1990年,

deleted. However, files which were not made by auto saving (or by explicitly requested auto-saves with  $C<sub>1</sub>U$ C-X C-S) are never deleted in this way. The variable Auto Save Max is initially 2. Changing the value may not take effect in a given buffer until you turn auto saving off and on in that buffer.

The number of characters of input between auto saves is controlled by the variable Auto Save Interval. It is initially 500. Changing this takes effect immediately.

Auto Save Filenames is usually set up by the default init file to DSK: (working directory); \_ ^RSV >. If you use auto saving in multiple buffers a lot, you might want to have a Buffer Creation Hook which sets Auto Save Filenames to a filename based on the buffer name, so that different buffers don't interfere with each other.

#### 13.4. Listing a File Directory

To look at a part of a file directory, use the C-X C-D command ( $\triangle$ R Directory Display). With no argument, it shows you the file you are visiting, and related files with the same first name. C-U C-X C-D reads a filename from the terminal and shows you the files related to that filename.

To see the whole directory in a brief format, use the function List Files, which takes the directory name as a string argument. The function View Directory prints a verbose listing of a whole directory.

The variable Auto Directory Display can be set to make many file operations display the directory automatically. The variable is normally 0; making it positive causes write operations such as Write File to display the directory, and making it negative causes read operations such as Insert File or visiting to display it as well. The displi y is done using the default directory listing function which is kept in the variable Directory Lister. Normally, in EMACS, this is the function that displays only the files related to the current default file. An alternative type of directory listing can be obtained by setting Directory Lister to M.M& Rotated Directory Listing •. This function always displays the whole directory, but starts with the file you are interested in, proceeding through the end of the directory around to the beginning.

#### 13.5. Cleaning a File Directory

The normal course of editing constantly creates new versions of files. If you don't eventually delete the old versions, the directory will fill up and further editing will be impossible. EMACS has commands that make it casy to delete the old versions.

For complete flexibility to delete precisely the files you want to delete, you can use the DIRED package. See section 13.6 [DIRED], page 60, for more details.

 $\mathcal{L}^{\mathcal{L}}$ 

李 有 # contraint for the model of the model of the top of the first Design for the light for the light of the light for the light of the light of the light of the light of the light of the light of the light of the light

But there is a more convenient way to do the usual thing: keep only the two (or other number) most recent versions.

M-X Reap File&fileXcr> counts the number of versions of  $\zeta$ file>. If there are more than two, you are told the names of the recent ones (to be kept) and the names of the older ones (to be deleted), and asked whether to do the deletion (answer Y or N). Files which have the "Don't Reap" bit set are excluded: they are always kept.

Reap File makes a special offer to delete individual files whose FN2 indicates that they are likely to be temporary. The list of temporary names is contained in a TECO search string in the variable Temp File FN2 List. See section 19.3 [TECO search strings], page 85.

If you give M-X Reap File a null filename argument, or no argument, then it applies to the file you are visiting.

M-X Clean Directory% dirname>; <cr> cleans a whole directory of old versions. Each file in the directory is processed a la M-X Reap File. M-X Clean Dir with a null argument, or no argument, cleans the directory containing the file you are visiting.

M-X Reap File and M-X Clean Dir can be given a numeric argument which specifies how many versions to keep. For example, C-U 4 M-X Reap File would keep the four most recent versions. The default when there is no argument is the value of the variable File Versions Kept, which is initially 2.

#### 13.6. DIRED, the Directory Editor Subsystem

DIRED makes it easy to delete many of the files in a single directory at once. It presents a copy of a listing of the directory, which you can move around in, marking files for deletion. When you are satisfied, you can tell DIRED to go ahead and delete the marked files.

Invoke DIRED with M-X DIRED to edit the current default directory, or M-X DIRED\*Gir>; (er> to edit directory <dir>. You are then given a listing of the directory which you can move around in with all the normal EMACS motion commands. Some EMACS commands are made illegal and others do special things, but it's still a recursive editing level which you can exit normally with C-M-C and abort with C-].

You can mark a file for deletion by moving to the line describing the file and typing  $D$ , C-D, K, or C-K. The deletion mark is visible as a D at the beginning of the line. Point is moved to the beginning of the next line, so that several D's delete several files. Alternatively, if you give D an argument it marks that many consecutive files. Given a negative argument, it marks the preceding file (or several files) and puts point at the first (in the buffer) line marked. Most of the DIRED commands  $(D, U, I, $, P, S, C, E, Space)$  repeat this **File Handling** 

way with numeric arguments.

If you wish to remove a deletion mark, use the U (for Undelete) command, which is invoked like D; it removes the deletion mark from the current line (or next few lines, if given an argument). The Rubout command removes the deletion mark from the previous line, moving up to that line... Thus, a Rubout after a D precisely cancels the D.

For extra convenience, Space is made a command similar to C-N. Moving down a line is done so often in DIRED that it deserves to be easy to type. Rubout is often useful simply for moving up.

If you are not sure whether you want to delete a file, you can examine it by typing E. This enters a recursive editing mode on the file, which you can exit with C-M-C. The file is not really visited at that time. and you are not allowed to change it. When you exit the recursive editing leyel, you return to DIRFED. The V command is like E but uses View File to look at the file.

When you have marked the files you wish to mark, you can exit DIRED with C-M-C. If any files were marked for deletion,  $DRRFD$  lists them in a concise format, several per line. A file with "!" appearing next to it in this list has not been saved on tape and will be gone forever if deleted. A file with ">" in front of it is the most recent version of a sequence and you should be wary of deleting it. Then DIRED asks for confirmation of the list. You can type "YES" (Just "Y" won't do) to go ahead and delete them, "N" to return to editing the directory so you can change the marks, or "X" to give up and delete nothing. No Return character is needed. Anything else typed makes DIRTD print a list of these responses and try again to read one of them.

#### 13.6.1. Other DIRED Commands

The "!" command moves down (or up, with an argument of  $\vert$  1) to the next undumped file (one with a "!" before its date).

N finds the next "hog": the next file which has at least three versions.

T when given on a line describing a link marks for deletion the file which the link points to. This file need not be in the directory you are editing to be deleted in this way.

S copies the file you are pointing at to the secondary pack.

P copies the file you are pointing at to the primary pack.

\$ complements the don't-reap attribute of the file; this is displayed as a dollar sign to the left of the file date.

医中国人名英格兰人姓氏德雷森取自父名来源于古英语含义是古英语的变体 医阿尔伯氏试验检尿病

**PERMIT AN ANY ANY ANY ANY ANY ANY ANY ANY** 

M moves the file to another directory or device. You must say where to move it.

C runs SRCCOM to compare the file version you are pointing at with the latest version of the same file. You must confirm the SRCCOM command with a Return before it is executed; you can add extra SRCCOM switches before the Return. When you return to EMACS, the cursor moves down a line to the next file.

H helps you clean up. It marks "old" versions of the current file, and versions with "temporary" second file names, for deletion. You can then use the D and U commands to add and remove marks before deleting the files. The variables File Versions Kept and Temp File FN2 List control which files H picks for deletion. With an argument (C-U H), it does the whole directory instead of just the current file.

2 displays a list of the DIRED commands.

#### 13.6.2. Invoking DIRED

There are some other ways to invoke DIRED. The Emacs command C-X D puts you in DIRED on the directory containing the file you are currently editing. With a numeric argument of  $1$  (C-U  $1$  C-X D), only the current file is displayed instead of the whole directory. In combination with the H command this can be useful for cleaning up excess versions of a file after a heavy editing session. With a numeric argument of 4 (C-U C-X D), it asks you "Directory;". Type a directory name follo: ed by a semicolon, and/or a file name. If you explicitly specify a file name only versions of that file are displayed, otherwise the whole directory is displayed.

#### 13.6.3. Editing the DIRED Buffer Yourself

It is unwise to try to edit the text of the directory listing yourself, without using the special DIRED commands, unless you know what you are doing, since you can confuse DIRED that way. To make it less likely that you will do so accidentally, the self-inserting characters are all made illegal inside DIRED. However, deleting whole lines at a time is certainly safe. This does not delete the files described by those lines; instead, it makes DIRED forget that they are there and thus makes sure they will *not* be deleted. Thus, M-X Keep Lines<sup>4</sup> is useful if you wish to delete only files with a FOO in their names. See section 19 [Replacement], page 83.

For more complicated things, you can use the minibuffer. When you call the minibuffer from within DIRED, you get a perfectly normal one. The special DIRED commands are not present while you are editing in the minibuffer. To mark a file for deletion, replace the space at the beginning of its line with a "D". To remove a mark, replace the "D" with a space.

Fire Handling

## 13.7. Miscellaneous File Operations

EMACS has extended commands for performing many other operations on files.

 $M-X$  View File $\blacklozenge$   $\langle$  file $\rangle$   $\langle$  cr $\rangle$  allows you to scan or read a file by sequential screenfuls without visiting the file. It enters a subsystem in which you type a Space to see the next screenful  $\mathbf{d}$  a Backspace to see the previous screenful. Typing arything else exits the command. View File does not visit the file; it does not alter the contents of any buffer. The advantage of View File is that the whole file does not need to be loaded before you can begin reading it. The inability to do anything but page forward or backward is a consequence.

M-X Write File® <file> <cr> writes the contents of the buffer into the file <file>, and then visits that file. It can be thought of as a way of "changing the name" of the file you are visiting. C-X C-W is another way of getting at this command.

M-X Insert File& <file> <er>>cr> inserts the contents of <file> into the buffer at point, leaving point unchanged before the contents and mark after them. The current defaults are used for (file), and are updated.

M-X Write Region $\phi$  <file>  $\langle c \rangle$  vertics the region (the text between point and mark) to the specified file. It does not set the visited filename... The buffer is not changed.

 $M-X$  Append to File  $\Diamond$  Sfile  $\Diamond$  Sfr appends the region to Sfile  $\Diamond$ . The text is added to the end of Sfile  $\Diamond$ .

 $M-X$  Prepend to File  $\triangle$  < File  $\triangle$  < File  $\triangle$  and  $\triangle$  the text to the beginning of  $\triangle$  file  $\triangle$  instead of the end.

M-X Set Visited Filename®<file><er>>changes the name of the file being visited without reading or writing the data in the buffer.  $M - X$  Write File is equivalent to this command followed by a  $C - X$ .

 $M-X$  List Files $\ast$ <dir spec><cr> lists just the names of all the files in  $\leq$ dir>, several to a line.

M-X Delete File $\diamond$ (file $\triangleright$  cr> deletes the file.

M-X Copy File\*sold file>\*<new file>ser> copies the file.

M-X Rename File%old name>% new name> <er>cr> renames the file.

The default filenames for all of these operations are the "TECO default filenames". Most of these operations also leave the TECO default names set to the file they operated on. The TECO default is not always the same as the file you are visiting. When you visit a file, they start out the same; the commands mentioned above change the TFCO default, but do not change the visited filenames. Each buffer has its own TECO default filenames.

The operation of visiting a file is available as a function under the name  $M<sub>2</sub>\lambda$  Visit File $\lambda$ Cile $\lambda$ . In this

form, it uses the TECO default as its defaults, though it still sets both the TECO default and the visited filenames.

#### 13.8. The Directory Comparison Subsystem

The function Compare Directories makes it easy to compare two directories to see which files are present in both and which are present only in one. It compares a directory on the local machine with the directory of the same name on another machine.

Do M-X Compare Directorics\*<machine>:<dir spec> <switch>\*, where <machine> is Al. ML, MC or DM. and is not the machine you are on, <dir spec> is an optional directory name and semicolon, and the optional switch is a slash followed by S, D or L.

After a while of crunching you will be placed in a recursive editing level on a listing of both directories. The reason for the recursive  $\sqrt{ }$  ting level is simply to make it easy for you to view the comparison; unlike DIRED, Compare Directories does not have any commands for moving or deleting the files. To exit, do  $C-M-C.$ 

Here is a sample of part of a directory comparison:

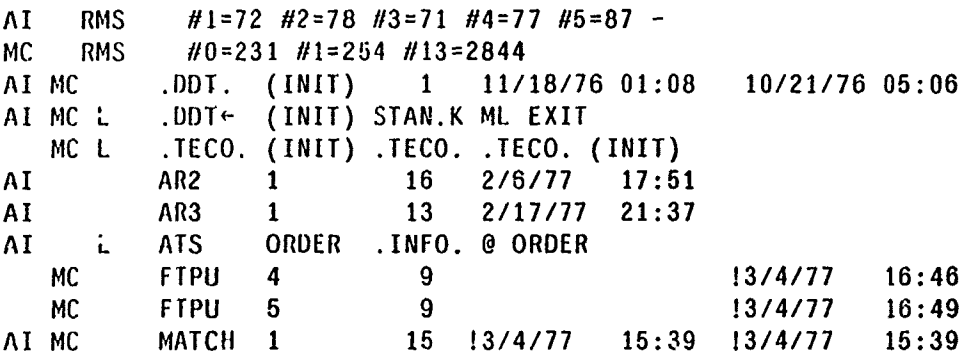

It begins with one line for each of the two directories, these lines say which two directories they are, and how much disk space is available on each of the machines.

Then there comes the list of files, one line for each distinct pair of filenames that appears. At the beginning of the line appear the names of the machines on which the file exists. At the end of the line come the creation dates (or names pointed at, for links) of the file for the machines it is on. Note that all the dates/link names for the first machine line up, and so do all those for the second machine.

The switches allow you to view only some of the files. The /S switch shows only files present on both machines. (1) shows only those not present on both machines. (1, shows only files which are the most recent

「その時に、そのような、そのような、このような、このような、このような、そのような、このような、このような、このような、このような、このような、このような、このような、このような、このような、このような このような このはない このはない こうかん こうしょう こうかん こうしょう こうしょう こうしょう こうしょう こうしょう こうしょう こうしょう こうしょう

**File Handling** 

(largest-numbered) of a sequence. Only one switch is allowed.

**CARD COMPANY**
Using Multiple Buffers

### **14. Using Multiple Buffers**

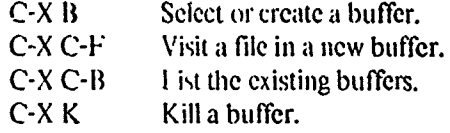

When we speak of "the buffer", which contains **the** text you **are** editing, we have given the impression that there is only one. In fact, there may **be** many of them, each with its own body of text. At any time only one buffer can be "selected" and available for editing, but it isn't hard to switch to a different one. Each buffer mdi% idually remenimbers **%** hich file it is visiting, what modes are in effect, and whether there are any changes that need saving.

lFach bulfet in IMACS has a single name, which normally doesn't change. A buffer's name can be any length. Ilie name of the currently selected buffer, and the name of **the** file visited in it, are visible in the mode line when you are at top level. A newly started EMACS has only one buffer, named "Main".

As well **its** the Nisited lile and the major mode, a biffer can, if ordered **to.** remember many other things "locally", which means, independently of all other buffers. See section 22.3 IVariables], page 114.

#### 14.1. Creating and Selecting Buffers

**Second Science And Science Contracts** 

**l'o** create a new bul'ei, you need only think ofa name for it (say, **"|OO",** and then do C-X **It FOO<cr>,** which is the command C-X B (Select Buffer) followed by tie name. This makes a new. empty buffer and select it for editing. The new buffer is not visiting any file, so if you try to save it you will be asked for the filenames to use. Fach buffer has its own major mode, the new buffer's major mode is taken from the value of tile variable )efault **Majot** Mode, or fron the major mode of the ipreviously selected buffer if that variable is the null string. Normally this is Fundamental mode.

To return to buffer  $FOO$  later after having switched to another, the same command  $C-X$  B FOO $\langle$ cr $\rangle$  is used, since C-X B can tell whether a buffer named i:OO exists already or not. It does not matter whether you use upper case or lower case in typing the name of a buffer. C-X B Main $\langle$ cr> reselects the buffer Main that FMACS started out with. Just C-X B(cr> reselects the previous buffer. Repeated C-X B(cr>'s alternate hetween the last two buffers selected.

**You cal** also **lead it file** into its **o n** newly created uller, **all** with one coimnamnd: C-X **('-F,** Ibllowed **by** the filename. **The** first name of the file becomes the buffer name. **C-F** stands lbr "Find", because if tile specified file already resides in **a** buffer in your EMACS, that buffer will be reselected. So you need not remember whether you have brought the file in already or not. A buffer -created **by** C-X **C-I** can be

**" " " •-** \_ \_ \_ \_ \_ \_ **\_isia** \_ \_ \_ **\_milieu, iinim** -miw **\_** \_ \_ **a** n

reselected later with C-X B or C-X C-F, whichever you find more convenient. Nonexistent files can be created with  $C-X C-F$  just as they can be with  $C-X C-V$ .

If the buffer with the same name that  $C-X C+F$  wants to use already exists but with the wrong contents (often a different file with a similar name), then you are asked what to do. You can type Return meaning go ahead and use the buffer for this new file, or you can type another buffer name to use instead of the normal one. If C-X C-F does find the file already in a buffer, then it checks to see whether the version on disk is the same as the last version read or written from that buffer, for safety. If they are different, you are warned that someone clse may be editing the file, and left with the version which was already in the EMACS. To get the new version from disk instead, use M-X Revert File.

#### 14.2. Using Existing Buffers

To get a list of all the buffers that exist, do C-X C-B (1 ist Buffers). Each buffer's name, major mode, and visited filenames are printed. A star at the beginning of a line indicates a buffer which contains changes that have not been saved. The number that appears before a buffer's name in a C-X C-B listing is that buffer's "buffer number". You can select a buffer by giving its number as a numeric argument to  $C<sub>2</sub>$  B, which then does not need to read a string from the terminal.

If several buffers have stars, you should save some of them with M-X Save All Files. This finds all the buffers that need saving and asks about each one individually. Saving the buffers this way is much easier and more efficient than selecting each one and typing C-X C-S.

A quick way of glancing at another buffer, faster than selecting it, is to use M-X View Buffer<sup>§</sup><br/>buffername×cr>. This displays the contents of the other buffer and lets you move forward and back a screen at a time with Space and Backspace. See section 15 [Display], page 71.

M-X Rename Buffer<sup>\$</sup> <new name> <cr>cr> changes the name of the currently selected buffer. If <new name> is the null string, the first filename of the visited file is the used for the new name of the buffer.

The commands  $C-X \wedge (cR$  Append to Buffer) and M-X Insert Buffer can be used to copy text from one buffer to another. See section 9.3 [Copying], page 38.

#### 14.3. Killing Buffers

After you use an EMACS for a while, it may fill up with buffers which you no longer need. Eventually you can reach a point where trying to create any more results in an "URK" error. So whenever it is convenient you should do M-X Kill Some Buffers, which asks about each buffer individually. You can say Y

医红外 医腹膜突发 医皮肤发育 化碳酸盐

#### Using Multiple Buffers **69**

**0**

or N to kill it or not. Or you can say Control-R to take a look at it first. This does not actually select the buffer, as the mode line shows, but gives you a recursive editing level in which you can move around and look at things. When you have seen enough to make up your mind, exit the recursive editing level with a C-M-C and you will be asked the question again. If you say to kill a buffer that needs saving, you will be asked whether it should be saved.

You can kill the buffer FOO by doing C-X K FOOXcr>. You can kill the current buffet, a common thing to do if you use C-X C-F, by doing C-X K<cr>. If you kill the current buffer, in any way, EMACS asks you which buffer to select instead. Saying just  $\langle$ cr> at that point tells **FMACS** to choose one reasonably. C-X K runs the function Kill Buffer.

t

Controlling the Display **71** 

このことに、このことに、このことが、このことに、このことが、このことが、このことが、このことが、このことが、このことが、このことが、このことが、このことが、このことが、このことが、このことが、このこと このことで、このことが、このことが、このことが、このことが、このことが、このことが、このことが、このことが、このことが、このことが、このことが、このことが、このことが、このことが、このことが、このことが、このことが、このことが、このことが

## 15. Controlling the Display

- C-I. Clear and rcdisplay scrcen, with point at specified place.
- C-V Scroll forwards (a screen or a few lines).
- M-V Scroil backwards.
- M-R **Move point to given vertical position.**
- C-M-R Get this function onto the screen.

The terminal screen is rarely large enough to display all of your file. If the whole buffer doesn't fit on the screen. FMACS shows a contiguous portion of it, containing point. It continues to show approximately **the** same portion until point moves outside of it: then EMACS chooses a new portion centered around the new point. This is [-MACS's guess as to what you are most interested in seeing. **lut** if the guess is wrong. you can use the display control commands to see a different portion. The finite area of screen through which you can see part of the buffer is called "the window", and the choice of where in the buffer to start displaying is also called "the window".

**'Tlie** basic display control command is C-I. **(-R** New Window). In its simplest form, with no argument, it clears the screen and tells EMACS to display a portion of the buffer centered around where point is currently located (actually, point is placed 35% of the way down from the top; this percentage is controlled by the flag **FS % CENTER**  $\bullet$ **,** *N* hose value is the percent of the screen down from the top. See section 22.5 **IFS** Flags], page 117.).

C-I, with a positive argument chooses a new window so as to put point that many lines from the top. An argument of zero puts point on the very top line. Point does not move with respect to the text; rather, the text and point move rigidly on the screen. C-I, with a negative argument puts point that many lines from the bottom of the window. For example, C-U **-1** C-I. puts point on tie bottom line, and C-U **-5** C-I. puts it five lines from the bottom. C-I. with an argument does not clear the screen, so that it car move the text on the screen without sending it again if the terminal allows that.

C-U C-1. is different from **C-1.** with any other sort of argument. It causes the line containing point to be redisplayed but not the whole screen.

If you want to see a few more lines at the bottom of the screen and don't want to guess what argument to give to C-1<sub>n</sub> you can use the C-V ( $\gamma$ R Next Screen) command. C-V with an aigument shows you that many more lines at the bottom of the screen, moving the text and point up together as C-I, might. C-V with a negative argument shows you more lines at the top of the screen, as does Meta-V (^R Previous Screen) with a <del>©</del><br>← positive argument.

Often you want to read a long file sequentially. For this, tie C-V command without an argument is ideal;

-~ ~ -~ **-- <sup>W</sup>**

it takes the last two **lines** at **tile** bottom of tle scicen and puts them at the top. followed **by** nearly a whole screenful **of** lines not visible hefor-. Point is put at the **top** of the screen. Thus. each **C-V** shows **the** "next screenflul". except **fir** two lines of oxcrIap to proide continuity. The variable Next Screen Context Lines, if defined, controls how many lines friom the bottom of the screen move to the top; **the** default if the variable is not defined is 2. To move backward, use M-V without an argument, which moves a whole screenful backwards (again with overlap).

Scanning by screen, its through the buffer for some distance is most conveniently done with the M-X View Buffer command. This command enters **a** simple subsystem in which Space moves a screcnfil forward and Backspace moves a scicenful backward. The Return character exits, leaving point centered in whatever part of the buffcr was %isiblc. An) other character exits **and** returns point to its finnmer location, and is then executed as a command (unless it is a Rubout: Rubout exits but is not executed). View Buffer can be used to view another buffer by giving the buffer's name as a string argument. In this case, exiting with Return moves P)oint **Pei inatieilitly** in **the** othe **bulk'Icr. but** does not **selct** it. **See** section 14 Illu fi,i. page **67.**

You can also scan **by** screeniiil. through **a file** which you **hae** not visited with **the M-X** View File command. **See** section **13.7** lAdanced File Commands], page **63.**

To scroll the buffer so that tile current function or paragraph **is** positioncd conveniently on the screen, use **the** C-M-R command **(-R** Reposition Window). "llis Lom-na,.d tries to **get** as much as possible of the current fiction or paragraph onto tile screen, preferring the beginning to the end, but not moving point **off** ie screen. **A** "function" **it-** Lisp mode is a defin: otherwise it is defined to **be** a set of consecutive unindenited lines, or a set of consecutive indented lines.

**C-I.** in all its forms changes the position of point **on** tihe screen, carrying the text wilh it. Anothe., command moves point the same way but leaves the text fixed. It is called Meta-R ( $\gamma R$  Move to Screen Edge). With no argument, it puts point at the center of the screen. An argument is used to specify the line to put it on, counting from the top if the argument is positive, or from the bottom if it is negative. Thus, Mcta-R with **.uI** argument **of** 0 puts the cuisor on the top line of the screen. Meta-R never causes any text to move on the screen; it causes point to move with respect to **the** screen and **the text**

 $\mathcal{L}$  , we are the set of the distribution of the distribution  $\mathcal{L}$ 

# **16. Two** Window Mode

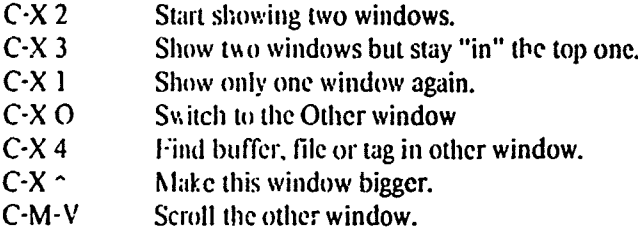

Normally, EMACS is in "one-window mode", in which a single body of text is visible on the screen and can be ediled. At times, it is uselul to have parts of **two** different files %i:,ible **at** once. For example. while adding to,t **pogralll i** it use of.,h tillfaniiliar k.ature, one Imight wish **to** see the doturnentation of thmt festure at the same time. Two-window mode makes this possible.

The command C-X 2 ( $\alpha$  Two Windows) enters two-window mode. A line of dashes appears across the middle of the screen, dividing the text display area into two halves. Window one, containing the same text as previously occupied the whole screen, fills the top half, while window two fills the bottom half. The cursor moves to window two. If this is your first entry to two-window mode, window two will contain a new buffer named W2. Otherwise, it will contain the same text it held the last time you looked at it. The mode line will now describe die buffer and file in window two. It's hard to provide a mode line for each window, but making the inode line apply to the window you are in is the next best thing.

You can now edit in window two as you wish, while window one remains visible. When you are finished editing or looking at the text in window two, C-X **I** (-R One Window) returns to one-window mode. Window one expands to ill the whole screen. and window two disappears until **tie** next **C-X** 2.

While **you** are in two window mode you can use C-X **0** (-R Other Window) to switch between the windows. After doing C-X 2, the cursor is in window two. Doing C-X **0** moves the cursor back to window one, to exactly where it was before the C-X 2.. The difference between this and doing C-X **I** is that C-X **0** leaves window two visible on the screen. A second C-X O moves the cursor back into window two, to where it was before'the irst C-X **0.** And so **on...**

Often you will be editing one window while using the other just for reference. Then, the command C-M-V **(^R** Scroll Other Window) is very useful. It scrolls the oilier window without switching to it and switching back. It scrolls the same way C-V does: with no argument, a whole screen up; with an argument, that many lines up (or down, for a negative argument). With just a minus sign (no digits) as an argument, C-M-V scrolls a whole screenful backwards (what M-V does).

When you are finished using two windows. the C-X **I** command makes window two vanish. **It** doesn't

ii **i**i aan ah dhacaa isaa dadka waxaa lagaala isaa dadka waxaa lagaala isaa dadka waxaa lagaala isaa dadka waxa<br>Aano ah dhacaa isaa dadka waxaa lagaala isaa dadka waxaa lagaala isaa dadka waxaa lagaala isaa dadka waxaa la

いは、そのことは、そのように、そのことに、そのことに、そのことに、そのことに、そのことには、そのことには、そのことに、そのことに、そのことに、そのことに、そのことに、そのことに、そのことに、そのことに、そのことに、そのこと<br>「そのことに、そのことには、そのことに、そのことに、そのことには、そのことに、そのことには、そのことに、そのことには、そのことには、そのことに、そのことに、そのことに、そのことに、そのことに、そのことに、そのことに、

naltter which window **the** cursor is in when you do the **C-X 1"** either way window two vanishes and window **one** remains. To make window one vanish and window two remain, give C-X **I** an argument.

The C-X 3 ( $\cap$ R View Two Windows) command is like C-X 2 but leaves the cursor in window one. That is, it makes window two appear at the bottom of **the** screen but leaves **the** cursor where it was. C-X 2 is equivalent to C-X **3 C-X 0. C-X** 3 **is** equivalent to **C-X 2 C-X 0,** but **C-X 3** is much faster.

Nonnally, the screen is divided evenly between the two windows. You can also redistribute the lines bctween the windows with the C-X  $\hat{ }$  ( $\hat{ }$ R Grow Window) command. It makes the currently selected window get one line bigger, or as many lines as is specified. With a negative argument. it makes the selected window smaller. The allocation of space to the windows is always remembered and changes only when you give a  $C-X \cap$  command.

After leaving two-window mode, you can still use C-X **0,** but the effect is slightly different. Window two dues not appear. but whatever was being shown in it appears, in window one (the whole screen). Whatever lul'lfr used to be in window one is stuck, invisibly, into window two. Another C-X **0** reverses the effect of **she first.** For example. if windo' one shows buffer **It** and window two show% buftr W2 (the ts;ual case), and **on]1 %I** indow one is visible. **then** after a (-X **0** window one shows **lifTcr** W2 and window two shows buffer II.

#### **16.1.** Multiple Windows and **Mulliple** Buffers

You can view one buffer in both windows. Give C-X 2 an argument as in C-U C-X 2 to go into window two viewing the same buffer as window one. Although the same buffer appears in both windows, they have different values of point, so **you can** move around in window two while window **one** continues to show the same text. Then, having found in  $\cdot$ -indow two the place you wish to refer to, you can go back to window one with C-X **0** to make your changes. Finally you can do C-X **I** to make window two leave the screen. **If** you arc already in two window mode, C-U CX **0** swiches windows carrying the buffer from the old window to the new one so that both are viewing the same buffer.

Buffers can be selected independently in each window. 'llie C-X **13** command selects **a** new buffer in whichever window the cursor is in. The other window's buffer does not change. When you do  $C<sub>2</sub> X$  2 and window two appears it shows whatever buffer used **to** be visible in it when it was on the screen last.

If you have the same buffer in both windows, you must beware of trying to visit a different file in one of tie windows with C-X C-V. because **if** you bring a new file into this buffer, it will replace the old file in **both** windows. To view different filcs in the two windows again, you must switch buffers in one **of** the windows first (with C-X B or C-X C-F, perhaps).

**Two Window Mode** 

不是 经经营管理

A convenient "combination" command for viewing something in the other window is C-X 4 (^R Visit in Other Window). With this command you can ask to see any specified buffer, file or tag in the other window. Follow the C-X 4 with either B and a buffer name, F or C-F and a file name, or T or "." and a tag name (See section 21 [TAGS], page 101.). This switches to the other window and finds there what you specified. If you were previously in one-window mode, two-window mode is entered.

### **EMACS Manual for ITS Users**

**ON PIRMIANA** 

Narrowing

### 17. Narrowing

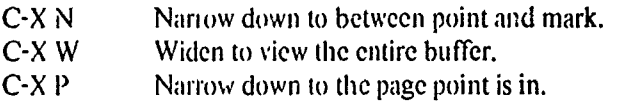

"Narrowing" means focusing in on some portion of the buffer, making the rest temporarily invisible and inaccessible.

When you have narrowed down to a part of the buffer, that part appears to be all there is. You can't see the rest, you can't move into it (motion commands won't go outside the visible part), you can't change it in any way. However, it is not gone, and if you save the file you are editing all the invisible text will be saved. In addition to sometimes making it easier to concentrate on a single subroutine or paragraph by eliminating clutter, narrowing can be used to restrict the range of operation of a replace command.

The primary natiowing command is C-X N ( $\cap$ R Set Bounds Region). It sets the "virtual buffer boundaries" at point and the mark, so that only what was between them remains visible. Point moves to the top of the now-visible range, and the mark is left at the end, so that the region marked is unclained.

The way to und marrowing is to widen with C-X W ( $\gamma$ R Set Bounds Full). This makes all text in the buffer accessible again.

Another way to narrow is to narrow to just one page, with  $C-X$  P ( $\cap R$  Set Bounds Page). See section 18 [Pages], page 79.

You can get information on what part of the buffer you are narrowed down to using the C-X  $=$ command. See section 11.4 [Filling], page 47.

Note that the virtual buffer boundaries are a powerful TECO mechanism used internally in EMACS in many ways. While only the commands described here set them so as you can see, many others set them temporarily using the TECO commands FS VB6 and FS VZ0, and restore them before finishing.

Commands fbr Manipulating Pages 79

¢

### **18. Commands for Manipulating Pages**

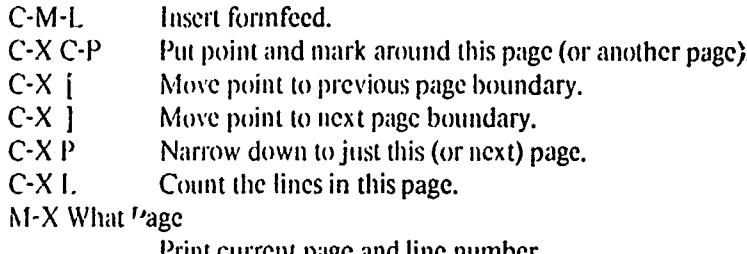

Files are often thought of as divided into pages by the ASCII character formfeed (t1.). For example, if a lile is **I)i** inted on a line **)i** inter, each page of the file, in this sense, will start on a new page of'paper.

**- . - - ' = - . .. ,-o \_\_ -** *'* **- . - -- -** \_\_\_\_\_-\_ **E**

Most editois make the division of a file into pages extremely important. For example, they may be unable to show more than one page of the file at any time. EMACS treats a formfeed character just like any other character. It can **be** insetted with **C-Q** C-I. (or, C-M-l ), and deleted Miith RlLolt. TIhus. **you** *ale* free to paginate your file. or not. I However, since pages **iie** often meaningful dih isions of' the file, commands are provided to move omer them and operate on them. If you happen to like seeing only one page of the file at a time, you can use the PAGE library for that. See section 18.1 [PAGE], page 80.

**'IThe** C-X [ *("R* Previous Page) command minoes point to the previous page delimiter (actually, to right after it). If point starts out right after a page delimiter, it skips that one and stops at the previous one. A numeric aigument serves as a repeat count. The C-X  $\{(\land R \space Next \space Page)$  command moves past the next page delimiter.

The comn and M-X What Page prints the page and line number of the cursor in the echo area. There is a senarate command to print this information because it is likely to be slow and should not slow down anything ele (The design oflTI:CO is such that it is not possible to know the absolute number of **the** page you are in, except by scanning through the whole file counting pages).

The C-X C-P command (^R Mark Page) puts point at the beginning of the current page and the mark at **2'** tie end. The page terminator at the end is included (the mark follows it). That at the front is excluded (point Ibllows it). This command can **be** flollowed by a C-W to kill a page which is to be moved elsewhere.

A numeric aigument to C-X C-P is used to specify which page to go to, relative to the current one. Zero means the current page. Onc means the next page, and  $\cdot$ 1 means the previous one.

The command C-X P ( $\triangle R$  Set Bounds Page) narrows down to just one page. Everything before and after becomes temporarily invisible and ingreessible (See section 17 [Narrowing], page 77.). Use C-X W to undo this. Both page terminators, the preceding one and the following one, are exciuded from the visible region.

*--A -- ; :* **1+**

Like C-X C-P, the C-X P command normally selects the current page, but allows you to specify which page explicitly relative to the current one with a numeric argument. IHowever, when you are already narrowed down **to** one page, C-X **1)** movcs you to the next page (otherwise, it would be **a** useless no-op). One effect of this quirk is that several  $C-X$  P's in a row get first the current page and then successive pages.

**: --- .'\* -** - **-\_=\_ \_-** -

Just what delimits pages is controlled by the variable Page Delimiter, which should contain a TI'CO search string **(See** section 19.3 **I'ECO** search strings], page 85.) which will match a page separator. Normally, it contains a string containing just tl.. For an **INFO** file, it might usefully **be** changed to t \_t.tOt\_, which means that either a  $\tau$ <sub>-</sub> $\tau$ l. or just a  $\tau$ <sub>-</sub> (whatever separates INFO nodes) should be a page separator. In any case. page separators are recogniied as such only at the beginning of a line. **The** paragraph commands consider each page boundary a paragraph boundary as well.

The C-X **I.** command ("R Count L.ines Page) is good Fir deciding where to break a page in two. It first prints (in the echo area) the total number of lines in the current page, and then divides it up into those preceding the current line and those following, as in

Page has **96 "liies (72+25)**

Notice that the sum is off by one; this is correct if point is not at the front of a line.

#### **18.1.** Editing Only C ne Page at a Time

The P*ACIE* library is meant to allow the handling of pages as discrete, often independent units, letting you see only one page at a time, and providing commands to move between pages, split pages and join pages. It contrives to show the number of the page you are looking at in the mode line. You can also ask to see a "directory" of the pages in the file, or to insert it into the file. This is an extension of and replacement for the facility provided by the C-X P command in standaid EMACS. It is an optional library because we do not think it is necessarily an improvement.

The commands in the PAGE library supplant and redefine commands in standard EMACS. Therefore, you cannot use them unless you give the command M-X Load Library PAGE Ser> explicitly. See section 22.2 **[L** .i:mries], pgc **112.**

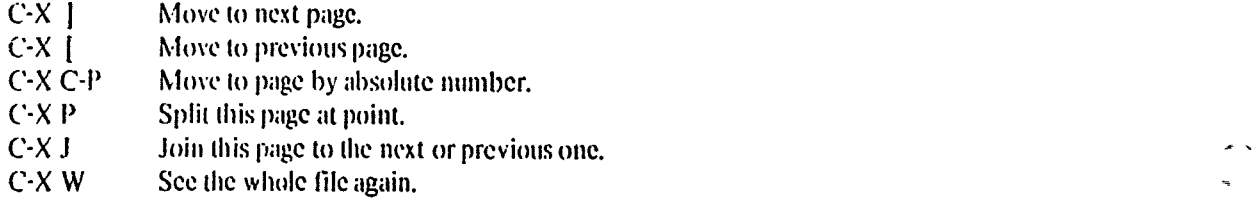

The most I'nidamental thing to do with PAGE is to go to a specific page. 'Ibis can **be** done **by** giving the page number as an argument to C-X C-P ( $\cap$ R Goto Page). If you give a number too big, the last page in the

#### Commands for Manipulating Pages **81 81**

#### file is selected.

かんかんかん こうかんかん かんこうかん こうしょう こうしょう こうしょう こうしょう こうしょう こうしょう こうしょう こうしょう こうしょう こうしょう こうしょう こうしょう こうしょう こうしょう こうしょう こうしょう こうしょう こうしょう こうしょう こうしょう こうしょう こうしょう こうしょう こうしょう

For convenience, C-X C-P with no arguinent when you are looking at the whole file selects the page containing point. When you are looking at only one page, C-X C-P with no argument goes to the next page and with a negative argument goes to the previous page.

However, the main commands for moving forward or backward by pages are C-X **[** and C-X **]** ( $\sim$ R Goto Previous Page and  $\gamma$ R Goto Next Page). These take a numeric a, gument (either sign) and move that many pages.

When you want to go back to viewing the whole file instead of just one page, you can use the C-X W (-R WViden Bounds) commaind. 'I'lesc are thc saune cihinicters that you wvould use in standard **FI ~ACS,** but they run a different function that knows to reniove the page number from the mode line.

The C-S ( $\cap$ R Inciemental Search) and C-R ( $\cap$ R Reverse Search) are redefined to widen bounds first and narrow them again afterwards. So you can search through the whole file, but afterward see only the page in<br>which the search ended. In fact, PAGE goes through some trouble to work with whatever search functions you prefer to use, and find them wherever you put them.

To split an existing page, you could insert a  $+1$ . but unless you do this while seeing the whole file, PAGE might get confused for a while. A way that is less tricky is to use C-X **P** ( $\in$ R Insert Pagemark) which inserts the page mark, and narrows down to the second of the two pages formed from the old page. To get rid of a **page mark without worry, use C-X J (** $\sim$ **R Join Next Page). It gets rid of the page mark after the current page;** or, with at negative argument, gets rid of tile **page** mark before this page.

**A** page mark is defined as (CRI+>-tL. if you set **tile** variable **P'AGE** Flush CR1 . to L~a **page** mark is **be**  $\mathcal{K}$ CRLF $\geq$  term of the state of making the CRLF at the beginning of each page invisible. This may be desirable for EMACS library source files. You can also specify some other string in place of  $\uparrow$ L; the value of Page Delimiter will be used. If Page Delimiter specifies multiple alternatives, the first alternative is the one PAGE will insert, but all will be recognized.

To see a list of all the pages in the file, each one represented by its first nonempty line, use M-X View Page Directory. It prints out the first non-blank line on each page, preceded by its page number. M-X Insert Page **Directory inserts the same directory into the buffer at point. If you give it an argument, it tries to make the** whole thing into a comment by putting the Comment Start string at the front of each line and the Comment End string at the end...

**If** the variable **Paige** Setup I look exists, **PAGE** Will exectute its; Value ats the function for placing **PAGEi's** functions on keys.

the original to the company of the property of the state of the state of the state of the state of the state of

### **EMACS Manual for FTS Users**

ڿٞ

### **19. Replacement Commands**

Global search-and-replace operations are not used as often in **EMACS** as they are in other editors, but they are still provided. In addition to the simple Replace operation which is like that found in most editors, there is a Query Replace operation, which asks you, for each occurrence of the pattern, whether to replace it.

### **19.1. Query Replace**

**I**

lTo **replace every** instanecc of [00 witl) BAR, you can do M-X Replace#F000BAR~cr). Replacement is done only after point, so if you want to cover the whole buffer you must go to the beginning first. Unless the **vaf** iabke Case Replace **is/CI0,** an attempt is made to preserse case: give both **1:00** and **BA R** in lower case, and if a pairticula I 00 is flnind with) a capital inlitial or all capitali.'cd. the **BAR** w hich replaces it will **be** likewise.

**If** you give Replace (or Query Replace) an argument, then it insists that the occurrences of FOO be delimited **b~y** lbreak chaiacters (or an **end** of' (lhe **buffe~r).** So yolu **can finid** only **(lie** word I **00,** and not **FO() WhCn** it is **part-** of POOBARI.

To iestrict the replacement **...** a subset of the buffer, set the region around it and type C-X N ("N" for "Narrow"). This makes all of the buffer outside that region temporarily invisible (but the commands that save your file still know that it is there!). Then do the replacement. Afterward, C-X W ("Widen") to make the rest of the buffer visible again. See section 17 [Narrowing], page 77.

**If** vou are afraid that theife may **be** some 1:00's that should not **be** changed, **FMACS** can still help you. Use M-X Query Replace#FOO\*BAR<cr>. This displays each FOO and waits for you to say whether to replace it with a BAR. The things you can type when you are shown a FOO are:

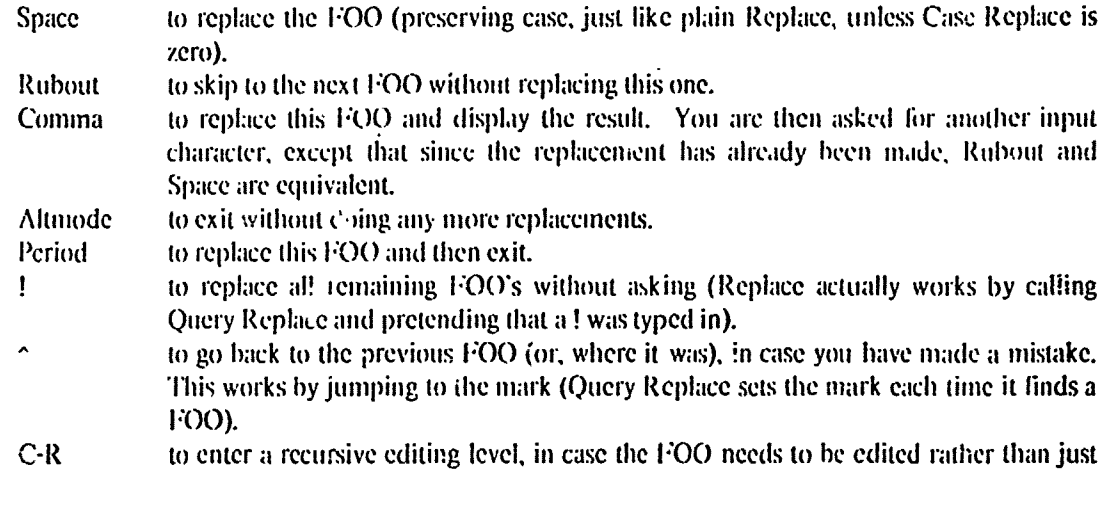

#### 84 **FMACS** Manual fir **lITS** Users

rcplaccd with a BAR. When you are done. exit the rccursive editing level with **C-M-C.**

 $C-W$  to delete the FOO, and then start editing the buffer. When you are finished editing whatever is to replace the FOO. exit the recursive editing level with C-M-C.

If you type any other character, the Query Replace is exited, and the character executed as a command. To restart the Query Replace, use C-X Altmode which is a command to re-execute the previous minibuffer command or extended command. See section 5 [M-X], page 19.

'The first argument of Query Replace and Replacc String is not simply a string; it is a kind of pattern, a **TIFCO** search string. See section 19.3 **[TICO** search strings], page **85.**

#### **19.1.1. Running Query Replace with the Minibuffer**

Meta-% gives you a minibuffer pre-initialized with "MM Query Replace<sup>®</sup>". This is the easiest way to invoke Query Replace. It also allows you to get Returns and Altmodes into the arguments.

With the minibuffer, Query Replace can be given a precomma argument, which says that the second string argument is actually a TFCO program to be executed to perform the replacement, rather than simply a string to **replace** with.

When you invoke Query Replace from the niniiulfer. the character **C-1** becomes special (hecause **it** is special in TECO programs). In order to get a C-1 into the search string or the replacement string, you must  $\alpha$  **Comes is the CM Call also use a C-1 to quote an Altmode.** In the miniluffer Return has no syntactic significance, so there is no need for a way to quote it. However, in order to insert any control characters into the arg;nents, you need to quote them again with C-Q. So, to get **C-Q** C-X into tie search string so as to search for a C-X. you have to type C-Q C-Q C-Q C-X.

#### **19.2. Other Search-and-loop Functions**

**S** lfere are some other functions elated to replacement. Their arglents are **'I'FC0** search strings (See section 19.3 **[TECO** search strings], page 85.). They all operate from point to the end of the buffer (or where C-X N stops them). types the number of occurrences of FOO after point.<br> **Example 1998**<br> **Example 1998**<br> **Example 1998**<br> **Example 1998**<br> **Example 1999**<br> **Example 1999**<br> **Example 1999**<br> **Example 1999**<br> **Example 1999**<br> **Example 1999**<br> **Example** 

M-X Occur <sup>+</sup>FOO <cr>

which finds all occurrences of FOO after point. It prints each line containing one. With an argument, it prints that many lines before and after each occurrence.

M-X **I** low Many#FO0(cr> **3Y**

-- ~~--<~-- 2+++ " **--. -** <sup>=</sup>- . . . " -- , , **\_** +- ' i **.u** .

M-X How Many YOO <cr>

M-X Keep Lines\*FOO<cr>

なんで、このような、このことに、このことが、そのことが、そのことが、そのことに、このことが、このことが、このことが、このことが、このことが、このことが、このことが、このことが、このことが、このことが、<br>「このことは、このことは、このことは、このことは、このことは、このことは、このことは、このことは、このことは、このことは、このことは、このことは、このことは、このことは、このことは、このことは、このことは、このことは、こ

**Replacement Commands** 

kills all lines after point that don't contain FOO.

M-X Flush Lines +FOO <cr>

kills all lines after point that contain FOO.

### 19.3. TECO Search Strings

The first string argument to Replace and Query Replace is actually a TECO search string. This means that the characters C-X, C-B, C-N, C-O, and C-Q have special meanings. C-X matches any character. C-B matches any "delimiter" character (anything which the word commands consider not part of a word, according to the syntax table. See section 22.4 [Syntax], page 115.). C-N negates what follows, so that C-N A matches anything but A, and C-N C-B matches any non-delimiter. C-O means "or", so that XYXY C-O ZZZ matches either XYXY or ZZZ. C-O can be used more than once in a pattern. C-Q quotes the following character, in case you want to search for one of the special control characters. However, you can't quote an Altmode or a Return in this way because its specialness is at an earlier stage of processing.

Some variables are supposed to have TECO search strings as their values. For example, Page Delimiter is supposed to be a search string to match anything which should start a page. This is so that you can use C-O to match several alternatives. In the values of such variables, C-B, C-N, C-O, C-Q, C-X and C-J are special, but Altmode is not.  $C$ -B through  $C$ -X are quoted with a  $C$ -Q, and  $C$ -] is quoted with another  $C$ -].

 $\mathcal{L}_{\mathcal{A}}$ 

**EMACS Manual for ITS Users** 

va met.

**Call Watching with Links of Britis** 

وي.<br>تو په

Editing Programs **87**

「SANDS TO SAND STATE TO THE TAX TO THE TAX TO THE TAX TO THE TAX TO THE TAX TO THE TAX TO THE TAX TO THE TAX T

### **20. Editing Programs**

Special features for editing programs include autonatic indentation, comment alignment. parenthesis matching, and the ability to move over and kill balanced expressions. Many of these features are parameterized so that they can work for any programming language.

*For each language there is a special "major mode" which customizes EMACS slightly to be better suited to* editing programs written in that language. These modes sometimes offer special facilities as well.

See section **11.1** *[Words]*, page 43. Moving over words is useful for editing programs as well as text.

See section 11.2 [Paragraphs], page 44. Most programming language major modes define paragraphs to be separated only by blank lines and page boundaries. This makes the paragraph commands useful for editing programs.

See section 21 [Tags], page 101. The TAGS package can remember all the labels or functions in a multi-file program and find any one of them quickly.

#### 20.1. Major Modes

When EMACS starts up, it is in what is called "Fundamental mode", which means that the single and double character commands are defined so as to be convenient in general. More precisely, in Fundamental mode every EMACS option is set in its default state. For editing any specific type of text, such as Lisp code or English text, you can **tell** EMACS to change the meanings ofia few coimands to become more specifically adapted to the task. This is done by switching from Fundamental mode to one of the other major modes. Most commands remain unchanged; the ones which usually change are Tab, Rubout, and Linefeed. In addition, the commands which handle comments use the mode to determine how comments are to be delimited.

Selecting a new major mode is done with aii M-X command. Each major **mde** is the name of **the** funcion to select that mode. Thus, you can enter Lisp mode by executing M-X Lisp (short for M-X Lisp Mode). The major modes are muitially exclusive: you can **be** in only one major mode at a time. When **at** top level, EMACS always says in the mode line which major mode you are in. You can specify which major mode should be used for editing a certain tile by putting -\*-<mode name>-\*- somewhere in the first nonblank line of the file. For example, this file has  $-$ \*-Text-\*-:

Many major modes redefine the syntactical properties of characters appearing in the buffer. See section 22.4 jSyntaxJ, page **115.**

**7\_**

**Millian Medicine** 

Most programming language major modes specify that only blank lines separate paragraphs. This is so that the paragraph commands do not become useless. They also cause Auto Fill mode to use the definition of Tab to indent the new lines it creates. This is because most lines are usually indented.

Major modes are standardly defined for the languages Lisp, Muddle, MHDAS, Maesyma, BCPL, BLISS, PASCAL, FORTRAN, TECO, and PL1.

There is also Text mode, designed for editing English text, or input to text justifier programs. See section 11 [Text], page 43.

#### 20.2. Compiling Your Program

The command  $M-X$  Compile  $\langle cr \rangle$  is used to compile the visited file. It knows how to compile it based on the major mode; for example, in MIDAS mode, it works by invoking MIDAS.

The first thing M-X Compile does is offer to save each buffer. This is because it is likely that all the buffers contain parts of the same program you are about to compile.

Then your program is compiled by executing a string of DDT commands. Normally, the commands are constructed from the visited file name and the major mode; for example, in M1DAS mode, the command

:MIDAS <filename>

would be used. When this is not sufficient, you can specify what to do by defining the variable Compile Command to be a TFCO program to do the compilation. It could work by using the  $\tau K$  command to pass commands to DDT. The TECO program must use +\ to exit.

In some languages, all the files of a multi-file program must be compiled together, and the compiler must be given all the files, or one particular file which specifies all the others. EMACS libraries are an example of the first sort, and MHDAS programs an example of the second sort. In such cases, each of the files of the program could define a Compile Command with a local modes list which specifics all the files, or the appropriate one. See the file  $ALEMACS1; CCL$  > for an example of doing this for an EMACS library.

Major modes which are not known to M-X Compile can work with it by setting Compile Command. In this case the value of Compile Command must be independent of the name of the file. When it is executed, it can find the filename to use in q-register 1.

■2000年10月20日の10月20日には10月20日には10月20日には10月20日には2000年には10月20日には10月20日には10月20日には10月20日には10月20日には10月20日には10月20日には10月20日には10月20日には10月20日には10月20日には10月20日には10月20日には10月20日には10月20日には10月20日には10月20日には10月20日には10月20日には10月20日には10月20日に

「海岸では、そのことは、その時に、その時に、その時に、その時に、その時に、その時に、

le diting Programs 89

#### **20.3.** Indcnlation **Commands** for Code

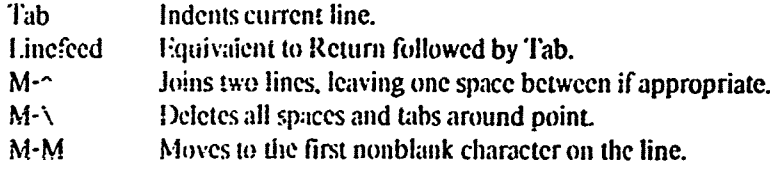

Most programming languages have **some** indentation convention. For lisp code, lines arc indented  $\alpha$  according to their nesting in parcntheses. For assembler code, almost all lines start with a single tab, but some hate one or more spaces as **%%ell.** Indenting TECO code is an art rather than a science. lit it is often useful **to** indent **a** line under the previous one.

**The wa)** to request indentation is with **the Tab** command. Each major modc defines thi% command **to** perform the sort of indentation appropriate for the particular language. In Lisp mode. Fab aligns the line according to its depth in parentheses. No matter where in the line you are when you type-Tab, it aligns the line as **a** whole. In **MI)AS** mode, Tab inserts a tab, that being **the** standard indentatioa .for assembly code. **In "1 ICO** mode. Tab realigns the current line to match **a** previous line. **P1.1** mode (See the file **INFO:** EPI.1  $\geq$ .) knows in great detail about the keywords of the language so as to indent lines according to the nesting structure.

The command Linefeed ( $\triangle$ R Indent New Line) does a Return and then does a Tab on the next line. Thus, Linefeed at the end of the line makes a following blank line and supplies it with the usual amount of indentation, just as Return would **mnake an** empty line. I.increed in the middle of a line breaks the line and S:,plies the usual indentation in front of the new line.

The inverse of Linefeed is Meta- $\sim$  or C-M- $\sim$  ( $\sim$ R Delete Indentation). This command deletes the indentation at the front of **the** current line, and the line boundary as well. Ihey are rel)laced **by** a single space, or **by** no space if before;a **")"** or after a "(". or at the beginning of a line. **To** delete just the indentation of a line, go to the beginning of the line and use Meta-N ( $\alpha$  Delete Horizontal Space), which deletes all spaces and tabs around the cursor.

To insert an indented line before the current one, do C-A, C-O, and then Tab. To make an indented line after the current one, use **C-E** L.inefeed.

To move over the indentation tn a line, do Mcta-M or C-M-M (-R Back to Identation). **These** conunands. given anywhere on a line, position the cursor at the first nonblank character **on** the line.

 $\label{eq:2.1} \begin{array}{ll} \mathcal{O}_{\mathcal{A}}\times \mathcal{O}_{\mathcal{A}}\times \mathcal{O}_{\mathcal{A}} & \mathcal{O}_{\mathcal{A}}\times \mathcal{O}_{\mathcal{A}}\times \mathcal{O}_{\mathcal{A}}\times \mathcal{O}_{\mathcal{A}} \times \mathcal{O}_{\mathcal{A}} \times \mathcal{O}_{\mathcal{A}} \times \mathcal{O}_{\mathcal{A}} \times \mathcal{O}_{\mathcal{A}} \times \mathcal{O}_{\mathcal{A}} \times \mathcal{O}_{\mathcal{A}} \times \mathcal{O}_{\mathcal{A}} \times \mathcal{O}_{\mathcal$ 

#### 20.4. Automatic Display Of Matching Parentheses

The purpose of the EMACS parenthesis-matching feature is to show automatically how parentheses balance in text being typed in. When this feature is enabled, after a close parenthesis or other close bracket character is inserted the cursor automatically moves for an instant to the open which balances the newly inserted character. The cursor stays at the open parenthesis for a second before returning home, if you don't type any more commands during that time. If you type more commands before the second is up, EMACS won't wait the whole second.

It is worth emphasizing that the real location of the cursor, the place where your type-in will be inserted, is not affected by the close parenthesis matching feature. It stays after the close parenthesis, where it would normally be. Only the spot on the screen moves away and back. You can type ahead freety as if the matching feature were not there. In fact, if you type fast enough, you won't see the cursor move. You must pause after typing a close parenthesis to see the open parenthesis.

The variable Display Matching Paren controls parenthesis display. If it is zero, the feature is disabled. If the variable is nonzero, then its absolute value is the number of seconds for the cursor to stay at the open parenthesis before coming back to its real location. The sign of the variable is also significant: if it is negative, then the open parenthesis is shown only if it is already on the seren. If the variable is positive, then EMACS will actually recenter the window to show the text around the open parenthesis. The default setting of the variable is -1.

An additional parameter is whether EMACS should warn you by ringing the bell if you type an unmatched close parenthesis. The default is to warn you if you are editing a language in which parentheses are essential, like Lisp, but not to do so for languages in which parentheses are not so crucial. This is controlled by the variable Permit Unmatched Paren. When it is 1, you are never warned (they are always "permitted"). When it is -1, you are warned only in Lisp mode and similar modes (this is the default). Note that these modes operate by locally setting the variable to 1 if it was  $-1$ . When it is 0, you are warned regardless of the major mode. Unmatched parens are always "permitted" in that EMACS will never refuse to insert them.

While this feature was intended primarily for Lisp, it can be used just as well for any other language, and it is not dependent on what major mode you are in. It is expected that you wouldn't want it in Text mode, so Text mode sets the variable Display Matching Paren locally to zero. If you do want the feature in Text mode, you can create a Text Mode Hook variable which sets the variable back to  $-1$ . See the file INFO;CONV  $\ge$ . node Hooks, for more info on Text Mode Hook. The way to control which characters trigger this feature is with the syntax table. Any character whose Lisp syntax is ")" will cause the matching character with syntax "(" to be shown. Most major modes automatically set up the syntax table (See section 22.4 [Syntax],

で、「大型の中でのことで、「そのことが、「そのことに、「そのことのこと」ということで、「そのことのことに、「そのことに、「そのこと」ということが、「そのことに、「そのこと」ということに、「そのこと」と こうこく こうこく こうこく こうこく アイディング こうこうこう こうこく こうこく こうこく こうこく こうこく こうこうかん こうこうこう

#### **page** 115.).

The syntax table also controls what is done with the case of "mismatched" parens, as in "[ **)".** lic third slot in a close parenthesis character's syntax table entry should be the proper matching open parenthesis character, if you want this featurc turned on. **If** that slot contains a space instead, then any open parenthesis character is considered a legitimate match.

**The implementation of this feature uses the <b>TECO** flag **FS**  $\sim$ R **PAREN**. See section 22.5 **[FS** Flags], page 117.

#### **20.5. Manipulating Comments**

The comment commands insert, kill and align comments. There are also commands for moving through existing code and inserting comments.

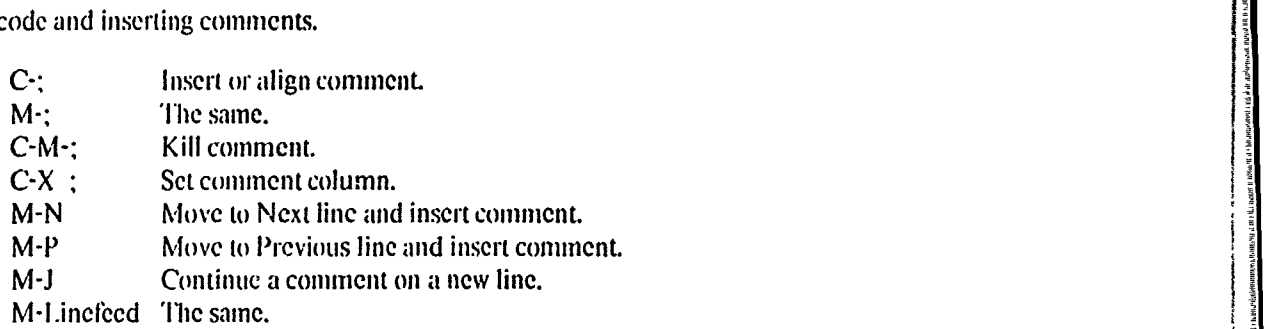

'The command that creates a comment is Control-; or Meta-; **(^R** Indent for Comment). It moves to the end of the line, indents to the comment column, and inserts whatever string EMACS believes comments are supposed to start with (nonnally **";"). If** the line goes past the comment column, then the indentation is done to a suitable boundary (usually, a multiple of **8).** If the language you are editing requires a teminator for comments (other than the end of the line), the terminator is inserted too, but point goes between the starter and the terminator.

Control-; can also be used to align an existing comment. If a line already contains the string that starts comments, then **C-;** just moves point al'ter it and indents it to **die** right place (where a comment would have been created if there had been none).

IEven when an existing comment is properly aligned, **C-:** is still useful for moving directly to the start of thle comment.

C-M-; **(-R** Kill Comment) kills the comment on the current line, if there is one. The indentation before the start of the comment is killed as well. If there does not appear to be a comment in the line, nothing is done. Since killed text can **he** reinseried with C-Y, this command is useful for moving a comment from one

line to another.

#### **20.5.1.** Multiple Lines **of** Comments

**if you** wish to align a large number of comments. you can give Control-; an argument and it indents what comments exist on that many lines, creating none. Point is left after the last line processed (unlike the no-argument case).

When adding comments to a long stretch of existing code, the commands M-N ( $\sim$ R I)own Comment **Line)** and M-P ( $\circ$ R Up Comment Line) may be useful. They are like C N and C-P except that they do a C-: automatically on **each** line as you **move** to it, and delete any empty comment from the line **as** you lcave it. -fhti, **you** can use NI-N to move down through the code, putting text into the comments when you want io, And allowing the comments that you doi't fill in to be remeoxd because they remained empty.

If you are typing a comment and find that you wish to continue it on another live, you can use the conimnand Meta-J or Mcta-l.ineced **(-R** Indent New Comment Line), which trninates the comment you **are** typing. creates or gobbles a new blank line. and begins a new comment indented under the old. **one.** When Auto I'ill mode is on, going past the fill column while typing a comment causes the comment to be continued in just this fashion. Note that if the next line is not blank, a blank line is created, instead of putting the next **line** of thc comment on the next ::ic ofcode. To do that, use **M-N.**

#### **20.5.2. Double** anti Triple Semicolons in Lisp

In L<sub>15</sub>p code there are conventions for comments which start with more than one semicolon. Comments %Nhich btart %%ith two semicolons **uc** indented as if they were lines of code, instead of at the comment column. Comments which start with three semicolons are supposed to start at the left margin. EMACS understands these conventions by indenting a double-semicolon conunent using Tab, and by not changing the indentation of a triple-semicolon comment at all. (Actually, this rule applies whenever the comment starter is a single **20.5.1.** Multiple Lines of Comments<br>
If you wish to align a lange number of comments, you can give Control-; an argument and it indents what<br>connects exist on that many lines, creating note. Point is left above the state l.isp code.  $\ddot{\ddot{\tilde{\chi}}}$ 

#### Ii **20.53.** 0ptions Controlling (omments

The comment column is stored in the variable Commem Column. You can set it to a number explicitly. Alternatively, the command C-X : ( $\sim$ R Set Comment Column) sets the comment column to the column  $\left(\begin{array}{c} \downarrow \downarrow \end{array}\right)$ point is at. **C-I C-X "** sets the collillient colhun **to** match **the** last conmlent heliere point in the )uffer, and then does a Meta-: to align the current line's comment under the previous one.<br> **Alternative and the previous one.**<br> **Examples** 

#### **Editing Programs**

Many major modes supply default local values for the comment column. In addition, C-X ; automatically makes the variable Comment Column local. Otherwise, if you change the variable itself, it changes globally (for all buffers) unless it has been made local in the selected one. See section 22.6 [Locals], page 118.

The string recognized as the start of a comment is stored in the variable Comment Start, while the string used to start a new comment is kept in Comment Begin (if that is zero, Comment Start is used for new comments). This makes it possible for you to have any ";" recognized as starting a comment but have new comments begin with " $\therefore$  \*\* ".

The string used to end a comment is kept in the variable Comment End. In many languages no comment end is needed as the comment extends to the end of the line. Then, this variable is a null string.

#### 20.6. Lisp Mode and Muddle Mode

1 isp's simple syntax makes it much easier for an editor to understand, as a result, EMACS can do more for Lisp, and with less work, than for any other language.

Lisp programs should be edited in Lisp mode. In this mode, Tab is defined to indent the current line according to the conventions of Lisp programming style. It does not matter where in the line Tab is used; the effect on the line is the same. The function which does the work is called  $\gamma R$  Indent for Lisp. Linefeed, as usual, does a Return and a Tab, so it moves to the next line and indents it.

As in most modes where indentation is likely to vary from line to line, Rubout is redefined to treat a tab as if it were the equivalent number of space ( $\gamma$ R Backward Delete Hacking Tabs). This makes it possible to rub out indentation one position at a time without worrying whether it is made up of spaces or tabs. Control-Rubout does the ordinary type of rubbing out which rubs out a whole tab at once.

Paragraphs are defined to start only with blank lines so that the paragraph commands can be useful. Auto fill indents the new lines which it creates. Comments start with ";". In Lisp mode, the action of the word-motion commands is affected by whether you are in atom word mode or not.

The FEDIT library allows EMACS and Lisp to communicate, telling Lisp the new definitions of functions which you edit in EMACS. See the file INFO;LEDIT  $\lambda$ .

The language Muddle is a variant form of Lisp which shares the concept of using parentheses (of various sorts) as the main syntactical construct. It can be edited using Muddle mode, which is almost the same as Lisp mode and provides the same features, differing only in the syntax table used.

94 IMACS Mantal **fr ilITS** Users

**- -----** \_J

《苏昌·德·霍恩·莫思·莫尔·英·尔曼·霍尔·波尔·安尔·安尔·英尔·英国布莱尔·安尔·安尔·英尔尔·安尔尔·英国布莱尔·安尔尔 经收益的收益收益的收益 医抗毒性 露 医抗病菌酶医结核毒素

#### **20.6.1.** Moving Over and Killing Lists and S-expressions

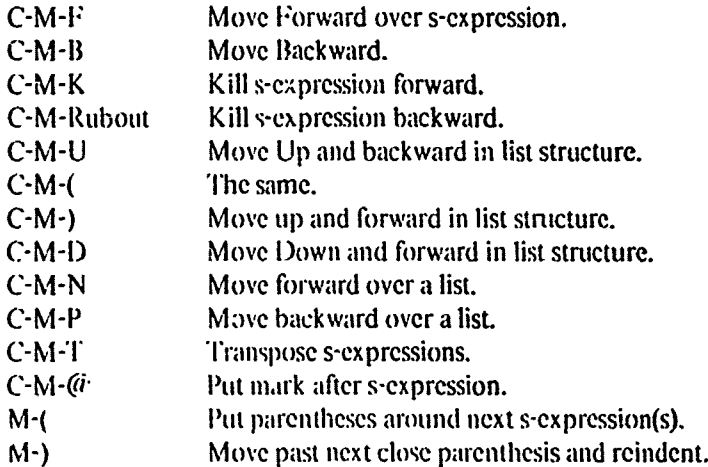

**By** convention. EMACS commands that deal with balanced parentheses are usually Control-Metacharcters. They tend to be analogous in function to their Control- and Meta- equivalents. **"llese** commands ate usually thought of **as** pertaining to Lisp, but can **be** useful with any language in which some sort of parentheses exist (including I'nglish).

1-In1 move forward over **,n** s-expression, use C-M-F ("IR F-orward Sexp). **If** the first non-"uscless" character after point is an "(", C-M-F moves past the matching ")". If the first character is a ")", C-M-F just moves past it. **If** the character hegins an atom, C-M-F moves to the atom-break character that ends the atom. C-M-F with **an** argument repeats that operation the specified number of times: with **a** negative argument, it moves backward instead.

The command C-M-B ( $\land$ R Backward Sexp) moves backward over an s-expression; it is like C-M-F with the argument negated. If there are ""-like characters in front of the s-expression moved over, they are moved over as well. Thus, with point after" **1:00 ",** C-M-B leaves point before the **..... ,** not before the "F".

These two commands (and most of the commands in this section)  $d_2$  not know how to deal with the presence of comments. Although that would **be** easy to fix for forward motion, for backward motion the syntax of Lisp makes it nearly impossible. Comments by themselves wouldn't be so bad, but handling inside of a " $\lfloor ... \rfloor$ " atom? I do not think it would be advisable to make C-M-F handle comments without making **C-M-B** handle them as well.

For this reason, two other commands which move over lists instead of s-expressions are often useful. They are **C-M-N (-R** Forward list) and **C-M-P** (-R Backward list). They act like **C-M-F** and C-M-l1 except that they don't stop on atoms; After moving over an atom. they move over the next expression, stopping after

Equiting Programs and the contract of the contract of the contract of the contract of the contract of the contract of the contract of the contract of the contract of the contract of the contract of the contract of the cont

moving over a list.  $y$  ith this command, you can avoid stopping after all of the words in a comment.

Killing an s-expression at a time can be done with C-M-K and C-M-Rubout ( $\cap$ R Forward Kill Sexp and -R Backward Kill Scxp). C-M-K kills thc characters that C-M-F would **mlove** over, and C-M-Rubout kills what C-M-B would move over.

C-M-F and C-M-B stay at the same level in parentheses, when that's possible. To move up one (or n) levels, use C-M-( or C-M-) [ $\cap$ R Backward Up *List and*  $\cap$ R Forward Up *List].* C-M-( moves backwards up past one containing "(". C-M-) moves forwards up past one containing ")". Given a positive argument, these commands move up the specified number of levels of parentheses. **C-M-U** is another name for **C-M-(**, which is easier to type, especially on non-Meta keyboards. If you use that name, it is useful to know that a negative argument makes the command move up forwards, like C-M-).

To move *down* in list structure, use C-M-D ( $\sim$ R Down List). It is nearly the same as searching for a "C".

A somewhat random-sounding command which is nevertheless easy to use is C-M-T ( $\sim$ R Transpose Sexps), which moves the cursor forward over one s-expression, dragging the previous s-expression along. An argument serves as a repeat count, and  $\alpha$  negative argument drags backwards (thus canceling out the effect of a positive argument). An argument of zero, rather than doing nothing, transposes the s-expressions at the point anil the mark

To make the region be the next s-expression in the buffer, use or C-M-@ ( $\sim$ R) Mark Sexp) which sets mark at the same place that C-M-F would move to. C-M-*@* takes arguments like C-M-F. In particular, a negative argument is usefuil for putting the mark at the beginning of **the** previous s-expression.

The commands M-(  $\lceil \n\cdot \rceil R$  Insert ()] and M-)  $\lceil \cdot \rceil R$  Move Over )] are designed for a style of editing which keeps parentheses balanced at all times. M-( inserts a pair of parentheses, either together as in "()", or, if given an argument, around the next several s-expressions, and leaves point after the open parenthesis. Instead of typing "(FQO)". you can type M-( **FOO,** which has the same effect except for leaving the cursor before the close parenthesis. Then you type M-), which moves past the close parenthesis, deleting any indentation preceding it (in this example there is none), and indcntfing with **I** incfccd after it.

The list commands' understanding of syntax is completely controlled by the syntax table. Any character can, for example, be declared to act like an open parenthesis. See section 22.4 [Syntax], page 115.

#### **20.6.2. Commands for Manipulating Defans**

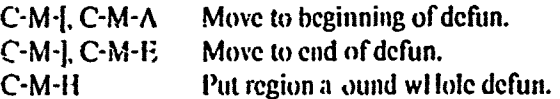

有50年的《天赋》中,1999年1月,1999年1月,1999年1月,1999年1月,1999年1月,1999年1月,1999年1月,1999年1月,1999年1月,1999年1月,1999年1月,1

In EMACS, a list at the top level in the buffer is called a defun, regardless of what function is actually called, because such lists usually call defun. There are EMACS commands to move to the beginning or end of the current defun: C-M-{ (^R Beginning of Defun) moves to the beginning, and C-M-1 (^R End of Defun) moves to the end. If you wish to operate on the current defun, use C-M-H ( $\gamma$ R Mark Defun) which puts point at the beginning and mark at the end of the current or next defun. Alternally names for these two commands are C-M-A for C-M-[ and C-M-E for C-M-]. The alternate names are easier to type on many non-Meta keyboards.

#### 20.7. Lisp Grinding

The best way to keep Lisp code indented properly is to use EMACS to re-indent it when it is changed. FMACS has commands to indent properly either a single line, a specified number of lines, or all of the lines inside a single s-expression.

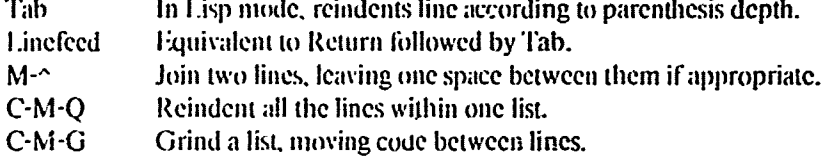

The basic indentation function is  $\gamma R$  Indent for Lisp, which gives the current line the correct indentation as determined from the previous lines' indentation and parenthesis structure. This function is normally found on C-M-Tab, but when in Lisp mode it is placed on Tab as well (1 Jse Meta-Tab to insert a rab). When given at the beginning of a line, it leaves point after the indentation; when given inside the text on the line, point remains fixed with respect to the characters around it.

When entering a large amount of new code, it becomes useful that Linefeed ( $\cap$ R Indent New Line) is equivalent to a Return followed by a Tab. In Lisp mode, a Linefeed creates or moves down onto a blank line, and then give it the appropriate indentation.

To join two lines together, use the Meta- $\gamma$  or Control-Meta- $\gamma$  command ( $\gamma$ R. Delete Indentation), which is approximately the opposite of Linefeed. It deletes any spaces and tabs at the front of the current line, and then deletes the line separator before the line. A single space is then inserted, if EMACS thinks that one is needed there. Spaces are not needed before a close parenthesis, or after an open parenthesis.

If you are dissatisfied about where Tab wants to place the second and later lines of an s-expression, you can override it. If you alter the indentation of one of the lines yourself, then Tab will indent successive lines of the same list to be underneath it. This is the right thing for functions which Tab indents unaesthetically. Of course, it is the wrong thing for PROG tags (if you like to un-indent them), but it's impossible to be right for both.

#### **Editing Programs 97**

When you wish to re-indent code which has been altered or moved to a different level in the list structure, you have several commands available. You can re-indent a specific number of lines by giving the ordinary indent command (Tab, in Lisp mode) an argument. This indents as many lines as you say and moves to the line following them. Thus, if you underestimate, you can repeat the process later.

You can re-indent the contents of a single s-expression by positioning point before the beginning of it and typing C:ortrol-Mc::-Q (^R Indent Sexp). The line the s-expression starts on is not re-indented; thus, only the relative indentation with in the s-expression, and not its position, is changed. To correct the position as well, type a Tab before the C-M-Q.

Another way to specify the range to be re-indented is with point and mark. The command  $C-M-\lambda$ **A** • A • indent Region) applies Tab to every line whose first character is between point and mark. In Lisp mode.<br>this does a Lisp-indent.

A more powerful grind command which can move text between lines is C-M-G ( $\sim$ R Format Code). You ight or might not like it. It knows in different ways about Lisp code and Macsyma code.<br>The might not like it. It knows in different ways about Lisp code and Macsyma code.<br>**20.8. FRiing Assembly-Language Programs** 

M-X **&I~DlAS** Mode is designed for editing programs written in **MID)AS** or o!ther **lIlDl'-1O** or **1110-ll1** assemblers. In MIDAS mode, comments start with ";", and "C" and ">" have the syntax of parentheses. In addition, there atre five spcial comimands which understand the syntax **of** instructions and labels. 'Ilese commands are:

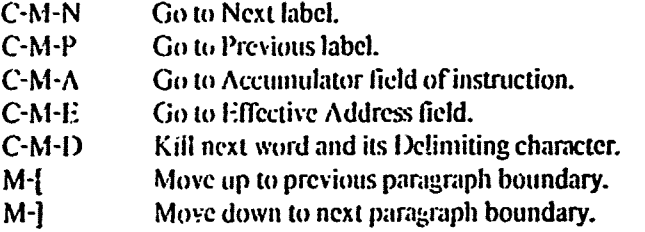

Any line which is not indented and is not just a comment is taken to contain a **label.** lbec label is everything up to the first whitespace (or the cud of the line). **C-M-N** ( $\sim$ R Go to Next Label) and **C-M-P (-R Go** to Previous **Label)** both Position the cursor right **at** the end of I label; **C-NI-N** moves forward or down and C-M-P moves backward or up. At the beginning of a line containing a label, C-M-N moves past it. *Vast the label on the same line, C-M-P moves back to the end of it. If you kill a couple of indented lines and* waumi; ito insm t wien right :iler a label, these- commands pull you at just fihe right **place.**

C-M-A  $\left\{\cap R\right\}$  Go to AC Field) and C-M-E ( $\cap R$  Go to Address Field) move to the beginning of the accumulator **(AC)** or effective address fields of a PDP-10 instruction. They always stay on the same line, 「それは、その人気のようなのです」ということで、「それは、このような人気のでしょう。」ということです。そのようなので、そのようなので、そのようなので、そのようなので、そのようなので、そのようなので、その

moving either forward or backward as appropriate. **If the** instruction contains no AC field. **C-M-A** positions to the start of the address field. If the instruction is just an opcode with no  $\Delta C$  field or address field, a space is inserted after the opcode and the cursor lcft after the space. In PI)P-I **I** programs, **C-M-A** moves to thc.first operand and C-M-I' moves to **ie** second opcrand.

Once you'v.- gone to **the** beginning of the **AC field** you can often **use C-M-I)** (-i. Kill tenninated Word) to kill fie AC name and the comma which terminates it. You **can** also **rse** it at the beginning of a lin, to kill a **label** and its colon, or after a line's indentation to kill the opcodc and the following space. Ibis is very convenient for moving **it** label from one line to another. In general, C-M-l) is equtvalcnt to M-i) **C-D.** except that all **the** characters are saved on **the** kill ring. together. C-I). **ai** "deletion" command, doesn't save on the kill ring if not given an argument.

**The** NI-j and **NI-]** commands are not. strictly speaking. redefined **by** MII)AS mode. since they always go up or domn to a paragraph boundary. Ilowever, in **MIDAS** mode the criterion for a paragraph houndary is changed **by** ,;etthig the variable Paragraph I)cliniter (See section 11.2 [IItragraphsi. **page** 44.) so that only blank lines (and pages) delimit paragraphs. So, M-I moves up to the previous blank line and M-I moves to the next one.

#### 20.9. Major Modes for Other Languages

MACSYNIA mode redefines **the** synta;x of words and s-expressions in an attcnpt to make it easier to move ever NIACSYMA syntactic units. In addition, the C-M-G "grind" command is told to grind text as MACSYMA instead of as Lisp. Also, the syntax of MACSYMA comments is understood.

TI:CO mode is good for editing EMACS library source files. It makes Tab be  $\gamma$ R Indent Nested (see its seif-documentation). Comments start with "!\* " and end with "!". In addition, the PURIFY library which contains many things useful for processing library sources (including the commands to compile them) is loaded. **M-** and M-" are connected tO functions **-R** Forward 'FlCO Conditional and **-1** Backward **'1** iCO Conditional %%hich move forward and backward over balanced TFCO conditionals. In **TIECO** node on a terminal with a Meta key, **'t** may be uscful to set thie TFCO flag **FS CI1I.MI'** which Causes Control-Meta coninimids to insert Control characters. **See** section 22-5 **IFS** iHlagsl. page 117.

PI **l** liode is for editing **111.1** code. and causis.. **"fIt } to** indent **an** almount based on tie previous slatenment **type.** The body of the implement, tion of PL1 mede is in the fibrary PL1, which is loaded .mtomatically when necessary. See the file INFO,FPLL  $\lambda$ .

PASCAL mode is similar to PLI mode, for PASCAL. It is in the library called PASCAL. See the file **INFO.FPASC>** 

**Editing Programs** 

2000年の2000年の1925年には、1929年の1929年の1925年によると、1920年には、1920年には1920年によって、1920年によって、1920年によって、1920年には、1920年によって、1920年によって、1920年によって、1920年によって、1920年によって、1920年によって、1920年によって、1920年によって、1920年によって、1920年によって、1920年によって、1920年によって、1920

There are also modes for BLISS, BCPL and FORTRAN, but no documentation for them except that in the libraries themselves. Any volunteers?

 $99$ 

 $\mathbf{i}$ 

 $100$ 

بالمكويتيه ÷. f.

The TAGS Package.

が発展するため、このように、このように、このように、このように、このように、このように、このように、このように、このように、このように、このように、このように、このように、このように、このように、この このように このように こうしょう こうしょう こうしょう こうしょう こうしょう こうしょう こうしょう こうしょう

### 21. The TAGS Package.

The TAGS package remembers the locations of the function definitions in a file and enables you to go directly to the definition of any function, without searching the whole file.

The functions of several files that make up one program can all be remembered together if you wish; then the TAGS package will automatically select the appropriate file as well.

#### 21.1. How to Make a Tags File for a Program

To use the TAGS package, you must create a tag table for the text file or files in your package. Normally, the tag table does not reside in any of those files, but in a separate tag table file which contains the names of the text files which it describes. Tag tables are generated by the :TAGS program. The same program can be used to update the tags file if it becomes very far out of date (slight inaccuracies do not matter). Tag tables for INFO files work differently; the INFO file contains its own tag table, which describes only that file. See section 21.8 [INFO], page 108, for how to deal with them.

The normal move of operation of the :TAGS program is to read in an existing tags file and update it by rescanning the source files that it describes. The old tag table file itself tells :TAGS which source files to process. When making a new tag table you must start by making a skeleton. Then :TAGS is used to turn the skeleton into an accurate tag table.

A skeleton tag table is like a real one except that it is empty; there are no tags in it. It contains exactly this much data, for each source file that it is going to describe:

<filenames> 0,<language>  $\ddagger$ 

The languages that :TAGS understands now are TECO, LISP, MIDAS, FAIL, PALX, MUDDLE, MAC S IMA, TJ6, and R. MIDAS will do for MACRO-10 files. Any incompletely specified filenames will default to > and to the directory on which the tags file itself is stored. The "0," *must* be present, since :TAGS expects that there will be a number in that place and will be completely confused if there is not. The CRLF after each  $t_$  also *must* be present. You can omit both the last  $t_$  and its CRLF together, however.

Thus, a skeleton tags file for the files EMACS; USRCOM > and EMACS; TAGS > would look like

2007年6月28日以来65.599年3月18日,19日19年19月18日,19日19年19月18日,19日19日,19日19日,19日19日,19月19日前19日前19日前,19月19日前,19月1 19日前,19月19日,19日19日,19日19日,19日19日,19日11日,19日11日,19日11日,19日11日

```
EMACS:USRCON >
0.TECO
ENACS: TAGS >
0,TECO
t_{-}
```
If this were written out as EMACS:EMACS TAGS, you could then do

:TAGS EMACS: EMACS (default FN2 is TAGS)

which would tell :TAGS to read in the tags file, and write back an up-to-date tags file for the same set of source files. To update the tags file because lots of changes have been made, the same command to the :T \ GS program will work. See section 21.6 [Edit], page 106, for info on adding, deleting, or renaming files in existing tags files.

#### 21.2. How to Tell EMACS You Want to Use TAGS

Before you can use the TAGS package, you must tell EMACS the name of the tags file you want to use. This is done with the command

M-X Visit Tag Table+ <filenames> <cr> The FN2 of "TAGS" need not be mentioned.

EMACS can only know about one tag table file at a time, so doing a second M-X Visit Tag Table causes the first one to be forgotten (or written back if you have added definitions to it).

Giving M-X Visit Tag Table a nonzero numeric argument, as in

1 M-X Visit Tag Table+ <filenames> <cr>

has the additional effect of setting the variable Tags Find File nonzero, which causes the TAGS package to use Find File rather than Visit File when it needs to switch files. This causes all the files to remain resident in the EMACS, in different buffers. In the default mode, visiting a tag in a different fite read it in en top of the old file, in the same buffer (but i' offers to write out changes if there are any). Warning: you can easily run out of address space by making too many buffers, this way.

Visit Tag Table is essentially equivalent to selecting the buffer ""TAGS\*" and visiting the tag table file in that buffer, then returning to the previously selected buffer. Afterwards, M-X List Buffers will show the buffer \*TAGS\* visiting that file. The only difference is that M-X Visit Tag Table causes the out of ecre portions of the TAGS package to be loaded.
TIhe **I'i\GS** Package. **103**

# **21.3.** Jumping to a Tag

To jump to the definition of a function, use the command Meta-Period  $\langle \text{tag name} \rangle$   $\langle \text{cr} \rangle$ . You will go straight to the definition of the tag. If the definition is in a different file then TAGS will visit that file. If it is in the same file, 'l'AGS will leave the mark behind and print "<sup>o</sup>@" in the echo area.

If Meta-Period is used before M-X Visit Tag Table has been done, it will ask for the name of a tag table file. After you type this name and a  $\langle$ cr $\rangle$ , you type the name of the tag as usual.

You do not necd to type thc complete name of the function; any substring will do. But this implics that sometimes you won't get the function you intended. When that happens, C-U Meta-Period will find the "next" function matching what you typed (next, in the order of listing in the tag table). Thus, if you wanted to find the definition of X-SET-TYPE-1 and you said just TYPE-1, you might find X-READ-TYPE-1 instead. You could then type C-U Meta-Period's until you reached X-SET-TYPE-1.

If you want to make sure you reach a precise function the first time, you should just include a character of context liefole **and** after its namle. Thius, in **a** L isp program, put at space before and ifter the function name. In **at** M **WI AS** program, **put a** linelecd before it and a colon after.

## 21.4. Other Operations on Tag Tables

## 21.4.1. Adding **a** New Ftunction to a Tag Table

When you define a new function, its location doesn't go in the tag (able automatically. 'lhat's because **EMACS** can't tell that you have defined a function unless you issue the command to say so by invoking the function  $\gamma$ R Add Tag. Since the operation of adding a tag to a tag table has proved not to be very necessary. this function no longer placed onl any character, **by** defult. You can invoke with M-X or place onl **a** key if you like. From this section, let's assume you have placed it on C-X Period.

**When** you **type the** comnlmind **C-X** Period, the pointer shvild **he** on tile line that introduces the l'uncltion definition, after the function name and the punctuation that ends it. Thus, in a l.isp program, you might type **"(D)1FFUN l"OO "** (note the space after I **'0)** and then type thie C- X Period. In **a M ID AS** programl, you mnight give **thie C-X** Period aller typing **"l"O0:". In a 'F.0** program in **IFMACS** format, you might type CAX Period after "!Set New Foo:!".

 $C<sub>2</sub>$  Period modifics only the copy of the tag table loaded into EMACS. To modify the tag table file itself, you must cause it to be written out. Do this by selecting the buffer **\*TAGS\*** and saving it with C-X C-S, or with M-X Save All Files. There is also a function M-X ? Save Tag Table for doing it.

Although local modifications to a file do not degrade the cfficicncy of the **TAGS** package or require that the **1ag** tabIc be updated with :TAGS, moving a Function a great distance makc make it much slower to find that function. In this case, you can "add" the function to the tag-tabie with C-X Period to give the table its new **Example 2.1** or you can just run :TAGS again to update everything, as is usually done.

# 21.4.2. **low** to Process **All the** Files **in** a Tag Table

The TAGS package contains a function M-X Next I-ile which visits, one by one, all the files described by the selected tag table. This is useful when there is something to be done to all of the files in the package. To start **off** the sequence, do C-U **I** M-X Next File, which visits the first file. When you are finished operating on one file, do M-X Next File (no argument) to see the next. When all the files have been processed, M-X Next File $\phi$  gives an error.

The files of the package are visited in the order that they are mentioned in the tag table, and the current place in the sequence is remembered **by** the pointer in the buffer \*TAGS\* which holds the tag table. 'luts, if you visit a tag in a different file in the middle of a M-X Next File sequence, you will screw it up unless you return to the proper **file** again by visiting a tag (or go into the buffer **\*'TAGS\*** and reset the pointer). However, visiting any other files directly, not using TAGS, does not interfere with the sequence, and the next M-X Next File will go just where it would have gone.

Next File is also useful as a subroutine in functions that wish to perform an automatic transformation (such **as a** Query Replace) on each file. Such fuictions should call Next File with a pirecomina argument as in 1, M(M.M Next File<sup>§</sup>) or 1,1M(M.M Next File<sup>§</sup>). The precomma argument tells Next File to return 0 instead of giving an error when there arc no more files to process. Normally, it returns -1.

**I** lere is an example of'FECO code to do a Query Replace on all of the files listed in the visited tag table:

```
1M(M.M Next File#)
< M(M.M Query Replace b) FOO bBAR
  1,M(M.M Next File*);
```
Tags Search and 'Fags Query Replace (see below) both work using Next File.

 $\mathcal{L}_\mathcal{L} = \mathcal{L}_\mathcal{L} = \mathcal{L}_\mathcal{L}$ 

# 21.4.3. **MIiltioFiile** Searches and **Replacements**

The TAGS package contains a function Tags Search which will search through all of the files listed in the visited tag table in the order they are listed. Do M-X Tags Search<sup>§</sup>Kstring>Ker> to find every occurrence of <string>. <strit:s> is a 'I'HCO scaich string in which special **TICO** search characters such as tO, tX, **tN,** ili, and tQ are allowed. See section 19.3 ITiCO Search Strings], **page 85.**

**The I'AGS Package.** 105

When M-X Tags Search reaches **the end** of **the** buffer, it visits the next file automatically, typing its name in the echo area. As soon as M-X Tags Search finds one occurrence, it returns. But it defines the command Control-Period to resume the search from wherever point is.

Warning: use of Tags Search after setting Tags Find File to I can create more buffers than FMACS can handle. This results in an URK "Running out of core" error. After the error, you might be at **T'ECO** Warning: use of Tags Search after setting Tags Find File to 1 can create more buffers than EMACS can<br>handle. This results in an URK "Running out of core" error. After the error, you might be at TECO<br>command level, outside You should immediately type MM Kill Some Buffers $\blacklozenge$ , kill some, and then do :M....  $\blacklozenge \blacklozenge$  to reenter EMACS.

M-X Tags Query Replace does a Query Replace over all the files in a tag table. Like M-X Tags Search, it sets Control-. tip to be a command to continue the Query Replace, in case you wish to exit, do some editing. and then resume scanning.

The library MQREPL enables you to use Next File to repeat a sequence of many Query Replace commands over a set of files, performing all the replacements on one file at a time.

## 21.4.4. lliscellaneous Applications **of** 'rags

M-X I ist Tags\*(file>Xer> lists all the tags in the specified file. Actually, all the files in the tag table whose names contain the **sh** ing (file> arc listed.

M-X Tags Apropos<sup> $\Diamond$ </sup>coat $\Diamond$ cr $\Diamond$  lists all known tags whose names contain  $\Diamond$ pat $\Diamond$ .

M-X Tags File List inserts in the buffer a list of tie files known in the visited tag table.

M-X Tags Rescan runs :TAGS over the visited tag table and revisits iL 'Ihis is the most convenient way to update the tag table. **2**

M-X View Arglist\*CagXcr> lets you look briefly at the line on which a tag is defined, and at the lines of mments which precede the definition. This is a good way to find out what arguments a function needs.<br>
The is always comments which precede the definition. This is a good way to find out what arguments a function needs. The file is always loaded into a separate buffer, when this commnand is used.

M-X What Tag? tells you which  $f$  nction's definition you are in. It looks through the tag table for the tag which most nearly precedes point.

# 21.5. What Constitutes a Tag

In Lisp code, a function definition must start with an "(" at the beginning of a line, followed immediately with an atom which starts with "DEF" (and does not start with "DEFP"), or which starts with "MACRO", or

**=.\_** ... )j -

**1**

which starts with "FNI)F". The next atom on the line is the name of the tag. If there is no second atom on the line, there is no tag.

In **MIDAS** code, a tag is any symbol that occurs at the beginning of a line and is terminated with a colon or an equal sign. MIDAS mode is good for MACRO-10 also.

FAIL code is like MIDAS code, except that one or two  $\psi$ 's or ""s are allowed before a tag, and spaces are allowed between the tag name and the colon or equal sign, and  $\Box$  is recognized as equivalent to  $=$ .

I'ALX code is like **MID)AS** code, except that spaces are allowed between a tag and the following colon or equals, and local tags such ats **"l0\$"** are ignored.

In TECO code, a tag starts with an "!" and ends with a ":!". There may be any number of tags on a line, but the first one must start at the beginning of a line.

In MUDDLE code, a tag is identified by a line that starts with "<DEFINE ' or "<DEFMAC ", followed **by a symbol.** 

In MACSYMA code, a function definition is recognized when there is a symbol at the beginning of a line, terminated with a "(" or "[", and there is a ":" later on in the line. If the symbol itself is terminated with a ":", a variable definition is recognized.

In R text, any line which starts with ".de" or ".am" or ".rtag" defines a tag. The name of the tag is what follows, up to the second run of spaces or the end of the line. There is no ".rtag" in R; define it to be a null macio, if you like, and use it to put in tags for chapters, or anything else. Any macro whose name starts with "de" or "am" or "rtag", such as ".define" or ".amplify", also defines a tag.

In' T16 text, any line which starts with **".C TAG"** starts a tag. The name of the tag is whatever follows the spaces which should follow the "CTAG", up to the next space or the end of the line.

## **21.6. Adding or Removing Source Files**

A tag table file is a sequence of entries, one per file. Each entry looks like

```
<filenames><count> ,<language>
<data lines>
1.
```
.lilenaies>aire **thie** rully (let **alted names** ofr thle file, (language) is one ol'the languages that 'lAGS knows how to process, and (data lines) are the actual tag information (described below). The CR1.F after each  $\tau_{\perp}$ *must* be present. You can omit both the last  $t_$  and its CR1.I<sup>2</sup> together, however.

r<br>Maria

lThe TAGS Package. **<sup>107</sup>**

A tags file is for the most part an ordinary ASCII file, and any changes you make in it, including changes to **the** source filcs' names, will do what they appear to do.

The one exception is that each entry contains a count, in decimal, of the number of characters in it. including the **t.\_** and CRI.F. If you edit the contents of an individual source file's entry, and changc its length, then the tags ile is no good for use in editing until you run **:TAGS** over it. :'FAGS ignores the specified count and always writes the correct count. **If** you **are** sure that the length is Unchanged, or if you change the count manually, then running **:TAGS** is not necessary, but you do **So** at your own risk, **If** you screw things up, use :TAGS to fix the file.<br>Ithus, if you are changing a source file's name, you should simply change the name where it is present in

the tags file, and run : TAGS over it if necessary.

To add a new source file, simply insert a dummy entry of the sort used in making a new tags file. Iliei **Ise :TAGS** to turn it into a real entry. Unless you go to the trouble of putting a valid count in the dummy entry. you must run **:TAGS** again before using the file.

You can delete a source file from a tags **file by** deleting its entire entry. You can also change the order of the entries without doing any harm (the order of the entries doesn't matter very often). Since the counts of the remaining entries are still valid, you need not run **:TAGS** over the file again.

You can edit everything else in the tags file too, if you want to. You might want to change a language name once in a while, but **I** doubt you will frequenty want to add or remove tags, especially since **that** would all be undone **by** the next use of:TAGS!

# **21.7. 1 low a** Tag Is Described in the **'Fag Table**

**<sup>A</sup>**tag table file consists of one or more subunits in succession. Fach subunit lists the tags of one source file. I-'ch subunit has the overall format described in the previous section, containing zero or more lines describing tags. Here we give the format of each of those lines.

Starting with the dird line **;f** the lag table entry, each line describes a tag. It starts with a **copy** of the beginning of **the** line that the tag is defined on, up through the tag name and its tenninating punctuation. Then there is a ruhout, followed **by** the character position in dechnal **ol"** thc place in the line where copying stopped. For example, if a line in a **MIDAS** program starts with "FOO:" and the colon is the 602nd character in the lile, then the line descrilbing it **in** tihe tag table would be

**A-A-**

「今のことでも、そのようでも、そのことが、そのことは、そのことで、そのことで、そのことで、そのことで、そのことで、そのことでは、そのことで、そのことで、そのことに、このことに、そのことに、そのことを、そのことで、そのこと

#### **108 EMACS** Manual for **I'I'S** Users

特性を見ることからころだけでは、などのも、またからも、またからものです。そのようなので、そのようなのかで、そのようなので、そのようなのかです。そのまで、そのようなのか、そのようなので、そのようなのでは、そのようなのでは、その

#### FOO: <rubout>603

One line can describe several tags, if they are defined on the same line; in fact, in that case, they must be on the same line in the tag table, since it must contain everything before the tag name on its definition line. For example,

fFoo:! IBar:!

in **a** file of **I'FCO** code followed **by** character number **500** of the **file** would turn into

!Foo: ! !Bar: !<rubout>500

**IEMACS** will be able to use that line to find either **FOO** or BAR. **:TAGS** knows how to create such things only for -I'ICO files, at the moment. 'l'hey aren't necessary in Lisp or **MACSYMA** files. In **MID)AS** iles, **:TAGS** simply ignores all but the first tag on a line.

# **21.8. Tag Tables for <b>INFO** Structured Documentation Files

**INFO** files are divided up into nodes, which the INFO program must search for. Tag tables for these files are designed to make the **INFO** programn run hister. Unilikc a normal tag (able, titi tag table lor'an **INFO** File resides in that file and describes only that file. This is so that INFO, when visiting a file, can automatically use its tag table if it has one. **INFO** uses the tag tables of **INFO** files itself, without going through the normal TAGS package, which has no knowledge of INFO file tag tables. Thus, INFO file tag tables and normal ones resemble each other only in their appearance, and that for convenience the same **:TAGS** program generates both. In use, they are unrelated to each other. both. In use, they are unrelated to each other.

'Io eceate a tag table in an **INFO file.** you must first put in a skeleton, 'iis skeleton imiust **be** very close to ~ 1 the end of the file (at most **8** lines nmay follow it, or **INFO** will not notice it). and it must start on the line following a  $\uparrow$  or  $\uparrow$  t. which ends a node. Its format is as follows:

**t tL** Tag Table:  $\mathsf{t}_-$ End Tag Table

No nodes may follow the tag table, or :'I'AOS will not put them in it. **:'TAGS** is one pass and after writing the tag table into the file it copies the rest of the input.file with no processing.

'l'o turn the skeleton into the real thing, or **1.)** update the tag table, run **A''AOS** onl (lie file and specify the **/I** switch, as in

2002年1月22日,1月22日,1月22日,1月22日,1月22日,1月22日,1月22日,1月22日,1月22日,1月22日,1月22日,1月22日,1月22日,1月22日,1月22日,1月22日,1月22日,1月22日,1月22日,1月22日,1月22日,1月22日,1月22日,1月22日,1月22日,1月22日,1月22日,1月22日,1月22日,1月22日,1月22日,1月22日,1月22日,1月22日,1月22日,1月22日,

TIhe **TAUS** Package. **109**

**I**

# **:TAGS** INFO;EMACS/I

**:TlAGS** will process the **file** and replace the old tag tablc or skeleton with an up-to-date tag table. 'Ilic **I** identifies the specified file as an **INFO** file rather than a tag table file. Also, it makes the default **FN2** ">" rather than the usual "FAGS".

Once the tag table is constructed, **INFO** will automatically make **usc Of iL A** tag in an **INFO** file is just a node; whatever follows "Node:" on a line whose predecessor contains a "t\_" is taken to be a tag. The charactet which terminates the node name, which may be a comma, tab, or CRLF, is not included in the tag table. Instead, the rubout comes right after the tag name. 'Ibis is to make it easy for **INFO** to demand an exact mnatch on node names, rather than the substring match which **theT'AOS** package normally uses.

**Tag** tables in **INFO** files must be kept close to up to date. **INFO** will n.;t find the node if its stint has inoved more than 1000 characters before the position listed in the tag table. For best results, you should update an INFO file's tag table every time you modify more than a few characters of it.

 $110$ 

**EMACS Manual for ITS Users** 

 $4.5772$ 

このようです。そのようです。そのことは、そのことは、そのことをしていることをしていくのことです。そのことは、このことのことは、このことは、このことは、このことは、このことは、このことを見えることをして このことです。そのことは、このことは、このことは、このことをしていくのことをしていくのことは、このことは、このことは、このことは、このことは、このことは、このことは、このことは、このことは、このことは、このことは、このことは、このことは、こ

₽

 $\overline{a}$ 

Simple Customizadon **111**

# **22. Simple Customization**

In this chapter we describe the many simple ways of customizing EMACS without knowing how to write "FCO programs. **3**

# 22.1. **Minor** Modes

Minor modes are options which you can **usc** or not. **"lley** are **all** independent of each other and (if te selected major mode. Most minor modes say in the mode line when they are oil. **See** section **1.1 jNlode** I.inej. page **6.** E.ch minotr mode is tile name of the function that can he used to turn **it** on or **off.** With no argument, the function turns the inode on if it was offand off if it was oin. This is known as "toggling". **A** positive argument always turns the mode **on,** and an explicit zero argument or ia negatl c argunment always lia tis it off. All the minor mode functions are suitable for connecting to single or double character commands if you want to enter **and** exit a minor **mode** frequently.

Auto Fill mede allows you to type text endlessly without worrying about the width or your screen. Line separators are **be** inserted where needed to prcvent lines from becoming too **long. The** column at which lines are broken defailts to **70.** but you can set it explicitly. C-X **1: (-R Set** Fill Column) sets the colunn for breaking **lines** to the column point is at: or you can give it a numeric argument which is **the** desired column. The value is stored in the variable Fill Column.

AIto Save mode protect, you against system crashes **by** periodically saving the file you are visiting. Whenever you visit a file, auto saving is enabled if Auto Save )efault is nomzero: in addition, M-X Auto Save allows you **to** turn auto saving on or **offin** a given buffer at any time. **See** section **13.3** [Auto **Save].** page **57.**

Atom Word mode causes the word-novintg commands, in i.isp inode, to move over **1.isp** atomis instead **of** words. Some people like this, and others don't. In any case, the s-expression motion commands can be used to move over atoms. **If** you **like** to use segmented atom **names** like **FOOI)AI-ItIAI)-IN-NI:XT-INI)UT-SOUIRCI'I'-IIO I+AI.** then you mnight prefer not to use Atom Word -node, so that you can **tree** M-F to move overjust part of the **aton,** or **C-/,-F** to Inove over the whole atom.

Overwrite mode causes ordinary printing characters to replace existing text instead of shoving it over. It is good for editing pictures. For example, if the point is in front of the B in FOOBAR, then in Overwrite mode typing a G changes it to FOOGAR, instead of making it FOOGBAR as usual. Also. Ruhout is changed to turn **the** previous character into a space instead of deleting it.

Word Abbrev mode allows you to define abbreviations that automatically expand **as** you type them. For

. .\_ .. \_=+..\_ \_ **'•** \_ \_ + **\_** . . . . . . . - . . . <sup>Z</sup>**'-...** .- . . .. ~ .

**今日後は、その場合の特にもあるのです。その後のことですが、そのように、このように、このように、このように、このようには、そのように、このように、このように、このように、このように、このように、このように、このように、このように、このように、このように、このように、このように、このように、このように、このように、このように、このように、このように、このように、このように、このように、このように、このように、このように、このように、このよ** 

#### **EMACS Manual for ITS Users**

することですが、そのことで、そのことのことが、その時間をすることが、このことが、そのことでは、そのことでは、そのことのことに、このことが、このことが、1999年の1999年のこのことが、このことには、そのことに、そのことに、そのことに、このことには、そのことには、このことには、このことには、このことには、このことには、このことには、そのことには、そのことには、このこと

example, "wam" might expand to "word abbrev mode". The abbreviations may depend on the major (e.g. Lisp. Text. ...) mode you are currently in. To use this, you must load the WORDAB library. See section 25 [Wordab], page 141.

Indent Tabs mode controls whether indentation commands use tabs and spaces or just spaces to indent with. Usually they use both, but you might want to use only spaces in a file to be processed by a program or system which doesn't ignore tabs, or for a file to be shipped to a system like Multics on which tab stops are not every 8 characters.

Most minor modes are actually controlled by variables. The mode is on if the variable is nonzero. Setting the minor mode with a command works by changing the variable. This means that you can turn the modes on or off with Edit Options, or make their values local to a buffer. See section 22.3 [Variables], page 114.

You could also put a minor mode in the local modes list of a file, but that is usually bad practice. This is because usually the preference for a minor mode is usually a matter of individual style rather that a property of the file per se. To make this more concrete, it is a property of a file that it be filled to a certain column, but use of auto fill mode to accomplish that is a matter of taste. So it would be good practice for the file to specify the value of Fill Column, but bad practice for the file to specify the value of Auto Fill Mode.

If you find yourself constantly tempted to put Auto Fill Mode in local modes lists, what you probably really want is to have Auto Fill mode on whenever you are in Text mode. This can be accomplished with the following code in an EVARS file:

Text Mode Hook: 1M.LAuto Fill Mode+

Suffice it to explain that this is TECO code to be executed whenever Text mode is entered, which makes the variable Auto Fill Mode local to the buffer with local value 1.

# 22.2. Libraries of Commands

All FMACS functions, including the ones described in this document, reside in libraries. A function is not accessible unless the library that contains it is loaded. Every EMACS starts out with one library loaded: the EMACS library. This contain all of the functions described in this document, except those explicitly stated to be elsewhere. Other libraries are provided with EMACS, and can be loaded automatically or on request to make their functions available. See section [Catalogue], page 185, for a list of them.

To load a library permanently, say M-X Load Library \* Kibname Xer>. The library is found, either on your own directory or whichever one you specify, or on the EMACS directory, and loaded in. All the functions in the library are then available for use. Whenever you use M-X, the function name you specify is looked up in each of the libraries which you have loaded, more recently loaded libraries first. The first definition found is

"我们的时候,我们的时候,我们的时候,我们的时候,我们的时候,我们的时候,我们的时候,我们的时候,我们的时候,我们的时候,我们的时候,我们的时候,我们的时候,我们

**Simple Customization** 

the one that is used.

For example, if you load the PICTURE library, you can then use M-X Edit Picture to run the Edit Picture function which exists in that library.

In addition to making functions accessible to M-X, the library may connect some of them to command characters.

You can also load a library temporarily, just long enough to use one of the functions in it. This avoids taking up space permanently with the library. Do this with the function Run Library, as in M-X Run\*<Ebname>\*<function name>>>. The library <libname> is loaded in, and <function name> executed. Then the library is removed from the EMACS job. You can load it in again later.

M-X List Loaded Libraries types the names and brief descriptions of all the libraries loaded, last loaded first. The last one is always the EMACS library. You can get a description of all the functions in a library with M-X List Library% (librame> Xer>, whether the library is loaded or not.

The function Kill Libraries can be used to discard libraries loaded permanently by Load Library. (Libraries used with Run Library are uiscarded automatically). However, of all the libraries presently loaded, only the most recently loaded one can be discarded. Kill Libraries offers to kill each loaded library, most recently loaded first. It keeps killing libraries until you say to keep one library. Then it returns, because the remaining libraries cannot be deleted if that library is kept.

Libraries are loaded automatically in the course of executing certain functions. You will not normally notice this. For example, the TAGS library is automatically loaded in whenever you use M-, or Visit Tag Table for the first time. This process is known as "autoloading". It is used to make the functions in the TAGS library available without the user's having to know to load the library himself, while not taking up space in EMACSes of people who aren't using them. This works by simply calling Load Library on the library known to be needed. Another kind of "autoloading" loads a library temporarily, the way Run Library does. This is done when you use the DIRED function, for example, since the DIRED library is not needed after the DIRED function returns. This works, not by calling Run Library, but by doing M.A, which is how Run Library also works.

You can make your own libraries, which you and other people can then use, if you know how to write TFCO code. See the file INFO;CONV-2, node Lib, for more details.

のことには、この時代のことに、この中では、そのことに、そのことに、そのことに、そのことのことに、そのことに、そのことに、そのことに、そのことに、そのことに、そのことに、そのことに、そのことのことに、そのことのことに、その<br>そのことに、そのことのことに、このことに、このことに、このことに、このことに、このことに、このことに、このことに、このことに、このことに、このことに、このことに、このことに、このことに、このことに、このことに、この

# 22.3. Variables

 $\Lambda$  variable is a name which is associated with a value, either a number or a string. EMACS uses many variables internally, and has others whose purpose is to be set by the user for customization. (They may also be set automatically by major modes.) One example of such a variable is the Fill Column variable, which specifies the position of the right margin (in characters from the left margin) to be used by the fill and justify commands.

The easiest way for the beginner to set a named variable is to use the function Edit Options. This shows you a list of selected variables which you are likely to want to change, together with their values, and lets you edit them with the normal editing commands in a recursive editing level. Don't make any changes in the names, though! Anst change the values. Digits with maybe a minus sign stand for a numeric value of the variable, while string values are enclosed in doublequotes. Each option is followed by a comment which says what the option is for. Type the Help character for more information on the format used.

When you are finished, exit Edit Options using C-M-C and the changes will take effect. If you decide not to make the changes, C-] gets out without redefining the options. See section 6.2 [Recursive Editing Levels], page 26.

If you give Edit Options a string argument, it shows you only the options whose names include the string. For example, M-X Edit Options Fill<cr> shows only the options that have "Fill" in their names. This is much more convenient, if you know what you plan to do.

However, Edit Options can be used only to set a variable which already exists, and is marked as an option. Some commands may refer to variables which do not exist in the initial environment. Such commands always use a default value if the variable does not exist. In these cases you must create the variable yourself if you wish to use it to alter the behavior of the command. You can use M-X Set Variable for this. You can set the variable to a numeric value by doing C-U <number> M-X Set Variable%varname><cr>>cr>, or to a string by doing M-X Set Variable\*<varname>\*<string><cr>>

In fact, you can use Set Variable to set any variable, whether it exists already or not. For existing variables, it does not matter whether you use upper case or lower case letters, and you are allowed to abbreviate the name as long as the abbreviation is unique. If the variable might not exist yet, you can't abbreviate it (how could FMACS know what it was an abbreviation of?), and while either upper case or lower case will still work, you are encouraged to capitalize each word of the name for aesthetic reasons since EMACS stores the name as you give it.

To examine the value of a single variable, the command M-X View Variable \*< varname> <cr>can be used.

**PARTIES CRASHED AND THE EXPERIMENT OF A STATE OF A STATE OF A STATE OF A STATE OF A STATE OF A STATE OF A STATE OF A STATE OF A STATE OF A STATE OF A STATE OF A STATE OF A STATE OF A STATE OF A STATE OF A STATE OF A STATE** 

#### Simple Customnization **115**

If you want to set a variable a particular way each time you use **EMACS**, you can use an init file or an **IEVARS** file. This is one of the main ways of customizing **IEMACS** for yourself. An init file is a file of **TECO** code to be executed when you start EMACS up. They are very general, but writing one is a black art. You might be able to get an expert to do it for you, or modify a copy of someone else's. See the file **INFO**; **CONV** *X.* node Init. for details. An **I-WARS** file is a much simpler thing which you can **do** yourself. See section 22.7 **IEVARS** files], page 120.

Values of %ariables can **be** specified **by** thc file bcing edited. For exanmple. if a certain file ought to lavc a **51)** columin width, it can specify at valuic of **50** for the variable I-ill Column. 'Ilien Fill Column will have the value 50 whenever this file is edited, *by anyone.* Editing other files is not affected. See section 22.6 [Locals]. page **118.** for how to do this.

You can get a list of all variables, not just those you are likely to want to edit, by doing M-X 1 ist Variables. Giving I ist Variables a string argument show only the variables whose names or values contain that string (like the function Apropos). M-X lDescribe can **be** given a ariahle's name instead of a function's name; it prints the variable's value and its documentation, if it has any.

You can also set a variable with the **TECO** command <val>U+\varname>+ or :l+<varname>+</restring>+. This is useful in init files.

Any variable can be made local to a specific buffer with the TECO command M.I. Svariable name>\*. Thus, if you want the comment column to be column 50 in one buffer, whereas you usually like 40, then in the one buffer do M.L.Comment Column\* using the minibuffer. Then, you can do 50U\*Camment Column\* in that buffer and other buffers will not be affected. This is how local modes lists in files work.

Most local variables are Lilled (made no longer local) if you change major modes. **They** arc therefore called "mode locals". There are also "permanent" locals which are not killed by changing modes; use 2.M.L. to create one. Permanent locals are used **by** things like Auto Save mnode to **keep** internal informiation about the buffer, as opposed buffer-specific customizations. See the file **INFO;CONV** >, node Variables, for information on how local variables work, and additional related features.

# **22.4. The Syntax Table**

**All** the **FMACS** commands which parse words or balance parenthecses arc controlled **by** the syntax table. E-ach **ASCI:** chiaracter has a word syntax and at I isp syntax. **By** changing the word syntax, you can control whether a character is considered a word delimiter or part of a word. By changing the Lisp syntax, you can whether a character is cons;idered a word delimiter or part of a word. **fly** changig the ILisp syntax, you can conatrol which characters are parenthieses, which ones are parts or symnbols, which ones arc prefix operator. and which ones are just ignored when parsing s-expressions.

ない、「そのこのことは、そのことでは、そのことでは、そのことは、そのことは、そのことには、そのことは、そのことは、そのことは、そのことは、そのことは、そのことは、そのことは、そのことは、そのことは、そのことは、そのことは、<br>そのことは、そのことは、そのことでは、そのことでは、そのことは、そのことは、そのことは、そのことは、そのことは、そのことは、そのことは、そのことは、そのことは、そのことは、そのことは、そのことは、そのことは、そのこ

**The State of the State of Automatical State of the State of the State of the State of the State of the State of the State of the State of the State of the State of the State of the State of the State of the State of the S** 

The syntax table is actually a string which is 128<sup>\*</sup>5 characters long. Fach group of 5 consecutive characters of the syntax table describe one ASCII character's syntax; but only the first three of each group are used. To edit the syntax table, use M-X Edit Syntax Table. But before we describe this command, let's talk about the syntax of the syntax table itself

The first character in each group of five sets the word syntax. 'Ibis can be either **"A"** or a space. **"A"** signifies an alphabetic character, whereas a space signifies a separator character. The first character in each group of five sets the word syntax. This can be either<br>signifies an alphabetic character, whereas a space signifies a separator character.<br>The second character in each group is the Lisp syntax.

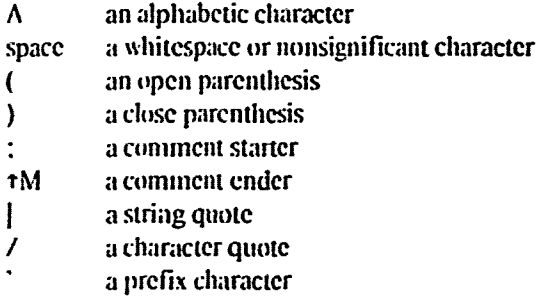

\*lbui. ciu haracters% can eadh hcgsivcii the syntax **of** parenthese!, 'Ihe ataomatit: display of matching feature uses the syntax table to decide when to go into operation as well as how to balance the parentheses.

The syntax of "prefix character" means that the character becomes part of whatever object follows it, or can also be in the middle of a symbol, but does not constitute anything by itself if surrounded by whitespace.

A character quote character causes itself and the next character to be treated as alphabetic.

A string quote <sup>*'*</sup>, one which matches in pairs. All characters inside a pair of string quotes are treated as alphabetic except for the character quote, which retains its significance, and can be used to force a string quote or character quote into a string.

A comment starter is taken to start a comment, which ends at the next comment ender, suppressing the norm.a! synitax of all characters between. Not all the coinmands which might **be** expected **to** know abot comments do know about them; there a problems more than simply a need for work. Also, the syntax table entry is not what controls the commands which deal specifically with comments. They use the variables Comment Start, Comment Begin, Comment End, etc. Only the indentation commands use the syntax table for this.

liethird character in each group controls automatic parenthesis matching dispilay. **It** is defined only for characters which have the Lisp syntax of close parentheses, and for them it should contain the appropriate miatching **open** parenthesis character (or a space). If **a** close parenthesis character is matched **by** the wrong kind of open parenthesis character, the **bell** will ring. **If** the thid syntax table character ofa closeparenthlesis

EXPERIMENTAL LARGENDER PRODUCTION AND RESERVATION AND RESERVATION PRODUCTION AND PRODUCTION AND AND AND AND RESERVATIONS PRODUCTIONS PRODUCTIONS AND AND AND AND AND AND RELATIONS AND AND RELATIONS AND AND AND AND AND AND

## Simple Customization **117**

了,我们的人们的人们的人们,我们的人们的人们,我们的人们的人们,我们的人们的人们,我们的人们的人们的人们,我们的人们的人们,我们的人们的人们,我们的人们,我们的人<br>第2022年,我们的人们的人们,我们的人们的人们,我们的人们的人们,我们的人们的人们,我们的人们的人们,我们的人们的人们,我们的人们的人们,我们的人们的人们,我们

is a space, any open parenthesis is allowed to match it.

**'111C** four1th and fifth characters in caci group should always **be** spaces, for now. **'[hey** are not uscd. **The** reason they exist is so that word-wise indexing can be used on the PDP-10 tc access the syntax of a character given in-an accumulator.

Edit Syntax Table displays the syntax table broken up into labelled five-character groups. You can see easily what the syntax of any character is. You are not editing the table immediately, however. Instead, you arc asked for the character whose syntax you wish to edit. After typing it, you: arc positioned at that character's five-character group. Overwrite mode is on, so you can simply type the desired syntax entries. You can also do arbitrary editing, but be careful not to change the position in the buffer of anything. When you exit the recursive editing level, you are asked for another character to position to. An Altmode at this point exits and makes the changes.  $\Delta$  C- $\vert$  at any time aborts the operation.

Niany major mnodes alter thie syntax table. FEach major m~ode creates its **o%** n syntax table oneand reselects the same string whenever the mode is selected, in any buffer. Thus, all buffers in Text mode at any time use the same syntax table. This is important because if you ever change the syntax table of one buffer that is in Text mode, you change them all. It is possible to give one buffer a local copy with a TECO program:

MM Make Local Q-Register<sup>\$</sup>..D<sup>\$W</sup> :G..DU..D The syntax tables belonging to the major modes are not premitialized in **EMACS**; they are created when the major mode is invoked for the first time, by copying the default one and making specific changes. Thus, any other changes you have made in the default (Fundamental mode) syntax table at the beginning propagate into all modes' syntax tables unless those modes specifically override them.

**TIICO** programs and init Files can~ most easily change the syntax table ith thle imnction **&** Alter **J.)** (look at its documentation). The syntax table is kept in the q-register named ... D, which explains that name.

# **" J 22.5. FS** Flags

**FS** flags are variables defined and implemented by TECO below the level of EMACS. Some of them are options which control the behavior of parts of TECO such as the display processor. Some of them control the execution of TECO programs; you are not likely to want to change these. Others simply report information from inside TECO. The list of FS flags is fixed when **TECO** is assembled and each one exists for a specific purpose. purose

**FS** flags are used mostly 'y the **TECO** programmer, but some of them are of interest to the **EMACS** user doing mninor customization. For example, **'-S E-CI 10 L.INES#** is the number of lines in the echo alea. **fly** setting this flag you can make the echo area bigger or smaller.

2- -- *O'* **<sup>W</sup>**

#### **EMACS Manual for ITS Users**

ś.

Tlo get the value of anl **FS flag,** usc the 'I'CO command **FS** followed **by** thc name of the flag, terminated by an Altinode. Spaces in the name of the flag are completely ignored, and case does not matter. Thus, *FS* Echo Lines $\ast$  = executed in the minibuffer prints the number of lines in the echo area, assuming it is a number. The easiest way to examine a flag's value with **EMACS** commands is

C-M-X View Variable<cr> **(FS** Echo Lines+)<cr> This works regardless of the type of value stored in the **FS** flag.

To set the flag, give the FS command a numeric argument (which must be a string pointer, if the intended value is a string). For example, in the minibuffer or an init file, do

**2FS** Echo Lines#

Be warned that FS always returns a value, so put a CRLF after it to discard the value if necessary.

It is possible to make an FS flag's value local to a buffer. See the file INFO;CONV >, node Vars.

The documentation of individual **FS** flags can be found through Help **T**. Help **T FS** Echo Lines<er> prints **the description of FS ECHO LINES**<sup> $\bullet$ </sup>. Spaces are not significant in Help T either. A list of just the names of 41ll **FS** flags is printed **by** thle futnction I .istTI'[CO **FS** Hlags. fiound in the library **PUR IFY.**

## **22.6.** Local Variables in Files

**<sup>A</sup>**~ **By** putting a "local modes list" in a file you canl cause certain major oi- minor modes to **be** set, or cci tamn character commands to be defined, whenever you are visiting it. For example, EMACS can select Lisp mode<br>for that file, or it can turn on Auto Fill mode, set up a special Comment Column, or put a special command on the character C-M-Comma. Local modes can specify the major mode, and the values of any set of named on the character C-M-Comma. Taxal modes can spectly the major mode, and the values of any set of named<br>variables and command characters. To all modes apply only while the buffer containing the file is selected<br>they do not

**I** lie simplest kind of local mode specification sets only the major mode. You put the miode's name in between a pair of "-\*-"'s, anywhere on the first nonblank line of the file. For example, the first line of this file contains -\*.\*I'ex.-\*-, implying that this file should **be** edited in 'lext mode.

**'10** ospecify more that just the major miode, you must use at "local modes" list, which goes ill thle **hist page of4** "Local Modes:", and ends- with a line containing the string "End:".

they do not extend to other files loaded into other buffers.<br>
The simplest kind of local mode specification sets only the major mode. You put the mode's name in<br>
between a pair of "-\*-"s, anywhere on the first nonblank lin Fach linc of the local unides list should have the form <varname>:<value> (not counting the prefix and suffix, if any), which is a request to set one variable. (varname) stands for the name of the variable and  $\langle$ value> stands for the desired value. The name must not be abbreviated. If  $\langle$ value> is a mimera<sup>{</sup> (which means no spaces!), the value is a number; otherwise, it is  $\Diamond$ value $\Diamond$  as a string. To set a command character,

## Simplc Customization **<sup>119</sup>**

make  $\alpha$  arname the name of the character as a q-register, such as "...tR," for C-M-Comma, and make (value> be a string of TECO commands which will return the desired value (this is so you can write M.MFoo<sup> $\phi$ </sup> to define the character to run the function Foo).

'lle major mode can be set by specifying a value for the variable "Mode" (don't try setting the major mode this way except in a local modes list!). It should be the first thing in the local modes list, if it appears at all. A ffinction M-X Foo canl be defined locally **by** putting in a local setting for the variable named "MM Foo". See section 5.2 [Functions], page 21.

The line which starts the local modes list des not have to say only "l.ocal Modes:". If there is other text before "l.ocal Modes:", that text is called the "prefix", and if there is other text after, that is called the "suffix". If these are present, each entry in the local modes list should have the prefix before it and the suffix after it. This includes the "Hnd:" line. The prefix and suffix we included to disguise the local modes list as a comment so that the compiler or text formatter will not be perplexed by it. If you do not need to disguise the local modes list as a comment in this way, do not bother with a prefix or a suffix.

Aside from the "Local Modes:" and the "End:", and the prefix and suffix if any, a local modes list looks like an I'VARS file. I lowever. comments lines are not allowed, and you cannot redefine C-X subcomiumands **d(c** to fundamental limitations of the data structure used to remember local variables. Sorry. **See** section 22.7 [EVAI:S files], page 120, for more information.

**I** lere is an example of a local modes list:

- **IZ**

```
;;Local Modes:
;;; Mode:Lisp
::: Comment Column:0 :::
;;; Comment Start:;;;
                     \cdots1. AR/: m.m^R My Funny Meta-Slash+ :::
1:1;;; End:
```
Note that die prefix is **";;:** "and [he suffix is "....". Note also that **die** value specified for the Comment Start variable is **";::** " which is **the** same as the prefix, so the local modes list looks like a lot ofcomnments. We used a suffix in this example, but they are usually not used except in languages which require comment terminators.

lie last page of the file must be no more than **10000** characters long or the local modes list will not **be** recognized. Tlis is because I'MACS finds the local modes list **by** scanning back only **10000** characters from the end of the file for the last formfeed, and then looking forward for the "Local Modes:" string. This accomplishes these goals: a stray "Local Modes:" not in the last page is not noticed; and visiting a long file that is all one page and has no local mode list **need** not take the time to search the whole file.

「中国のキャンプです」ということでは、などの生命があるということです。このことが、このことが、このことでは、このことが、このことが、このことが、このことが、このことが、このことが、このことが、このこと

# 22.7. Init Files and EVARS Files

EMACS is designed to be customizable; each user can rearrange things to suit his taste. Simple customizations are primarily of two types: moving functions from one character to another, and setting variables which functions refer to so as to direct their actions. Beyond this, extensions can involve redefining existing functions, or writing entirely new functions and creating sharable libraries of them.

The most general way to customize is to write an init file, a TECO program which is executed whenever you start EMACS. The init file is found by looking for a particular filename, <home directory>;<user name>EMACS. This method is general because the program can do anything. It can ask you questions and do things, rather than just setting up commands for later. However, TECO code is arcane, and only a few people learn how to write it. If you need an init file and don't feel up to learning to write TECO code, ask a local expert to do it for you. See the file INFO;CONV >, for more about init files.

However, simple customizations can be done in a simple way with an EVARS file. Such a file serves the same sort of purpose as an init file, but instead of TECO code, it contains just a list of variables and values. Each line of the EVARS file names one variable or one command character and says how to redefine it. Empty lines, and lines starting with spaces, are ignored. They can be used as comments. Your EVARS file is found by its filename, as an init file is, but it should be called Chome directory>; Cuser name> FVARS instead of PMACS. You can have both an init file and an EVARS file if you want, as long as your init file calls the default init file, since that is what processes the EVARS file.

To set a variable, include in the EVARS file a line containing the name of the variable, a colon, and the value. If you want a string as a value, give the string; if you want a number as a value, give the digits with an optional minus sign. (If you happen to want a value which is a string of all digits, you are out of luck.) Do not put spaces around the colon for visual effect. Space before the colon is part of the variable name, and space after the colon is part of the value of the variable. Examples:

```
Comment Column:70
Comment Start:;
Text Mode Hook: 1M. LAuto Fill Mode+
```
Text Mode Hook, by the way, is supposed to hold a TECO program to be executed whenever Text mode is entered, and the TECO program supplied by this particular definition is designed to turn on Auto Fill mode at that time. The effect is that Auto Fill is always on when you are in Text mode.

Fo redefine a command character is a little more complicated. Instead of the name of a variable, give a  $\tau R$ (control-R) followed by the character. Since the general Control and Meta character cannot be part of a file, all Control and Meta characters are represented in a funny way: after the  $\uparrow R$  put the residue of the character after removing the Control and Meta, and before the  $\tau R$  put periods, one for Control, two for Meta, and three for '.ontrol-Meta. Thus, C-D is represented by ".tRD" and C-M-; is represented by "...tR;". Lower case

## **Simple Customization**

characters such as C-a are usually defined as "execute the definition of the upper case equivalent". Therefore, by redefining the  $C<sub>2</sub>\Lambda$  command you also change  $C<sub>2</sub>$  but if you redefine  $C<sub>2</sub>$ , by saying ".tRa" instead of ".+RA", you will not change C-A. So be careful about case.

Instead of the value of a variable, for command character redefinition you must give a TECO expression that returns the desired definition. This is to make it easy to use any function whose name you know, because M.MFOO<sup>\$</sup> is an expression that returns the definition of the function FOO. Example:

.tRK: M.M^R Kill Line+

would give C-K the definition that it normally ha... Remember that in names of functions the "^R" is actually a "<sup>o"</sup> and an R, not a Control-R. The space before the M.M does not hurt in this case because it is ignored by TECO expression execution.

Some non-printing characters are a little tricky to redefine. For example, you must know that Return, Linefeed, Tab, Backspace and Altmode are not the same in TECO's command character set as C-M, C-J, C-I, C-H and C-J, even though in ASCH they are synonymous. By saying . TRJ you will redefine C-J; by saying TR followed by a Linefeed (which you must insert in the EVARS file by typing C-Q Linefeed) you can redefine Linefeed. Normally, C-J is defined as "execute the definition of Linefeed", so you are better off redefining Linefeed.

You can also redefine a subcommand of a prefix character such as C-X. For this, you have to know where the character's dispatch table is stored. For C-X, the location of the dispatch is called " $X$ "; you won't have any other prefix characters unless you define them yourself. See the file INFO;CONV  $\geq$  node Prefix. Knowing the location, you specify the subcommand by writing :location(\* character). This looks silly, but it is a TECO expression with the right meaning. For example, redefining C-X C-S, the location is ".X" and the character is <sup>+</sup>S, so we say

#### $: X(1 \cap S): M.M \cap R$  Save Files

This gives C-X C-S the definition that it normally has. The subcommand character (1S in this case) can represent itself in the EVARS file with no need for dots, because subcommand characters are just ASCH, with no Meta allowed.

To connect a command character to a function from a library which is not normally loaded, you can do

## .tR.: MM Load+FOO+W M.MBar+

This loads the library FOO and connects the command C-Comma to the function Bar, presumably found in that library. The "W" discards the value returned by MM Load+ so that it does not interfere with the M.MBar<sup>+</sup>.

To simply load a library you can write a definition for "\*". Such a definition is ignored except that the value you specify is executed as a TECO expression. Thus, an arbitrary TECO expression can be snuck into an EVARS file. To load the library FOO, use the expression MM Load<sup>2</sup> FOO.

「無法の方は何度のため、なったことができない。そこはないからですが、このためのための方は、そのための方は、このためでは、そのために、このために、このために、このために、このために、このために、このため

## \*: MM Load +F00+

Please refrain from giving newcomers to EMACS a copy of your own init file before they understand what it does. Everyone prefers his own customizations, and there is always a tendency to proselytize, but by the same token your protege's tastes may be different from yours. If you offer him your customizations at the time when he is ready to understand what difference they make and decide for himself what Le prefers, then you will help him get what he wants. Tell him about each individual change you made, and let him judge them one by one. There is no reason for him to choose all or nothing.

# 22.7.1. EVARS File Examples

Here are some examples of how to do various useful things in an EVARS file.

This causes new buffers to be created in Lisp mode:

Default Major Mode:LISP

This causes new buffers to have auto fill mode turned on:

Buffer Creation Hook: 1M.L. Auto Fill Modet

This causes all Text mode buffers to have auto fill mode turned on:

Text Mode Hook: 1M.L Auto Fill Mode+

This causes C-M-G to be undefined by copying the definition of C-M-Space (which is undefined):

(a space follows the control-R) ...tRG: Q...tR

This redefines C-S to be a single character search command, and M-S to be a non-incremental string search:

. TRS: M.M ^R Character Search◆ .. TRS: M.M ^R String Search+

This redefines C-X V to run View File:

:.X(1^V): M.M View File+

This makes M-M a prefix character and defines M-M W to mark a word and M-W P to mark a paragraph, It stores the dispatch vector for the prefix character in q-register .Y.

**Simple Customization** 

.. TRM: MM Make Prefix Character . Y+ :.Y(1^W): M.M ^R Mark Word+ :.Y(t^P): M.M ^R Mark Paragraph+

This loads the library LUNAR and defines C-Q to run a useful function in that library:

\*: MM Load Library & LUNAR+ .tRQ: M.M ^R Various Quantities+

This causes Auto Save mode to save under the visited filenames:

Auto Save Visited File:1

This causes TAGS to bring new files into separate buffers:

TAGS Find File:1

This stops the message "EMACS version nnn. Type ... for Help" from being printed. Inhibit Help Message:1

This redefines the list syntax of "%" to be ";" for "comment starter", and that of ";" to be "A" for "alphabetic":

\*: 1mm& Alter  $. D4\%$ ;;A $\blacklozenge$ 

# 22.7.2. Init File Examples

Here are the ways to do exactly the same things in an init file.

This causes new buffers to be created in Lisp mode:

: I&Default Major Mode &LISP &

This causes new buffers to have auto fill mode turned on:

:I\* 1M.L Auto Fill Mode1] + + M. VBuffer Creation Hook+

It is different because the variable does not already exist. Note the  $\uparrow$  l used for getting the Altmode into the value.

This causes all Text mode buffers to have auto fill mode turned on:

: I\* IM.L Auto Fill Modet]  $\phi \phi$  H. VText Mode Hook $\phi$ 

This causes C-M-G to be undefined by copying the definition of C-M-Space (which is undefined):

**THE REAL PROPERTY AND ASSESSED AT A REAL PROPERTY** 

**ASSES** 

## **EMACS Manual for ITS Users**

 $Q...$ tR U...tRG

This redefines C-S to be a single character search command, and M-S to be a non-incremental string search:

M.M ^R Character Search+ U.1RS M.M ^R String Search U.. TRS

This redefines C-X V to run View File:

M.M View File U:. X(1^V)

This makes M-M a prefix character and defines M-M W to mark a word and M-W P to mark a paragraph. It stores the dispatch vector for the prefix character in q-register Y.

MM Make Prefix Character . YOU... tRM M.M ^R Mark Word& U:. Y(t^W) M.M ^R Mark Paragraph U: . Y(1^P)

This loads the library LUNAR and defines C-Q to run a useful function in that library:

MM Load Librarv+LUNAR+ M.M ^R Various Quantities • U. TRQ

This causes Auto Save mode to save under the visited filenames:

1U&Auto Save Visited File\*

Compare this and the next example with the first two, in which string values are used.

This causes TAGS to bring new files into separate buffers:

1M.VTAGS Find File+

This stops the message "EMACS version nen. Type ... for Help" from being printed.

1M. VInhibit Help Message+

This redefines the list syntax of "%" to be ";" for "comment starter", and that of ";" to be "A" for "alphabetic":

1mm& Alter ..D+%;:A+

#### 22.8. Keyboard Macros

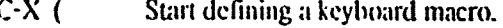

 $C-X$ ) End the definition of a keyboard macro.

 $C<sub>2</sub>$ Execute the most recent keyboard macro.

 $C<sub>2</sub> <sub>0</sub>$ Ask for confirmation when the keyboard macro is executed.

 $C-U C-X Q$  Allow the user to edit for a while, each time the keyboard macro is executed.

M-X Name Kbd Macro

Simple Customization 125

#### Make **tie** most recent kcyboard macro into the pcrmnanent definition of a command.

A keyboard macro is a command dcfined by the user to abbreviate a sequence of other commands. If you discover that you are about to type C-N **C-I)** forty times, you can **definc** a keyboard macro to do C-N C-I) and call it with a repeat count of forty.

Keyboard macros differ from ordinary I'MACS commands, in that they arc written in the I'MACS command language rather than in TECO. This makes it easier for the novice to write them, and makes them more convenient as tcmp,'-ary hacks. However, the [MACS command language **is** not powcrfuil enough as a programming language to be useful for writing anything intelligent or general. For such things, TECO must be used.

EMACS functions were formerly known as macros (which is part of the explanation of the name **EMACS**), because they were macros within the context of'i'lCO as an editor. We decided **Io** change the tcninology because, when thinking of **[MACS,** we consider TECO a programming language rather than **an** editor. 'i11c **unly** "macros" it, [MACS now **are** keyboard macros.

You define a keyboard macro while executing the commands which are the definition. Put differently, as you are defining **a** keyboard macro, the definition is being executed for the first time. 'Ibis way, you can see what **the effects** ofyonr connailnds are, so that you **don't** have to figture then otit in your head. **Wien** you ar finished, the keyboard macro is defined and also has been, in effect, executed once. You can then do the whole thing over again by invoking the macro.

## **22.8.1.** Basic Use

**To** start defining a keyboard macro, type the C-X ( command **(-R** Start **Kbd** Macro). From then on. your conmands continue **-) be** executed, but also become part of the definition of the macro. "l)ef" appears in the mode line to remind you of what is going on. When you are finished, the C-X ) command ( $\uparrow$ R End the<br>cause, when thinking of FMACS, we consider TFCO a programming langtage rather than an editor. The<br>endy "macros" in FMACS now are keyboard macros.<br>
You define a keyboard macro while executing the communids which are th again with the C-X **E** command (~R Execute Kbd Macro), which may be given a repeat count as a numeric argument to execute the macro many times. C-X<sup>2</sup>) can also be given a repeat count as an argument, in which case it repeats the macro that mna iy times, but defining the macro counts as the first repetition (since it is **exectaed as** you **define** if). So. giving C-X **) an** arguntn **of** 2 execte:; the macro **one** additional tile. An argument of zero to C-X  $\cdot$  F or C-X  $\cdot$  ) means repeat the macro indefinitely (until it gets an error).

If you wish to save a keyboard macro for longer than until you define the next one, you must give it a **iname.** Do M-X Name Kbd Macro+FOO(cr) and the last keyboard macro defined (tF: one which C-X Ewould invoke) is turned into a fuimction and given the name **FO0.** M-X **FO0** will frorn then on invoke t:at particular macro. Name Kbd Macro also reads a character from the keybo, and redefine that character

#### 126 IMACS Manual Ior **ITS** Users

**J -z**

المعادلة لتتخلط المعاملة لمحادثا والأراقية والمائية والمائدة المستعدد والمتحادث

command to inoke the macro. **If** you don't want to redefine a command. type a Return or Rubout. Only selflinserting and undefined characters. and those that are already keyboard macros. **can be** redefined in this way. Prefix characters may be used in specifying the command to be redefined.

'To exanine the definition of a keyboard macro, use the function View Kbd Macro. Fither supply the name of the function which runs the macro, as a string argument, or type the command which invokes the macro, **on** the terminal when View Kbd Macro asks for it.

## **22.8.2.** Executing Macros **witlh** Variations

If you want to be allowed to do arbitrary editing at a certain point each time around the macro (different each time, and not remembered as part of the macro), you can use the C-U C-X Q command (^R Kbd Macro Query). When you are defining the macro, this lets you do some editing, which does not become part of the  $m_{\text{a}}$  macro. When you are done, exit with C-M-C to return to defining the macro. When you execute the macro. at that **-line** point, you will again **he** allowed to **do** some editing. When ott exit this tnie with **C-M-C. the** execution of the macro will resume. If you abort the recursive editing level with C-I, you will abort the macro definilion or executio **1.**

You can get the effect of Query Replace, where the macro asks you each time around whether to make  $\epsilon$ change. **b%** using the commhand C-X Q ith no argument in your keyboard macro. When joto are defining the macro, the C-X Q does nothing, but when the macro is invoked the C-X Q reads a character from **.ae** terminal to decide whether to continue. "hlie special answers are Space. Rubout, Altmode, **C-1,** C-R. A Space means to continue. A Ruhout means to skip the remainder of this repetition of the macro, starting again from the beginning in the next repetition. An Altmode ends all repetitions of the macro, but only the innermost macro (in case it was called from another mecro). C-L clears the screen and asks you again for  $\phi$ character to say %lhat to do. C-R enters a recursive editing level: when you exit. you are asked again (if you **type a Space, the macro will continue from wherever you left things when you exited the C-R). Anything else exits all levels of keyboard macros and is reread as a command.**  The Minibuffer

■2000年10月10日,10月20日,10月20日,10月20日,10月20日,10月20日,10月20日,10月20日,10月20日,10月20日,10月20日,10月20日,10月20日,10月20日,10月20日<br>10月20日,10日,10日,10日(10日),10日(10日),10日(10日),10日(10日),10日(10日),10日(10日),10日(10日),10日(10日),10日(10日),10日(10日),10日(

# 23. The Minibuffer

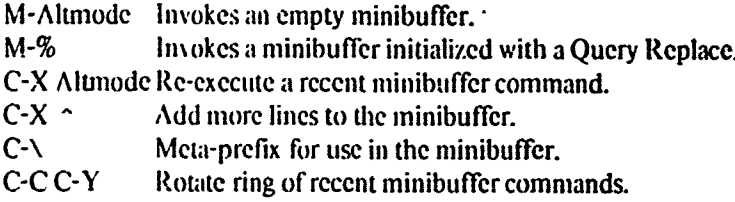

The minibuffer is a facility by means of which EMACS commands can read input from the terminal, allowing you to use EMACS commands to edit the input while you are typing it. The primary use of the minibuffer is for editing and executing simple TECO programs such as

```
MM Ouery Replace +F00
4BAR
```
(which could not be done with M-X because Returns are part of the arguments).

You can always tell when you are in a minibuffer, because the mode line contains something in parentheses, such as "(Minibuffer)" or "(Query Replace)". There is also a line of dashes across the screen a few lines from the top. Strictly speaking, the minibuffer is actually the region of screen above the line of dashes, for that is where you edit the input that the minibuffer is asking you for. Editing has been limited to a few lines so that most of the screen can continue to show the file you are visiting.

If you want to type in a TECO command, use the minibuffer with the command Meta-Altmode, (A Execute Minibuffer). An cappty minibuffer will appear, into which you should type the TECO command string. Exit with Altmode Altmode, and remember that neither of the two Altmodes is inserted into your TECO command although the first one may appear to be. When the TECO command is executed, "the buffer" will be the text you were editing before you invoked the minibuffer.

Often, a minibuffer starts out with some text in it. This means that you are supposed to add to that text, or, sometimes, to delete some of it so as to choose among several alternatives. For example, Meta-% (^R Query Replace) provides you with a minibuffer initially containing the string "MM Query Replace<sup>\*</sup>". The cursor comes at the end. You are then supposed to add in the arguments to the Query Replace.

In a minibuffer, you can edit your input until you are satisfied with it. Then you tell EMACS you are finished by typing two Altmodes. An Altmode not followed by another Altmode is simply inserted in the buffer. This is because it is common to want to put Altmodes into the minibuffer, which usually contains a string of TECO commands. For example, in Meta-% (^R Query Replace) each argument must be ended by an Altmode. However, when you type two Altmodes in a row, neither one remains in the buffer. The two Altmodes do nothing to the text in the minibuffer, they just exit.

清晨清晨 建冷却冷却涂着性

Since Aftmode is self-inscrting, typing Mecta characters can **be** a problem. You can do it **by** using **C-\** instead of Altmode as the Meta-prefix. If you type a Conttol-Mcta character on your keyboard, the corresponding **ASCII** control charactcr is inserted in **the** nainibuffer. This is because the i.isp commands are rarely useful when editing TECO code, but insertion of control characters is frequent. If you really want to use **it** Control-Meta **FMACS** command, you must use **C-C** to type it. You cannot use **C-\ C-A** to type **C-M-A.** becauie **C-\** (unlike Altmode) ignores the Control bit **of** thc following character, so you must use C-C C-A. The motivation for this quirk of C- $\setminus$  is that C- $\setminus$ C-B (to obtain M-B) is easier to type than C- $\setminus$  B. especially if it is typed several times in a row.

You can cancel your input in a minihuffer and start all over again **by** typing **C-G.** "lliat kills all the text in the ninibuffer. A *C-(i* typed when the ininihuffer is already empty exits from the minibuffer. Usually. this aborts whatever command was using the minibuffer, so it will return without doing anything more. For example, if you type two C-G's at Nleta-%'s minibuffer, you will return to top level and no Query Replace will be done. Typing a single C-G at a preinitialized minibuffer to empty the buffer is not very useful, since you would have **to** retype all the initial text.

The last **five** distinct inihufTer commands **or** M-X commands you have istsed are remembered **il-** a ring buffer in q-register **.A. The** C-X Aliniode conmand **({I** Re-execute Minibuffer) re-executes the last command in the ring. With an argument  $\langle n \rangle$ , it re-executes the  $\langle n \rangle$ 'th previous command. The command is printed out (only the first 40 characters or so) and you are asked to confirm with "Y" or "N".

You can also get your previous minibuffer and M-X commands back into the minibuffer to be edited and re-executed with changes. Giving M-Altinode and argument, as in **C-U** M-Altmode, causes the minibuffer to **he** lmaded **up** with tie last conmmand in the ring, as if you had typed it in again from scratch. You can then edit it, execute it **by** typing two Altmodes. or cancel it with **C-G.** To **get** an earlier -onuiand string instead of the most recent one. use **the** command **C-C** C-Y once you **arc** in the nainibuffer. ibis command "rotates" tie ring of **saved** commands much **as M-Y** rotates the ring of killed text. Iach **C-C C-Y** reveals an earlier --- coumand string, until the ring has rotated all the way around and the most recent one reappears. **C-C** C-Y is actually **a** %%ay of saying **C-M-Y.** but ir the minibuffer that's the only way to type it, since Altmode inserts itself and Control-Meta characters insert control characters.

If you exit from Meta-Almodc with **a** C-G. nothing is executed and the previous ainibuffered command string is still returnbered as the last one.

While in a minibuffer, if you decide you want the minihuffer to use more lines on **the** scrcen, you can use C-X **(-I'** Grow Window) to get more. **It** gets one more line, or as many lirncs as its amrument says.

# **24. Correcting Mistakes and EMACS Problems**

If you type an **EMACS** command you did not intend, the results are often mysterious. This chapter tells what you can do to cancel your mistake or recover from a mysterious situation. **EMACS** bugs and system crashes are also considered.

# **241.1.** Cancelling C **4onmmand Of**

**C-G** Quit. Cancel running or partially typed command.

*C***-] •••** Abort recursive editing level and cancel the command which invoked it.

M-X "rop **Level**

Abort all recursive editing levels and subsystems which are currently executing.

There are three ways of cancelling commands which are not finished executing: "quitting" with C-G, and "aborting" with **C-1** or **M-X** Top **l.exel.** Quitting is cancelling a partially **typed** command or onc ;hich is already running. Aborting is cancelling a command which has entered a recursive editing level.

Quitting with **C-G** is used for getting rid of a partially typed command, or a numeric argument that you don't want. It also stops a running conmand in tie middle in **a** relatively safe way. so you can use it if you accidentally give a command which takes a long time. In particular, it is safe to quit out of killing; cither your text will all still be there, or it will all be in the kilt  $\hat{a}$  or maybe both). Quitting an incremental search does special things documented under searching: in general, it may take two successive C-G's to get out of a search. **C-G** can interrupt i'MACS at any ine. so it is **not** an ordinary command.

Aborting with **C-1** (Abort Recursive Edit) is used to get out ofa recursive editing level and cancel the command which invoked it. Quitting with **C-G** cannot **be** used for this, because it is used to cancel a partially typed command within the recursive editing lcvel. Both functions are useful. For exanple. if You are editing **ta** message *to* he sent, **C-G** can be **..** zd to cancel the commands you use to edit the messmage. and **C-1** cancels sending the message. C-I either tells you how to resume the aborted command or queries for confirnation before aborting.

When you are in a position to use M-X. you can **use** M-X Top **I.evcl.** "ihis is equivalent to "enough" **C-]** commands to get you out **of all** the levels of subsystelms and recursive edits that you are in. **C-1** gels you out **lone** level at a time, but M-X Top Level goes out all levels at once. Both C-1 and M-X Top Level are like all **other** c,,nnmands. and unlike **C-G,** in **tnat they** are effective only when IEMACS is listening.

5

2004年3月1日,1989年5月19日,1999年1月19日,1999年19月19日,1999年5月19日,1999年19月19日,1999年19月19日,1999年10月19日,1999年19月1

#### **EMACS Manual for FIS Users**

en stad en de stad i de stad i de stad en de altre de la familien altre de la familien en la familien de la fa<br>Stad en la familien de la familien de la familien de la familien de la familien de la familien de la familien

# 24.2. What to Do if EMACS Acts Strangely

This section describes various conditions which can cause EMACS not to work, or cause it to display strange things, and how you can correct them.

# 24.2.1. Error Message

When EMACS priats an error message, it occupies the top line of the screen, ends with a "?", and is accompanied by the ringing of the bell. Space causes the error message to disappear and be replaced by the first line of text again. Any other command is executed normally as if there had been no error message (the error message disappears during the redisplay after the command). However, "?" enters the error handler, which can be used to inspect the function call stack. Type Help inside the error handler to get its documentation. Most users will not be interested in deing this.

# 24.2.2. Subsystems and Recursive Editing Levels

Subsystems and recursive editing levels are important and useful aspects of EMACS, but they can seem ike malfunctions to the user who does not understand them.

If the mode line starts with a bracket "I" or a parenthesis "(", or does not start with the word "EMACS", then you have entered a subsystem (See section 6.1 [Subsystems], page 25.) or a recursive editing level (See section 6.2 [Recursive Editing Levels], page 26.).

In such a situation, first try typing C-]. This will get out of any recursive editing level and most subsystems. The usual mode line and text display will reappear. If C-1 does not seem to have worked, type the Help character. Instead of printing "Doc (Type? Fir Help)" in the echo area, it will print a list of the subsystem's commands. One of these should be a command to exit or abort.

If the above techniques fail, try restarting (see section 24.2.7).

## 24.2.3. Garbage on the Screen

If the data on the screen looks wrong, it could be due to line noise on input or output, a bug in the terminal, a bug in EMACS redisplay, or a bug in an EMACS command. To find out whether there is really anything wrong with your text, the first thing to do is type C-1. This is a command to clear the screen and redisplay it. Often this will display data which is more pleasing. Think of it as getting an opinion from another doctor.

130

**FOR THE PROPERTY OF A STATE OF A STATE OF A STATE OF A STATE OF A STATE OF A STATE OF A STATE OF A STATE OF A** 

# 24.2.4. Garbage Dispiayed Persistently

**If** I-MACS persistently displays garbage on the screen, or **if** it outputs the right things but scattered around all the wrong places on the screen, it may **be** that EMACS has the wrong idea of your terminal type. The first thing to do in this case is to exit from  $EMACS$  and restart it. Each time  $EMACS$  is restarted it asks the system what terminal type you are using. Whenever you detach and move to a terminal of a different type you should restart EMACS as a maiter of course. **If** you stopped **IMACS** with the exit command, or **by** interrupting it when it was awaiting a command, then this is sure to be safe.

iThe system itself may not know what type of terminal you have. You should try telling the system with the ~~:'IC'iYIP command.

# 24.2.5. URI' Error (Address Space Exhausted)

Ifattempting to visit a file or load a library causes an "URK" error, it means you have filled **up** the address space: there is no room inside IMACS for any more files or libraries. In this situation **you** can run M-X Make Space. This command compacts the data inside **FMACS** to free up some space. It also offers to discard data that may be occupying a lot of space, such as the kill ring (See section 9.1 [Killing], page 35.), the undo mem'ory (See secti -n 24.3 [Undol. page **132.).** and buffers created by IRMAII **..** TAGS and **INFO.** Another way of freeing space is to kiil buffers with M-X Kill Some Buffers (See section 14 [Buffers], page 67.) or unload libraries with M-X K ill I.ibraries (See section 22.2 [I.ibrarics), page 112.).

# 24.2.6. All **Type-in** Echoes and **Nothing** Else Happens

**If** yoit find that **EMACS** is not recsponding to your commnands except fotr echoing' them all **at** the bottom **of** the screen, including the Return Lharacter, and that Rutbout causes erased characters to **be** retyped instead of erased, then you have managed to exit from EMACS back to TFCO. Often this follows an "Error in error handler" message which indicates that a condition arose in which the error handler could not function. You can get back into IMACS **by** typing :M..I.0, or **by** restarting (see below). If you ever **iwan** to exit back to l'lECO, you can do *M-X* **Top** L.evcl with an argument greater than /cro. **elbre** using :M..I.\*4, get id ofany other characters you have typed by mistake by typing a **C-G.**

# 24.2.7. **EMACS Hung and Not Responding**

Sometimes **I.MACS gets** hung and **C-G** does not work. 'lIe more drastic procedure of r estarting **!-MACS** mnay work at such timcs. **C-G** can fail to work because it only takes effect between the **TECO** commands

**Ii ------ - '- ----** *-- "* **- - - ..... EN**

「おんでんです」ということで、そのことに、そのことに、そのことは、そのことは、そのことに、そのことに、そのことに、そのことに、そのことに、そのことに、そのことに、そのことに、そのことに、そのことに、

which make up an EMACS program, never in the middle of one (only a few TECO commands allow quitting at **any** time), So as to prevent 1ITCO s internal data structures from becoming inconsistent. If IMACS **is** hung inside a TECO command. C-G is not noticed, but restarting can still be tried.

To restart **IIMACS,** type **CAL.** or C-Z to stop EMACS, then \*G to restart it. While restarting TECO in this way is usually safe (esnecially at times when **TfCO** is doing **I/O),** there are certain times at which it will cause the **TFCO** data structt.res to **be** inconsistent, so do not try it unless other measures have failed.

Your ultimate safeguard against a wedged EMACS is to save your work frequently.

# 24.3. Undoing Changes to the Buffer

**If** you mistakenly issue commands that make a great change to the buffer, you can often undo the change without having to know precisely how it came about. This is done by using  $M-X$  Undo. Fype  $M-X$  Undo $\langle$ cr $\rangle$ and the change is undone. It does not matter if you have moved the cursor since you made the change; it is undone where it was originally done.

The first thing Undo does is tell you what kind of change it plans to und:" (kill, fill, undo, case-convert, etc). Then it asks whether to go ahead. **If** you say "Y". the change is actually undone.

*No: all changes to the paffer can be undone: deletion (as opposed to killing) can't be, and changes in* indentation can't be, nor can many lbrms of insertion (but they aren't as impoi tant since they **don't** destroy information). Also, a Replace String or Query Replace can't be undone, which is a shane. Tie reason is that actually they make many small changes, and Undo only knows how to remember **one** contiguous change. Perhaps someday I will be able to fix this.

As a result, when you say Undo, it may undo something other than the latest change if the l'test change was not undoable. This might seem to pile one disaster on another, but it doesn't, because you can always Undo the Undo if it didn't help. But you can avoid even having to do that, if you look at what type of change Undo says it will undo.

If you want to undo a considerable amount of editing, not just the last change, the Undo command can't help you, but M-X Revelt File (See section 13.2 [Revert], page 57.) might be able to. If you have been writing 1 .journal file (See section 24.4 I lournals, page 133.), you can replay the journal alter de'leting the part that **yott** don't want, I

° --- --- ,- -- - . - :. . r : '-L- . . ~ i I. . . . - - - ll **<sup>l</sup>**.. **l** <sup>l</sup>

# 24.4. Journal Files

A journal file is a record of ail the commands you type during an editing session. **If you** lose editing because of a system crash, an EMACS bug, or a mistake on your part, and you have made a journal file, you can repla, thc journal or part of it to recover what you lost. Journal files offer an alternative to auto saving, using less time and disk space if there is no crash, but requiring more time when you recover from a crash. See section 13.3 [Auto Savel, page 57.

## 24.4.1. Writing Journal Files

In order to make a journal file, you must load the JOURNAL library and then execute M-X Start Journal I:ilc(filenarne)cr). Immediately, most of the current status of EMACS is recorded in the journal **file. and** all subsequent commands are recorded as they are typed. This happens invisibly and silently. The journal file is made fully up to date on the disk after every 50h character, so the last 50 characters of type in is the most you can lose.

'The default filenames for the journal file are <home directory>:<user name> JRNI.. There is rarely a reason to use any other name, beca,, you only need one journal file unless you are running two EMACSes at the same time.

## 24.4.2. Replaying Journal Files

To replay the journal file, get a fresh EMACS, load JOURNAL, and do M-X Replay Journal File (filename Xcr.). The filename can usually be omitted since normally you will have used the defaults when creating the journal.

**After** a delay while the files, buffers and libraries are loaded as they were when the journal file was written, EMACS will begin replaying the commands in the journal before your very eyes. Unlike keyboard macros, which execute invisibly until they are finished, journal files display as they are executed. 'Ihis allows you to see how far the replay has gone. You car stop the process at any time **by** typing **C-G.** Aside from that, you should not type anything on the keyboard while the replay is going on.

**If** the need for a replay is the result of a system crash or IMACS crash, then **yot** probalbly want to replay the whole file. This is **wh,t** happens naturally. *If'* you are replaying because you miade a great mistake, you p olably want to slop (he replay before the mistake. This is when it becomes usefil to type **C-(** to stop the 'replay. Alternitively, yotu can edit the joui'nal file, and delete everything from the point of the mistake to the end, before you replay it.

**家人的电子的医疗机能成果的医学中心的医院家中的医院的医院家庭学生的医院学生的过去式和过去分词 医脑膜膜膜 化铝合金系统 医尿病的过去式和过去分词 医乳头皮膜切开术 医乳头皮膜下的状态中的 医皮肤的 医心膜的 医动脉的 医心包的 医心包的 医心包** 

Once the replay is complete, save all your files immediately. Don't tempt fate!

**If** you quit with **C-G** in the middlc of a command while writing a journal File, there is no way to record in the journal file how much of the command has already been completed. So, when the journal is replayed, **FMACS** has to ask you to fill in for it. The command which was interrupted will be replayed to completion; then, you are given a recursive editing level in which to restore the file to the desired state. This happens only if the C-G originally interrupted an executing command. C-G typed to discard an argument or partial command while **IIMACS** is waiting for input can be and is replayed correctly without asking you for help.

## **2.4.3. Journal File Formiat**

To edit a *journal file, you must know the format*. It is designed to be mostly transparent.

The primary problem which the journal file format has to solve is how to represent 9-bit command charai atet s in) a **file** %kihich **can** colliain only 7-hit **ASCII** characters. (We could liak filled the journal file with 9-bit characters, but then you would not be able to print it out or edit it). The solution we have used is to represent each command by two characters in the file.

So, a Control character is represe..ted by a caret (" $\gamma$ ") followed by the basic character, as in " $\gamma$ E" for Control-E. This was chosen to be minemonically significant. A Meta character is represented by  $+$ " followed by the basic character, so that Meta-[ is represented by "+[". A Control-Meta character is represented **by "'"** followed **by** the b:isic character, as in "\*X" for C-M-X.

A command which is not Control or Meta is represented as a space followed by the command itself, except that Return is represented by a CRLF rather than a space and a carriage rcturn. This prevents the journal file from being one huge line, and makes insertion of text very recognizable: the text inserted appears in the journal **file** alternating with spaces.

The Help character, which is not covered by the scheme as described so far, is represented by "??".

FEE An asynchronous quit, which is a problemt for replaying, is ripresented **by a** single character, a tO, while a synchronous quit, which can be replayed reliably, is represented by ":<sup>1</sup>G". **IIMACS** considers a quit synchronous, and uses ":<sup>+</sup>G" to record it, if EMACS was waiting for terminal input when the C-G was t<sub>r</sub>ped.

Your commands themselves are not the only information in the journal file. **FMACS** records other information which is necessary in replaying the journal properly. The colon character ":" indicates a block of such information. Usually the extent of the block is easily recognizable because its contents do not resemble the repiesentations of Commands described above. **A** large block of information starting with a colon appears at the beginning of every journal file.

**PERSONAL CREATIVE RANGE RESERVE** 

Correcting Mistakes **and** FMACS Problems 135

Colons are also used to record the precise effects of certain commands such as C-V whose actions depend on how the text was displayed on the screen. Since the effects of such commands are not completely determined by the text, replaying the command could produce different results, especially if done on a terminal with **a** different screen size. The extra information recorded in the journal makes it possible to replay these commands with fidelity.

A semicolon in the journal file begins a comment, placed there for the )enefit of a human looking at the journal. The comment ends at the beginning of the following line.

# 24.4.4. Warnings

Proper replaying of a journal file requires that all the surrounding circumstances be unchanged.

In particular, replaying begins by visiting all the files that were visited when the writing of the journal file began: not the latest versions of these files, but the versions which were the latest at the cilier time. **If** those veisions. which may no longer be the latest, have been deleted, then replaying is impossible.

If your **init** file has been changed, the commands when replayed may not do what they did before.

These are the only things that can interfere with **rcplay:.,g,** as long as you start writing the **journal** file immediately after starting FMACS. But as an editing session becomes longer and files are saved, the journal file contains increasing amounts of waste in the form of commands whose effects are already safe in the newer versions of the edited files. Replaying the journal will replay all these commands wastefully to generate files identical to those already saved, before coming to the last part of the session which provides the reason for replaying. Therefore it becomes very desirable to start **a** new jo.irnal file. I lowever, mnan3 more precautions must be taken to insure proper replaying of a journal file which is started after EMACS has been used for a while. These precautions are described here. If you cannot follow them, you must make a journal checkpoint (see below).

**If** any buffer contains text which is not saved in a file at the time the journal file is started, it is impossible to replay the journal correctly. This problem cannot possibly be overcome. To avoid it, M-X Start Journal File offers to save all buffers before actually starting the journal.

Another problem comes from the kill ring and the other ways in which **I'MACS** remembers infiormation from previous commands. If any such information which originated before starting the journal file is used **aller** starting it. the journal lire ca'mnol he replayed. IFor example, suppose you fill a paragniph, stin a journal file, and then do M-X Undo? When the journal is replayed, it will start by doing M-X Undo, but it won't know what to undo. It is **up** to you not to **(10** anything that would cause such a problem. It should not be hard. It would be possible to eliminate this problem by clearing out all such **d** ita structures when a journal

**file** is stat ted, if users would prefer that.

A more difficult problem comes from customization. **If** you change an option or redefine a command, then start a journal file, **the** journal ile will have no record of the change. **It** will not replay correctly unless you remember to make the same change beforehand. Customizations made in an init file do not cause a problem because the init file has also been run when the journal file is replayed. Customizations made directly by the user while the journal file is being written are also no problem bccausc replaying will make the same changes at the right times. I lowever. a customization made while a journal ile is being written *willbe* a problem if a new journal file is started.

## 24.4.5. Journal Checkpoints

The only cure for the problems of starting a journal in mid-session is to record the complete state of directly by the user while the journal filts is being written are also no publis metallic to the the time the time time series of problem if a pew journal lifts is not done in the slow of the time of the standard and the v do this if you wish by giving M-X Start Journal File a numeric argument. "lliis writes the complete state of I'MACS into the file (home directory>:'S **FSAVU.** To replay the journal, tun I'SAVi., the savcd checkpoint, instead of **FMACS:** then load JOIURNAI. and do **M-X** Replay Journal File as described above, lie sure to delete the checkpoint if you are finished with it, since it tends to be lage. I)elete them also when you log out: *J-2* it mnay be possible to have a command file which deletes them automatically when you log out. Checkpoimn files more than a day old will probably be deleted by others without notice.

# 24.5. **Reporting Bugs**

-

There will be times when you encounter a bug in EMACS. To get it fixed, you must report it. It is your duty to do so: but you must know when to do so and how if it is to be constructive.

## 24.5.1. When Is There a Bug

**If** MACS executes an -Ilegal instruction, or dies witlh **an** operating system error message that indicates a problem in the program (as opposed to "disk full"), then it is certainly a bug.

If FMACS updates the display in a way that does not correspond to what is in the buffer, then it is certainly **a** bug. **Ifa** command seems to do the wrong thing but the prol)lem is gone ifyou type **C-I..** then it is a case or incorrect display updating.

Ttaking foiever to complete a command can **be** a bug, but you must make certain that it was really fault. uMACS's Some commands simply take a long time. Quit or restart FMACS and type IlcIp **i.** to **see**

a- - \_ \_ \_ \_ \_ \_ \_ \_ \_ \_ \_ \_ \_\_...

「そのことのことに、このことが、このことが、このことが、このことが、このことが、このことが、このことが、このことが、このことが、このことが、このことが、このこのことが、このことが、このことが、このこと このことが、このことが、このことが、このことが、このことが、このことが、このことが、このことが、このことが、このことが、このことが、このことが、このことが、このことが、このことが、このことが、このことが、このことが、このことが、このことが

### Cot recting Mistakes and IMACS Problems 137

whether the keyboard or line noise garbled the input; if the input was such that you know it should have been processed quickly, report a bug. If you don't know, try to find someone who does know.

If a command you are familiar with causes an EMACS error message in a case where its usual definition ought to **be** reasonable, it is probably a bug.

**lf,,** command does tie wrong thing, that is a bug. But be sure )ou know for certain what it ought to have done. If you aren't familiar with the command, or don't know for certain how the command is supposed to work, then it might actually be working right. Rather than jumping to conclusions, show the problem to someone who knows for certain.

Finally, a command's intended definition may not be best for editing with. This is a very important sort of problem, but it is also a matter of judgement. Also, it is easy to come to such a conclusion out of ignorance of sone of the existing features. **It** is probably best not to conplain about such **it** problem until you have checked the documentation in the usual ways (INFO and **I** lelp), Iel confident that **you** understald it, and know for certain that %%hat you want is not available. **If** you feel confused about the documentation instead, then yott don't haxe grounds for ani opinion about whether the command's definition is optimal. Make sure you read it throtgh and check the index or the menus for all references to subjects you don't fully understand. If you have done this diligently aad are still confused, or if you finally understand but think you could have .aid it bltter. tlie **ou** have a cotstructive complaint to make abot *tihe docuiieniiatio.* It is just as important to report documentation bugs as program bugs. A) out don't have grounds for an opinion about whether the command's definition is optimal. Make sure<br>an real it though and detect the index or the means for all recenteses to subjects you don't fully understanded<br>it bette

# 24.5.2. **How to Report a Bug**

When you decide that there is a bug, it is important to report it and to report it in a way which is useful. What is most useful is an exact description of what commands you type, starting with i, fresh **FMACS** just loaded, until the problem happens.

**lie** most important principle in reporting a bug is to report facts, not hypotheses or conditions. It is always easier to report the facts, but people seem to prefer to strain to think up explanations and report them instead. If the explanations are based on guessesalbout how FMACS is implemented, they will be useless; we will have to try to figure out what the facts must have been to lead to such speculations. Sometimes this is impossible. But in any case, it is unnecessary work for us.

happens to be rather large, and EMACS prints out "I feel pretty today". The best way to report the bug is with a sentence like the preceding one, because it gives all the-facts and nothing but thc facts.

#### S3S IFMACS Manual tbr **I1S** Users

E<br>C

prints **out** *'1* **feel** prctty today'. 'Ibis is what **we** nean **by** "guessing explanations". The problem **is just** as likely to be due to the fact that there is a "Z" in the filename. If this is so, then when we got your report, we would try out the problem with son.,: "big file", probably with no "Z" in its name, and not find anything wrong. 'Tbere is no way in the \Ncorld that **%e** could guess that we should try %isiting a file with a **"Z"** in its name.

Alternatively. the problem might be **due** to the fact '.:t the file starts with exactly 25 spaces. For this reason, you should make sure that you don't change the fi's until we have looked at it. Suppose the problem only occurs when you have typed the C-X C-A command previously? This is why we ask you to give the exact sequence of characters you typed since loading the FMACS.

You should not even say "visit the file ..." instead of "C-X C-V" unless you know that it makes no difterence which visiting command is used. Similarly, rather than saying "if I have three characters **on** the line", say "after I type  $\langle$ cr $\rangle$  A B C $\langle$ cr $\rangle$ C-P", if that is the way you entered the text. A journal file containing the comnnands you typed to reproduce the bug is a very good form of report.

Send the bug report to BUG-EMACS@MIT-Al if you are on the Aipanet or to the author (see the preface for the address).

If ou are not in Fundamental niode when the problem vccurs you should say what mode you are in.

lie sure to say what version of **IMACS** and **TIFCO** ate running. If you don't know, type Mcta-Altllode  $Q\bullet$ **FMACS Version** $\bullet =$  **FS Version** $\bullet = \bullet \bullet$  **and EMACS will print them out. (This is a use of the minibuffer.** See section 23 [Minibuffer], page 127.]

**If** the bug occurred in a customized EMACS, or with several optional libraries loaded, it is helpfid to try to reproduce the bug in a more standard EMACS with fewer libraries loaded. It is best if you can make the problem happen in a completely standard FMACS with no optional libraries. If the problem does *nti* occur 4 in a standard FMACS, it is very important to report that fact, because otherwise we will try to debug it in a standard FMACS, not find the problem, amd give up. **If** the problenl does depend on al init file, **then** you should make sure it is not **a** bug in the init file **by** complaining to the person who wrote the file. first. **He** should check over his code. and %crify the definitions of **the** i'iFCO commands lie is using **by** looking in **INFO:TECORD** >. Then if he verifies that the bug is in **EMACS** he should report it. We cannot be responsible **for** maintaining users\* init tiles: we might not even be able to tell what they are supposed to do.

**Ifyou** can tell us **a** way to cause the problem without reading in any files, please do so. 'lbis makes it much easier to debug. If you do need files, make sure you arrange for us to see their exact contents. For example, it can often matter whether there are spaces at the ends of lines, or a line separator after the last line in the buffer (nothing ought to care whether the last line is terminated, but tell that to the bugs).

戦上」 KAWANGANA KAWANGANA KAWANGANA KAWANGANA KAWANGANA KAWANGANA KAWANGANA KAWANGANA KAWANGANA KAWANGANA KAWANG<br>KAWANGANA KAWANGANA KAWANGANA KAWANGANA KAWANGANA KAWANGANA KAWANGANA KAWANGANA KAWANGANA KAWANGANA KAWANGA
**Correcting** Mistakes and **EMACS** Problems **139**

**IfI'MACS** gets **an** operating system error **messagc,** such as for an illegal instruction, then **you** can probably **recover by** restarting it. **But** before doing so, you should make a dump file. Do this **by** saying **:PI)UMP** CRASH:FNIACS **>. te** sure to report exactly all the numbcrs printed out with **ie** error **mcssage.** Also type **.JPC/** and **include** l)l'Ts rcspunsc in your report. **If** you restart or continue **the FMACS** before **s** ing this information, the trail will **be** covered and **it** will probably be too late to find out what happened.

**A** dump is also useful if **EMACS** gets into a wedged state in which commands that usually work do strange things.

**: \_. 2 :' f - "- -: 5 ':: i( -: ,,. i** ~ **i w.2.--i '52. 52 "C:. ........ ....**

<sup>140</sup>**IFMACS** Manual for **IIS** Users

**A DISTURBANCE AND STATE** 

**ANG PANGKAL** 

**Id**

いんのと思うときものだろうと思う思考を受けると思います。最もないが、気をすると思いますから、そのようなのかないから、その後の意味を感じめた。そのこの意味がある。そのこの意味があるのです。そのと思うと思 こうしゃく こうきょう こうしゅう

 $\begin{bmatrix} 1 \\ 1 \end{bmatrix}$ 

 $\overline{AB}$ 

 $\bullet$  .

 $\sim$   $\sim$ 

Word Abbrciation **Input** 141

# **25. Word Abbreviation Input**

Word Abbrcv mode allows the **EMACS** user to tbbrcviate text with a single "word", with **EMACS** expanding the abbreviation automatically as sotn as you **hae** finished **the** abbreviation, with cont-ol over capitalization of **the** expanded string.

Abbrevs are also useful for correcting commonly misspelled or mistqped words **(e.g.** "tlier" could expand to "their"), **and** for uppercasing words like **"I'MACS"** (abbrev "emacs" could expand to **"FMACS").**

To use this mode, just do M-X Word Abbrev Modc<cr>. (Another M-X Word Abbre Mode<cr> will turn the mode off: it toggles.)

For example, in wtiting this documentation **I** could have defined "wain" to **be** an abhreviation for "word abbre% mode". After only typing the letters "wain", I see just that. "wain". hut if **I** then finish the word **by** t% ning space *o* period or **iIity** of the text break-claract.'s, the "wain- is replaccd **by** (and redispLiays **as)** "word abbrey mode". If I capitalize the abbrev, "Wam", the expansion is capitalized: "Word abbrev mode". If I capitalize the whole abbrey, WAM", each word in the expansion is capitalized: "Word Abbrey Mode". In this particular example, though *I* would define "wain" to expand to "Word Abbrev mode" since it is always to **be** capitalized that way.

Thus. I can type "I am in wam now" and end up with "I am in Word Abbrev mode now".

Word Abbrev mode **does** not interfere with tie **use** of major modes, e.g. Text. **l.isp,** TtCO. P.I, or minor miodes. **e.g.** Auto Fill. Tllose modes (or the user) may redefine what functions are to be called **bl** characters: that does not interfere with Word Abbrev mode.

There are two kinds of word abbreviations: mode and global. A mode word abbrev causes expansion in only one major mode (for instance only in ''ext node), while **a** global word abbrev causes expansion in all major modes. If some abbrev is both a mode word abbrev for the current mode and a global word abbrev, the mode word abbrev expansion takes precedence.

**For** instance, you might want an abbrev **"fio"** for "ind outer otter" in Text mode. an ablrev "fto," for **"FNAG!.E-OPIOSING-011NIONS"** in L.isp. and an abbrev "foo" for "nieta-syntactic variable" in any other mode (the global word abbrev).

Word abbrevs can be defined one at a time (adding them as you think of them), or many at a tin.e (from a definition list). You can save them in a file and rei,.' **them** back later. Word abbrev definitions stay around even while you're not in Word Abbrev mode, though they don't expand.

Word abbrevs can be killed either singly, or by editing the current definition list.

# **25.1. Basic** Usage

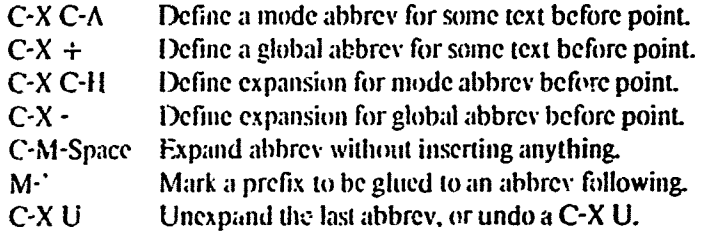

M-X **l.ist** Word Abbrevs<cr> Shows definitions of all abbrevs.

M-X Edit Word Abbrevs<cr> **L.ets** you edit the definition list directly.

**M-X** Read Word Abbrev File#<filenameXcr> **A** Defines word abbrevs from a definition file.

M-X Write Word Abbrev File<sup>\$</sup><filenameXcr> Makes **a** definition file from current abhrev definitions.

Readahle Word Abbrev Files

Option variable to control abbrev file fonat.

'[his section describes the most common use of Word Albrev mode. **If** you don't read any more than this, **you** can still use Word Abbrev mode quite effectively.

## **I\_ 25.1.1.** Adding Word Abbrevs

C-X C-A (^R Add Mode Word Abbrev) defines a mode abbrev for the word before point (this does not include any punctuation between that word and point, though). It prints the word before point in the echo area and ask you 1br that word's abbreviation. **Type the** abbrev (in the echo area, editing a little with Rubout and C-U) followed by a Return. The abbrev must be a "word": it must contain only letters and digits. If you'd rather define a global abbrev. use  $C-X + (2R \text{ Add Global Word Above})$ , which works similarly.

You can redefine an abbrev by C-X C-A or C-X +, but it tells you the old expansion and ask you to  $\begin{bmatrix} \frac{1}{2} \\ \frac{1}{2} \end{bmatrix}$ You can redefine an abbrev by C-X C-A or C-X +, but it tells you the old expansion and ask you to<br>16mm the redefinition. Type Y or N.<br>To define an abbrev for more than one word of text, give C-X C-A or C-X + a numeric arg

argument greater than **0** means tihe ex pansion is that **many words** bcfure point; **an argument of 0 means to use**

#### Word Abbreviation Input 143

VASTASSENSE STATISTIKS STATISTIKS STATISTIKS STATISTIKS STATISTIKS STATISTIKS STATISTIKS STATISTIKS STATISTIKS<br>VASTASSENSE STATISTIKS STATISTIKS STATISTIKS STATISTIKS STATISTIKS STATISTIKS STATISTIKS STATISTIKS STATISTIK

the region (between point and mark). **(By** using the region specification **you can** make an abbrev for any text, not just a sequence of words.) 'lic message in the echo area provides you with confirmation of just what the expansion will be; e.g. **you** might see:

\_\_\_ **- -- 7** N-

Text Abbrev for "this is the expansion":

Sonieimes you may think you already had an abbrev for some text, use it. and see that it didn't expand. In this case, the C-X C-Hl (-R Inverse Add Mode Word Abbrev) or C-X **-** ("R Inverse Add Global Word Abbrev) commands are helpfil: they ask you to type in an *expansion* rather than an abhrev. In addition to defining the abbrev, they also expand it. If you give them a numeric argument, n, they use the ath word **befire** point as the abbrev.

You can kill abbreys (cause them to no longer expand) by giving a negative numeric argument to C-X C-A or C-X **+.** For instance, **to** kill the global abbrev "fio" type C-U **-** C-X **+** fixKoc>.

## 25.1.2. Controlling **Abhrev Exoansion**

When an abbrev expands, the capitalization of the expansion is determined by the capitalization of the abbrev: If the abbrev is all lowercase, the expansion is as defined. If the abbrev's 1st letter is uppercase, the expansion's 1st lett. r is too. If the abbrev is all uppercase, there are **two** possibilities: if the expansion is a single word. it is all-uppercased: otherwise, cach of its words has its first letter uppercased (e.g. for use in a title).

Abhrevs normally expand when you type some punctuation character; the abbiev expands and the punctuation character is inserted. There are other ways of expanding abbrevs: C-M-Space (^R Abbrev Fxpand Only) causes the abbrev just before point to **be** expanded without inscrting any other character. M-" (-R Word Abbrev Prefix Mark) allows you to "glue" an abhbrcv nto any pi-efix: suppise **yoU** have the abbrev "committee" for "committee", and wish to insert "intercommittce **",** ty:e "inter", **M-"** (you will now see "inter-"), and then "committee "; "inter-comm " becomes "intercommittee ".

## **25.1-3.** Unexpanding Abbrevs

C-X U ( $\alpha$ R Unexpand Last Word) "unexpands" the last abbrev's expansion, replacing the last expansion with the abbrev that caused it. **Ifany** aulo-filling was done because of the expansion (you had Auto **IilI** mode **on),** that too is undone. **If** you **type** another C-X **U,** the first **ope** is "undone" and the abbrev is expanded again. (Sometimes you may find that C-X U unexpands an abbrev later than the one you're looking at. In this case, do another C-X U and g<sub>t</sub>, back and manually correct the earlier expansion. Only the last expansion can **be** undone.)

1997年19月19日,1999年19月22日,1999年19月22日,1999年19月19日,1999年19月19日,1999年19月19日,1999年19月19日,1999年19月19日,1999年19月19日,199<br>1992年19月19日,1999年19月19日,1999年19月19日,1999年19月19日,1999年19月19日,1999年19月19日,1999年10月

Ś

If you know beforehand that a word will expand, and want to prevent it, you can simply "quote" the punctuation character with C-Q. E.g. typing "comm", a C-Q, and then "." gives "comm." without expanding.

## 25.1.4. Listing Abbrevs

M-X List Word Abbrevs lists all currently defined abbrevs. An abbrev "foo" that expands to "this is an abbiev" in Text mode and has been expanded 3 (the "usage count") times, is listed as:

foo:  $(Text)$  3 "this is an abbrev"

An abbrey "gfoo" which expands to "this in global abbrey" in all modes, expanded 11 times, is listed as: "this is a global abbrev" gfoo: 11

Note that any use of the double-quote character (") inside an expansion is doubled, to distinguish the use of " from the "s that surround the whole expansion. Thus if the global abbrev 'helpk' expands to 'the 'Help" character', it is listed as-

"the ""Help"" character" helpk:  $\mathbf{3}$ 

### 25.1.5. Editing the Definition List

M-X Edit Word Abbrevs places you in a recursive editing level, editing the current word abbrev definition list. The abbrevs appear in the same format used by List Word Abbrevs. When you exit (via  $C-M\llcorner$ ), the current word abbrevs will be redefined from the edited definition list: any abbrevs that have been deleted from the list are killed, new ones added to the list are defined, and old ones changed are modified. In effect, after exiting the Edit Word Abbrev editing level, all previously-defined word abbrevs are killed, and the edited list is used to define new abbrevs. Typing C-J (Abort Recursive Edit) aborts Edit Word Abbrevs. without killing or redefining any abbrevs.

## 25.1.6. Saving Abbrev Definitions

M-X Write Word Abbrev File@(filenameXcr> writes an "abbrev definition file" which contains the definitions of all the abbrevs in your EMACS now. M-X Read Word Abbrev File%(filename×cr> reads in such a file and defines the abbrevs. (Other abbrevs already defined are not affected unless the file redefines them.) If you don't supply a filename, the last one you used in either of these is used again, originally defaulting to WORDAB DEFNS. With these two commands, you can save the abbrevs you defined in one EMACS and restore them in another EMACS another day.

The format of the definition file is designed for fast loading, not case of human readability. (But if you have to, you can figure it out enough to read or even edit it.) If you want M-X Write Word Abbrev File to write a human-readable version instead, set the option Readable Word Abbrey Files to 1. (M-X Read Word Abbrev File will be able to read this, but not as fast.)

If you have an init file, you might want to put TECO code like the following into it, in order to turn on Word Abbrev mode and have your abbrev definition file automatically read when EMACS starts up:

```
lm(m.mWord Abbrev Mode )
m(m.mRead Word Abbrev File♦)WORDAB DEFNS♦
```
## 25.2. Advanced Usage

The use of Word Abbrey mode as discussed in the previous section suffices for most users. However, some users who use Word Abbrev mode a lot or have highly tailored environments may desire more flexibility, or need more power to handle extreme situations, than the basic commands provide.

## 25.2.1. Alternatives and Customizations

M-X Make Word Abbrev%abbrev>%cxpansion>%mode><cr>

M-X Kill All Word Abbrevs <cr>

M-X Make These Characters Expand\*<characters><cr>

AR Kill Mode Word Abbrev

AR Kill Global Word Abbrev

**Only Global Abbrevs** Option variable if you only use globals.

**Additional Abbrev Expanders** Variable for adding a few more expanders.

**WORDAB** Ins Chars

Variable for replacing entire set of expanders.

The basic commands for defining a new mode abbrev, C-X C-A ( $\sim$ R Add Mode Word Abbrev) and C-X C-H ( $\cap$ R Inverse Add Mode Word Abbrev), work only in the current mode. A more general command is M-X Make Word Abbrev which takes three string arguments: the first is the abbrev, the second is the expansion, and the third is the mode (e.g. "Text"). This command can also define global abbrevs, by

**AND STATE** 

providing **""** as the mode name.

M-X Kill All Word Abbrevs<cr> is a very quick way of killing every abbrev currently defined. After this command, no abbrev will expand. (A slower but **More** careful way is with M-X Edit Word Abbrevs.)

The functions "R Kill Mode Word Abbrev and "R Kill Global Word Abbrev exist, but are not attached to any commands by default. If you want to avoid specifying negative arguments to  $C-X C-A$  ( $\cap$ R Add Mode Word Abbrev) and C-X + ( $\Delta R$  Add Global Word Abbrev), you should attach these functions to characters. You could use the function M-X Set Key (See section 5.2 jSet Key]. page 21.) to do this or have an init or EVARS file set them (See section 22.7 [Init], page 120.).

Ifyoii prefer to use only globad abbievs then you should set the option variable Only Global Abbrevs to 1. You can do this after or before turning on Word Abbrev mode; it makes no difference. This causes the global abble defiuer., which would otherwise be oin C-X **1-** (^R **Add** Global Word Abbrev) and C-X **-(-R** Inverse Add Global Woid Abbre\) to **be** on the easier to type characters CX C-A and C-X C-Il. **In** addition, the checking done whenever you type an expander character (e.g. the punctuation characters) us about three times laste (fir **tile** no-exp,|nsion case, which is **what** happens most of the time).

Normally, the following characters cause expansion (followed by whatever they would normally do were Word Abblev mode off e.g. insert themselves):  $\frac{1}{w}$   $\frac{w}{w}$ ;  $\frac{w}{w}$   $\frac{w}{w}$  =  $+\frac{1}{w}$ ( $\frac{w}{w}$ ;  $\frac{w}{w}$ ) and Space, Return, and Tab. You can, however, specify additional characters to cause expansion (digits, for instance, or greek letters on keyboards with Top-keys). M-X Make These Characters Expand $\Diamond$ Characters $\times$ cr $>$  adds the characters in the string argument to the list of expanders. Alternatively, easier for init and EVARS files, you can set the %,ariable Additional Abbiev Expanders to contain the string of characters. If **you** wish to coinjpletely replace the set of characters that cause expansion, set the variablc WORI)AI Ins Chars in your init file. See section 22.7 [init], page 120, for details on setting variables in init and EVARS files.

### **25.2.2.** Mtanipulating Definition **Lists**

One reason some users have for manipulating the definition lists is to piovide more structure to **the** definition environment than just the mode-global structure provided normally, e.g. to group together in a file those abbrevs pertaining to one topic.

NI-X Insert Word Abbrevs(cr> inserts into the buffer a list of the current woid abbrev definitions, in the format that M-X List Word Abbrevs uses.

M-X )efine Word Abbrevs<cr> defines a set of word abbrevs fiom a definition list in the buffer. "'licre should be nothing else besides the definition list in the buffer; or, iffthere is, you must *narrow* the buffer to just the definition list. See section 17 [Narrowing], page **77.**

- **7**

### Word Abbreviation Input 147

受賞

# **25.2.3.** Dealing with **Many** Abbrevs

Some use: *s* rapidly build up a very large number of abbrevs. This causes a couple of problems that have to be dealt with in ways not discussed in the basic usage section: First, defining all those abbrevs when FMACS starts up can become too slow; this problem is discussed in the next section. Second, the commands that deal vith the definition lists become unwieldy. The current release of the Word Abbrcv mode pacagc only has **one** command directly dealing with large definition lists:

M-X Word Abbrey Apropos<sup>\$</sup>  $\langle$  String> $\langle$ cr> shows you the definitions of just the abbrev definitions containing <string> (in the abbrcv, in the mode, or in the expansion). **'111e** aigument is actually a **TECO** scaich suing (See section 19.3 **tI'I'CO** search strings], page 85.). If you want to see the abbrevs which contain either <string1> or <string2>, separate the strings with a Control-O; e.g. to see abbrey definitions containing either "defn" or "wab", do M-X Word Abbrev Apropos<sup>\$</sup>defntOwab<cr>.

M-X Word Abbrev Apropos only works "approximately" though: it may miss sonic definitions (those defined by fidit Word Abbrcvs, l)efine Word Abbrcvs, or human-readable definition files), and it may also find more than you want in some rare cases. These problems are all related to efficiency questions.

## **25.2.4. Dumped ENIACS** Environments

M-X Write Word Abbrev File<sup>\$</sup><filename><cr> Writcs a file of'all abbrev definitions, before dumping.

M-X Read Word Abbrev File \*< filcname Xcr> Reads file of abbrev definitions at init-time.

M-X Write Incremental Word Abbrev File#<filename)<cr> Writes a file of changed abbrev definitions, since dumping.

M-X Read Incremental Word Abbrev File<sup>\$</sup><filename><cr> Reads file of changed abbrev definitions at startup-time.

Some users with highly customized EM **ACS** environments (their init files take a long time to rin) "dump out" thcir environments, in effect creating another EMACS-like program (the "dump") which starts **lip** much faster. (For instance, **1.7** cpu seconds instead of 70.5 cpu seconds. **See** the file INFO:CONV **>** for more detils about dum)ing environments.) Sire **the** dumped environment contains woid abbrev definitions, **a** dumped environment with hundreds of abbrevs can start just as quickly as if it had none. (But reading all these abbrevs with M-X Read Word Abbrev File in the init file originally took a long time.) Thus for these users, it is important that at dump-startup time, only to read in those abbrevs which were changed or defined since the environment was dumped out. A file which contains only these new abbrev's definitions is called an

**,'[** , *£2* - **1 I** *-* **[** *L* I = l -? **[** *---* **[I** ... *I:* : :---: I I I II II = **!B**

**ja**

*incremenial* word abbrev *file.* (It also can specify that certain abbrevs are to **be** killed if they were defined when the environment was dumped out, but subsequently killed.)

lThe staritp for the dump should use the Read Incremental Word Abbrev File function instead of Read Word Abbrev File. It takes the filename as a string argument, which defaults to INCABS >. The command M-X Write Incremental Word Abbrev File \*<a>
File<br/>name>Cer>
writes such a file, writing out those abbrevs more recent than the dump (including ones read by Read Incremental Word Abbrev File and ones defined in the current editing session). You might want to call this command after defining some abbrevs, before exiting tMACS. (Plans are afoot to have this be done automatically as an option.)

When you want to dump out a new EMACS, first create a new, complete word abbrev definition file using M-X Write Word Ahbrcv File. This file now has all abbrevs in **it,** and you can thus delete any incremental defin-tion files you have. Then start tip the new FMACS from scratch, using the init file. and dump it. (Thc **.:.it** file in general should call Read Wor6 Abhrev File and thcn *also* call Rcad Increnmental Word Ahbrcv File. just in case there arc both kinds **of** files around. The startup calls only Read Incremental Word Abbrev File.) Note that to handle the possibility of the incremental file not existing, the TECO code in the startup subroutine can look like (though soon this won't be necessary):

```
e?<fi 1 enaine>"e
```

```
in(in.innRead Incremental Word Abbrev File#)<filename>+'
```
## **25.3.** 'feco **Details** for Extension Writers

This section documents some details that users programming extensions may need to know, in order to interact pioperly with Word Abbrev mode operation or to build upon it.

There are two hooks that you can provide: The variable WORDAB Setup Hook, if non-0, is executed when the WORDAB library is loaded and sets itself up.  $(M-X)$  Word Abbrev Mode $\langle$ cr $\rangle$  in the default FMACS environment auto-loads the WORI)AB library.)

The variable Word Abbrev **I** look, if non-0, is executed when Word Abbrev mode is turned on or off. It is passed a numeric argument which is positive if Word Abbrcv mode is being turned on, and 0 or negative if it is being turned off. Also, if this hook exists, Word Abbrev mode does not redefine any characters; it assumes the hook will do that. Thus C-X C-A, C-X C-H, C-X  $+$ , C-X  $-$ , M- $\cdot$ , C-M-Space, and C-X U will not be bound unless the hook binds them.

The abbrev definers, e.g. C-X **C-A (-I** Add Mode Word Abbrev), check to see if the volatile i'l'CO mark, fs<sup>\*</sup>RMark $\phi$ , is set; if it is, then the region between point and fs<sup>\*</sup>RMark $\phi$  is used as the expansion. The intention is to provide a mechanism for simple but **safe** expansion marking.

そのことの中でものでは、このことで、このことは、このことは、このことは、このことは、このことは、このことは、このことは、このことは、このことに、このことは、このことは、このことは、このことは、このこと

# Word Abbreviation Input **149**

Finally, the general way that Word Abbrev mode works is this: at certain times, when characters are likely to have been reconnected, a Word Abbrev mode subroutine looks at each **,f** the expander characters to see if they are running in expander or have been rebound. If they don't have expanders, they are reset to an expander function (which first checks for expansion and then calls the "old" function, what the character was bound to before). The problem is that it is not really possible to efficiently catch all the times that characters **of** interest are rebound. So. as a good guess, Word Abbrev mode looks at these characters when the & Set Modc Linc function is called. 'Ibis happens when major or minor modes change, when buffer switching happens, and when Set Key is used. These are the standard times that connections are changed. However, the extension writer must be careful about rebinding expander characters. If an extension might do this, it should do *H*sMode Change<sup>\$</sup> to cause expansions to be redefined.

**i. INTERNATIONAL i** 

i<br>Indiana

 $150$ 

and a s

- 45 MARS

 $\tilde{\textbf{z}}$ 

ことろうことということであることに、そのおかな女というようともないのは、気があるかに、そのようなのです。そのことは気があるときに、そのこの状態をの気があるので、気があるのでは、そのようなので、そのよう

 $\frac{1}{2}$ 

 $\bigcirc$ 

1

72 N Æ,

「そのことは、そのことに、そのことに、そのことに、「そのことに、そのことに、そのことに、そのことに、そのことに、「そのことに、そのことに、そのことに、そのことに、そのことに、そのことに、そのことに、そ このことに、そのことに、そのことに、そのことに、そのことに、そのことに、そのことに、そのことに、そのことに、そのことに、そのことに、そのことに、そのことに、そのことに、そのことに、そのことに、そのことに、そのことに、そのことに、そのことに、

# **26. rhe PICTURE Subsystem, an Editor for Text Pictures**

If you want to create a picture made out of text characters (for example, a picture of the division of a register into fields, as a comment in a program), the PICTURE package can make it easier.

Do M-X Load Lib<sup>§</sup>PiCTURE<cr>. and then M-X Edit Picture is available. **Do M-X Edit Picture with** point and mark surrounding the picture to **be** editcd. rdit Picture enters a recursihe editing level (which you exit with C-M-C, as usual) in which certain commands are redefined to make picture editing more convenient.

While you are inside Edit Picture, all the lines of the picture are padded out to the margin with spaces. T'his makes two-dimensional motion very convenient; **C-B** and **C-1:** iove horizontally, and C-N and **C-P** move vertically without the inaccuracy of a ragged right margin. When you exit from Edit Picture, spaces at the ends of lines are removed. Nothing stops you from moving outside the lounds of the picture, but if you make any changes there slightly random things may happen.

lFdit Picture makes alteration of the picture convenient hy redefining the way printing characters and Rubout work. Printing characters are defined to replace (overwrite) rather than insetting themselves. Rubout is defined to indo a printing character: it replaces (he previous character with a space, and iioves lack to it.

Return is defined **to** mmte to the beginming or the next line. This makes it usable for moving **to** the next apparently blank (but actually filled with nothing **hut** spaces) line, just as you use Return normally with lines that are really empty. C-O creates new blank lines after point, but they are created full of spaces.

Tab is redefined to indent (by moving over spaces, not inserting them) **to** under the first non-space on the previous line. L.inefecd is **as** usual equivalent to Return followed by Tab.

Four movenent-control commands exist to aid in drawing vertical or horizontal lines: If you give the command M-X Up Picture Movement, each character you type thereafter will cause the cursor to move tip iistead of to tie right. 'ITus if you want to draw a line of dashes tip **t)** some point, you can give the command **Lip** Picture Movement. type enough dashes to nuake the line, and then give the command Right Picture Movement to put things back to normal. Similarly. there are functions **to** cause downward **and** lellwar! ootoient: **I)own** Picture Movemient and **L.eft** Picture Moveneint. 'Tliese commands remain in effect only until you exit the Edit Picture function, (One final note: you can use these cursor movement commands outside of Edit Picture too, even when not in Ove, write mode. You have to be somewhat careful though.)

Possible future extensions include alteration of the kill and un-kill commands to replace instead of deleting

7579年以上,1999年以来以来以上,1999年以上,1999年以上,1999年以上,1999年1999年1999年1999年度以上,1999年度上,1999年度上,1999年度,1999年度,1999年度,1999年

re man de de la provincia de la provincia de la provincia de la provincia de la provincia de la provincia de l<br>La provincia de la provincia de la provincia de la provincia de la provincia de la provincia de la provincia d

and inserting, and to handle rectangles if two corners are specified using point and the mark.

Sorting Functions **153** 

# 27. Sorting Functions

The SORT library **contaiins functions** called Sort Lines. Sort Paragraphs and Sort l'agcs, to **sor** thc region alphabetically line by line, paragraph by paragraph or page by page. For example, Sort Lines rearranges the **lines in** the region **so** that thcy arc in alphabetical order.

Paragraphs are defined in the same way as for the paragraph-motion functions (See section 11.2 jllaragriphsj. page 44.) and pages are defined as for tile **page** motion commnands **(Sec** section **18** I~aging], **page** 79.). **All** of these functions can **be** undone **by** the Undo commnand (Scc section 24.3 fUndol, pagc **132.).** They take no arguments.

44<br>44<br>44

**4**

「Market The Changes of Market And Hart All Changes State And The Changes All Changes And The Changes All Changes All Changes All Changes All Changes All Changes All Changes All Changes All Changes All Changes All Changes

 $\label{eq:constr} \mathcal{L}^{\mathcal{A}}(\mathcal{A}) = \mathcal{L}^{\mathcal{A}}(\mathcal{A}) = \mathcal{L}^{\mathcal{A}}(\mathcal{A}) = \mathcal{L}^{\mathcal{A}}(\mathcal{A}) = \mathcal{L}^{\mathcal{A}}(\mathcal{A}) = \mathcal{L}^{\mathcal{A}}(\mathcal{A}) = \mathcal{L}^{\mathcal{A}}(\mathcal{A}) = \mathcal{L}^{\mathcal{A}}(\mathcal{A}) = \mathcal{L}^{\mathcal{A}}(\mathcal{A}) = \mathcal{L}^{\mathcal{A}}(\mathcal{A}) = \mathcal{L}^{\mathcal{A$ 

154

「大学の研究」を実現しています。 - また、また、また、この世界の意味を持っているので、そのように、このように、このような、このようなので、このようなので、このように、このこのこのこのようなので、この<br>「このこのこのことは、このことは、このこのことは、このこのことは、このことは、このことに、このことは、このこのことは、このことは、このことは、このことは、このことは、このこのことは、このこのことは、このことは、このことは

**EXPERIMENTAL CONTRACT CONTRACT AND DESCRIPTION OF A STATE OF A STATE OF A STATE OF A STATE OF A STATE OF A STA** 

# **EMACS Manual for ITS Users**

 $\frac{1}{\pi}$ 

 $\frac{1}{2}$ 

**RANGER** 

# **Appendix I Particular Types of Terminals**

# **i..** Ideal Keyboards

An ideal **I'MACS** keyboard can **be** recognized because it has a Control **key** and **a** Meta **key** on each side, with another **key** labelled Top above them.

On **an** ideal keyboard, to type any character in !he 9-bit character set. hold down Control or Meta as appropriate while typing the **key** for **the** rest of the character. To **type** C-M-K, type K while holding down Control and Meta.

You will notice that there is a key labeled "Escape" and a key labeled "Alt". The Altmode character is the one labeled "Alt". "Escape" has other functions entirely: it is handled **by ITS** and has nothing to do with I'MACS. While we are talking about keys handled by ITS, on Meta keyboards the way to interrupt a program is **CAL ..** rather than Control-7, and entering communicate mode uses the IIACK-NIIXT key rather than Control-<sub>-</sub>. CALL *echoes* as **tZ**, but if you type C Z it is just an ordinary character which happens to be **an** I-MACS coinim'nd to return to the superior. Similarly. BACK-NIXT echoes as **t\_** but if you type **T\_** it is just an I'MACS command which happens not to **be** defined.

The key labeled "Top" is an exua shift key. It is used to produce the peculiar "SAIL." graphics characters %%hich appear on the same keys as the letters. The "Shift" **key** gets you upper-case letters. but "Top" gets you the **SAIL** ch'trac:ers. As I-MACS commands, these characters are normally self-inserting, like all printing characters. But once inserted, SAIL characters are really the same as ASCII control characters, and since characters in files are just 7 bits there is no way to tell them apart. IEMACS can display them either as ASCII control characters, using an uparrow or caret to indicate them, or it can display them as SAIL characters, whichever you like. The character Control-Alpha (Alpha is a **SAIL** character) toggles the choice. You can only typc this command on a terminal with a Top **key, but** since only such terminals can display **SAIL.** characters anyway this is no loss.

F One other thing you can do with the Top **key** is type the **I lelp** character, which is Top-lI on these keyboards. IACK-NEXT H also works, though.

, For inserting an Alimode, on an ideal keyboard you can type C-M-Aitmode. C-Altmode is a synonym for C-M-C (^R Fxit).

**'lh** "bit prefix" characters that you must use un other terminals **are** also available on terminals with Meta **keys,** in case you find them more convenient or get into habits on those other terminals.

「当時空きさえるのを定せ先輩をおけれののかで感じ

To type numeric arguments on these keyboards, type the digits or minus sign while holding down either Control or Meta.

## **1.2.** Keyboards with an "Edit" key

Keyboards with Edit keys probably belong to Datamedia or Teleray terminals. The Edit and Control keys are a pair of shift keys. Use the Control key to type Control characters and the Edit key to type Meta characters. Thus, the 9-bit EMACS character C-M-Q is typed by striking the "Q" key while holding down "Edit" and "Control".

While the Edit key is a true independent bit which can be combined with anything clsc you can type, the Control key really means "ASCII control". Thus, the only Control characters you can type are those which exist in ASCH. This includes C-A through C-Y, C-I, C- $\ddot{w}$ , C-N, and C- $\gamma$ , C-Z and C- $\gamma$  car, be typed on the terminal but they are intercepted by the operating system and therefore unavailable as FMACS commands. C-I is not available because its spot in ASCII is pre-empted by Altmode. The corresponding Meta commands are also hard to type. If you can't type C-; directly, then you also can't type C-M-; directly.

Though you can't type C-; directly, you can use the bit prefix character C- $\sim$  and type C- $\sim$  ;. Similarly, while you can't type C-M-;, you can use the Control-Meta prefi- $C$ -C and type C-C ;. Because C- $\gamma$  is itself awkward, we have designed the EMACS command set so that the hard-to-type Control (non-Meta) characters are rarely needed.

In order to type the Help character you must actually type two characters, C-\_ and H. C-\_ is an escape character for ITS itself, and C-\_ followed by H causes iTS to give the Help character as input to EMACS.

To type numeric arguments, it is best to type the digits or minus sign while holding down the Edit key.

### **I.3. ASCII Keyboards**

An ASCH keyboard allows you to type in one keystroke only the command characters with equivalents in ASCII. No Meta characters are possible, and not all Control characters are possible either. The Control characters which you can type directly are C-A through C-Y, C-J, C-@, C-X, and C-^. C-Z and C-\_ can be typed on the terminal but they are intercented by the operating system and therefore unavailable as EMACS commands. C- is not available because its spot in ASCH is pre-empted by Altmode.

Those characters which you can't type directly can be typed as two character sequences using the bit prefix characters Altmode, C-C and C-^. Altmode turns on the Meta bit of the character that follows it. Thus, M-A can be typed as Altmode A, and C-M-A as Altmode C-A. Altmode can be used to get almost all of the

医异戊二甲基苯基苯基苯基苯基苯基苯基

## r - Particular Types otfTerninals *<sup>157</sup>*

characters that can't be typed directly. **C-C** can **be** used to type any Control-Meta character, including a few that Aitmode can't **be** used **fior** because the corresponding non-Meta character isn't on **the** keyboard. Thus, while you can't type C-M-; as Altmode Control-;, since there is no Control-; in ASCII, you can type C-M-; as **C-C :.** lie Control (non-Mcta) characters which can't be typed directly require the use of **C--.** as **ir, C-- <** to **get** the effect ot'C-<. Because **C-- by** itself is hard to type, the EMACS command set is arrunged **&)** that most of these non-ASCII Control characters are not very iniportanL Usually they have synonyms which **are** easier to type, In fact, in this manual only the easier-to-type forms are usually mentioned.

In order to type the **I lelp** character you must actually type two characters. **C-\_** and **I. C-\_** is **an** escape cha:racter for **HlS** itself, and **C-\_** fillowed by **14** causes ITS to give the **I lelp** character as input to IMACS.

On ASCII keyboards. you can type a numeric argument **by** typing an Atmode followed **by** the minus sign and/or digits. Then comes the command for which the argument is intended. For example, type Altmode 5 C-N to move down five lines. If the command is a Meta command, it must have an Altmode of its own, as in Altmode 5 Altmode F to move forward five words.

Note to customizers: this effect requires redefining the Meta-digit commands, since the Altmode and the first digit amount to a Meta-digit character. The new definition  $I<sub>2</sub> \times \mathbb{R}$  Autoarg, and the redefinition is done **)y tile** default **init file.**

**If** you use numeric arguments very often, and even typing the Altmode is painful, you might enjoy using Autoarg mode, in which you can specify a numeric argument **by** just typing the digits. See section **4 [A** rguments,. **page** 17, for details.

## 1.4. Upper-case-only Terminals

OiOn terminals lacking **die** ability to display or enter lower **cae** characters, a special input and output case-flagging convention has been defined for editing files which contain lower case characters.

The customary escape convention is that a slash prefixes any upper case letter; all unprefixed letters are lower case (see below for the "lower case punctuation characters"). This convention is chosen because lower case is usually more frequent in files containing any lower case at all. Upper case letters are displayed with a slash ("/") in front. Typing a slash followed by a letter is a good way to insert an upper case letter. Typing a letter without a slash inserts a lower case letter. For the most part, the buffer will appear as if the slashes had simply been inserted (type **/A** and it inserts an upper case *A,* which displays as **/A), but** cursor-motion conmnands will reveal that **the** slash and the A are really just one character. Another way to insert an upper-case letter is to quote it with **C-Q**.

Note that this escape convention applies only to display of the buffer and insertion in the buffer. It does

1997年1月2日、1997年19月1日、本部の安全国連合会社では、1998年19月1日、平安大学大学の日本での1999年に、1998年19月1日、1999年10月1日、1999年10月1日、199

not apply to arguments of commands (it is hardly ever useful for them, sinco case is ignored in command names and most commands' arguments). Case conversion is performed when you type commands into the minibuffer, but not when the commands are actually executed.

The ASCII character set includes several punctuation characters whose codes fall in the lower case range and which cannot be typed or displayed on terminals that cannot handle lower case letters. These are the curly braces ("{" and "}"), the vertical bar ("|"), the tilde ("~"), and the accent grave. Their upper case equivalents are, respectively, the square brackets ("[" and "]"), the backslash ("\"), the caret ("^"), and the arsign ("@"). For these punctuation characters, EMACS uses the opposite convention of that used for letters: the ordinary, upper case punctuations display as and are entered as themselves, while the lower case forms are prefixed by slashes. This is because the "lower case" punctuations are much less frequently used. So, to insert an accent grave, type "/@".

When the slash escape convention is in effect, a slash is displayed and entered as two slashes.

This slash-escape convention is not normally in effect. To turn it on, the TECO command "-1\$" (minus one dollar sign, not Altmode!) must be executed. The easiest way to do this is to use the minibuffer: Altmode Altmode -1\$ Altmode Altmode. To turn off the escape convention (for editing a file of all upper case), the command is 0\$ (zero dollar sign), or Altmode Altmode 0\$ Altmode Altmode. If you use such a 5ad terminal frequently, you can define yourself an EMACS extension, a command to turn slash-escape on and  $\alpha$ ff.

The lower case editing feature is actually more flexible than described here. Refer to the TECO commands F\$ and F\$ CASF<sup>+</sup>, using M-X TECDOC, for full details.

## **1.5. The SLOWLY Package for Slow Terminals**

The SI OWLY library is intended as an aid for people using display terminals at slow speeds. It provides means of limiting redisplay to smaller parts of the screen, and for turning off redisplay for a time while you cdit.

To use SLOWLY, do M-X Load Library SLOWLY <cr> and if your terminal is a display operating at 1200 baud or less (or if its speed is unknown) SLOWLY will set up the commands described here.

Comments, bugs, and suggestions to RWK@MIT-MC

laticular Types of Terminals 159

# **1.5.1.** Brief Description

SLOWLY provides an alternate version of the incremental searching comands on C-S and C-R. ^R Edit Quietly on C-X Q, a way to shrink the screen at either the top or the bottom on M-O. **and** more flexibility in where minibuffers get displayed. If SLOWLY is loaded, it redefines these commands only if the terminal speed is **1209** baud or less.

# 1.5.2. SLOWLY Commands

'The commands provided are:

**M-O (** $\cap$ **R Set Screen Size)** 

This function, reduces the amount of the screen used for displaying your text, down to a **fie%** lines **al** the top or tile bottom. Ifcallcd without **an** aigu nent, it M ill **use** [he same size as last time (or 3 if it hasn't been called before). If given a positive argument, that is taken to be the number of lines to use  $\alpha$  the top of the screen. If given a negative argument, it is taken to be the number of lines at the bottom of the screen. 11'given **an** argument of **0,** it returns to the use of the entire screen. The section of the screen that is in use is (defaultly) delitnitc **:)y** a line of 6 dashes. This command sets the variable Short I)isplay Size.

#### C-S ( $\cap$ R Slow Display I-Search)

This function is just like the usual incremental search, except if the search would run off the scieen and cause a redisplay, it narrows **de** screeu to use only **a** few lii ,.s at the top or bottom of the screen to do the redisplay in. When the search is exited, use of the full screen resumes. The size of the window used for the search is the value of the variable Slow Search Lines. If it is positive, it is number of lines at top of screen; if negative, it is the number of lines at bottom **of** screen. The defult is **1.** The variable Slow Search Separator contains the string used to show the end of the search window. **fly** default it is six dashes. See section 10 [Search], page 41.

C-R ( $\cap$ R Slow Reverse Display I-Search)

This searcles in backwards in the style of  $\gamma$ R Slow Display I-Serrch.

#### **C-X Q (^R l'dit** Quietly)

This function enters a recursive editing level with redisplay inhibited. This means that your commands are carried out but the screen doe, not change. C-1, with no argument redisplays. So you can updale the screen when you want to. Two C-I 's in a row clear the screen and redisplay. C-1. with an argument repositions the window, as usual (See section **I5** [C-I *.J,* page 71.). ''o exit and resume continuous redisplay, use C-M-C.

# **"- 1.5.3. Minibuffers**

SLOWLY provides control over how minibuffers display on your serven. The variable Minibuffer Size specifies how many lines it takes up. If this is made negative, the minibuffer will appear at the bottom of the

**Andrew Children** 

screen instead of the top. Thus one mode of operation which some people like is to use  $\gamma R$  Set Screen Size to set up to not use the bottom 3 lines of the screen, and set Minibuffer Size to -3. This will permanently reserve 3 lines at the bottom of the screen for the minibuffer. See section 23 [Minibuffer], page 127.

The variable Minibuffer Separator holds the string used to separate the minibuffer area from the rest of the screen. By default, this is six dashes.

SLOWLY installs its minibuffer by defining the variable MM & Minibuffer.

# I.5.4. SLOWLY Options

The simplest way to run SLOWLY is to simply load it, and use the default key assignments, etc. Here is what SLOWLY sets up when simply loaded normally, *provided* your terminal is no faster than 1200 baud.

If you want SLOWLY for set up these things unless your terminal is running at 300 baud or slower (ugh!), set the variable SLOW<sub>1</sub>, Y Maximum Speed to the highest speed at which SLOWLY is desired. Put the following in your EMACS init file:

300 M.VSLOWLY Maximum Speed+

If you don't like the command assignments set up by SLOWLY, you can override them by defining the variable SLOWLY Setup Hook before loading SLOWLY. The value should be TECO commands to define the command assignments you wish.

SLOWLY normally uses lines of six dashes to separate areas of the screen. You can tell it to use something else instead. Minibuffers use the value of Minibuffer Separator, searches use the value of Slow Search Separator. If one of these is unspecified (the variable does not exist), the value of Default Separator is used. The separator for small screen mode is always the value of Default Separator. If the value specified is the null string, a blank line is used. If the value specified is zero, nothing (not even a blank line) is used. This is useful for searches, since you aren't going to be doing any editing in the search window.

Even though SLOWLY does not redefine the commands on a fast terminal, you might wish to load it only on slow terminals to save address space the rest of the time. This can be done in an init file with

fsospeed+-1200:"g m(m.mLoad Library+)SLOWLY+'

Use of EMACS from Printing Terminals 161

# **Appendix 1I** Use of EMACS from Printing Terminals

While EMACS was designed to **be** used from a display terminal, you can use it effectively from a printing terminal. You cannot, however, learn EMACS using one.

All 'M \CS commands have the same editing effect from a printing terminal as they do from **a** display. All that is different is how they try to show what they have done. **EMACS** attempts to make the same commands that yOu would use on a display terminal act like an inteactive line-editor. **It** does not do as good a job as editors designed originally for that purpose, but it suocecds well cnough to keep **you** infiormed of what your commands are accomplishing, provided you know what they are supposed to do and know how they would look on a display.

The usual buffer display convention for EMACS on a printing terminal **is** that the part of the current line before the c.isor is printed out, with the cursor following (at the right position in the line). What follows the cursor on the line is not immediately visible, but normally you will have a printout of the original contents of the line a little ways back up the paper. For example, if the current line contains the word "FOOBAR", and **the** cursor is after the "FOO", just "FOO" would appear on the paper, with the cuiso; following it. 'l'ypi)g the C-F command to move over the "B" would cause "B" to be printed, so that you would now see "FOOB" with the cuisor following it. All forwaid-motion commands that move reasonably shoit distances print out what they move over.

Backward motion is handled in a complicated way. As you move back, the terminal backspaces to the correct place. When you stop moving back and do something else, a linefeed is printed first thing so that the printing done to reflect subsequent commands does not overwrite the text you moved back over and become garbled by it. The Rubout command acts like backward motion, but also prints a slash over the character rubbed oui. Other backwards deletion commands act like backward motion; they do not print slashes (it would be an improvement if they did).

One command is different on a printing terminal: C-I., which normally means "clear the screen and redisplay". With no argument, it retypes the entire current line. An argument tells it to retype the spccified number of lines around the current line.

Unfortunately, EMACS cannot perfectly attain its goal of making the text printed on the current line reflect the curent line in the buffer, and keeping the horizontal position of the cursor correct. **One** reason is that it is necessary for complicated commands to echo, but echoing them sciews up the "display". **The** only solution is to type a C-I. whenever you have trouble following things in your mind. The need to keep a

-- - -U~ il -I **r~-** -

**NATIONAL STATE AND CONTINUES OF A STATE OF CONTINUES OF A STATE OF A STATE OF A STATE OF A STATE OF A STATE OF A STATE OF A STATE OF A STATE OF A STATE OF A STATE OF A STATE OF A STATE OF A STATE OF A STATE OF A STATE OF** 

**I INCORPORATION I I** 

 $\mathbf{X}$ 

**Web**<br>Website<br>Website

mental model of the text being edited is, of course, the fundamental defect of all printing terminal editors.

Note: it is possible to make a specific command print on a printing terminal in whatever way is desired, if that is worth while. For example, linefced knows explicitly how to display itself, since the general TECO redisplay mechanism isn't able to handle it. Suggestions for how individual commands can display themsehes are welcome, as long as they are algorithmic rather than simply of the form "please do the right thing".

Glossary **163**

# **Glossary**

- Aborting Aborting a recursive editing level (q.v.) means canceling the command which invoked the recursive editing. For example, if you abort editing a message to **be** sent, the message is not sent. Aborting is done with **the** command **C-J. See** section 24.1 [Aborting], page **129.**
- Altinode Altmode is a character, labelled Escape on some keyboards. It is the bit prefix character (q.v.) used to enter Meta-characters when the keyboard does not have a Meta (q.v.) **key. See section** 2 **[Characters], page 9. Also, it delimits string** arguments **to extended** commands. **See section 5 [l'xtended],** page **19.**

## Balance Parentheses

**FMACS** can balance parentheses manually or automatically. You can ask to move from **one paienlthesis** to the matching one. **See** section **20.6.111** ists], page 94. When you insert a close parenthesis. **EMACS** can show the matching open. **See** section 20.4 [Matching], page **90.**

Bit Prefix Character

**A** bit prefix character is a command which combines with the next character typed to make one character. They are used for effectively typing commands which the keyboard being used is not able to send. For example, to use a Meta-character when there is no Meta key on the keyboard, the bit prefix character Altmode (q.v.) is needed. See section 2 [Bit **Prefix],** page **9.**

- Buffer **The buffer is the basic editing unit**; one buffer corresponds to one piece of text being edited. You can have several buffers, but at any time you are editing only one, the "selected" buffer, though two can be visible when you arc using two windows. See section 14 [Buffers], page 67.
- C- C is an abbreviation for Control, in the name of a character. See section 2 **[C-1,** page **9.**
- C-M- C-M- is an abbreviation for Control-Meta, in the name of a character. See section 2 tC-M-I, page **9,**
- Command A comunand is a character or sequence of characters which, when typed by the user, filly specifics one action to be performed by EMACS. For example, *"X"* and "Control-F" and "Meta-X Text Mode<cr>" are commands. See section 2 [Command], page 9. Sometimes the first character of a multi-character comnmand is also considered a command: M-X Text Mode $\langle$ cr $\rangle$  is a command (an extended command), and M-X is also a command (a command to iead a function name and invoke the function). See section 5 [Extended], page **19.**
- Completion Completion is what EMACS does when it automatically fills out the beginning of an extended command name into the full name, or as much of it as can be deduced for certain. Completion occurs when Aitmode, Space or Retturn is typed. **See** section **5** [Completioni, **page 19.**

Connected **A** character comma..d in **IMACS** works by calling a function which it is "connected" to. Customization often involves connecting a character to a different function. See "Dispatch table". **See** section 2 [Connected], page 9.

**PARTICIPATION AND THE REPORT OF THE REPORT OF THE REPORT OF THE REPORT OF THE REPORT OF THE REPORT OF THE REPORT OF THE REPORT OF THE REPORT OF THE REPORT OF THE REPORT OF THE REPORT OF THE REPORT OF THE REPORT OF THE REP** 

いましょうかいそうですから、そのようなどですから、そのように、このから、そのようなものですから、そのようなものですから、そのかから、そのようなのでは、そのようなので、そのようなものでは、そのようなもの

#### **Continuation Line**

When a line of text is longer than the width of the screen, it is displayed on more than one line of screen. We say that the line is continued, and that all screen lines used but the first arc called conltinluation) lines. **Sec** section **I** [Continuation], page **5.**

2010年1月2日には、1990年1月2日に、1990年1月2日には、1990年1月2日には、1990年1月2日には、1990年1月2日には、1990年1月2日には、1990年1月2日には、1990年 1月2日には、1990年1月2日には、1990年1月2日には、1990年1月2日には、1990年1月2日には、1990年1月2日には、1990年1月2日には、1990年1月2日には、1990年1月2日には、1990年1月2日には、1990

Control Control is the namec of a bit which cach command character does or does not contain. **A** character's name includes thc word Control if thc Control bit is part of that character. Ideally, this means that the character is typed using the Control key: Control-A is typed by typing **"A"** while holding down Control. On most keyboards the Control **key** works in only some cases; the rest of the time, a bit prefix character  $(q, y)$  must be used. See section 2 fControlj, page **9.**

#### Control-Character

**A** Control character is a character which includes the Control bit.

### Control-X Command

**A** Control-X command is a two-character command whose First character is the prefix charagter Control-X. See section 2 [Control-X Command], page 9.

- (cr> **(Cr>** stands for the carriage return character, in contexts where the word "Return" iight be confusing. See section 2 [ $\langle$ cr>], page 9.
- **CRL.1 CR1.1** stands for thie sequence of two characters, carriage return followed **by** linefeed, which is used to separate lines in files and text being edited in **EMACS**. See section 2 **JCR 1.1], page 9.**
- Cursor Tlhe coirsor is the **object** on die screen which indicates the position called "point" (q.v.) at which insertion and deletion takes place. The cursor is part of the terminal, and often blinks or underlines the character where it is located. See section 3 [Cursor], page 13.
- Cutoi/aion Customivation is making mninor changes in the way **FMACS** works. **It** is often done **by** setting variables (See section) **22.3** [Variablcs], page **114.)** or **by** reconnecting commands (See section 5.2 [Reconnect], page 21.).
- **DEFUN** A DEFUN is a list at the top level of list structure in a Lisp program. It is so named because most such lists are calls to the Lisp function DEFUN. See section 20.6.2 **[]**, **page 95.**
- Delete This is the label used on some terminals for the Rubout character.
- Decletion lDelction mecans erasing text without saving i:. **FMACS** deletes text only when it is expected not to be worth saving (all whitespace, or only one character). The alternative is "killing" (q.v ). See section 9.1 [Deletion], page 35.
- lDiipatch **T'able** The (lispatch table is what records the connections 4q.v.) from command characters to functions. Think of a telephone switchboard connecting incoming lines (commands) to telephones (fnctions). **A** standard I **:NACS** has one sel of connections: **a** customized **EMACS** may have different connections. See section 5.2 *[Dispatch Table]*, page 21.

Echo Area <sup>Illie</sup> echo area is the bottom thice lines of the screen, used for echoing the arguments to commands, for asking questions, and printing brief messages. See section I [Echo Area], page **3.**

Glossary

「その人気のようなので、そのことでは、このことを見ているので、そのことに、そのことが、このことを見ていることが、このことが、このことが、このことが、このことを見ていることが、このことが、このことを見て このことが、このこと<br>このことに、このことに、このことに、このことに、このことに、このことに、このことに、このことに、このことに、このことに、このことに、このことに、このことに、このことに、このことに、このことに、このことに、このことに、

بالأنثار والمنابط لالفين المنابعة

1992年1月12日,1月22日1月12日,1月22日,1月22日,1月22日,1月23日,1月24日,1月25日,1月27日,1月22日,1月22日,1月22日,1月22日,1月22日,1月22日,

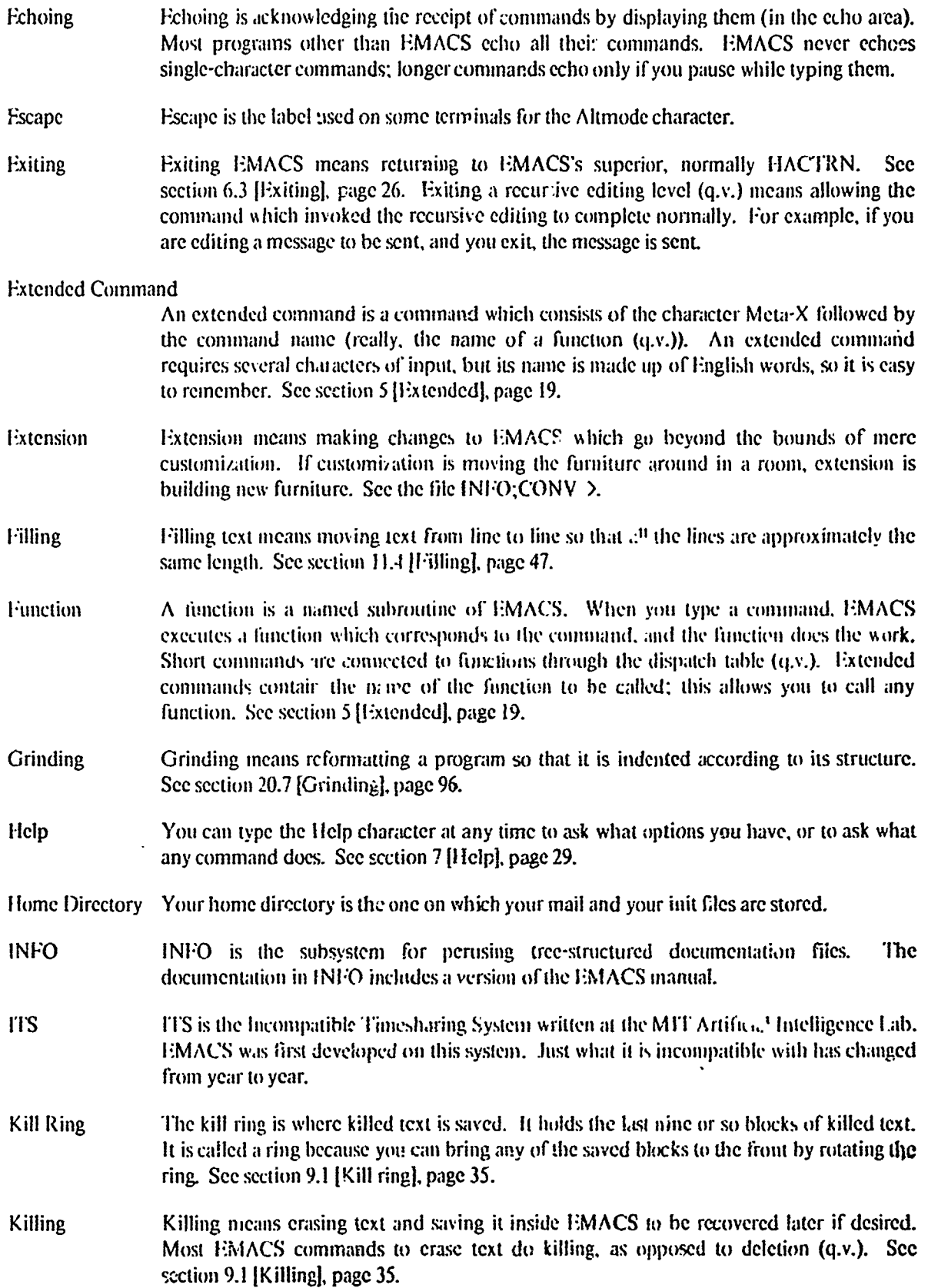

 $\begin{array}{c} \overbrace{\leftarrow} \\ \overbrace{\leftarrow} \end{array}$ 

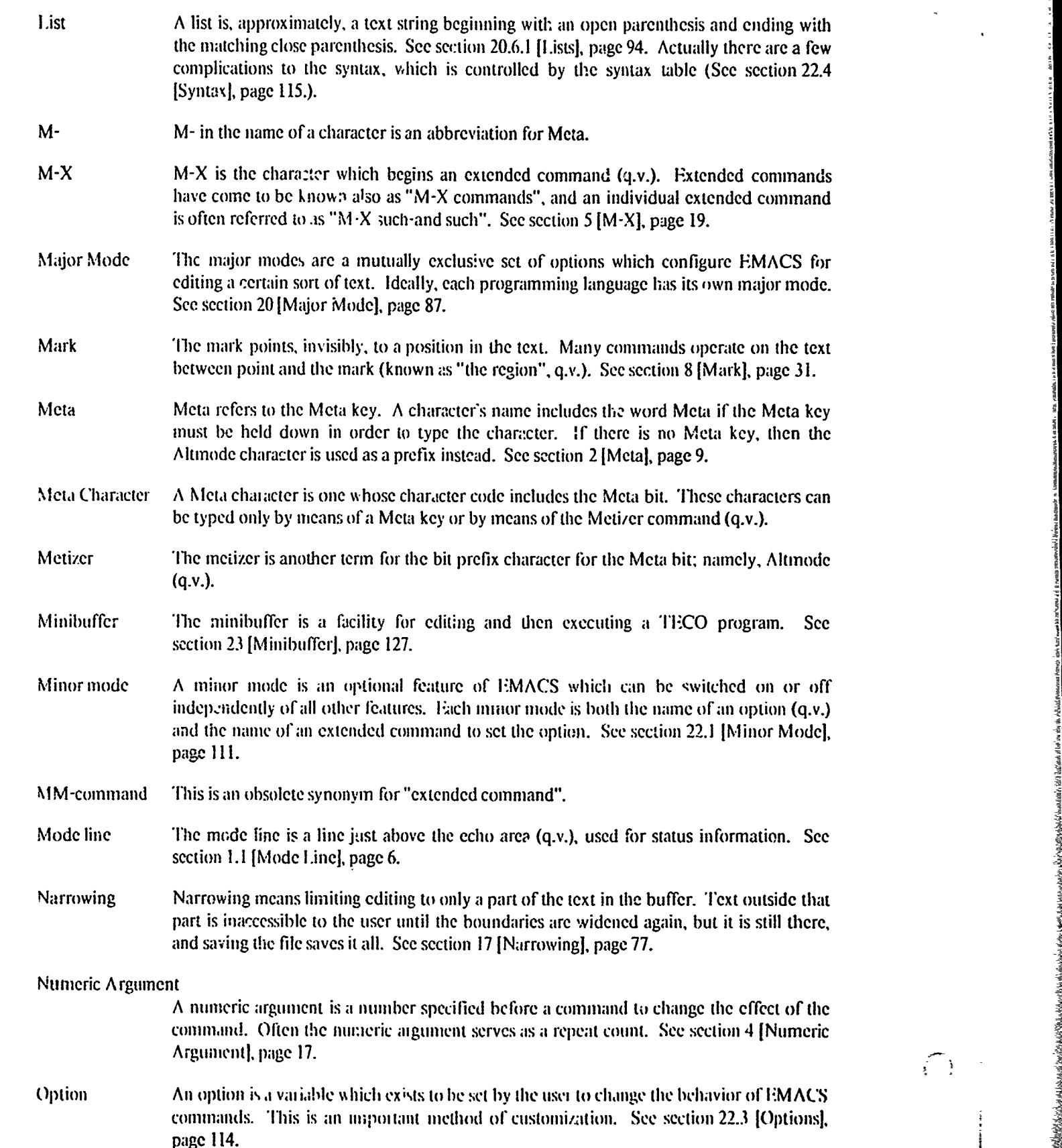

Glossary **167**

<u>Nisiana a</u>

2000年以上,1000年10月20日には、2000年には、2000年には、2000年には、2000年には、2000年には、2000年には、2000年には、2000年には、2000年には、2000年には、2000年には、2000年には、2000年には、2000年には、2000年には、2000年には、2000年には、2000年には、2000年には、2000年には、2000年には、2000年には、2000年には、2000年には、2000年

selection of the property of the context of the context of the context of the context of the context of the context of the context of the context of the context of the context of the context of the context of the context o

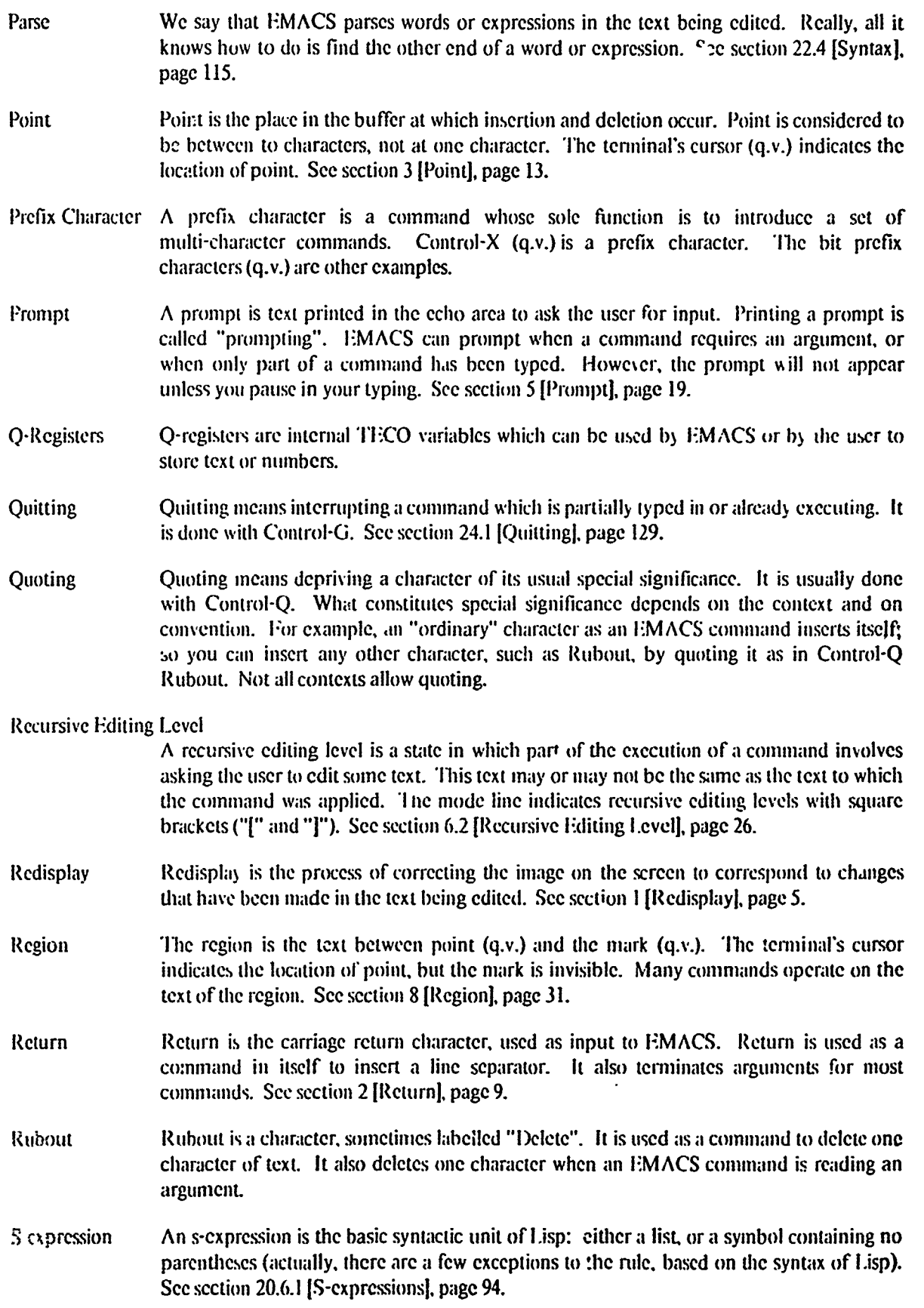

1 .:-\_

**EMACS Manual for HS Users** 

在2012年12月22日,1月18日,1月18日,1月18日,1月18日,1月18日,1月18日,1月18日,1月18日,1月18日,1月18日,1月18日,1月18日,1月18日,1月18日,1月1

Selecting Selecting a buffer  $(q, y)$  means making editing commands apply to that buffer as opposed to any other. At all times one buffer is seleted and editing takes place in that buffer. See section 14 [Select], page 67. Self-documentation Self-documentation is the feature of EMACS which can tell you what any command does, or give you a list of all commands related to a topic you specify. You ask for self-documentation with the Help character. See section 7 [Self-documentation], page 29. String Argument A string argument is an argument which follows the command name in an extended command. In "M-X Apropos\*word<cr>", "Word" is a string argument to the Apropos command. See section 5 [String Arguments], page 19. Subsystem A subsystem of EMACS is an EMACS command which, itself, reads commands and displays the results. Examples are INFO, which is for perusing documentation; DIRED, which is for editing directories; RMAII, and BABYL, which are for reading and editing mail. The word "subsystem" implies that it offers many independent commands which can be used freely. If an EMACS function asks specific questions, we do not call it a subsystem. Usually the subsystem continues in operation until a specific command to exit (usually "Q") is typed. The commands for a subsystem do not usually resemble ordinary EMACS commands, since editing text is not their purpose. The Help character should elicit the subsystem's documentation. See section 6.1 [Subsystems], page 25. Syntax Table The syntax table tells EMACS which characters are part of a word, which characters balance each other like parentheses, etc. See section 22.4 [Syntax], page 115. **Tailoring** This is a synonym for customization (q.v.). **TECO Search String** A TECO search string is a sort of pattern used by the TECO search command, and also by various EMACS commands which use the TECO search command. See section 19.3 [TECO search string], page 85. Top level is the normal state of EMACS, in which you are editing the text of the file you Top Level have visited. You are at top level whenever you are not in a recursive editing level or a subsystem  $(q.v.)$ . Twenex is the operating system which DEC likes to call "TOPS-20". However, a person Twenex should not be forced to call a system "tops" unless he really thinks so. Come now, DEC, don't you think people will praise your products voluntarily? The name "Twenex" is also more appropriate because Twenex was developed from the Tenex system, and has no relationship to "TOPS-10". What's more, it's very euphonious. **Typeout** Typeout is a message, printed  $\sim$  an EMACS command, which overwrites the area normally used for displaying the text being edited, but which does not become part of the text. Typeout is used for messages which might be too long to fit in the echo area  $(q.v.)$ . See section 1 [Typeout], page 5. Undo Undo is a command which undoes the effect on the buffer of a previous command. Only some commands are undoable and only the most recent undoable command can be undone. See section 24.3 [Undo], page 132.

168

#### Glossary **169**

 $\frac{1}{2}$ 

**-T** -

|地震の過去・の後の 海海ではちの時代を受けるキンスタード・エット アイ・スター・スター・ファッチ キノコ フィンショー・ミニ

**The definition of the control of the control** 

 $\frac{1}{2}$ 

ということでは、その中では、その中でも、その中では、その中では、その中では、その中では、その中では、その中では、その中では、その中では、その中では、その中では、その中では、その中では、その中では、その

ుడి

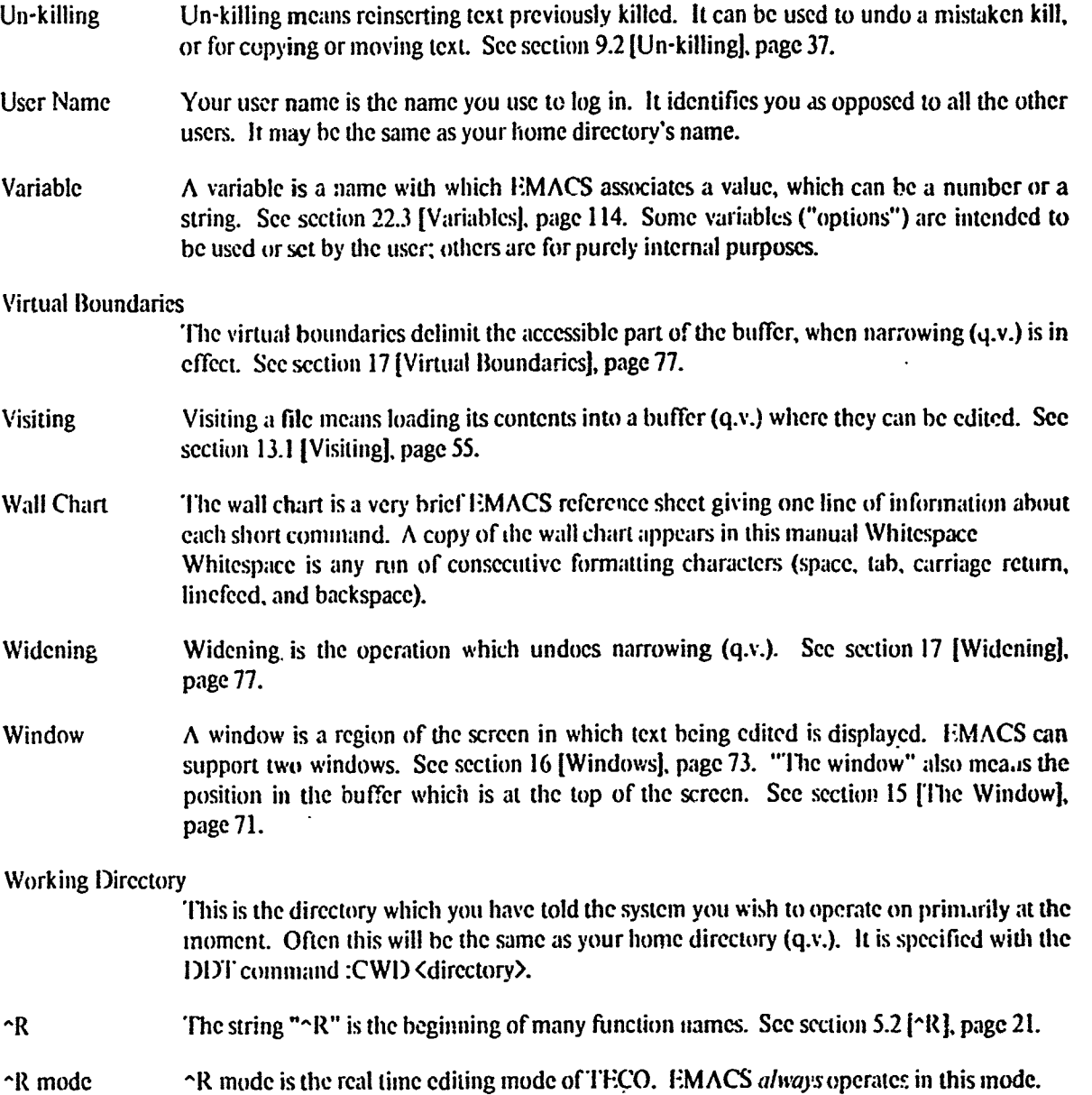

**EMACS Manual for ITS Users** 

日记我将有"将为日记者国家"重要求重要的重要重要人才在家客房建设的事情将有通过的方便可要求通过的事情的事情,尤指是否通过的现在分词提供给重要的表达,但我们在对方的方便在人才认为,这是我们的通过的进行了

ر<br>فوج

**Command Index** 

# **Command Index**

This index contains brief descriptions with cross references for all commands, grouped by topic. Within each topic, they are in alphabetical order. Our version of alphabetical order places non-control non-meta characters first, then control characters, then meta characters, then control-meta characters. Control-X comes last.

# **Prefix Characters**

SANA SANA SANA SA KATA SA KATI SA KATA SA KATI SA KATA SA KATA SA KATA SA KATA SA KATA SA KATA SA KATA SA KATA<br>KATA SA KATA SA KATA SA KATA SA KATA SA KATA SA KATA SA KATA SA KATA SA KATA SA KATA SA KATA SA KATA SA KATA S

Altmode (eR Prefix Meta)

Altmode is a bit prefix character which turns on the Meta bit in the next character. Thus, Altmode F is equivalent to the single character Meta-F, which is useful if your keyboard has no Meta key. See section 2 [Altmode], page 9.

Control-^ (^R Prefix Control) Control- $\gamma$  is a bit prefix character which turns on the Control bit in the following character. Thus, Control- $\gamma$  < is equivalent to the single character Control-<. See section 2 [Control- $\gamma$ ]. page 9.

Control-C (^R Prefix Control-Meta)

Control- $C$  is a bit prefix character which curns on the Control bit and the Meta bit in the following character. Thus, Control-C; is equivalent to the single character Control-Meta-: . See section 2 [Control-C], page 9.

Control-O (eR Quoted Insert)

Control-O inserts the following character. This is a way of inserting control characters. See section 3 [Control-Q], page 13,

Control-U (CR Universal Argument)

Control-U is a prefix for numeric arguments which works the same on all terminals. See section 4 [Control-U], page 17.

#### Control-X

Control-X is a prefix character which begins a two-character command. Each combination of Control-X and another character is a "Control-X command". Individual Control-X commands appear in this index according to their uses.

- Meta-X (CR Extended Command) Meta-X is a prefix character which introduces an extended command name. See section 5 [Meta-X], page 19.
- Control-Meta-X (^R Instant Extended Command) Control-Meta-X is another way of invoking an extended command. Instead of putting the arguments in the same line as the command name, the command reads the arguments itself. See section 5 [Control-Meta-X], page 19.

Control-digits, Meta-digits, Control-Meta-digits

【2010】2010年の日本語には、日本語には、日本語の「SATE」の「SATE」の「SATE」の「SATE」の「SATE」の「SATE」の「SATE」の「SATE」の「SATE」の「SATE」の「SATE」の「SATE」の「SATE」の「SATE」の「SATE」の「SATE」の「SATE」の「SATE」の「SATE」の「SATE」の「SATE」の「SATE」の「SATE」の「SATE」の「SATE」の「SATE」の「SATE」の「S

がいいを見ることが、そのことです。そのことは、このことは、このことは、このことは、このことは、このことは、このことは、このことは、このことは、このことは、このことは、このことは、このことは、このことは

 $\bigcap$ 

These all specify a numeric argument foi the next command. See section 4 [Arguments]. page 17.

Control-Minus, Meta-Minus, Control-Meta-Minus

*up* or down.

liese all begin a negative numeric argument for the next command. **See** section 4 [Argumentsj. page **17.**

# Simple Cursor Motion

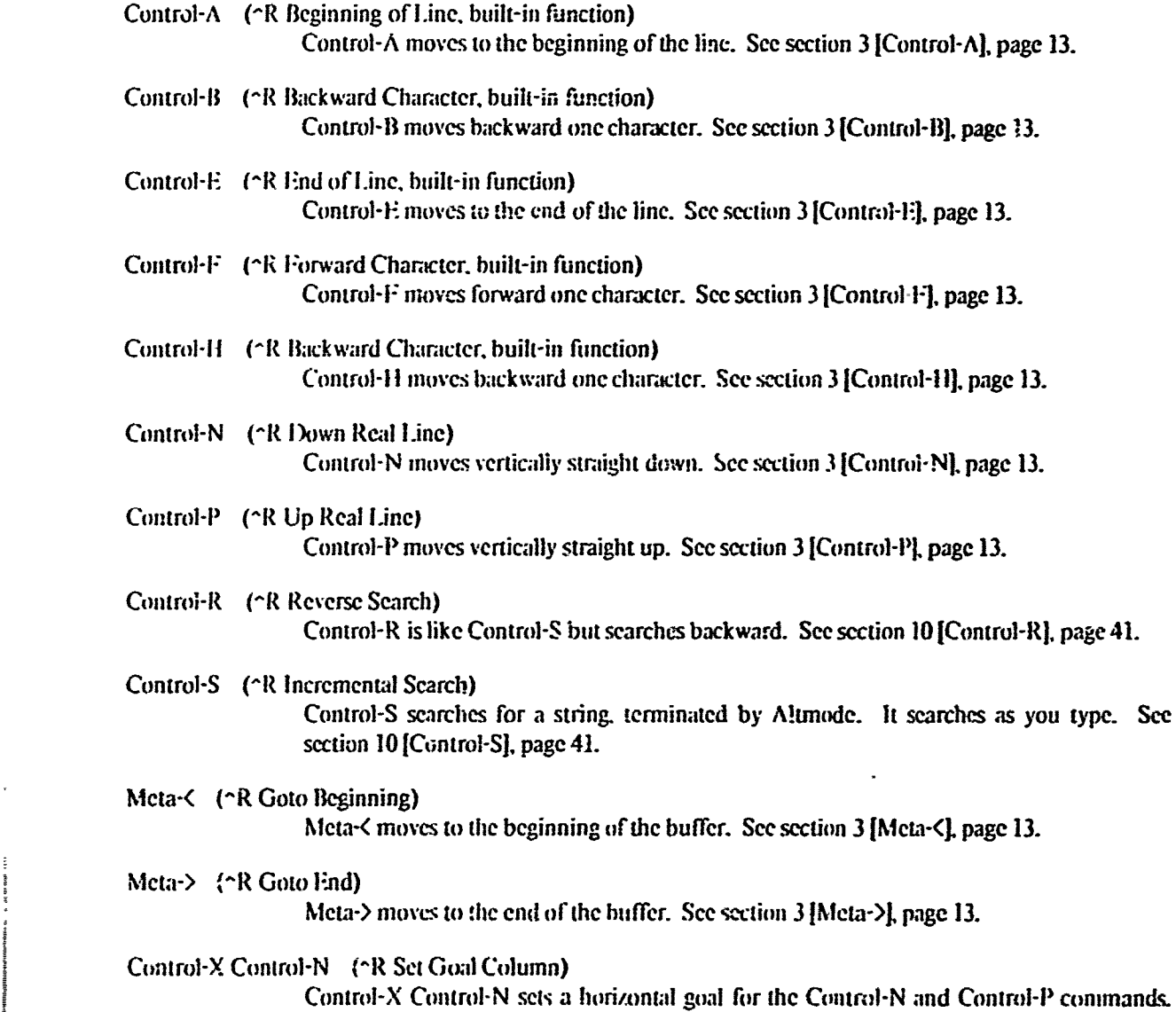

When there is a goal, those commands try to move to the goal column instead of straight

「そのこのことは、そのことは、そのことに、そのことに、このことによっていることになっていることに、そのことに、そのことに、そのことによって、そのことに、そのことに、そのことに、そのことには、そのことに このことに、そのことになっていることになっていることになっていることになっていることになっていることになっていることになっていることになっていることになっていることになっていることになっていることになっていることになっていることになってい

经成本 医皮肤细胞 医皮肤病

**Command Index** 

# **Lines**

Return (<sup> $R$ </sup>CRLF) Return inserts a line separator, or advances onto a following blank line. See section 3 [Return], page 13.

- Control-O (^R Open Line, built-in function) Control-O inserts a line separator, but point stays before it. See section 3 [Control-O], page 13.
- Control-X Control-O (eR Delete Blank Lines) Control-X Control-O deletes all but one of the blank lines around point. If the current line is not blank, all blank lines following it are deleted. See section 3 [Control-X Control-O], page 13.

Control-X Control-T (eR Transpose Lines)

Control-X Control-T transposes the contents of two lines. See section 12 [Control-X Control-TJ, page 53.

# **Killing and Un-killing**

- Rubout (^R Backward Delete Character, built-in function) Rubout deletes the previous character. See section 3 [Rubout], page 13.
- Control-Rubout (^R Backward Delete Hacking Tabs, built-in function) Control-Rubout deletes the previous character, but converts a tab character into several spaces. See section 20.6 [Control-Rubout], page 93.
- Control-D (AR Delete Character, built-in function) Control-D deletes the next character. See section 3 [Control-D], page 13.
- Control-K (^R Kill Line) Control-K kills to the end of the line, or, at the end of a line, kills the line separator. See section 9.1 [Control-K], page 35.
- Control-W (^R Kill Region) Control-W kills the region, the text betwen point and the mark. See section 9.1 [Control-W], page 35. See section 8 [Region], page 31.

#### Control-Y  $\left\{ R$  Un-kill)

Control-Y reinserts the last saved block of killed text. See section 9.2 [Control-Y], page 37.

Meta-W (^R Copy Region)

Meta-W saves the region as if it were killed without removing it from the buffer. See section 9.2 [Meta-W], page 37.

#### Meta-Y (AR Un-kill Pop)

Meta-Y rolls the kill ring to reinsert saved killed text older than the most recent kill. See section 9.2 [Meta-Y], page 37.

1999年1月24年8月24日至1月19日3月28日至1月19日3月19日,後,1999年1月19日,1999年19月29日,1999年4月29日,1999年19月29日,1999年19月19日,1999年5月19日,1999年19月19日,1999年19月19日,1999年19月19日,1999年19月19日,1999年19月19日,1999年19月19日,1999年19月19日,1999年19月,1999年19月,1999年19月,1

**.1 - A**

引きるのでいいてもできるときないのができると、女性の意味をあるので、人が、ひとう、この気を見なるので、そのことに、

#### Control-Meta-W (^R Append Next Kill)

Control-Meta-W causes an immediately .ollowing kili command to append its text to the last saved block of killed text. **See** section 9.2 [Control-Meta-W], page **37.**

**- % -I - - :- -" - .. .** - - **'- - -- -- - - --- -. . .. . . . . . .- -- --**

## Concol-XT ( $\land$ R Transpose Regions)

Control-X **T** transposes two arbitrary regions defined **by** point and the last three marks. **See** section 12 [Control-X 1]. page **53.**

# Scrolling and Display Control

Contror-L. ("R New Window)

Control-I. clears thc screen and centers point in *ii.* With an argument, it can put point on a specific line of the screen. See section 15 [Control-l.], page **71.**

- Control-V **(-R** Next Screen) Control-V scrolls downward by a screenful or several lines. See section 15 jControl-V], page **71.**
- Meta-R **(^R** Move to Screen Edge) Meta-R moves point to beginning of the text on a specified line of the screen. See section 15 [Meta-R], page 71.
- Meta-V (^R Previous Screen) Meta-V :crolls upward by a screenful or several lines. See section 15 [Meta-Vj, page 71.
- Control-Meta-R (^R Reposition Window) Control-Meta-R tries to center on the screet, the function or paragraph you are looking at. See section 15 [Control-Meta-R], page 71.
- Control-Meta-V (^R Scroll Other Window) ControI-Mcta-V scrolls the other window up or down, when you are in two window mode. See section 16 [Control-Mcta-V], page 73.

# The **Mark and the** Region

- Control-< (^R Mark Beginning) Control- $\zeta$  sets the mark at the beginning of the buffer. See section 8 [Control- $\zeta$ ], page 31.
- Control-> ('R Mark lind) Control- $\ge$  sets the mark at the end of the buffer. See section 8 [Control- $\ge$ ], page 31.
- (.ontrol-@ **(^R** Set/Pop Mark) Control-( $\hat{w}$  sets the mark or moves to the location of the mark. See section 8 [Control-( $w$ ], page 31.
- Mcta-@ **(^R** Mark Word) Meta-@ puts the mark at the end of the next word. See section 11.1 [Meta-@], page 43.

Mcta-II (~R Mark Paragraph)
Command Index **175**

Mcta-1H puts point at the beginning of the paragraph and the mark at tie end. See section 11.2 [Mcta-H], page 44.

Control-Mcta-@ **(-It** Mark Scxp)

Control-Meta-@ puts the mark at the end of the next s-expression. See section 20.6.1 [Control-Meta-@], page 94.

Control-Meta-H (^R Mark DEFUN)

Control-Meta--I puts point at the beginning of the current **DEFUN** and the mark at the cnd. **See** section **20.6.2** [Control-Mcta-11], page **95.**

Control- $X$  H $(-R$  Mark Whole Buffer) Control-X **11** puts point at the beginning of the buffer and the mark at the end. See section **8** tControl-X **11],** page **3 1.**

Control-X Control-P (^R Mark Page) Control-X Control-P puts point at the beginning of the current page and the mark at die end. **See** section **18** [Control-X Control-11]. page **79.**

Control-X Control-X ( $\wedge$ R Exchange Point and Mark) Control-X Control-X sets point where the mark was and the mark where point was. **See** section **8** [Control-X Control-XJ, page **31.**

#### Wliitcspacc **and hidentation**

**Tab** (^R Indent According to Mode)

Tab either adjusts the indentation of the current line or inserts some indentation, in a way that depends on the major mode. See section 11.3 [Indentating Text], page 46. See section **20.3** [Indentating Programs], page **89.**

Linefeed  $(^\circ\mathsf{R} \cdot \mathsf{Indent} \cdot \mathsf{New} \cdot \mathsf{Line})$ Linefeed is equivalent to Return followed by Tab. It moves to a new line and indents that line. **If** done in **the** middle of a line, it breaks the line and indents the new second line. See section **11.3** [Linefeed], page 46. Control-X Control-X ses point where the mark was and the mark where point was. See<br>ecclion 8 [Control-X Control-X], page 31.<br> **Internation**<br>
Ncore-Ting to Mode)<br>
the current time or inserts some indentation, in a way<br>
the

Meta-Tab  $(\cap R$  Tab to Tab Stop) Meta-Tab indents to the next EMACS-defined tab stop. See section 11.3 [Meta-Tab], page 46.

Meta-M ( $\cap$ R Back to Indentation)  $[Meta-M]$ , page 46.

Mcta-\ (<sup>1</sup>R Delete Horizontal Space) Meta-\ deletes all spaces and tab characters around point. See section 11.3 [Meta-\], page 46.

Meta-^ (^R Delete Indentation)

Meta- $\gamma$  joins two lines, replacing the indentation of the second line with zero or one space, according to the context. **See** section **11.3** [Meta--). page 46.

医当前产:"也对对最后的经常会体验与本质的需要是否有需要要化成或功能的能源的标准的现象的发生的方法方法的基础或增强的成绩的原因不要做成为在所说的过程的成绩的方法的最高级反应的提高成绩的发生的。

Control-Meta-O (^R Split Iine)

Control-Meta-O breaks a line, preserving the horizontal position of the second half by indenting it to its old starting position. See section 11.3 [Control-Meta-O], page 46.

Control-Meta-\ (^R Indent Region) Control-Meta-\ indents each line in the region. either by applying Tab to each line, or by giving each the same specified amount of indentation. See section **11.3** [Control-Meta-\, page 46.

Control-X Tab ( $\cap$ R Indent Rigidly) Control-X Tab shifts all the lines in the region right or left the same number of columns. **See** section 11.3 [Control-X Tab], page 46.

### Words, Sentences and Paragraphs

Control-X Rubout (^R Backward Kill Sentence) Control-X Rubout kills back to the beginning of the sentence. See section 11.2 [Control-X Rubout], page 44.

- Meta-A (^R Backward Sentence) Meta-A moves to the beginning of the sentence. See section 11.2 [Meta-A], page 44.
- Meta-B<sub>(</sub> $\wedge$ R Backward Word) Meta-B moves backward one word. **See** section 11.1 [Meta-13], page 43.
- **Meta-l) (^R** Kill Word) Meta-i) kills one word forward. See section **I** 1.1 [Meta-D], page 43.
- Meta-E (<sup> $\wedge$ R Forward Sentence)</sup> Meta-E moves to the end of the sentence. See section 11.2 [Meta-E], page 44.
- Meta-F **(-R** Forward Word) Meta-F moves forward one word. See section 11.1 [Meta-F], page 43.
- Meta-il (^R Mark Paragraph) Meta-H puts point at the front of the current paragraph and the mark at the end. See section **11.2** [Meta-l **11,** page 44.
- Mcta-K (^R Kill Sentence) Meta-K kills to the end of the sentence. See section 11.2 [Meta-K], page 44.
- Meta-T (~R Transpose Words) Meta-T transposes two consecutive words. See section 11.1 [Meta-T], page 43.
- Meta-[ **(^R** Backward Paragraph) Meta- moves to the beginning of the paragraph. See section 11.2 [Meta-1], page 44.
- Meta-] (<sup>^</sup>R Forward Paragraph) Meta-] moves to the end of the paragraph. See section 11.2 [Meta-]], page 44.

Meta-Rubout (^R Backward Kill Word)

- -i--

など、そのことでは、そのことでは、そのことが、そのことでは、そのことでは、そのことが、そのことは、そのことは、そのことは、そのことは、そのことは、そのことは、そのことは、そのことは、そのことは、そのことは、そのことは、そのことは、そのことは、そのことは、そのことは、そのことは、そのことは、そのことは、そのことは、そのことは、そのことは、そのことは、そのことは、そのことは、そのことは、そのことは、そのことは、そのことは、そのことは、そのこ

Command Index **177**

Meta-Rubout kills tie previous word. **Scc** sction **11.1** IMcta-Ruboutl, pagc 43.

### Filling Text

- Mcta-G (<sup> $\triangle$ </sup>R Fill Region) Mcca-G fills the region, treating it (usually) as one paragraph. **See** section 11.4 [Mcta-GJ. page 47.
- Meta-Q **(-R** Fill Paragraph) Meta-Q fills the current or next paragraph. **See** section 11.4 [Mcta-Q], page 47.
- Meta-S (^R Center Line) Mcta-S centers the current line. See section 11.4 [Meta-S], page 47.
- Control-X : specifies the fill prefix, which is used for filling indented text. See section 11.4 jControl-X Colon], **page** 47. **-**
- Control-X F (eR Set Fill Column) Control-X F sets the variable Fill Column which controls the margin for filling and centering. See section 11.4 [Control-X F], page 47.

### Exiting

Control-] (Abort Recursive Edit) Control-] aborts a recursive editing level; that is to say, exits it without allowing the command which invoked it to finish. Sec section 24.1 [Control-11. page **129.**

**EVELONG CONTROL**<br>
Meta-G (-R Fill Region)<br>
(mgs-G), the control of the the region, treating it (costally) as one paragraph. See section 11.4 [Meta-G],<br>
Meta-Q (-R Fill Pringwaph)<br>
Meta-G (-R Corented Meta-C (-R ES erecti Control-Meta-C  $(\cap R)$  Exit, built-in function) Control-Meta-C exits from a recursive eJiting level and allows the command which invoked the recursive editing level to finish. At top level, it exits from EMACS to its superior job. See section **6.3** IControl-Mcta-C], page **26.**

#### Control-X Control-C **(-R** Return to Superior)

Control-X Control-C returns from **EMACS** to its superior job, even if **EMACS** is currently inside arecursive editing level. In that case, re-entering **IiMACS** will find it still within the recursive editing level. **See** section **6.3** IControl-X Control-qJ, page **26.**

#### **Pages**

「その時間では、この時間の中には、その時間の時間の時間の時間の時間の時間の時間の時間には、その時間の時間の時間の時間の時間の時間の時間の時間の時間の時間で、その時間の時間の時間の時間の時間の時間の時間 しょうかい しゅうしょう しょうかい しゅうしょう

Control-X<sub>1.</sub> ( $\triangle$ R Count Lines Page)

Conitre!-X **1.** prints **the** number of lines on the current **page,** and how many come before point and how many come after. **See** section 18 [Control-X **1.1, page 79.**

Control- $X P$  ( $R$  Set Bounds Page)

**Control-X P narrows the virtual boundaries to the current page. See section 17 <b>[Control-X 1, page 77. All the contract of the contract of the contract of the contract of the contract of the contract of the contract of the contract of the contract of the contract of the contract of the contract of the contra** 

*4*

Control-X [ (^R Previous Page)

Centrol-X I moves backward to the previous page boundary. See section 18 IControl-X II. **page 79.**

Control-X **[** ( $\cap$ R Next Page) Control-X ] moves forward to the next page boundary. See section 18 [Control-X ]]. page **79.**

Control-X Control-P ( $\wedge$ R Mark Page) Control-X Control-P puts point at the beginning and the mark at the end of the current **page. See** section **18** [Control-X Control-li, page **79.**

### Lisp

「その時間では、そのようなので、そのような、そのような、そのような、そのような、そのような、そのようなので、そのようなので、そのようなので、そのようなので、そのようなので、そのようなので、そのようなので、そのようなので、そのようなので、そのようなので、そのようなので、そのようなので、そのようなので、そのようなので、そのようなので、そのようなので、そのようなので、そのようなので、そのようなので、そのようなので、そのようなので、そのような

- Meta-( [^R Make ()] Meta-( places a pair of paientheses around the next several s-expressions. See section **20.6.1** fMcta-(J, page 94.
- Meta-) [^R Move Over )] Meta-) moves past the next close parenthesis and adjusts the indentation of the following line. Sec section **20.6.1** [Meta-)], page 94.
- Control-Meta-Tab (^R Indent for Lisp) Control-Meta-Tab adjusts the indentation of tile current line for proper Lisp style. **See** section **20.3** [Control-Meta-Tab], page 89.
- Control-Meta-( ( $\cap$ R Backward Up List) Control-Meta-( moves backward tip one level of list structure. See section **20.6.1** [Conti ol-Meta-(], page 94.
- Control-Meta-) (^R Up List) Control-Meta-) moves forward up one level of list structure. See section 20.6.1 [Conti ol-Meta-)], page 94.
- Control-Meta- $\mathbf{Q}$ : ( $\wedge$ R Mark Sexp) Control-Meta-@ puts the mark at the end of the next s-expression. See section 8 [Control-Meta-@], page 31.
- Control-Meta-A (^R Beginning of DEFUN) Control-Mcta-A moves to tie beginning of the currcnt **l)IiUN.** See section **20.6.2** [Control- Meta-A], page **95.**
- Control-Meta-B moves backward over one s-expression. See section 20.6.1 [Control- Meta- **Ill, page** 94.
- Control-Meta-I (PR Back ward Up List)<br>
Control-Meta-I (nowes backward up one level of list structure. See section 20.6.1<br>
Control-Meta-) (PR Up List)<br>
Control-Meta-D, nowes forward up one level of list structure. See secti Control-Meta-D ( $R$  Down List) Control-Meta-l) moves forward and down **a** level in list structure. **See** section **20.6.1** I('ontrol-NMeta-l)J, page 94.

Controi-Mcta-E ( $\land$ R End of **DEFUN**)

Command Index **179**

Control-Meta-E moves to the end of the current DEFUN. **See** section 20.6.2 [Control-Meta-1i], page **95.**

Control-Meta-F **(-R** Forward Sexp) Control- Meta-F moves forward over one s-expression. See section 20.6.1 [Control-Meta-F], page 94.

Comtrol-Meta-G ( $\cap$ R Format Code) Control-Mcta-G grinds the s-expression after point. See section **20.7** [Control-Meta-G). page **96.**

Control-Meta-H (^R Mark DEFUN) Control-Meta-1I puts point before and the mark after the current or next I)EFUN. See section 20.6.2 [Control-Meta-H], page 95.

Control-Meta-K **(-R Kil** Sexp) Control-Meta-K kills the following s-expression. See section 20.6.1 [Control-Meta-K]. page 94.

Control-Meta-N (^R Next List) Control-Meta-N moves forward over one list, ignoring atoms before the first open parenthesis. **See** section 20.6.1 [Control-Mew-NI, page 94.

Control-Meta-P ( $\cap$ R Previous List) Control-Meta-P moves backward over *one* list, ignoring atoms reached before the first close parenthesis. See section 20.6.1 [Control-Meta-P]. page 94.

Control-Mcta-Q ("R Indent Sexp) Control-Meta-Q adjusts the indentation of each of the lines in the following s-expression, but not the current liine. See section 20.3 IControl-Meta-Q|. page **89.**

Control-Meta-T (^R Transpose Sexps) Control-Meta-T transposes two consecutive s-expressions. See section 20.6.1 [Control-Meta-T]. page 94.

Control-Mcta-U (-R Backward Up List) Control: Meta-U moves backward up one level of list structure. See section 20.6.1 [Control-Meta-U, page 94.

### Files

Mc'a-. (^R Find Tag) Meta<sub>r</sub>. moves to the definition of a specific function, switching files if necessary. See section 21 [Meta-.], page 101.

Meta-~ (^R Buffer Not Modified) Meta $\sim$  clears the flag which says that the buffer contains changes that have not been noves to the definition of a specific function, switching files if necessary. See<br>section 21 [Meta-], page 101.<br> **See section 21** [Meta- $\sim$  clears the flag which says that the buffer contains changes that have not been<br>
s

Control-X Control-F (Find File) Control-X Control-F visits a file in its own buffer. See section 14 [Control-X Control-1i,

#### 180EMACS Manual tor *I'1* **SUsers EMACS** Manual tor *I'1S* Users

#### page **67.**

Control-X Control-Q ( $R$  Do Not Write File)

Control-X Control-Q tells EMACS not to offer to save this **file. See** section **13** [Control-X Control-Q], page 55.

ControI-X Control-R **(^IR** Read File) Control-X Control-R visits a file and tells EMACS not to offer to save it. **See** section 13.1 [Control-X Control-R], page 55.

Control-X Control-S **(-R** Save File) Control-X Control-S saves the visited file. See section 131 [Control-X Control-S], page 55.

Control-X Control-V (^R Visit File) Control-X Control-V visits a file. See section 13.1 [Control-X Control-V], page 55.

Control-X Control-W (Write File)

C(;ntrol-X Control-W saves the file, asking for names to **save** it under. **See** section **13.7** [Control-X Control-W], page 63.

### File Directories

ControI-X **1)** (^R l)IRED) Control-X I) invokes the directory editor 1)IREI), useful for deleting many files. See section 13.6 [ControI-X **1)],** page 60.

Control-X Control-D ( $\cap$ R Directory Display) Control-X Control-I) displays a subset of a directory. See section 13.1 [Control-X Control-DI, page **55.**

### **Buffers**

Control-X A ("R Append to Buffer) Control-X A adds the text of region into another buffer. See section 9.3 [Control-X **A],** page **38.**

Control-X **B** (Select **Buffer)** Control-X **B** is the command for switching to another buffer. See section 14 [Control-X **1], page 67.**

Control-X K (Kill Buffer) Control-X K kills a buffer. **See** section 14 [Control-X K], page 67.

人名英格兰人姓氏法国英语含义是古代的变体 (1999年1月18日) 1999年1月1日 1999年1月1日 1999年1月1日 1999年1月1日 1999年1月1日 1999年1月1日 1999年1

### **Comments**

以外の日本は2008年2月1日には、2008年2月20日前に日本語の「2008年によって、2008年2月20日の日本語では、全日の日本語では日本語によると、現代は2009年の内容は1000年の1000年には1000年によって、これによっては、1000年に1000年に、1000年には1000年によって、1000年には1000年によって、1000年によって、1000年には1000年には1000年によって、1000年には1000年には1000

Meta-Linefeed ( $\sim$ R Indent New Comment Line)

Meta-l.incfeed moves to a new line and indents it. **If** point had been within a comment on the old line, a new comment is started on the new line and indented under the old one. **See** section 20.5 [Meta-Linefeedl, page **91.**

- Meta-: (<sup> $R$ </sup> Indent for Comment) Meta-: inserts a properly indented comment at tie end of the current line, or adjusts the indentation of an existing comment. See section **20.5** [Meta-;J, page **91.**
- Meta-N ( $\cap$ R Down Comment Line) Mcta-N mcves down a line and starts a comment, deleting empty comn;ents. See section 20.5 [Meta-N], page **91.**
- Meta-l' (-R **Up** Comment I.ine) Meta-P moves down a line and starts a comment, deleting empty comments. See section 20.5 [Meta-PI, page **91.**
- Control-Meta-, **(^R** Kill Comment) Control-Meta-; kills any comment on the current line. See section **20.5** [Control-Mcta-:J. page 9i.

Control-X : (^R **Set Coimnent** Column)

Conirol-X **:** sets the column at which comments are indented, from an argument. the current colunmn, or the previous comment. See section **20.5** [Control-X *:1,* **page 91.**

### **Case Conversion**

- Meta-C **(^R** Uppercase Initial) Meta-C makes the next word lower case with a capital initial. It moves over the word. **See** section **11.5** [Meta-C], page 49.
- Mcta-L. (^R Lowercase Word) Meta-L. moves over a word converting it to lower case. See section 11.5 [Meta-L], page 49.
- Meta-U **(^R** Uppercase Word) Meta-U moves over a word converting it to upper case. See section 11.5 [Meta-U], page 49.
- Control-X Control-I. **(-R** L.owercase Region) Control-X Control-I. converts the text of the region to lower case. See section 11.5 [Control-X Control-L], page 49.

### Control-X Control-U (^R Uppercase Region)

Control-X Control-U converts the text of the region to upper case. See section 11.5 [Control-X Control-U], page 49.

※1995年7月29日2月29日2月3日,1995年19月20日,1995年19月20日,1995年19月20日,2015年19月20日,1995年19月20日,1995年19月20日,1995年19 1995年19月20日,1995年19月10日,1995年19月20日,1995年19月10日,1995年19月10日

### Windows

- Control-Meta-V ( $\leq$ R Scroll Other Window) Control-Meta-V scrolls the other window up or down. **See** section 15 [Control-Mcta-V], page 71.
- Control-X **I** (^R One Window) Control-X I stops displaying two windows. **See** section 16 [Controi-X **11.** page 73.
- Contro!-X 2 **(-R** Two Windows) Control-X 2 displays two windows. See section 16 [Control-X 21, page 73.
- Control-X 3 **(-R** View Two Windows) Control-X 3 displays two windows but stays in the first one. **See** section 16 [Control-X **31,** page 73.
- Control-X 4 (^R Visit in Other Window) ControI-X 4 displays two windows and selects a buffer or visits a lile in the other window. See section 16 [Control-X 4], page 73.
- Control-X  $Q_1$  ( $R$  Other Window) Control-X **0** switches from one window to the other. See section 16 [Control-X **01,** page 73.
- Control- $X \cap (^cR$  Grow Window) Cont  $A - X$  changes the allocation of screen space to the two windows. See section 16 [Control-X ^l page **73.**

### Narrowing

- Control-X N (<sup> $\wedge$ R</sup> Set Bounds Region) Control-X N narrows the virtual boundaries to the region as it was before the command. See section 17 [Control-X **NJ,** page 77.
- Control-X P ( $\cap$ R Set Bounds Page) Control-X P narrows the virtual boundaries to the current page. See section 18 [Control-X **P],** page **79.**
- Control-X W (<sup>^</sup>R Set Bounds Full) Control-X W widens the virtual boundaries hack to the entire buffer. See section 17 JControl-X **W],** page 77.

#### Stalus Infornation

Control- $X =$  (What Cursor Position) Control- $X =$  prints information on the screen position and character position of the cursor, the size of the file, and the character after the cursor. See section 11.4 [Control-X  $=$ ], page 47.

**... \_ .....**

このことでは、このいいですが、そのことが、そのことでは、そのことができていくことであることです。そのことは、そのことは、そのことになることに、、そのことができないので、その思いでは、そのこのこののため

「その「日本の人」という「日本の場合の情報を持つことに、このことを知られたことです。そのことに、このことが、このことに、このことが、このことに、このことには、このことに、このことに、このことに、このことに、このことに、このことに、このことに、このことに、このことに、このことに、このことに、このことに、このことに、このことに、このことに、このことに、このことに、このことに、このことに、このことに、このことに、このことに、このことに、この

Command Index **183**

Control-X I.  $( \cap R$  Count Lines Page)

Control-X I. prints the number of lines in **the** current page. and how many come before or after point. **See** section 18 [Control-X *1.,* page 79.

### Keyboard Macros

「その時間の時間の時代の「人間の時間の人間の時間の時代の時代の時代の時代の時代の時代の時代の時代の時代の時代からの後の後代の時代の時代の時代の時代の時代の時代には、その時代の時代の時代には、その後には、その後には、その後には、その後には、その後には、その後には、その後には、その後には、その後には、その後には、その後には、その後には、その後には、その後には、その後には、その後には、その後には、その後には、その後には、その後には、その後には

医发育性发育病毒 医第五次关节炎 医胃急性

- Control-X **( (-R** Start Kbd Macro) Control-X ( begins defining a keyboard macro. See ection 22.8 [Control-X (], **page** 124.
- Control-X) **(-R** End Kbd Macro) Control-X **)** terminates the definition of a keyboard macro. **See** section 22.8 [Control-X *)],* page 124.
- ControI-X **1:** (^R Call L.ast Kbd Macro) Control-X **E** executes the most recently defined keyboard macro. See section 22.8 [Control-X **F],** page 124.
- Control-X **Q** (-R Kbd Macro Query) Concrol-X Q in a **ke)** hoard macro can ask **the** user whether to continue or allow hini **to** do some editing belore continuing with the keyboard macro. See section 22.8 jControi-X **QI,** page 124.

#### Minibuffer

- Control-% (^R Replace String) Control-% invokes a ninibuffer containing a call to Replace String. You fill in the arguments. See section 19 [Control-%]. page **83.**
- Meta-Altmode (^R Execute Minibuffer) Meta-Altmode invokes an empty minibuffer which you can fill in with a TI.CO program to be executed. See section 23 fMeta-Altmodc]. page **127.**
- Meta-% (<sup> $\circ$ </sup>R Query Replace) Meta-<sup>7</sup> invokes a minibuffer containing a call to Query Replace. You fill in the argumen's. **Siee** section 19 [Meta-%], page **83.**

### Control-X Altmode **(-R** Re-execute Minibuffer)

Control-X Altmode re-executes a TFCO program previously executed in the minibuffcr. It can also re-execute an extended command. See section **23** [Control-X Altmode], page **127. Ki** -

Al

ではまですからまですがまですが、そのようですが、そのようですが、このようですが、このようですが、このようですが、このようですが、このようですが、そのようですが、このようでは、このようでは、このようです こうしょうかんかんかんかい かいしょう こうしょう こうしょう こうしょう こうせんかん かんかん かんかん はんかん はんかん しょうしょう こうしょう こうしょう こうしょう こうしょうしょう こうしょう こうしょう こうしょう こう

्रि

ŘС.

Catalog of Libraries

# **Catalog of Libraries**

### **Libraries Used Explicitly**

ANY AND THE RESERVE AND THE RELEASE CONTRACT AND THE PRESERVATION OF THE CONTRACT OF A REAL PROPERTY OF THE RE

These are libraries which you must load with M-X Load Library\*(libnameXer> to use. If no cross-reference is given, the only documentation for the library is the self-documentation contained in it. Use M-X List Library\*<libname> <cr>cr> to print a brief description of each function in the library. For more detailed information, load the library and use M-X Describe on individual functions.

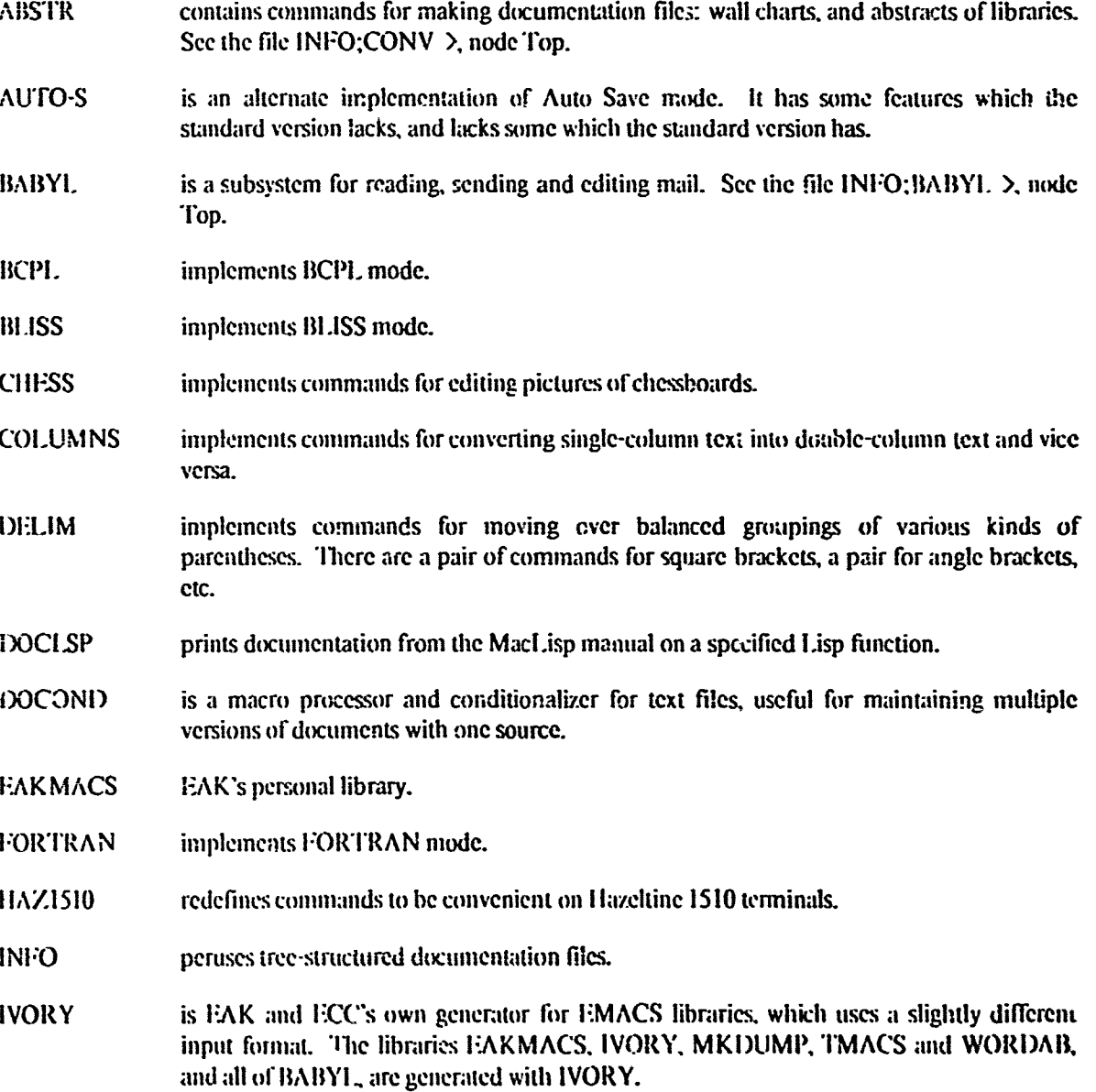

## **186 i-MACS Manual for <b>FIS Users i-MACS Manual for <b>FIS Users**

网络脚组

はそうちょうかんかくあいませんというなるとももものは、そのために、いいたのかんかんかんのいかいことをかかる時に、そのようなのでは、そのようなんかに、そのために、そのようないことに、このことでは、そのよ

فتصف

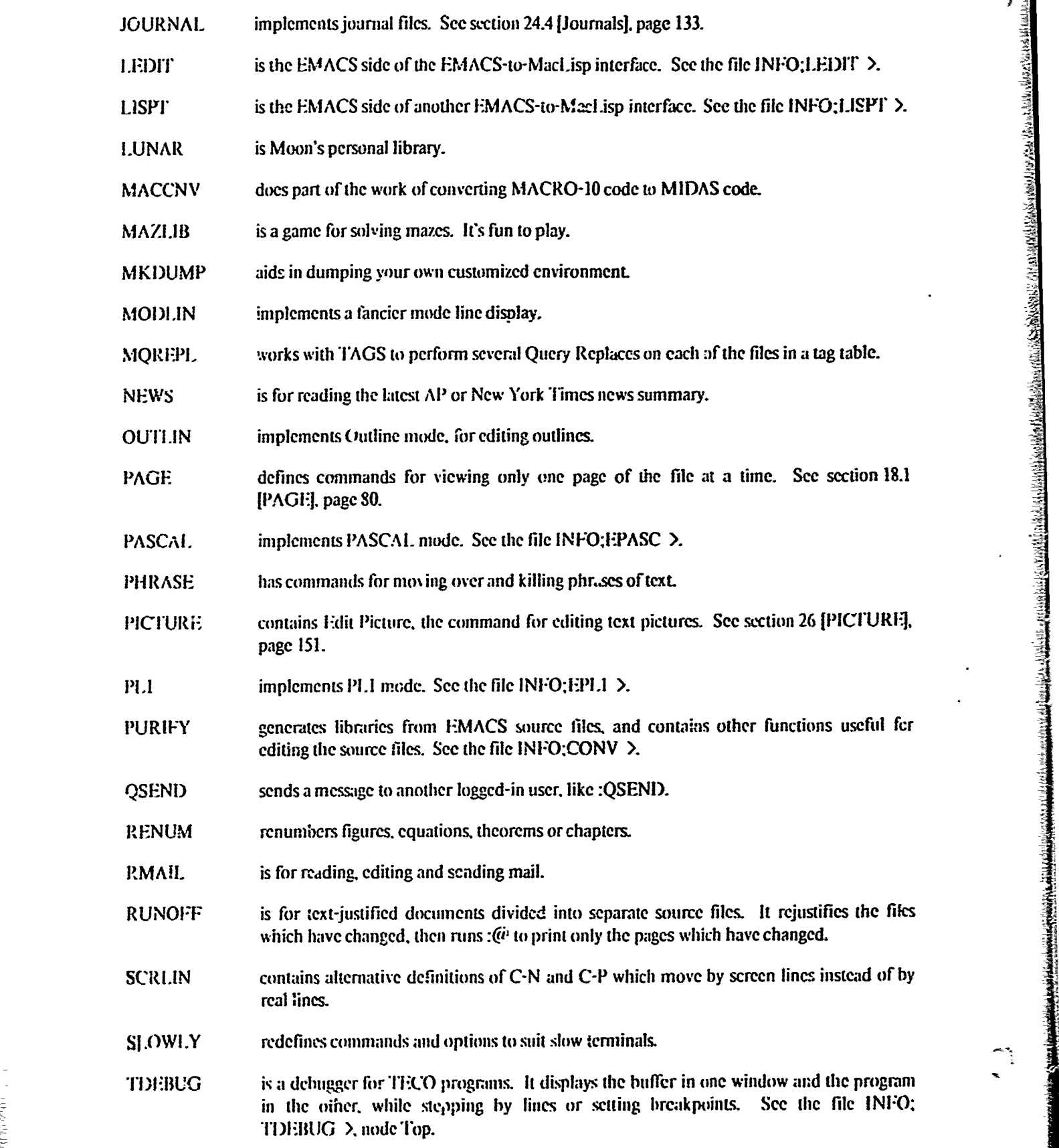

÷

- こころ、このことを外部の部分を提供しています。

S

## Catalog of Libraries **187**

**LE REALES DESCRIPTION** 

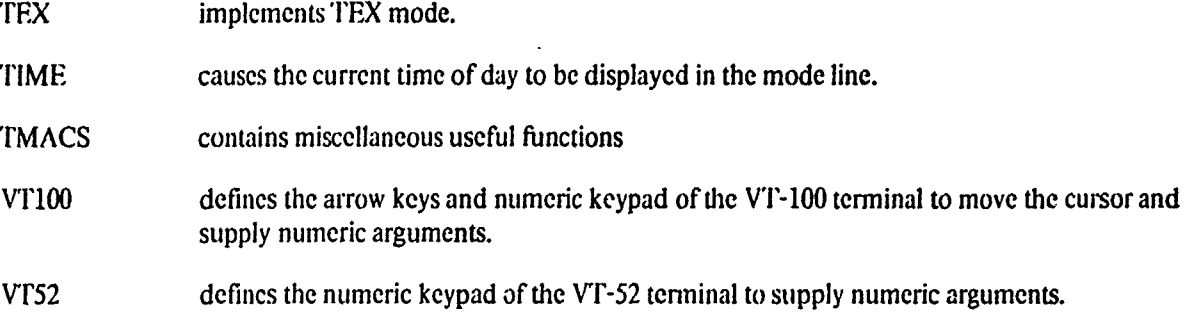

# Automatically Loaded Libraries

These are libraries which the user need not know **about** to use.

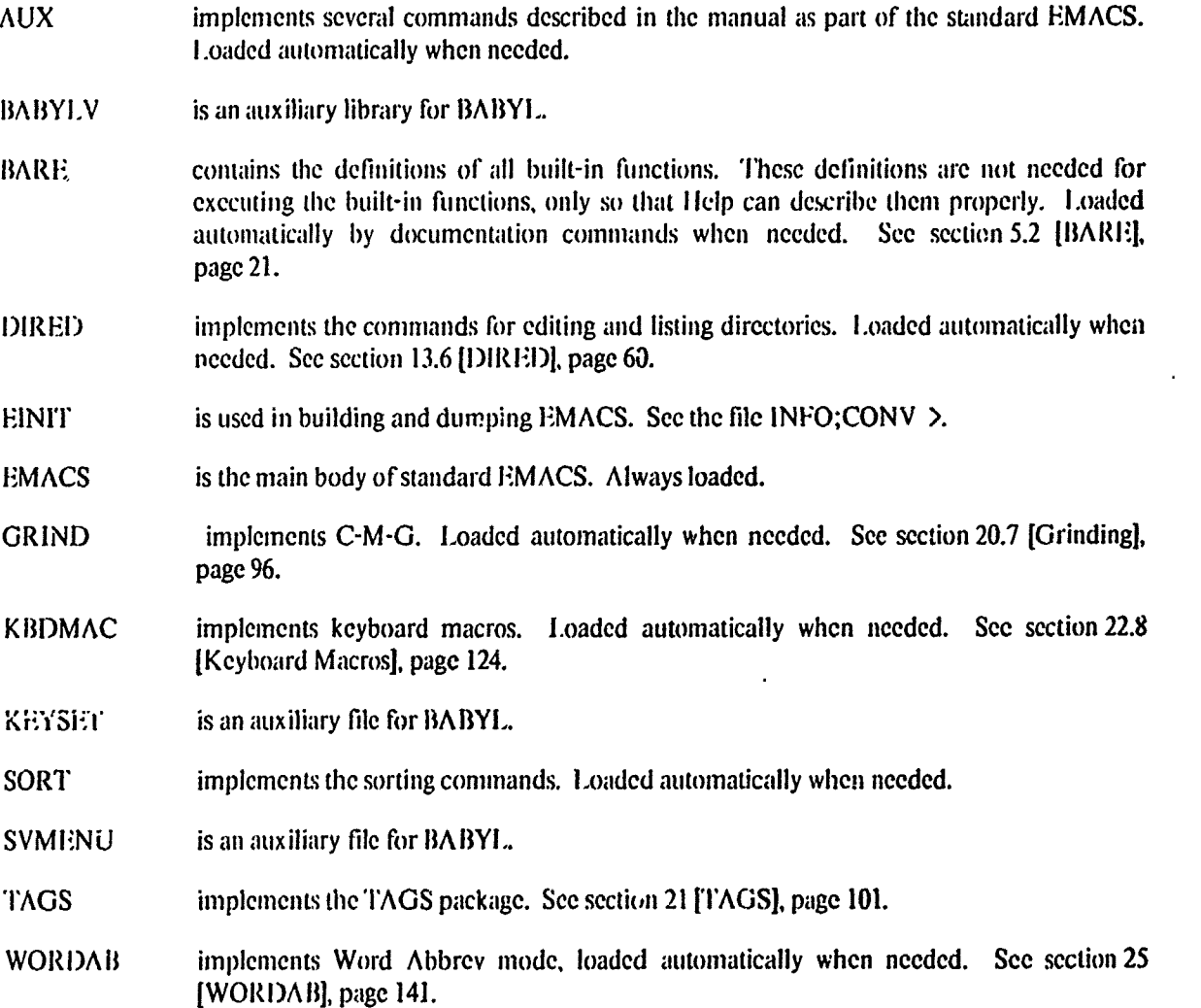

 $\mathcal{A} = \mathcal{A} \cup \mathcal{A} \cup \mathcal{A$ 

**Index of Variables** 

# Index of Variables

An option is a variable whose value Edit Options offers for editing. **A** hook variable is a variable which is normally not defined, but which you can define if you wish for customization. Most hook variables require **TECO** programs as their values.

T7he default value of the variable is given in parentheses after its name. **If** no value is given, the default value is zero. If the word "nonexistent" appears, then the variable does not exist unless you create it.

#### Abort Resumption Message

'l7his is **the** message to be printed **by C-1** to tell you how to resume the aborted command. **If** this variable is zcro, there is no way to resume, so **C-1** asks for confirmation. **See** section 24.1 [Quitting], page 129.

#### Additional Abhrev Expanders (nonexistent)

If this variable exists when Word Abbrcv Mode is turned on. it is string of characters which should terminate and expand an abbrev, in addition to the punctuation characters which normally do so. See also WORDAB Ins Chars.

Atom Word Mode<br>The minor mode Atom Word mode is on if this variable is nonzero. See section 22.1 [Atom Word Model. page **I 11.**

#### Auto Directory l)isplay

If this is nonzero, certin file opcrations ailomatically display the **file** directory. **See** section **13.1** [Auto Directory Display], page 55.

Auto Fill Mode 'The minor mode Auto Fill mode is on if this variable is nonzero. See section 11.4 [Auto Fill Model. page 47.

#### Auto Push Point Notification

The value of this variable is the string printed in the echo area **by** some commands to notify you that the mark has been set to the old location of point. **See** section 10 [Auto Push Point Notification], page 41.

#### **Auto** Push Point Option (500)

Searches set the mark if they move at least this many characters. See section 10 [Auto Push Point Optionj. page 41.

#### Auto Save Default

The minor mode Auto Save mode is on by default for newly visited files if this variable is noniero. See ::ection **13.3** (Auto Save **I)efialtl.** ipage **57.**

#### Auto Save Filenames (DSK:<working directory>; \_ ~RSV >)

These are the filenames used for auto saving if the visited filenames are not used. See section 13.3 [Auto Save Filenames], page 57.

Auto Save Interval (500)

This is the number of characters between auto saves. See section 13.3 [Auto Save Interval].

**ANG PARA** 

#### page 57.

Auto Save Max (2)

This is the maximum number of auto saves to **keep.** See section 13.3 [Auto Save Max], page **57.**

#### Auto Save Visited File

If this is nonzero, auto saving saves as the visited filenames. If this is zero, auto saving saves as the names which are the value of Auto Save Filenames (q.v.). See section 13.3 [Auto Save Visited File], page 57.

Autoarg Mode When Autoarg Mode is nonzero, numeric arguments can be specified just by typing the digits. See section 4 [Autoarg Mode], page 17.

#### Buffer Creation Hook (nonexistent)

If this variable exists, its value should be a **TECO** program to be executed whenever a newly created buffer is selected for the first time. See section 14 Illuffer Creation **Hook],** page 67.

#### Buffer Deselection Hook (nonexistent)

If this variable exists, its vilue should be a TECO program to **be** executed whenever a buffer is about to be desclected. The difference between this and Buffer Selection I look is that. while both.are executed (if they exist) when you switch bullers, this is executed before the switch, and lulTer Selection **I** look is executed after the switch. **See** section 14 [lluffer l"eselection **I** look], page 67.

Buffer Selection Hook (nonexistent)<br>**AIF this variable exists, its value should be a TECO program to be executed whenever a** buffer is selected. **See** section 14 [Buffer Selection Hook], page 67.

- Case Replace (1) When Case Replace is nonzero, Replace String and Query Replace attempt to preserve case when they replace. See section 19 [Case Replace]. page 83.
- Comment Begin This is the string used to start comments. If the value is zero, semicolon is used. See section 20.5 [Comment Begin], page 91.

#### Comment Column

Ihis is the column at which comments are aligned. **See** section 20.5 [Comment Column], page 91.

Comment End This is the string which is used to end comments. It is often empty for languages in which comments end at the end of the line. See section 20.5 [Comment Find], page 91.

#### Comment Rounding (/8 **+ 1\*8)**

This is the TECO program used to decide what column to start a comment in when the text of the line goes past the comment column. The argument to the program is the column at

Comment Column<br>
I This is the column at which comments are aligned. See section 2<br>
page 91.<br>
Comment End I'll is is the string which is used to end comments. It is often emp<br>
comment Rounding  $(78+1*8)$ <br>
This is the TECO Comment Start 'Ibis is the string used for recognizing existing comments, and for starting new ones if Comment Begin is zero. If Comment Start is zero, semicolon is used. See section 20.5 [Comment Staiti , page **91.**

Conmpile Conmmand (nonexistent)

If this variable exists, its value should **be** a 'I'ECO program to be used by the M-X Compile command to compile the file. See section 20.2 [Compile Command], page 88.

Default Major Mode (Fundamental)

This is the major mode in which new buffers are created. If it is the null string, new buffers are created in the same modc as the previously selected buffer. See section 14 [Default Major Mode], page 67.

l)irectory l.ister(& Subset Directory listing)

This is the TECO program used for listing a directory for C-X C-D and the Auto Directory Display option. *The* default value is the definition of the function & Subset Directory Listing. Another usefil value is the definition of the function & Rotated Directory Listing.

#### Display Matching Paren (-1)

This variable controls automatic display of the matching open parenthesis when a close parenthesis is inserted. See section **20A** l)isplay Matching Paren]. page 90.

IEMACS Version This variable's value is the EMACS version number.

Exit Hook (nonexistent)

If this variable exists, its value should be a TECO program to be executed whenever I-MACS is exited. The subroutine & Exit 'MACS is responsible for executing it. See section 6.: [Exit Hook], page 26.

Fill Column (79) The value of Fill Column is the width used for filling text. See section 11.4 [Fill Column], page 47.

#### Fill Extra Space l.ist(.?!)

The characters in this string are the ones which ought to be followed **by** two spaces when text is filled. See section 11.4 [Fill i:xtra Space i.ist], page 47.

Fill Prefix **interest 1.1 The value of this variable is the prefix expected on every line of text before filling and** placed at the front of cvery line after filling. It is usually empty. for filling nonindented text. See section 11.4 [Fill Prefix], page 47.

#### Find File Inhibit Write

Find File Inhibit Write<br>If this variable is nonzero, then C-X C-F visits files in read-only (C-X C-R) fashion.<br>Normally, C-X C-F visits files as if C-X C-V were being used. See section 14 [Find File<br>Inhibit Write], page 67

#### Indent Tabs Mode **(-1)**

If Indent Tabs Mode is nonzero, then tab characters **are** used **by** the indent commands. Otherwise, only spaces are used. See section 11.3 [Indent-Tabs Mode], page 46.

Inhibit Write If Inhibit Write is nonzero, then there will be no offer to save the visited file if another file is visited in tie same buffer. C-X **C-R** sets this variable nonzero. See section 13.1 [Inhibit Write], page **55.**

#### (Iibnaine> Setup **I** look (nonexistent)

**If** this variable exists, its value should be a 'I'CO program to be executed when the library (lila;::e) is **1:.\*'. 111c** library's Setup function is responsil)le for doing this. **If** the library has no Setup function, it will not handle a setup hook either. See section 22.2

**I** \_\_ ,",-\_ :

#### [Libraries], page 112.

<mode> ..D (nonexistent)

This variable is used by the major mode  $\langle$  mode $\rangle$  to record the syntax table for that mode. It is created **by** the first use of the **mode,** and if you supply your value, that value will be accepted instead. For example, Text mode uses Text **..D. See** section **22.4** [Syntax], page **115.**

- -- I **I I** il I J <sup>I</sup>

#### <mode> Mode I look (nonexistent)

If this variable exists, its value should be a TECO program to be executed when the major mode  $\langle$  mode $\rangle$  is entered. For example, Text Mode Hook is executed when Text mode is entered. **See** section 20 [Major Modes], page **87.**

#### Next Screen Context Lines (nonexistent)

**If** this variable exists, its value should be the number of lines of overlap between one screenful and the next, when scrolling **by** screens with C-V and M-V. See section **15** [Next Screen Context Lines], page **71.**

Only Global Abbrevs (nonexistent)

If this variable exists and its value is nonzero, then Word Abbrev Mode assumes that you are not using any mode-specific abbrevs. See section 25.2.1 [Only Global AbbrevsJ, page 145.

Overwrite Mode Ifthis is nonzero, the minor mode Overwrite mode is in effect. See section 22.1 [Overwrite Model, page 111.

• **tI.ge** lDelimiter **(ti.)**

'ihis is the TFCO search string used to recognize **page** boundaries. See section 18 [Page l)elimiter, page **79.**

#### PAGE Flush CRI.F (0)

**If** this is nonzero, the PAGE library expects every page to start with a blank line which is not considered part of the contents of the page. See section 18.1 [PAGE Flush CRI.FJ, page 80.

#### Paragraph Delimiter (.tO tO tO'tO@)

This is the TECO search string used to recognize beginnings of paragraphs. See section 11.2 [Paragraph Delimiter], page 44.

#### Permit Unmatched Parcn (-1)

Controls whether the bell is run if you insert an unmatched close parenthesis. See section 20.4 *Permit Unmatched Paren]*, page 90.

Read Line Delay This is the amount of time, in 30'ths of a second, which EMACS should wait after starting to read a line of input, before it prompis and starts echoing the input.

#### Region Query Size **(5000)**

Many commands which act on the region require confirmation if the region contains more than this many characters,

Return from Superior **I** look (nonexistent) 4 If this variable exists, its value should be a **TIF.O program** to be executed whenever **EMACS** is resumed after being exited. See section 6.3 [Return from Superior Hook],

**SINGLET 3** and the state of Variables **193** and the state of Variables **193** and the state of Variables **193** and the state of Variables **193** and the state of Variables **193** and the state of Variables **193** and the stat

#### page **26.**

\_\_ -74211 **--**

**Set** Mode Line Hook

This is a hook which is executed every time the mode line is recomputed. It can insert text in the buffer to put it in the mode line after the minor mades. See section 1.1 [Set Mode Line Hook], page 6.

#### Space Indent Flag

**If** this flag is nonzero, then Auto Fill indents the new lines which it creates, **by** performing a Tab. Most major modes for programming languages set this nonzcro. See section 11.4 [Space Indent Flag], page 47.

#### Tab Stop Definitions (a string)

The value of Tab Stop Definitions is a string defining the tab **stops** to be **used by** the command M-1 **(-i** Tab to Tab Stop). See section **11.3** [Tab Stop )efinitions], page 46.

#### Tags Find File (nonexistent)

If this variable exists and is not zero, TAGS uses **C-X C-F** to switch files. Otherwise, TAGS uses C-X C-V. **See** section 21 **[TAGS],** page **101.**

Temp File FN2 List (MEMO+OXGP+O ...) This is a TFCO search string which recognizes the filenames which indicate that the file is probably temporary. **See** section **13.5** [Temp File FN2 list]. page 59.

#### Underline Begin (nonexistent)

**If** this variable exists, its value should be the character or string to use to begin underlines for the M-- command. See section **11.7** [Underline Begin], page **51.**

#### Underline End (nonexistent)

If this variable exists, its value should be the character or string to use to end underlines for **the** M-- command. **See** section 11.7 [Underline Ind], page **51.**

#### Visit File Hook (nonexistent)

If this variable exists, its value should be a TECO program to be executed whenever a file is visited. **See** section **13.1** [Visit **File** Hook], page **55.**

#### WORI)AB Ins Chars (nonexistent)

**4** \_ \_ - - \_ \_ \_ \_\_ **\_--\_\_ \_\_--\_** \_

If this variable exists wher, Word Abbrev Mode is turned on, it should be a string containing precisely those characters which should terminate and expand an abbrev. 'his variable overrides Additional Abbrev 1Expanders (q.v.). **See** section 25.2.1 [WORDABI, page 145.

الأنتين وصدا

بيزيدك

 $\ddot{\ddot{\cdot}}$ 

 $\hat{\mathbf{t}}$ 

 $\bigcap\limits_{\longrightarrow}$ 

**Report Follows** 

### **EMACS Command Chart (as of 03/27/80)** 195

Non-Control Non-Meta Characters:

Backspace **tR** Backward Character Tab tR Indent According to Mode Linefeed tR Indent New Line Return **tR** CRLF Altmode **tR** Prefix Vata Rubout **tR** Backward Delete Character

Control Characters:

「その後のこのことに、その他のことで、それでは、それでは、それでは、それで、それでは、それでは、それに、それは、それに、それは、それは、それでは、それでは、それでは、それに、それでは、それで、それに、

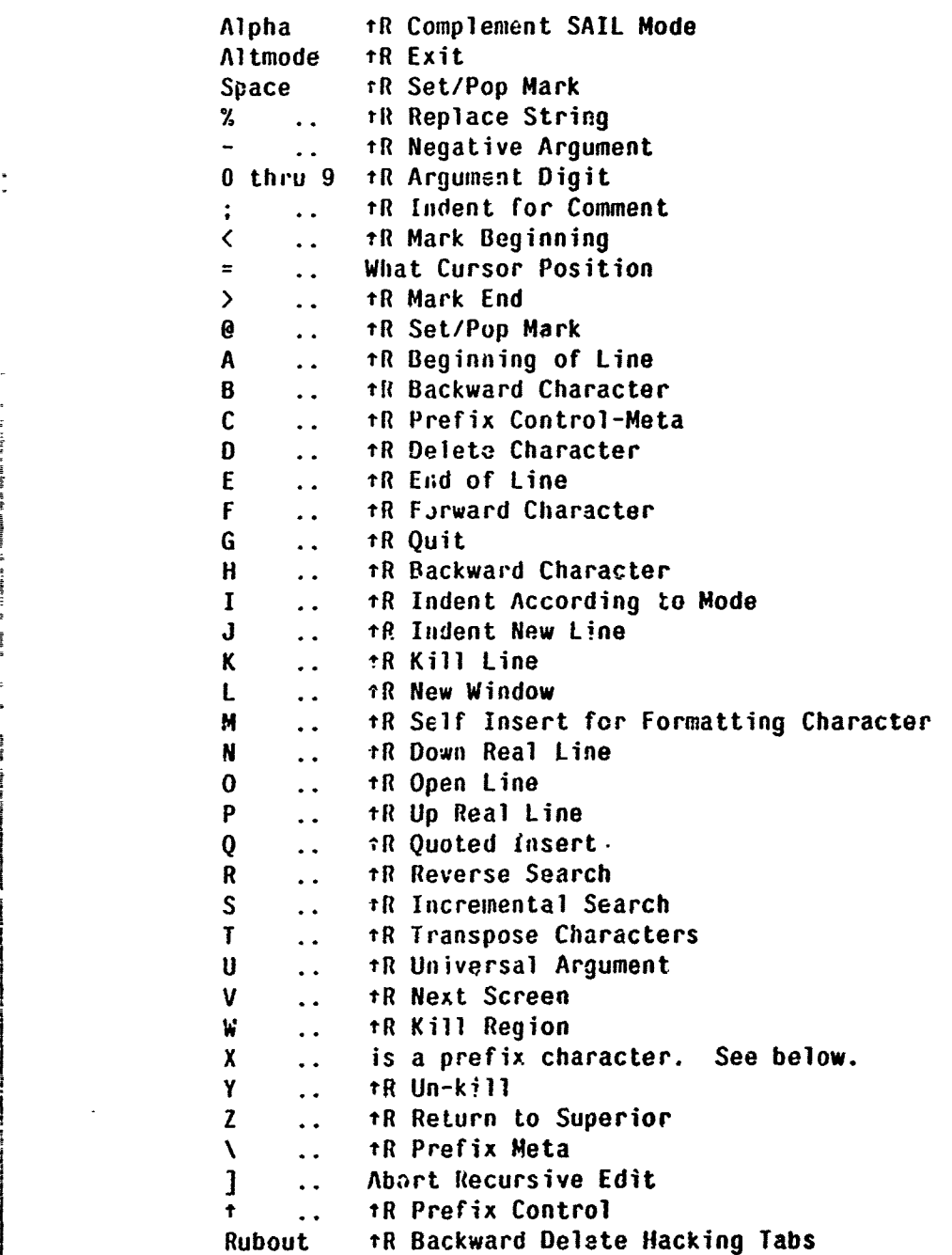

 $\sqrt{\frac{1}{2}}$ 

**Philadelli Management on a series** 

## 196

**医皮肤皮肤皮肤皮肤皮肤皮肤** 

 $\sim 10^{-2}$ 

 $\overline{\phantom{0}}$ 

## **EMACS** Command **Chart** (as **of"03127/80) 197**

್ತಿಕ

## Meta Characters:

REAL PROPERTY

99.50000

 $\frac{3}{2}$ 

śл.

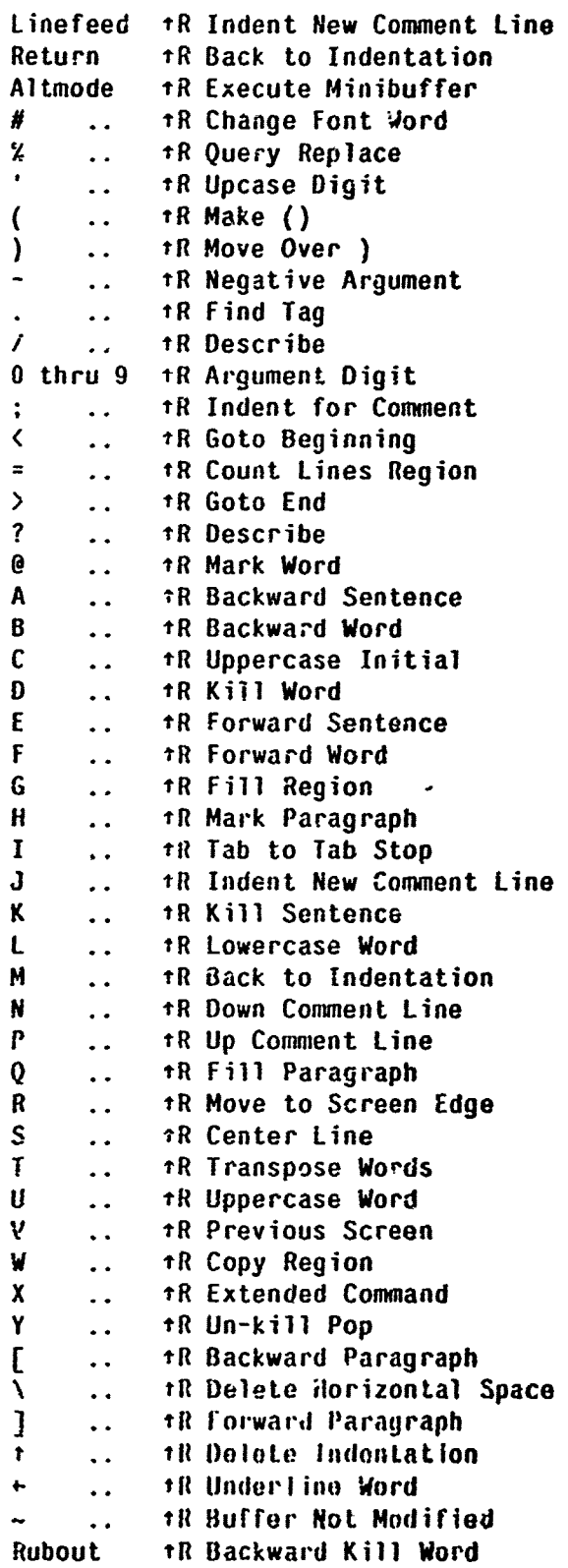

**\_ -)~-**

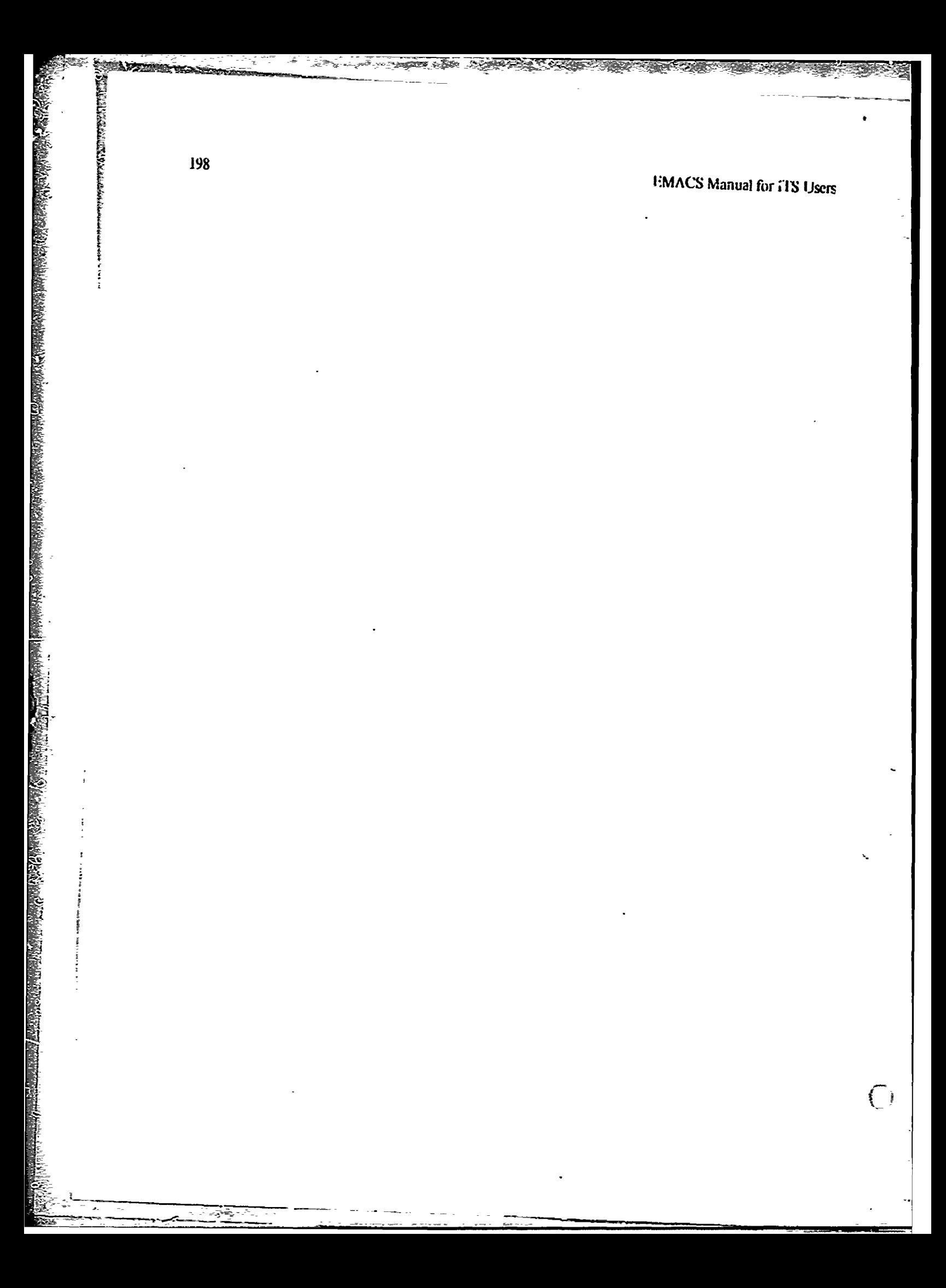

## EMACS Command Chart (as **of03/27/80)** <sup>199</sup>

Control-Meta Characters:

ء<br>درهم

 $\begin{bmatrix} 1 & 0 \\ 0 & 0 \\ 0 & 0 \end{bmatrix}$ 

**的复数人名英格兰人姓氏法的变体 医无线性神经炎 医神经性神经炎 医神经性神经炎 医神经性神经炎 医神经神经炎 医神经性神经炎 医心包** 

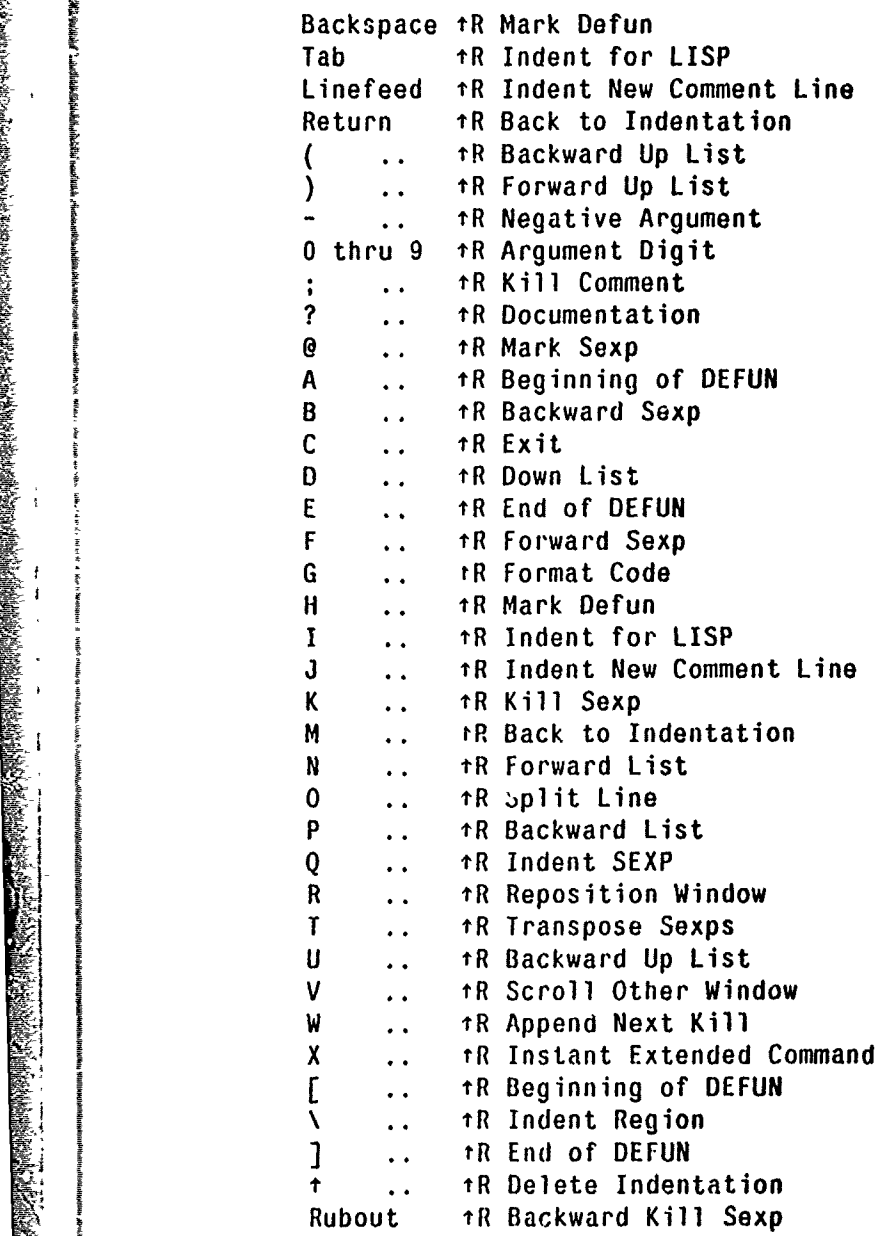

In the case of the case of the case of the case of the case of the case of the case of the case of the case of

**MARA ARANG KANA** 

 $A_{\mathbb{Z}}$ 

察句

# MACS Command Chart (as of 03 **/27/80)**

Control-X is an escape prefix command with these subcommands:

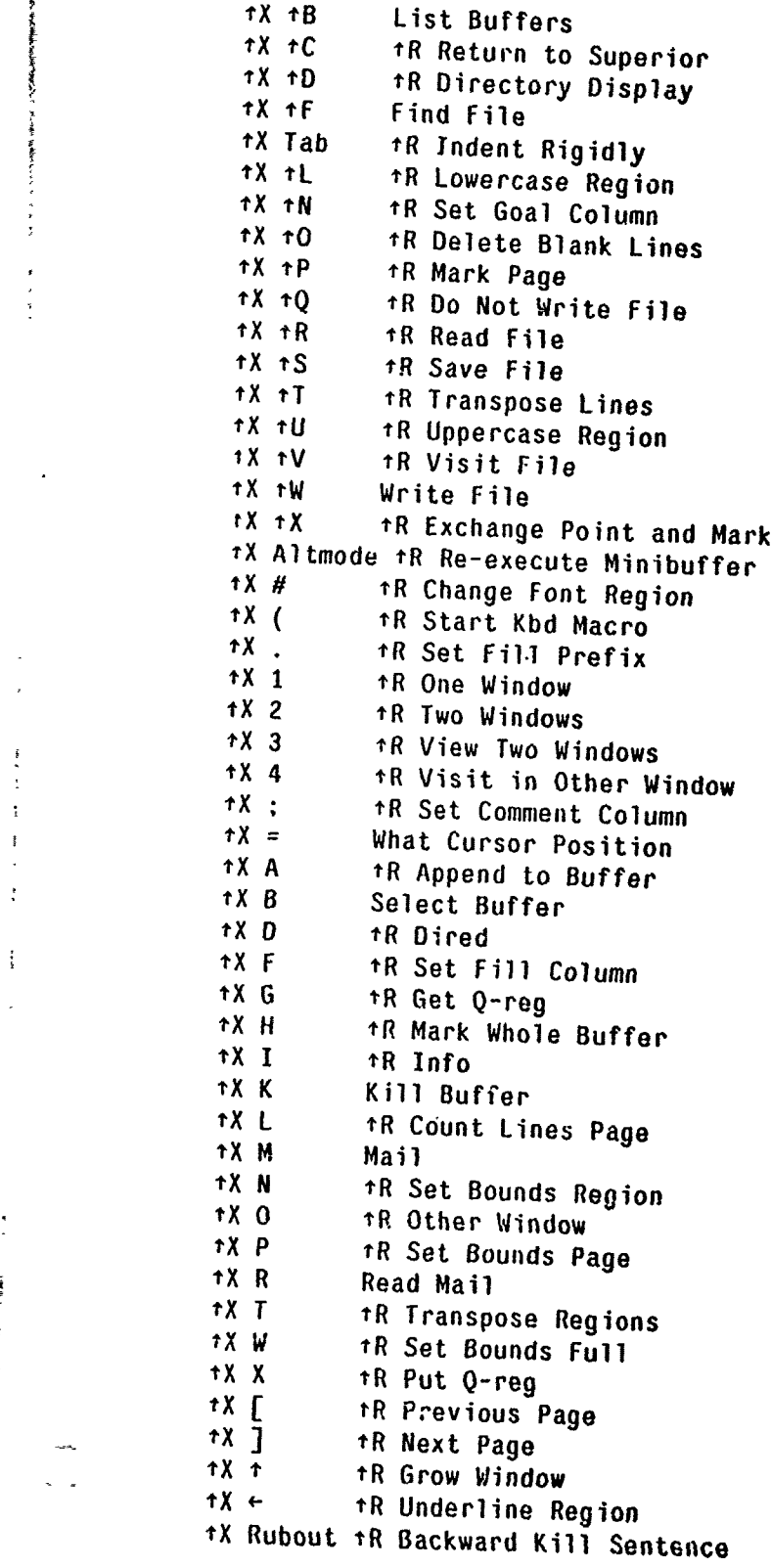

**k**

 $\mathcal{A} \in \mathcal{N} \quad \mathcal{A} \in \mathcal{A}$ 

201

فتحقق

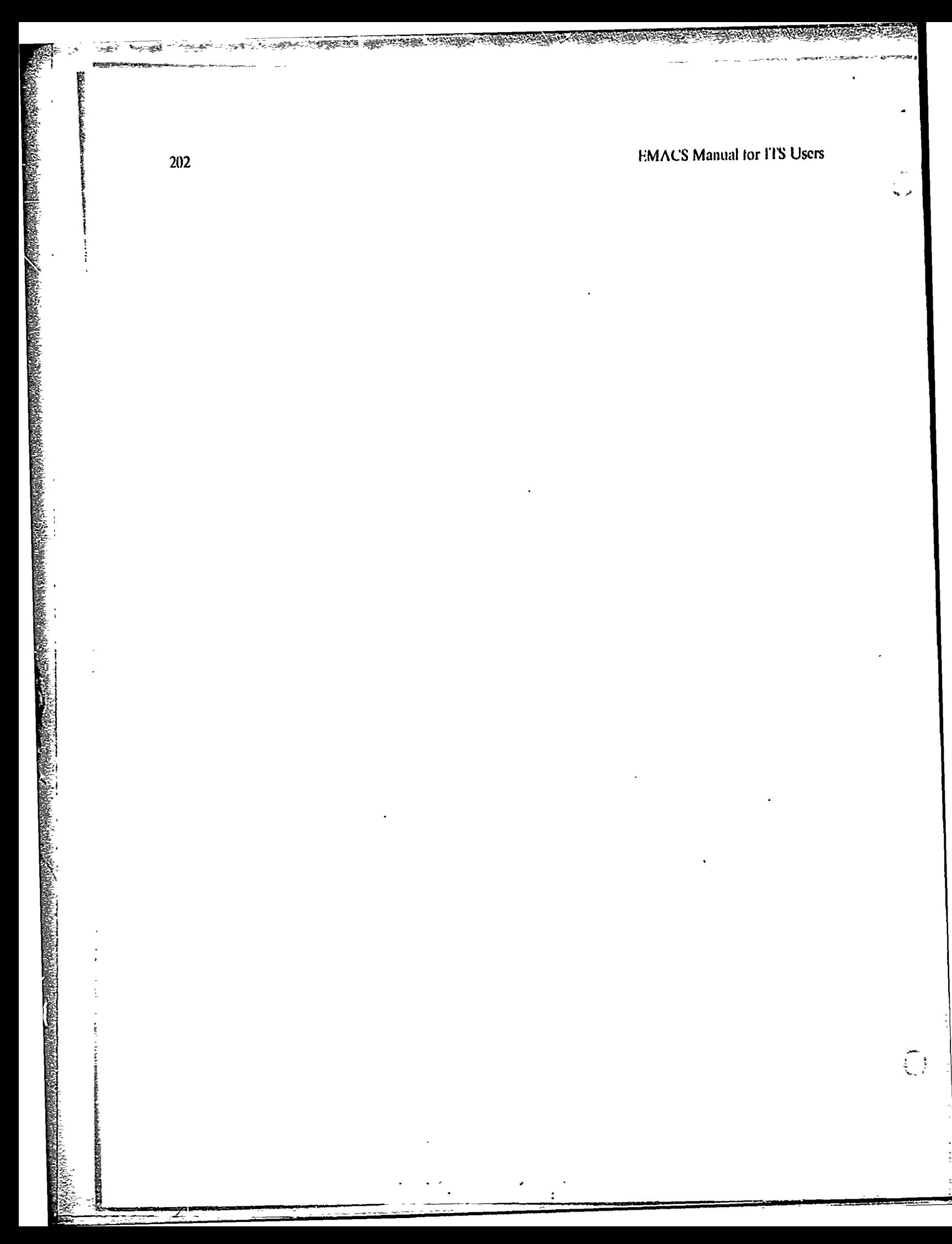

index

# **Index**

la de la

 $\frac{1}{2}$  83

& Exit EMACS 27 & Alter..D 117

 $. 83$ 

 $\langle$ cr> 9

C-C 10, 128 C-CC-Y 128 C-M-C 26, 60, 114

Abbrev definition files 144, 147 Abbrev definition lists 141, 144, 146, 147 Abbiev profusion 147 Abbrevs 141 Abbrevs in multitude 147 Abort Recursive Edit 114, 129 Aborting 129 Accumulator 97 **Additional Abbrev Expanders 146** Address 97 Altmode 9, 10, 20, 83, 84, 117, 126, 127 Append to File 38, 63 Apropos 29 ASCII 9 Atom word mode 6, 44, 111 Auto Directory Display 59 Auto fill 93 Auto fill mode 6, 46, 47, 92, 111, 112, 118, 120 Auto Push Point Notification 32 Auto Push Point Option 32 Auto Save Default 57, 111 Auto Save Filenames 58 Auto Save Interval 59 Auto Save Max 58 Auto save mode 6, 57, 111 Auto Save Visited File 58 Autoarg mode 18, 157 Autoloading 113

**BARE library** 23 Bit prefix characters 156 Blank lines 15, 30, 45, 92, 93 Buffer Creation Hook 59 Buffers 6, 67, 74, 102, 118

 $C - 9$  $C: 91$  $C-C32$  $C-32$  $C-@31$ 

**FARMER** 

C-A 13, 45, 89  $C-B$  13, 85 C-D 14, 19, 35 C-E 13, 45, 89 C-F 13 C-G 19, 26, 42, 55, 128, 129, 133 C-K 14, 35, 45 C-L 13, 71, 126, 161 C-M-(95 C-M-) 95 C-M-; 91 C-M-@ 32,95 C-M-A 95,97 C-M-B 94 C-M-D 95,97 C-M-E 95,97 C-M-F 94 C-M-G 97,98 C-M-II 32,95 C-M-K 35,95 C-M-L 79 C-M-M 46,89 C-M-N 94.97 C-M-P 94, 97 C-M-Q 97 C-M-R 72 C-M-Rubout 35, 95 C-M-Space 143, 148 C-M-T 95 C-M-Tab 96 C-M-U 95 C-M-V 73 C-M-W 37  $C-M-X$  20 C-M-[ 95 C-M-\ 47,97 C-M-] 95 C-M-t 89.96 C-N 13,85 C-O 15, 85, 89  $C-P$  13 C-Q 13, 85, 143, 147 C-R 41, 81, 83, 126, 159 C-Rubout 93 C-S 41, 81, 159 C-Space 31 C-T 13, 53 C-U 17, 19, 55  $C$ -UC $@$  45  $C-V$  71 C-W 35, 45, 79, 83 C-X 10, 85, 118, 121  $C-X \neq 50$ C-X + 142, 145, 146, 148  $C-X - 142, 146, 148$  $C-X1$  73  $C-X2$  73 C-X 3 74 C-X 4 74

يحرب

204

Inder

「1990年の「1990年の「1990年の1990年の日本の1990年の1990年の1990年の1990年の1990年の1990年の1990年の1990年には、1990年には、1990年の1990年の1990年の1990年には、1990年には、1990年には、1990年には、1990年には、1990年には、1990年には、1990年には、1990年には、1990年には、1990年には、1990年には、1990年には、1990年には、1

ESTA ARTE CARRIS ESPERANTO ESPERANTES EN ENTRE EN ENTRE EN ENTRE EL CONTRADO EN ENTRE EN ENTRE EN ENTRE EN ENT

C-X C-C 26  $C-XA$  38 C-X Altmode 21, 84, 128  $C-XB$  67 C-X C-A 142, 145, 148  $C-X C-B$  68 C-X C-D 59  $C-X C-F 67$ C-X C-II 142, 148  $C-X C-L$  50 C-X C-O 15, 35 C-X C-P 32, 79, 80 C-X C-S 14, 55, 58, 68 C-X C-T 54 C-X C-U 31, 50 C-X C-V 14, 55  $C-X C-W$  58  $CXC-X$  31  $C-X D 62$ C-X E 125 C-XF 48, 111  $C-XG$  39 C-XH 32  $C-XJ$  81  $C-XK$  68  $C-X L$  80 C-X N 77,83  $C-XO$  73 C-XP 79, 81  $C-XQ$  126, 159 C-X Rubout 35, 45, 53  $C-X$ T 54  $C-X$  Tab 47  $C-XU$  148 C-X W 77, 79, 81, 83  $C-X X$  39  $C-X \leftarrow 51$ C-X (125  $CX$ ) 125  $C-X$ . 48  $C-X$  ; 92  $C-X = 49$  $C-X$  [ 79, 81  $C-X$  ] 79.81  $C-X$  + 74, 128  $C-Y$  37  $C\setminus 127$ C-J 60, 84, 114, 117, 129  $C-t$  10  $C + 29$ Capitalization 143 Case conversion 49, 54, 83, 141, 157 **Case Replace 83** Centering 48 Character Search 42 Character set 9 Clean Directory 60 Clear screen 71 Comma 83

{<br>ខ្មែ

Command completion 20, 23 Commands 19 Comment Begin 93 Comment Column 92, 119 Comment End 93 Comment<sup>c</sup> 93, 119 Commen<sup>1</sup> 81, 87, 91, 93, 94, 97, 116 Compare<sup>12</sup> tories 64 Compile C. nand 88 Confirmation 50, 56, 57, 61, 128, 142 Continuation line 13 Control 9, 134 Control-Meta 94 Copy File 63 Create File 56 **CRLF 13** Cursor<sub>5</sub> Customization 22, 118, 120, 145 Default Separator 160 Define Word Abbrevs 146 Defining abbrevs 142, 144 Defuns 32,95 Delete File 63 Deletion 13, 35, 53, 84, 132 Describe 29, 115 Directory 59, 62, 64 Directory Lister 59 DIRED 59, 60, 112 Display Matching F. > 90 Documentation 30 Down Picture Mover + 1 151 Dumped environments 147 Echo area 5, 19, 49, 79, 142 Fdit Indented Text 46 Edit key 156 Edit Options 26, 114 Fdit Picture 26, 151 Edit Some Word Abbrevs 147 Fdit Syntax Table 117 Fdit Tab Stops 43, 47 Edit Word Abbrevs 144 Editor Type 6 Error message 5 Escape key 155 EVARS files 112, 118, 120, 145, 146 Exit Hook 27 Exiting 26 **Expander characters** 146 Expanding abbrevs 143 Fytended commands 19

FAIL 97

a a s<del>ignific</del>amente

File deletion 59, 60 File directory 59 File Versions Kept 60 Files 6, 14, 55, 57, 63, 74, 118 Fill Column 48, 111, 114

206

ትም ፕላሜ ነ

 $-1 - \frac{1}{2}$ 

2009年1月2月22日においての日本の日本の日本の中で、1990年1月2日によって、1990年に、1990年に、1990年に、1990年に、1990年に、1990年には、1990年には、1990年に、1990年には、1990年には、1990年には、1990年には、1990年には、1990年に、1990年には、1990年には、1990年には、1990年には、1990年には、1990年には、1990年には、1990年には、1990年には

Index

st.

a S

Fill Prefix 45, 48 Filling 47 Find File 102 **Hush Lines** 84 Fonts 50 Formatting 46, 96 Formfeed 79 IS Flags 117 Functions 19 Global abbrevs 141, 145, 146 Grinding 96 Help 23, 29, 134 Home Directory 129, 133 Hooks 148 How Many 84 Incremental abbrey definition files 147 Indent Tabs Mode 47, 112 Indentation 46, 89, 91, 96 Init file 157 Init files 120, 145, 146 Insert File 63 **Insert Page Directory 81 Insert Some Word Abbrevs 147** Insert Word Abbrevs 146 Insertion 13, 63, 79 INTER 93 Join pages 81 Journal files 133 Keep Lines 62, 84 Keyboard macros 6, 125 Kill All Word Abbrevs 146 Kill Buffer 68 Kill Libraries 113, 131 Kill ring 37, 131 Kill Some Buffers 68, 105, 131 Killing 35, 37, 43, 45, 53, 95, 132 Killing abbrevs 143, 144, 146 labels 97 l arge numbers of abbrevs 147 **LEDIT 6,93** Left Picture Movement 151 Libraries 80, 112, 141, 151 Linefeed 46, 87, 89, 96 Lines 35, 153 Lisp 89, 111 Lisp mode 93 List Buffers 68 List Files 59, 63 List Library 113 List Loaded Libraries 113 List Some Word Abbrevs 147 List Variables 115 List Word Abbrevs 144, 146

**ACT AND THE REAL** 

207

ちょう アニュー きょうきょう

**Barnet Stadio** 

<u>in the community of the second</u>

 $\bigcirc$ 

Lists 32, 94, 116 Load Library 112 Loading 112 Local modes lists 112 Local variables 67, 115, 118  $M - 9$  $M - 98$  $M-# 50$ M-% 84, 127 M-1 54, 98, 143, 148  $M<sub>5</sub>$ M-) 95 M-- M-C 54 M-- M-L 54 M-- M-U 54 M-. 103  $M: 91$  $M < 13$  $M-$ > 13 M-@ 32,44  $M-A$  45 M-Altmode 127 M-B 43 M-C 49 M-D 35,43  $M-E$  45 M-F 43 M-G 48 M-II 32, 45, 48  $M-I$  47 M-J 92 M-K 35,45 M-I, 49 M-Linefeed 92 M-M 46,89 M-N 92 M-O 159 M-P 92 M-Q 48 M-R 72 M-Rubout 35, 43, 53 M-S 48 **M-T 44** M-U 49 M-V 71 M-W 37 M-X 19.21  $M-Y$  .7 M<sup>-</sup>[ 45, 97 M-\ 35, 46, 89 M-] 45.97 M-t 35, 46, 89, 96  $M+51$ M.I. 115 Macro-10 97 Macsyma 97 Macsyma mode 98 MAILT<sub>6</sub>

l, a <del>na katalonia</del>

### 208

「そのことに、このことは、このことは、このことに、このことに、このことは、このことに、このことに、このことに、このことに、このことに、このことに、このことに、このことに、このことに、このことに、このこ<br>そのことに、このことに、このことに、このことに、このことに、このことに、このことに、このことに、このことに、このことに、このことに、このことに、このことに、このことに、このことに、このことに、このことに、このことに、この

「そのことは、そのことに、そのことに、そのことに、そのことに、そのことに、そのことに、そのことに、そのことに、そのことに、そのことに、そのことに、そのことに、そのことに、そのことに、そのことに、そのこ

Index

Major modes 6, 87, 92, 117, 118, 141 Make Space 131 Make These Characters Expand 146 Make Word Abbrev 145 Many abbrevs 147 Mark 31, 36, 37, 44, 45, 63, 79, 95 Matching 90 Meta 9, 43, 134, 155, 156 Metizer 9, 127, 156 MIDAS 88, 89, 97 MIDAS mode 97 Minibuffer 21, 26, 62, 71, 84, 127 Minibuffer Separator 160 Minor modes 6, 47, 111, 141 MM 19, 39 Mode abbrevs 141, 145, 146 Mode line 6, 26, 67, 80, 87, 111, 127 More line 6 Motion 43, 45, 79, 94, 95 Moving text 37 Muddle mede 93 Name Kbd Macro 125 Narrowing 49, 77, 79, 83 Numeric argument 142 Numeric arguments 17, 20, 22, 36, 38, 44, 47, 48, 49, 50, 51, 57, 59, 71, 73, 74, 83, 92, 96, 111, 114, 128, 156, 157 Occur 84 Only Global Abbrevs 146 Options 114 Overwrite mode 6, 111 PAGE 80 Page Delimiter 45, 80 PAGE Flush CRLF 81 Pages 32, 45, 79, 80, 153 Paragraph Delimiter 45,98 Paragraphs 32, 44, 48, 93, 97, 153 Parentheses 43, 90 Permit Unmatched Paren 90 Pictures 151 Prefix characters 10, 118, 121 Prepend to File 38, 63 Preventing abbrev expansion 143 Printing terminal 161 Prompting 5, 19 PURIFY library 98 Q-registers 39 Query Replace 83, 126, 127 Quick I ist Some Word Abbrevs 147 Quit 133 Quitting 42, 129 Quoting 13, 147 R 50, 51 Read Incremental Word Abbrev File 147 Read Word Abbrev File 144, 147 Readable Word Abbrev Files 144

209

Reap File 60 Recursive Editing Level 26, 60, 68, 117, 129, 134, 144 Redefining abbrevs 142 Redefining commands 118, 120 Region 31, 36, 37, 45, 50, 51, 63, 77, 79, 95, 97, 142, 153 Rename Buffer 68 Rename File 63 Replace String 83 Replacement 83, 84 Replay Journal File 133 Restarting 131 Return 9, 13, 55 Revert File 57, 58 Right Picture Movement 151 RMAIL 6 Rubout 9, 33, 14, 19, 35, 53, 83, 87, 93, 111, 126 Run Library 113 S-expressions 94, 116 SAH. characters 155 Save All Files 68 **Saving 55,57** Saving abbrevs 144 Screen 5, 71 Scrolling 71,73 Scarching 4i, 81, 83 Select Buffer 67 Sentences 44, 53 Sci Key 146 Set Variable 114 Set Visited Filename 63 Short Display Size 159 Slow Search Lines 159 Slow Search Separator 160 SI OWLY Maximum Speed 160 Sort Lines 153 Sort Pages 153 Sort Paragraphs 153 Sorting 153 Space 9, 20, 47, 83, 126 Space Indent Flag 46, 49 Split pages 81 SRCCOM 56, 62 Start Journal File 133 String arguments 20, 22, 59, 114 String Search 42 Submode 6 Subroutines 23 Syntax table 43, 44, 90, 93, 95, 115 Tab 43, 46, 87, 89, 93, 96 Tab Stop Definitions 47 Tabify 47 Tags 74, 113

210

**MARKA ARANG ARANG** 

Tags Find File 102 Tags Search 165 THCO 19, 21, 39, 45, 49, 63, 71, 85, 88, 89, 90, 113, 115, 117, 120, 125, 131 TECO default filenames 63 TECO mode 98

بالمحرقين
Index

TECO search string 60, 85, 104 Temp File FN2 List 60 Terminal type 131 Text justifiers 50, 51 Text mode 43, 90 Text Mode Hook 90 TJ6 50 Toggling 111 Too many! 147 Top Level 129, 131 Transposition 44, 53, 95 Two window mode 73 Types 53,54 Underline Begin 51 Underline End 51 Underlining 51 Undo 37, 50, 57, 134, 132 Unexpanding abbrevs 143 Untabify 47 Up Picture Movement 151 **URK 131** Usage count 144 User Name 120 Variables 114, 120 View Buffer 72 View Directory 59 View File 63 View Kbd Macro 126 View Page Directory 81 Visit File 63 Visit Fag Teble 102 Visiting 14, 55, 57, 67, 74 W<sub>2</sub> 73 What Cursor Position 49 What Page 79 Windows 73 Word Abbrev Apropos 147 Word Abbrev Hook 148 Word abbrev mode 6, 111, 141, 142, 146 Word abbrev profusion 147 Word Search 42 WORDAB 141 **WORDAB DEFNS 144** WORDAB Ins Chars 146 **WORDAB** Setup Hook 148 Words 32, 43, 49, 50, 51, 53, 54, 116 Write File 58, 63 Write Incremental Word Abbrev File 147 Write Word Abbrev File 144, 147

 $+ 83$ 

1R Abbrev Expand Only 143 <sup>rR</sup> Add Global Word Abbrev 142, 145, 146 1R Add Mode Word Abbrev 147, 145 +R Edit Quietly 159 rR Inverse Add Global Word Abbrev 142, 145, 146

**EMACS Manual for ITS Users** 

1R Inverse Add Mode Word Abbrev 142, 145 1R Kill Global Word Abbrev 146 <sup>t</sup>R Kill Mode Word Abbrev 146 #R Set Screen Size 159 <sup>t</sup>R Slow Display I-Search 159 #R Slow Reverse Display I-search 159 1R Word Abbrev Prefix Mark 143 <sup>tR</sup> Append Next Kill 37 <sup>1</sup>R Append to Buffer 38 1R Back to Indentation 46 1R Backward Character 13 <sup>tR</sup> Backward Delete Character 13, 35, 53, 93 1R Backward Delete Hacking Tabs 93 1R Backward Kill Sentence 35, 45, 53 #R Eackward Kill Sexp 35, 95 1R Backward Kill Word 35, 43, 53 <sup>tR</sup> Backward List 94 rk Backward Paragraph 45, 97 <sup>1</sup>R Backward Sentence 45 <sup>tR</sup> Backward Sexp 94 1R Backward TECO Conditional 98 rR Rackward Up List 95 rR Backward Word 43 tR Beginning of Defun 95 <sup>1</sup>R Beginning of 1 ine 13 1R Center Line 48 #R Change Font Region 50 1R Change Font Word 50 <sup>tR</sup> Copy Region 37 1R Count Lines Page 80 **tR CRLF 13,87** 1R Delete Blank Lines 15, 35 1R Delete Character 35 <sup>1</sup>R Delete Horizontal Space 35, 46, 89 <sup>tR</sup> Delete Indentation 35, 46, 89, 96 rR Directory Display 59 1R DIRED 62 <sup>tR</sup> Down Comment Line 92 <sup>tR</sup> Down List 95 <sup>tR</sup> Down Real Line 13 <sup>TR</sup> End Kbd Macro 125 1R End of Defun 95 1R End of Line 13 rR Exchange Point and Mark 31 <sup>1</sup>R Execute Kbd Macro 125 1R Execute Minibuffer 127 <sup>t</sup>R Exit 26, 114 1R Fill Paragraph 48 tR Fill Region 48 tR Find File 67 1R Format Code 97 <sup>tR</sup> Forward Character 13 1R Forward List 94 tR Forward Paragraph 45, 97 <sup>1</sup>R Forward Sentence 45 1R Forward Sexp 94 TR Forward TECO Conditional 98 1R Forward Up List 95 1R Forward Word 43

محم<del>ل</del>ت

 $\blacksquare$ 

212

,我们的人们就是我们的人们的人们就会不是我们的人们的人们的人们的人们的人们的人们的人们,我们也不是我们的人们的人们的人们,我们也不是我们的人们,我们也不是我们的人们的人们的人们的人们,我们也不是我们的人们的人

Index

2. 地质的 网络阿拉伯 医血管炎

**REMARKATIONS** 

rR Get Q-reg 39 tR Go to AC Field 97 <sup>tR</sup> Go to Address Field 97 +R Go to Next Label 97 <sup>tR</sup> Go to Previous Label 97 <sup>t</sup>R Goto Beginning 13 +R Goto End 13 +R Goto Next Page 81 <sup>t</sup>R Goto Page 80 tk Goto Previous Page 81 <sup>t</sup>R Grow Window 74, 128 tR Incremental Search 41, 81 <sup>tR</sup> Indent for Comment 91 rR Indent for Lisp 93, 96 <sup>1</sup>R Indent Nested 98 <sup>tR</sup> Indent New Comment Line 92 tR Indent New Line 46, 87, 89, 96 <sup>t</sup>R Indent Region 47, 97 tR Indent Rigidly 47 <sup>t</sup>R Indent Sexp 97 TR Insert () 95 tR Insert Pagemark 81 <sup>t</sup>R Instant Extended Command 20 rR Join Next Page 81 tR Kbd Macro Query 126 rR Kill Comment 91 tR Kill Line 35 <sup>t</sup>R Kill Region 35 rR Kill Sentence 35, 45 rR Kill Sexp 35, 95 rR Kill Terminated Word 97 tR Kill Word 35, 43 rR I owercase Region 50 <sup>t</sup>R I owercase Word 49, 54 <sup>t</sup>R Mark Beginning 32 <sup>t</sup>R Mark Defun 32, 95 <sup>t</sup>R Mark End 32 <sup>1</sup>R Mark Page 32, 79 <sup>1</sup>R Mark Paragraph 32, 45 tR Mark Sexp 32, 95 <sup>t</sup>R Mark Whole Buffer 32 rR Mark Word 32, 44 tR Move Over ) 95 <sup>t</sup>R Move to Screen Edge 72 <sup>t</sup>R New Window 13, 71, 161 tR Next Page 79 <sup>t</sup>R Next Screen 71 rR One Window 73 tlk Open Line 15 4R Other Window 73 (R. Previous Page 79) R. Previous Screen 71 4R Put Q-reg 39 1R Q ary Replace 84, 127 1R Quoted Insert 13 <sup>tR</sup> Re-execute Minibuffer 21, 84, 128 rR Reposition Window 7. rR Return to Superior 26 rR Reverse Scarch 41, 81

213

**この場所には、その場所には、その場所には、その場所には、その場所には、その場所には、その場所には、その場所には、その場所には、その場所には、その場所には、その場所には、その場所には、その場所には、その場所には、その場所には、** 

## 214 **EMACS** Manual **for ITS** Users

 $\bigcap$ 

tR Save File 14.55,68 tR Scroll Other Window 73 tR **Sct** Bounds Full **77.83** tR Set Blounds Page **79** tR **Set** Bounds Repion **77.83** tR Set Comment Column **92** tR **Set** Fill Column 48. **<sup>111</sup>** tR Set **Fill** Prefix 48 TR Set/Pop Mark 31 tR Start **Kbd** Macro **125** tR "abtoTabStop 43,47 tR Transpose Characters 13.53 **tK Iranspose Lines** 54 tR Transpose Regions **54** tR 'franspose Sexps **95 tR** Transpose Words 44 **rR** Two Windows **73 tR** Un-kill **37** tR Un kill Pop 37 tR Underline Region **51** *tR* Underline Word **51** tR Universal Argument **17** tR **Up** Comment Line **92 tR Up** Real Line **13** tR Upcase Digit **54 tR** Uppercase Initial 49,54 <sup>1</sup> R Uppercase Region 31, 50 tR Uppercase Word 49.54 **TR** View Two Windows 74

tR Visit Pile 14.55

tR Visit in Other Window 74

tR Widen Bounds 81.

TII muutti kansa kuningan kansa kuningan kuningan kuningan kuningan kuningan kuningan kuningan kuningan kuninga<br>Lihat kansa kuningan<br>Lihat kuningan kuningan kuningan kuningan kuningan kuningan kuningan kuningan kuningan ku

بسريين

I,